# **GARMIN.**

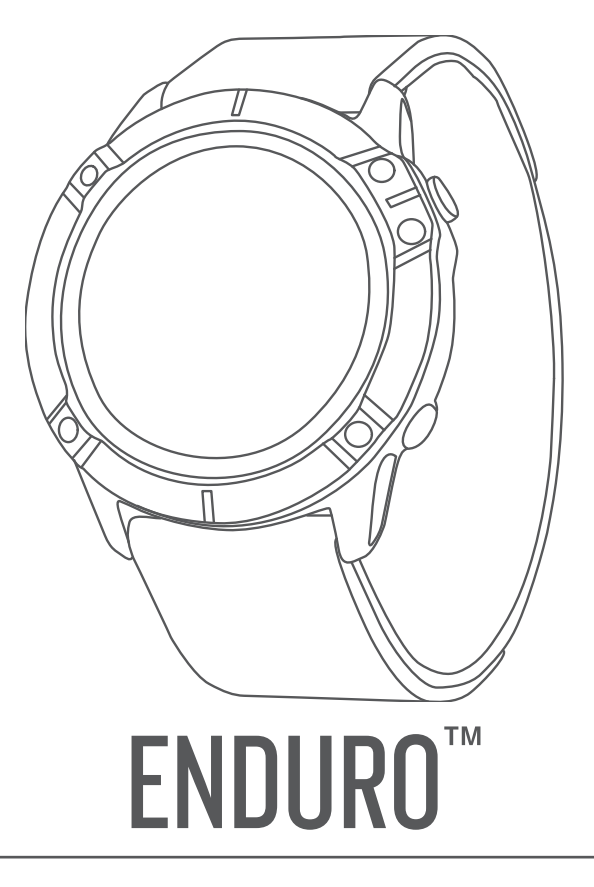

# Príručka používateľa

#### © 2022 Garmin Ltd. alebo dcérske spoločnosti

Všetky práva vyhradené. Táto príručka je chránená zákonmi o autorských právach a nesmie byť kopírovaná ani ako celok, ani čiastočne, bez písomného súhlasu spoločnosti Garmin. Spoločnosť Garmin si vyhradzuje právo na zmenu alebo vylepšovanie svojich produktov a realizáciu zmien v obsahu tejto príručky bez povinnosti o týchto zmenách a vylepšeniach informovať akékoľvek osoby alebo organizácie. Najnovšie aktualizácie a doplňujúce informácie o používaní tohto produktu nákdete na stránke [www.garmin.com](http://www.garmin.com).

Garmin®, logo Garmin, ANT®, ANT+®, Approach®, Auto Lap®, Auto Pause®, Edge®, inReach®, QuickFit®, TracBack®, VIRB®, Virtual Partner® a Xero® sú ochranné známky spoločnosti Garmin Ltd. alebo jej dcérskych spoločností, ktoré sú registrované v USA a v iných krajinách. Enduro™,Body Battery™, Connect IQ™, Firstbeat Analytics™, Garmin Connect™, Garmin Explore™, Garmin Express™, Garmin Golf™, Garmin Index™, Garmin Move IQ™, Garmin Pay™, HRM-Pro™, HRM-Run™, HRM-Swim™, HRM-Tri™, Rally™, tempe™, TruSwing™, TrueUp™, Varia™ a Vector™ sú ochranné známky spoločnosti Garmin Ltd. alebo jej dcérskych spoločností. Tieto ochranné známky sa nesmú používať bez výslovného súhlasu spoločnosti Garmin.

Android™ je obchodná známka spoločnosti Google LLC. Apple®, iPhone®, iTunes® a Mac® sú ochranné známky spoločnosti Apple Inc., ktoré sú registrované v USA a v iných krajinách. Slovnú známku a logá BLUETOOTH® vlastní spoločnosť Bluetooth SIG, Inc. a každé použitie týchto známok spoločnosťou Garmin podlieha licencii. The Cooper Institute® a ďalšie súvisiace ochranné známky sú vlastníctvom organizácie The Cooper Institute. Di2™ je ochranná známka spoločnosti Shimano, Inc. Shimano® je registrovaná ochranná známka spoločnosti Shimano, Inc. iOS® je registrovaná ochranná známka spoločnosti Cisco Systems, Inc., ktorú spoločnosť Apple Inc. používa na základe licencie. STRAVA a Strava™ sú ochranné známky spoločnosti Strava, Inc. Training Stress Score™ (TSS), Intensity Factor™ (IF) a Normalized Power™ (NP) sú ochranné známky spoločnosti Peaksware, LLC. Windows® je registrovaná ochranná známka spoločnosti Microsoft Corporation v Spojených štátoch a v iných krajinách. Zwift™ je ochranná známka spoločnosti Zwift, Inc. Ďalšie ochranné známky a ochranné názvy sú majetkom príslušných vlastníkov.

Tento produkt je ANT+® certifikovaný. Na adrese [www.thisisant.com/directory](http://www.thisisant.com/directory) nájdete zoznam kompatibilných produktov a aplikácií.

# Obsah

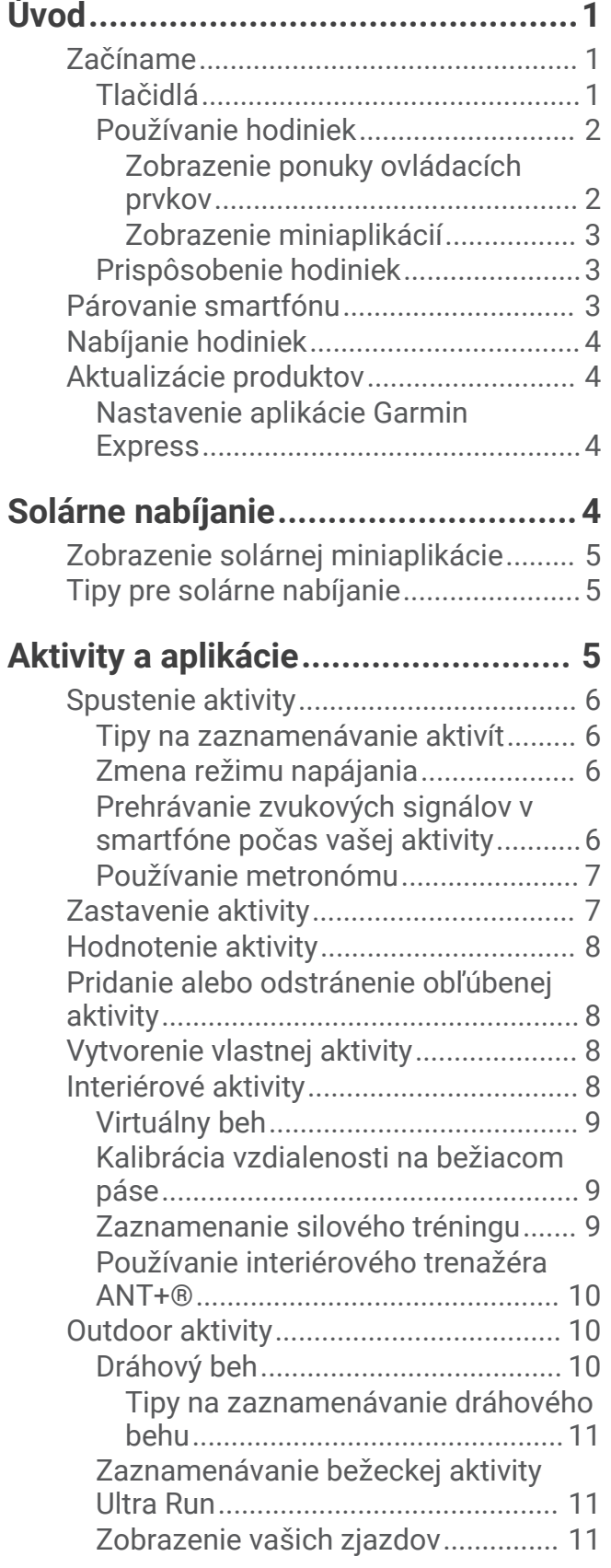

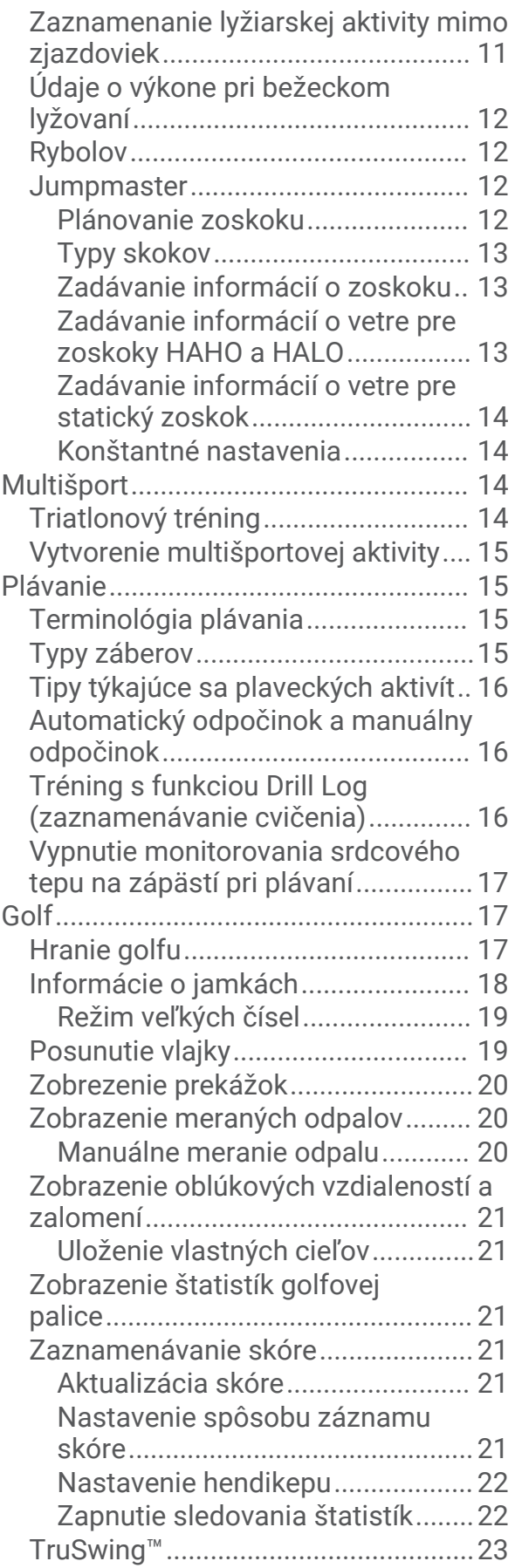

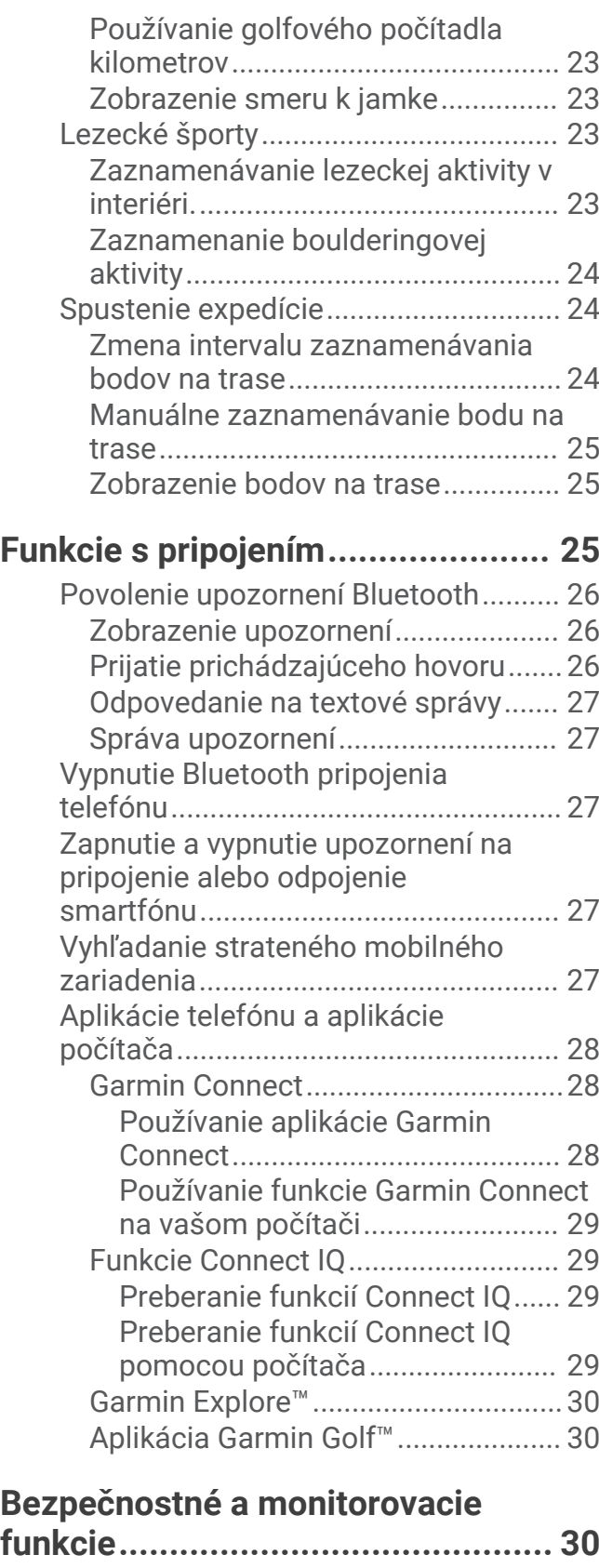

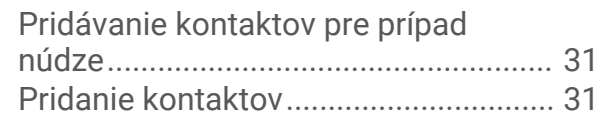

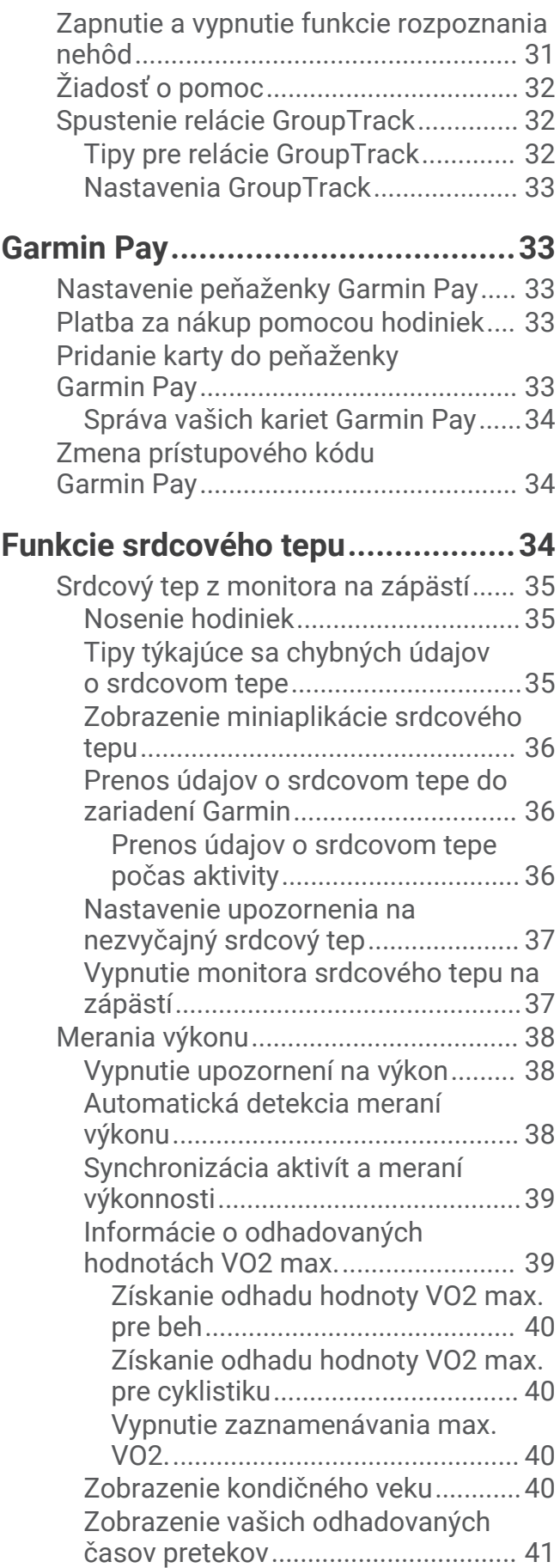

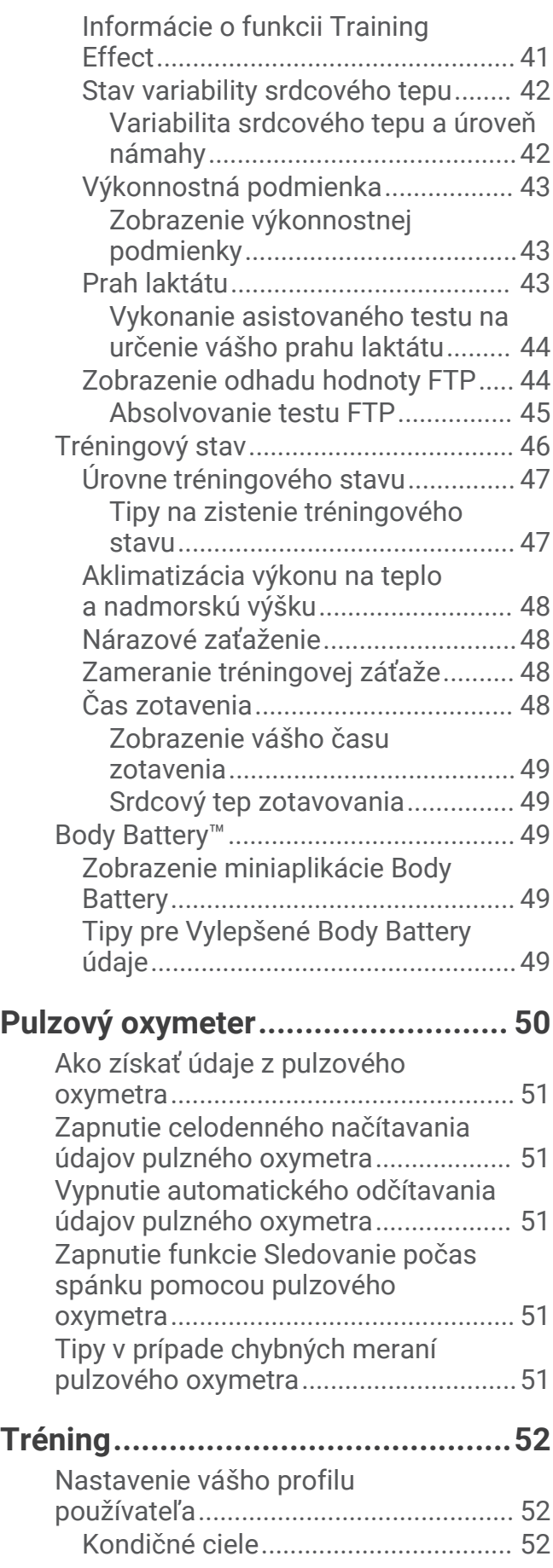

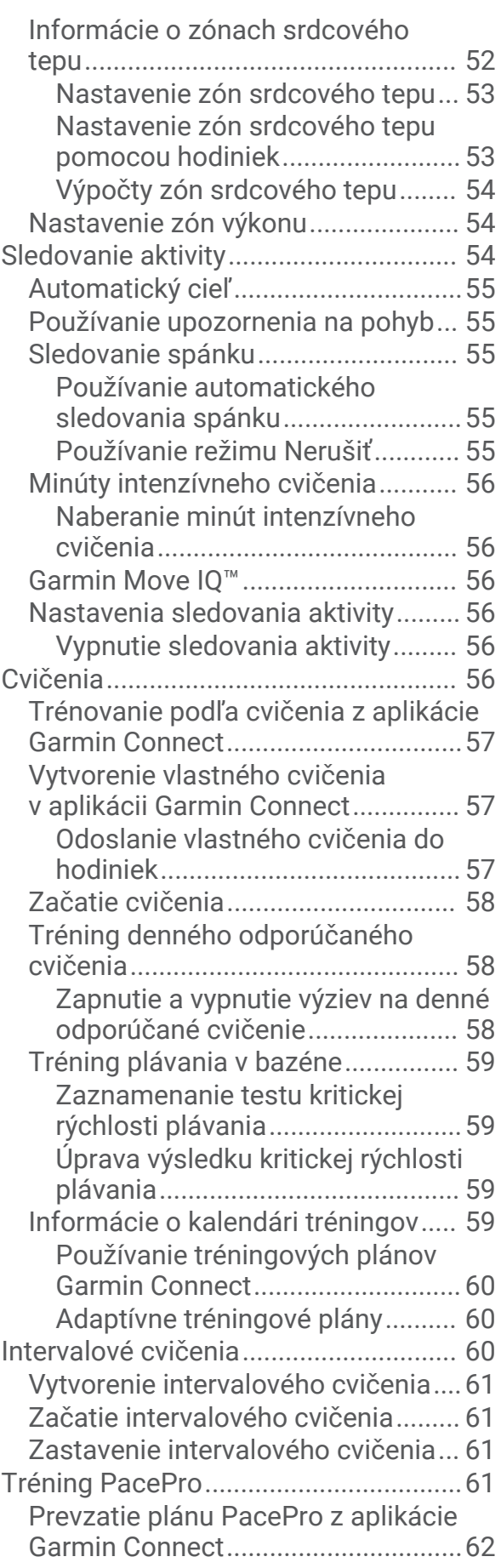

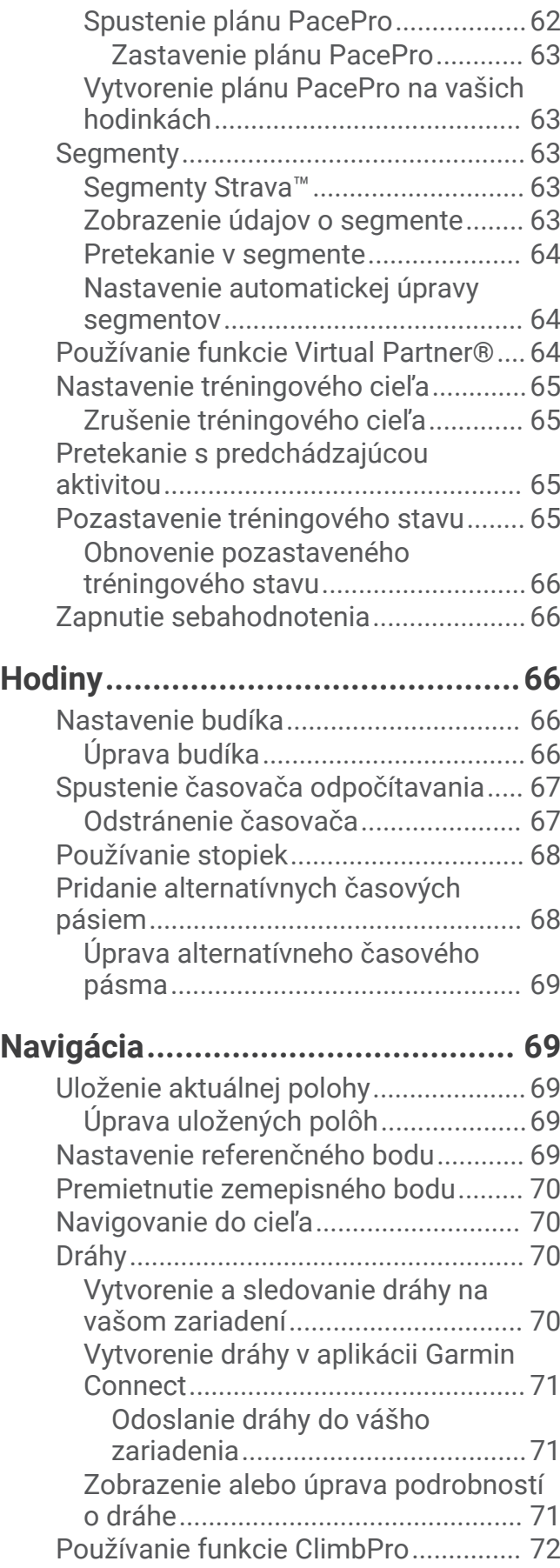

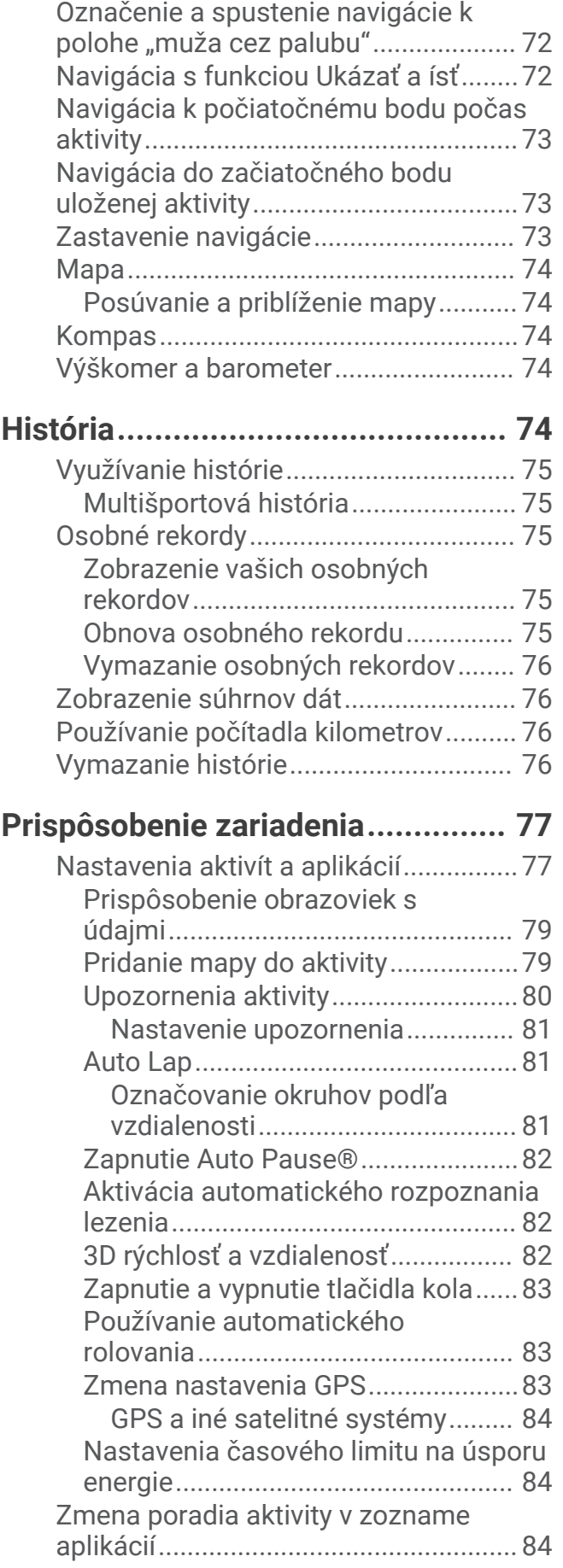

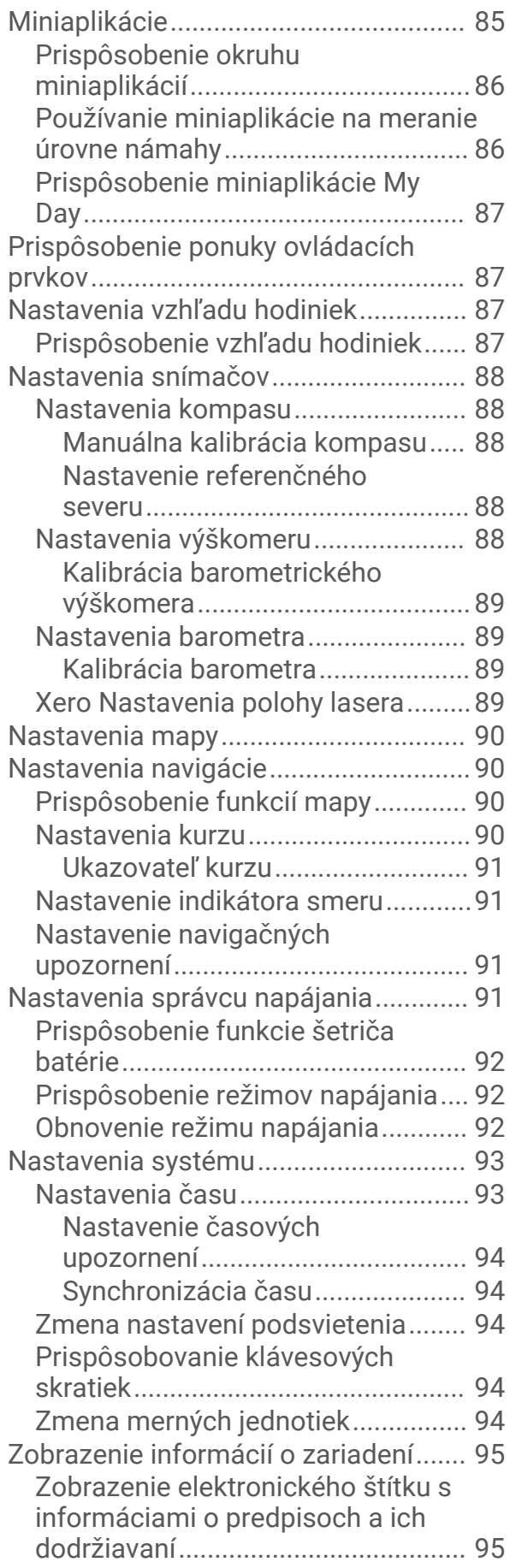

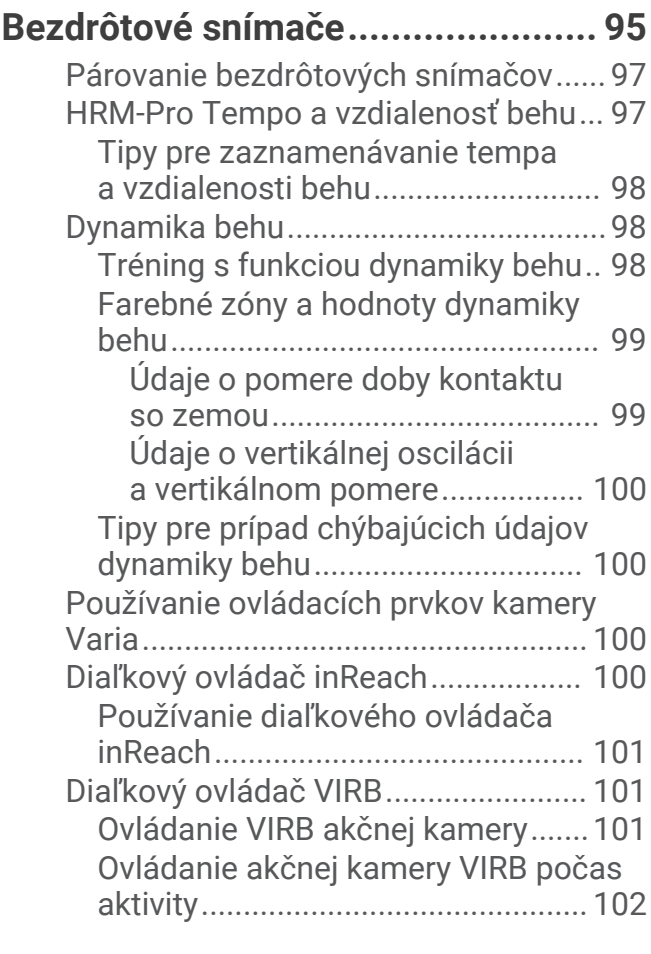

# **[Informácie o zariadení..................](#page-109-0) 102**

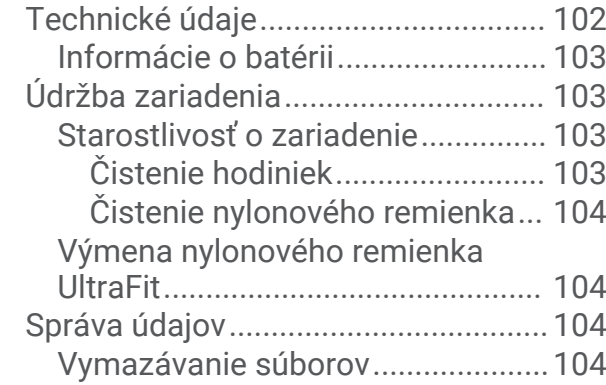

# **[Riešenie problémov......................](#page-112-0) 105**

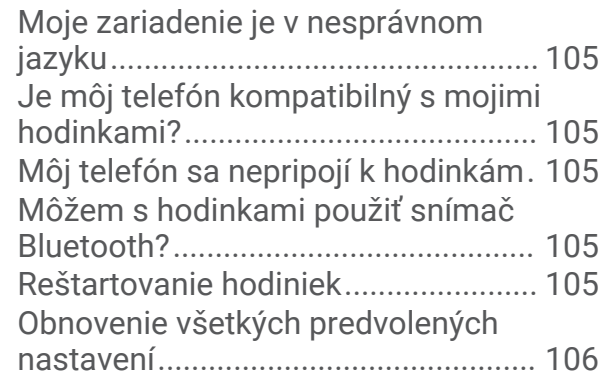

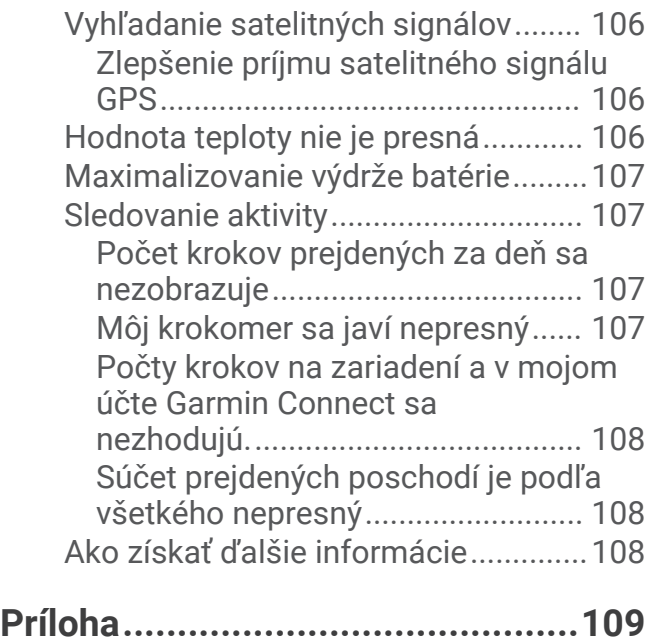

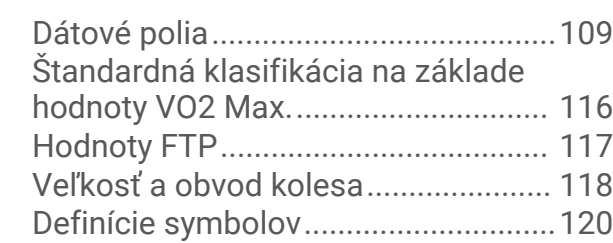

# Úvod

#### **VAROVANIE**

<span id="page-8-0"></span>Pozrite si príručku *Dôležité informácie o bezpečnosti a produkte* v balení s produktom, kde nájdete upozornenia spojené s produktom a iné dôležité informácie.

Pred zahájením alebo zmenou programu cvičenia sa zakaždým poraďte s lekárom.

## Začíname

Pri prvom použití hodiniek by ste mali vykonať nasledujúce kroky na ich nastavenie a oboznámenie sa s ich základnými funkciami.

- **1** Stlačením tlačidla **LIGHT** sa hodinky zapnú (*Tlačidlá*, strana 1).
- **2** Podľa pokynov na obrazovke dokončite úvodné nastavenie. Počas úvodného nastavenia môžete svoj smartfón spárovať s hodinkami, aby ste dostávali upozornenia, synchronizovali svoje aktivity a ďalšie (*[Párovanie smartfónu](#page-10-0)*, strana 3).
- **3** Nabite zariadenie (*[Nabíjanie hodiniek](#page-11-0)*, strana 4).
- **4** Začnite aktivitu (*[Spustenie aktivity](#page-13-0)*, strana 6).

## Tlačidlá

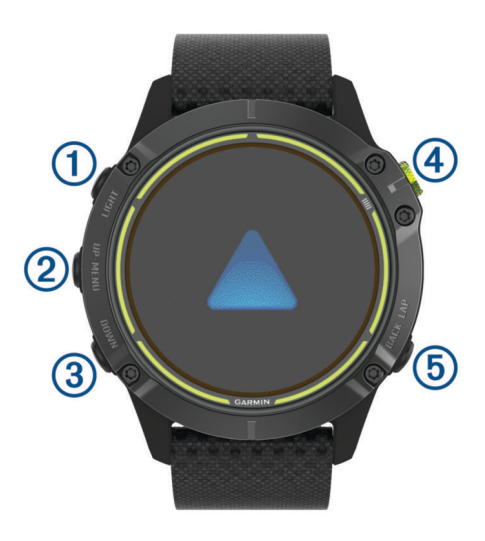

## **LIGHT**

- stlačením tlačidla zapnete a vypnete podsvietenie.
- Stlačením zapnete zariadenie.
- Podržaním zobrazíte ponuku ovládacích prvkov.

#### **UP·MENU**

- stlačením prechádzate okruhom miniaplikácií a ponukami.
- Podržaním zobrazíte ponuku.

#### **(3)** DOWN

• stlačením prechádzate okruhom miniaplikácií a ponukami.

#### $\bigcirc$

- stlačením zobrazíte zoznam aktivít a na spustenie alebo zastavenie aktivity.
- Stlačením zvolíte možnosť v ponuke.

#### **BACK·LAP**

- stlačením sa vrátite na predchádzajúcu obrazovku.
- Stlačením zaznamenáte okruh, oddych alebo prechod počas multišportovej aktivity.
- Podržaním sa vrátite na zobrazenie hodín z ktorejkoľvek obrazovky.

## <span id="page-9-0"></span>Používanie hodiniek

- Podržaním tlačidla **LIGHT** zobrazte ponuku ovládacích prvkov Ponuka ovládacích prvkov poskytuje rýchly prístup k často používaným funkciám, ako je napr. zapnutie režimu nerušenia, uloženie polohy a vypnutie hodiniek.
- Stlačením tlačidla **UP** alebo **DOWN** na úvodnej obrazovke hodiniek prechádzate miniaplikáciami. Vaše hodinky sa dodávajú s vopred nahratými miniaplikáciami, ktoré poskytujú okamžité informácie. Ďalšie miniaplikácie sú k dispozícii po spárovaní hodiniek so smartfónom.
- Stlačením tlačidla na úvodnej obrazovke hodiniek spustíte aktivitu alebo otvoríte aplikáciu (*[Aktivity a](#page-12-0)  aplikácie*[, strana 5](#page-12-0)).
- Podržte tlačidlo **MENU** a prispôsobte si úvodnú obrazovku hodiniek, upravte nastavenia a spárujte bezdrôtové snímače.

#### Zobrazenie ponuky ovládacích prvkov

Ponuka ovládacích prvkov obsahuje možnosti, ako sú stopky, lokalizácia pripojeného telefónu a vypnutie hodiniek. Môžete tiež otvoriť Garmin Pay™ peňaženku.

**POZNÁMKA:** v ponuke ovládacích prvkov môžete pridať, zmeniť poradie a odstrániť možnosti (*[Prispôsobenie](#page-94-0) [ponuky ovládacích prvkov](#page-94-0)*, strana 87).

**1** Na akejkoľvek obrazovke podržte tlačidlo **LIGHT**.

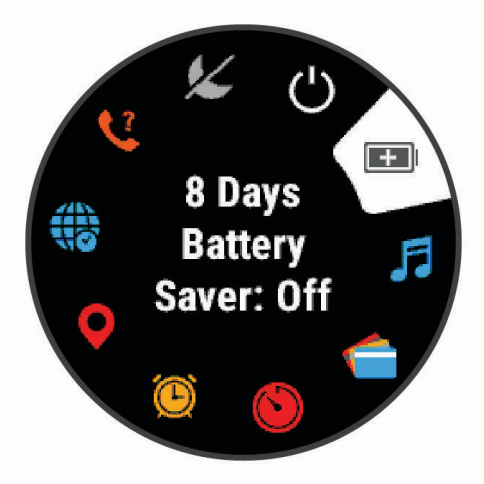

**2** Stláčaním tlačidiel **UP** alebo **DOWN** prechádzate jednotlivé možnosti.

#### Aktivácia režimu v lietadle

Aktivovaním režimu v lietadle môžete zakázať všetku bezdrôtovú komunikáciu.

**POZNÁMKA:** v ponuke ovládacích prvkov (*[Prispôsobenie ponuky ovládacích prvkov](#page-94-0)*, strana 87).

- **1** Podržte tlačidlo **LIGHT**.
- 2 Vyberte položku $\blacktriangleright$ .

## <span id="page-10-0"></span>Zobrazenie miniaplikácií

Vaše zariadenie sa dodáva s niekoľkými nainštalovanými miniaplikáciami a ďalšie sú k dispozícii po spárovaní vášho zariadenia s vaším smartfónom.

• Stlačte tlačidlo **UP** alebo **DOWN**.

Zariadenie prechádza okruhom miniaplikácií a zobrazuje súhrnné údaje pre každú miniaplikáciu.

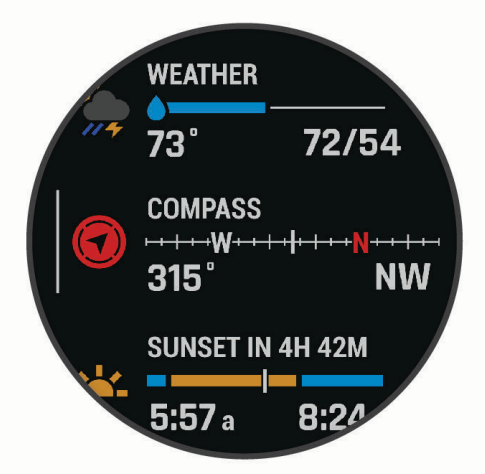

- Stlačením tlačidla (A) zobrazíte podrobnosti miniaplikácie. **TIP:** stlačením tlačidla DOWN máte možnosť zobraziť ďalšie obrazovky miniaplikácie alebo stlačením tlačidla  $\left(\blacktriangle\right)$ zobrazíte ďalšie možnosti a funkcie miniaplikácie.
- Na akejkoľvek obrazovke podržte tlačidlo **BACK** na návrat na obrazovku hodiniek.
- Ak nahrávate aktivitu, stlačením tlačidla **BACK** sa vrátite na stránky s údajmi o danej aktivite.

#### Prispôsobenie hodiniek

- Vzhľad hodiniek zmeníte,tak že na úvodnej obrazovke hodiniek podržíte tlačidlo **MENU**.
- Na obrazovkách miniaplikácií podržte tlačidlo **MENU** a prispôsobte možnosti miniaplikácie.
- Ak chcete pridať, odstrániť alebo meniť poradie ovládacích prvkov, v ponuke ovládacích prvkov podržte tlačidlo **MENU**.
- Ak chcete zmeniť ďalšie nastavenia, na ktorejkoľvek obrazovke podržte tlačidlo **MENU**.

## Párovanie smartfónu

Ak chcete používať funkcie pripojenia hodiniek, musia byť spárované priamo cez aplikáciu Garmin Connect™, nie cez nastavenia Bluetooth® v smartfóne.

- **1** Z obchodu s aplikáciami v smartfóne nainštalujte aplikáciu Garmin Connect a otvorte ju.
- **2** Vyberte možnosť na spustenie režimu párovania na hodinkách:
	- Keď sa počas prvotného nastavenia zobrazí výzva na spárovanie so smartfónom, vyberte možnosť **Áno**.
	- Ak ste už proces párovania preskočili, podržte tlačidlo **MENU** a vyberte možnosť **Spárovať telefón**.
- **3** Vyberte možnosť pridania hodiniek do konta:
	- Ak párujete zariadenie s aplikáciou Garmin Connect prvýkrát, postupujte podľa zobrazených pokynov.
	- Ak ste s aplikáciou Garmin Connect už spárovali iné zariadenie, vyberte ponuku alebo • •, potom vyberte položky **Zariadenia Garmin** > **Pridať zariadenie** a postupujte podľa pokynov na obrazovke.

## <span id="page-11-0"></span>Nabíjanie hodiniek

#### **VAROVANIE**

Toto zariadenie obsahuje lítium-iónovú batériu. Pozrite si príručku *Dôležité informácie o bezpečnosti a produkte*  v balení s produktom, kde nájdete upozornenia spojené s produktom a iné dôležité informácie.

#### *OZNÁMENIE*

Korózii zabránite tak, že pred nabíjaním a pripojením k počítaču dôkladne vyčistíte a vysušíte kontakty a ich okolie. Prečítajte si pokyny na čistenie (*[Starostlivosť o zariadenie](#page-110-0)*, strana 103).

**1** Menší koniec kábla USB zapojte do nabíjacieho portu na hodinkách.

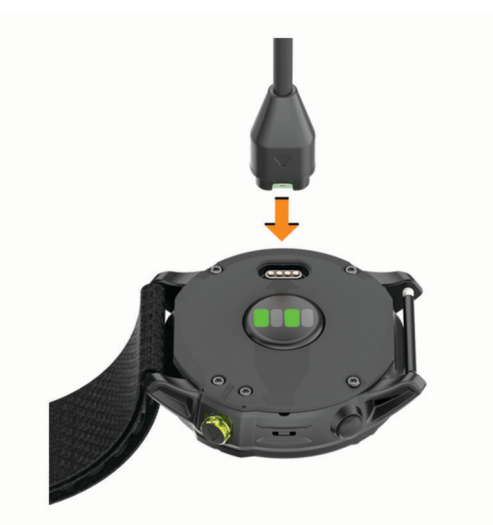

**2** Väčší koniec kábla USB zapojte do nabíjacieho portu USB. Na displeji sa zobrazí aktuálna úroveň nabitia batérie.

## Aktualizácie produktov

Do svojho počítača si nainštalujte aplikáciu Garmin Express™ [\(www.garmin.com/express](http://www.garmin.com/express)). V smartfóne nainštalujte aplikáciu Garmin Connect.

Získate tak jednoduchý prístup k týmto službám pre zariadenia Garmin® :

- Aktualizácie softvéru
- Aktualizácie dráh
- Údaje sa nahrajú do aplikácie Garmin Connect
- Registrácia produktu

#### Nastavenie aplikácie Garmin Express

- **1** Zariadenie pripojte k počítaču pomocou USB kábla.
- **2** Prejdite na stránku [garmin.com/express](http://www.garmin.com/express).
- **3** Postupujte podľa pokynov na obrazovke.

# Solárne nabíjanie

Schopnosť solárneho nabíjania hodiniek vám umožňuje nabíjať hodinky počas používania.

## <span id="page-12-0"></span>Zobrazenie solárnej miniaplikácie

- **1** Na obrazovke hodiniek stlačením tlačidla **UP** alebo **DOWN** prejdite do solárnej miniaplikácie.
- **2** Stlačením  $\triangle$  zobrazíte graf intenzity solárneho vstupu za posledných 6 hodín.

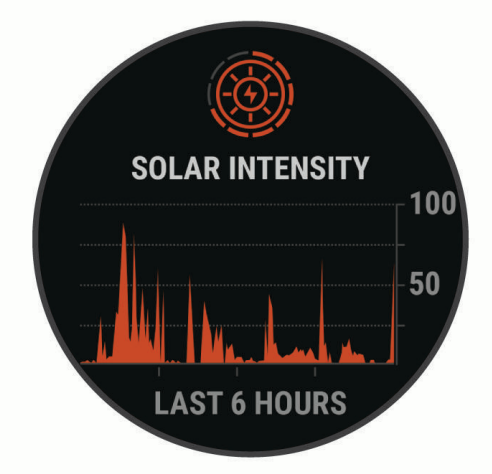

## Tipy pre solárne nabíjanie

Aby ste maximalizovali výdrž batérie vašich hodiniek, postupujte podľa týchto tipov.

- Pri nosení hodiniek dbajte na to, aby ste obrazovku hodiniek nezakryli rukávom.
- Keď hodinky práve nenosíte, obrazovku hodiniek nasmerujte na slnečné svetlo.

**POZNÁMKA:** hodinky sa chránia pred prehriatím a automaticky zastavia nabíjanie, ak ich vnútorná teplota prekročí hranicu prahovej teploty solárneho nabíjania (*[Technické údaje](#page-109-0)*, strana 102).

**POZNÁMKA:** keď sú hodinky pripojené k externému zdroju nabíjania alebo keď je batéria plne nabitá, hodinky solárne nabíjanie nevyužívajú.

# Aktivity a aplikácie

Hodinky môžete používať pri interiérových, exteriérových, atletických a fitness aktivitách. Keď spustíte aktivitu, hodinky zobrazujú a zaznamenávajú údaje snímača. Môžete si vytvoriť vlastné aktivity alebo nové aktivity na základe predvolených aktivít (*[Vytvorenie vlastnej aktivity](#page-15-0)*, strana 8). Po dokončení aktivít ich môžete uložiť a zdieľať s komunitou Garmin Connect.

Aktivity a aplikácie Connect IQ™ môžete do svojich hodiniek taktiež pridať pomocou aplikácie Connect IQ (*[Funkcie Connect IQ](#page-36-0)*, strana 29).

Ďalšie informácie o sledovaní aktivity a presnosti merania zdravotného stavu nájdete na adrese [garmin.com](http://garmin.com/ataccuracy) [/ataccuracy](http://garmin.com/ataccuracy).

## <span id="page-13-0"></span>Spustenie aktivity

Po spustení aktivity sa automaticky zapne funkcia GPS (ak sa vyžaduje).

- **1** Na obrazovke vzhľadu hodiniek stlačte tlačidlo .
- **2** Ak aktivitu spúšťate prvýkrát, vyberte začiarkávacie políčko vedľa každej aktivity, ktorú chcete pridať medzi obľúbené, a vyberte **Hotovo**.
- **3** Vyberte možnosť:
	- Vyberte aktivitu spomedzi obľúbených.
	- Zvoľte a vyberte aktivitu z rozšíreného zoznamu aktivít.
- **4** Ak je na aktivitu potrebný signál GPS, vyjdite na voľné priestranstvo s priamym výhľadom na oblohu a počkajte, kým budú hodinky pripravené.

Hodinky sú pripravené, keď zaznamená váš tep, zachytí signál GPS (ak sa vyžaduje) a pripojí sa k bezdrôtovým snímačom (ak sa vyžaduje).

**5** Stlačením tlačidla (A) spustíte časovač aktivity. Hodinky zaznamenávajú údaje o aktivite iba vtedy, keď je spustený časovač aktivít.

## Tipy na zaznamenávanie aktivít

- Pred začiatkom aktivity hodinky nabite (*[Nabíjanie hodiniek](#page-11-0)*, strana 4).
- Stlačením tlačidla **LAP** zaznamenáte okruhy, začnete novú sériu alebo pozíciu alebo prejdete na ďalší tréningový krok.
- Stlačením položky **UP** alebo **DOWN** zobrazíte ďalšie obrazovky s údajmi.
- Podržte tlačidlo **MENU** a vyberte položku **Výkonný režim**, ak chcete použiť režim napájania na predĺženie životnosti batérie (*[Prispôsobenie režimov napájania](#page-99-0)*, strana 92).

## Zmena režimu napájania

Režim napájania môžete zmeniť a predĺžiť tak životnosť batérie počas aktivity.

- **1** Počas aktivity podržte tlačidlo **MENU**.
- **2** Vyberte položku **Výkonný režim**.
- **3** Vyberte možnosť.

Hodinky zobrazujú hodiny výdrže batérie, ktoré sú k dispozícii pri zvolenom režime napájania.

#### Prehrávanie zvukových signálov v smartfóne počas vašej aktivity

Pred nastavením zvukových signálov musíte mať spárovaný smartfón s aplikáciou Garmin Connect s vaším zariadením Enduro.

V aplikácii Garmin Connect môžete nastaviť, aby vám v smartfóne prehrávala motivačné hlásenia o stave počas behu alebo inej aktivity. Zvukové signály zahŕňajú počet okruhov a čas okruhu, tempo alebo rýchlosť a údaje o srdcovom tepe. Počas zvukového signálu aplikácia Garmin Connect stíši primárny zvuk v smartfóne a prehrá hlásenie. V aplikácii Garmin Connect môžete prispôsobiť úrovne hlasitosti.

**POZNÁMKA:** predvolene je aktivovaný zvukový signál Upozornenie na kolo.

- 1 V aplikácii Garmin Connect vyberte možnosť alebo ...
- **2** Vyberte položku **Zariadenia Garmin**.
- **3** Vyberte zariadenie.
- **4** Vyberte položky **Možnosti aktivity** > **Zvukové signály**.

## <span id="page-14-0"></span>Používanie metronómu

Funkcia metronómu hrá tóny v stabilnom rytme, vďaka čomu pomáha zlepšovať váš výkon prostredníctvom tréningu pri rýchlejšej, pomalšej alebo zosúladenejšej kadencii.

**POZNÁMKA:** táto funkcia nie je dostupná pre všetky aktivity.

- **1** Na obrazovke vzhľadu hodiniek stlačte tlačidlo .
- **2** Vyberte aktivitu.
- **3** Podržte tlačidlo **MENU**.
- **4** Zvoľte nastavenia aktivity.
- **5** Vyberte položky **Metronóm** > **Stav** > **Zapnúť(é)**.
- **6** Vyberte možnosť:
	- Ak chcete zadať hodnotu založenú na kadencii, ktorú chcete udržiavať, vyberte položku **Údery/minúta**.
	- Ak chcete prispôsobiť frekvenciu úderov, vyberte položku **Frekvencia upozornení**.
	- Ak chcete prispôsobiť tón a vibrovanie metronómu, vyberte položku **Zvuky**.
- **7** Ak potrebujete počuť funkciu metronómu pred začatím behu, vyberte položku **Ukážka**.
- **8** Choďte si zabehať (*[Spustenie aktivity](#page-13-0)*, strana 6). Metronóm sa spustí automaticky.
- **9** Ak chcete zobraziť obrazovku metronómu počas behu, stačte tlačidlo **UP** alebo **DOWN**.

**10** Ak potrebujete zmeniť nastavenia metronómu, podržte tlačidlo **MENU**.

## Zastavenie aktivity

1 Stlačte tlačidlo ( $\triangle$ ).

- **2** Vyberte možnosť:
	- Ak chcete obnoviť aktivitu, vyberte položku **Pokračovať**.
	- Ak chcete uložiť aktivitu a zobraziť podrobnosti, vyberte položku **Uložiť**, stlačte tlačidlo  $\triangle$  a vyberte požadovanú možnosť:

**POZNÁMKA:** po uložení aktivity môžete zadať údaje sebahodnotenia (*[Hodnotenie aktivity](#page-15-0)*, strana 8).

- Ak chcete prerušiť aktivitu a vrátiť sa k nej neskôr, vyberte položku **Obnoviť neskôr**.
- Ak chcete označiť okruh, vyberte položku, vyberte položku **Okruh**.
- Ak sa chcete spätne navigovať k počiatočnému bodu aktivity po celej dĺžke cesty, ktorú ste prešli, vyberte položky **Späť na Štart** > **TracBack**.

**POZNÁMKA:** táto funkcia je k dispozícii len na aktivity, ktoré používajú GPS.

• Ak sa chcete spätne navigovať k počiatočnému bodu aktivity najpriamejšou cestou, vyberte položky **Späť na Štart** > **Vzdušnou čiarou**.

**POZNÁMKA:** táto funkcia je k dispozícii len na aktivity, ktoré používajú GPS.

- Ak chcete zmerať rozdiel medzi srdcovým tepom na konci aktivity a srdcovým tepom o dve minúty neskôr, vyberte položku **ST zotavenia** a počkajte, kým časovač odpočíta čas.
- Aktivitu odstránite výberom položky **Odhodiť**.

**POZNÁMKA:** po zastavení aktivity ju hodinky po 30 minútach automaticky uložia.

## <span id="page-15-0"></span>Hodnotenie aktivity

Predtým, ako budete môcť vyhodnotiť aktivitu, musíte vo svojich hodinkách Enduro povoliť nastavenie sebahodnotenia (*[Zapnutie sebahodnotenia](#page-73-0)*, strana 66).

**POZNÁMKA:** táto funkcia nie je dostupná pre všetky aktivity.

- **1** Po dokončení aktivity vyberte položku **Uložiť** (*[Zastavenie aktivity](#page-14-0)*, strana 7).
- **2** Vyberte číslo, ktoré zodpovedá vašej vnímanej námahe.
	- POZNÁMKA: výberom možnosti > môžete preskočiť sebahodnotenie.
- **3** Vyberte, ako ste sa cítili počas aktivity.

Hodnotenia si môžete pozrieť v aplikácii Garmin Connect.

## Pridanie alebo odstránenie obľúbenej aktivity

Zoznam obľúbených aktivít sa zobrazí po stlačení tlačidla  $\bigtriangleup$  na obrazovke vzhľadu hodín a poskytuje vám rýchly prístup k aktivitám, ktoré používate najčastejšie. Pri prvom stlačení tlačidla  $\triangle$ ) na spustenie aktivity vás hodinky vyzvú, aby ste vybrali svoje obľúbené aktivity. Obľúbené aktivity môžete kedykoľvek pridať alebo odstrániť.

- **1** Podržte tlačidlo **MENU**.
- **2** Vyberte položku **Aktivity a aplikácie**.

Obľúbené aktivity sa zobrazia na začiatku zoznamu.

- **3** Vyberte možnosť:
	- Ak chcete pridať obľúbenú aktivitu, vyberte aktivitu a potom vyberte položku **Nastaviť ako Obľúbené**.
	- Ak chcete odstrániť obľúbenú aktivitu, vyberte aktivitu a potom vyberte položku **Odstrániť z Obľúbených**.

## Vytvorenie vlastnej aktivity

- 1 Na obrazovke vzhľadu hodiniek stlačte tlačidlo  $\triangle$ .
- **2** Vyberte položku **Pridať**.
- **3** Vyberte možnosť:
	- Vyberte položku **Kopírovať aktivitu** a vytvorte vlastnú aktivitu na základe jednej z vašich uložených aktivít.
	- Ak chcete vytvoriť novú vlastnú aktivitu, vyberte položku **Iné**.
- **4** V prípade potreby vyberte typ aktivity.
- **5** Vyberte názov alebo zadajte vlastný názov.

Rovnaké názvy aktivít sa líšia číslom, napríklad: Bicyklovanie(2).

- **6** Vyberte možnosť:
	- Vyberte možnosť prispôsobenia špecifických nastavení aktivity. Môžete napríklad prispôsobiť obrazovky s údajmi alebo automatické funkcie.
	- Ak chcete uložiť a používať vlastnú aktivitu, vyberte položku **Hotovo**.
- **7** Ak chcete pridať aktivitu do zoznamu obľúbených, vyberte položku **Áno**.

## Interiérové aktivity

Hodinky možno použiť pri tréningu v interiéri, napríklad pri behu na trati v hale alebo pri používaní stacionárneho bicykla. Systém GPS je počas aktivít v interiéri (*[Nastavenia aktivít a aplikácií](#page-84-0)*, strana 77) vypnutý.

Pri behu alebo chôdzi s vypnutým systémom GPS sa rýchlosť a vzdialenosť vypočítavajú pomocou akcelerometra v hodinkách. Akcelerometer sa kalibruje samočinne. Presnosť údajov o rýchlosti a vzdialenosti sa zlepší po niekoľkých behoch alebo chôdzi vonku so zapnutou funkciou GPS.

**TIP:** držanie sa riadidiel bežiaceho pásu znižuje presnosť.

Pri bicyklovaní s vypnutou službou GPS nie sú údaje o rýchlosti ani vzdialenosti k dispozícii, ak nemáte voliteľný snímač, ktorý odosiela údaje o rýchlosti a vzdialenosti do hodiniek, napríklad snímač rýchlosti a kadencie.

## <span id="page-16-0"></span>Virtuálny beh

Hodinky môžete spárovať s kompatibilnou aplikáciou od inej spoločnosti, ktorá bude prenášať údaje o tempe, srdcovom tepe alebo kadencii.

- **1** Na obrazovke vzhľadu hodiniek stlačte tlačidlo .
- **2** Vyberte položku **Virtuálny beh**.
- **3** Vo svojom tablete, notebooku alebo telefóne otvorte aplikáciu Zwift™ , prípadne inú tréningovú aplikáciu.
- **4** Ak chcete spustiť aktivitu behu a spárovať zariadenia, postupujte podľa pokynov na obrazovke.
- **5** Stlačením tlačidla (A) spustíte časovač aktivity.
- **6** Po dokončení aktivity stlačte tlačidlo **a** a vyberte položku **Uložiť**.

## Kalibrácia vzdialenosti na bežiacom páse

Ak chcete zaznamenávať presnejšie údaje o vzdialenostiach pre beh na bežiacom páse, vzdialenosť na bežiacom páse môžete kalibrovať po prebehnutí aspoň 1,5 km (1 míle). Ak používate rôzne bežiace pásy, môžete manuálne kalibrovať vzdialenosť pre každý z nich po každom behu.

- **1** Začnite aktivitu na bežiacom páse (*[Spustenie aktivity](#page-13-0)*, strana 6).
- **2** Bežte na bežiacom páse, až pokým hodinky nezaznamenajú najmenej 1,5 km (1 mi.).
- **3** Po dokončení aktivity stlačte tlačidlo (A), čím zastavíte časovač aktivity.
- **4** Vyberte jednu z možností:
	- Ak vzdialenosť bežiaceho pásu kalibrujete prvýkrát, vyberte položku **Uložiť**.
		- Zariadenie vyžiada dokončenie kalibrácie bežiaceho pásu.
	- Na manuálnu kalibráciu vzdialenosti bežiaceho pásu po prvej kalibrácii vyberte položku **Kalibrovať a uložiť**  > **Áno**.
- **5** Skontrolujte prejdenú vzdialenosť na displeji bežiaceho pásu a zadajte vzdialenosť do hodiniek.

## Zaznamenanie silového tréningu

Počas silového tréningu môžete zaznamenávať série. Séria znamená niekoľko opakovaní rovnakého pohybu.

- **1** Na obrazovke vzhľadu hodiniek stlačte tlačidlo .
- **2** Vyberte položku **Sila**.
- **3** Vyberte cvičenie.
- **4** Ak chcete zobraziť kroky cvičenia (voliteľné), stlačte možnosť **DOWN**.

**TIP:** počas sledovania krokov cvičenia môžete stlačením tlačidla  $\triangle$  a následne tlačidla DOWN zobraziť animáciu zvoleného cvičenia, ak je k dispozícii.

- **5** Keď ste ukončili sledovanie krokov cvičenia, stlačte tlačidlo , a vyberte položku **Cvičiť**.
- **6** Stlačte tlačidlo  $\triangle$  a vyberte možnosť Začať tréning.
- **7** Spustite prvú sériu.

Hodinky spočítajú opakovania. Počet opakovaní sa zobrazí, keď ich vykonáte aspoň štyri. **TIP:** hodinky dokážu počítať iba opakovania jedného pohybu v každej sérii. Ak chcete pohyby zmeniť, dokončite sériu a začnite novú.

- **8** Stlačením tlačidla **LAP** dokončite sériu a prejdite na ďalšie cvičenie, ak je k dispozícii. Hodinky zobrazia celkový počet opakovaní v sérii.
- **9** V prípade potreby stlačte tlačidlo **UP** alebo **DOWN** a upravte počet opakovaní.
	- **TIP:** môžete tiež pridať váhu použitú pre danú sériu.
- **10** Ak je to potrebné, stlačte tlačidlo **LAP**, keď skončíte s odpočinkom, aby ste mohli začať ďalšiu sériu.
- **11** Opakujte pre každú sériu silového tréningu, až kým nedokončíte aktivitu.
- **12** Po poslednej sérii stlačte tlačidlo **(A)** a vyberte položku **Zastaviť cvičenie**.
- **13** Vyberte položku **Uložiť**.

## <span id="page-17-0"></span>Používanie interiérového trenažéra ANT+

Predtým, ako budete môcť používať kompatibilný interiérový trenažér ANT+, musíte bicykel upevniť v trenažéri a spárovať ho so zariadením (*[Párovanie bezdrôtových snímačov](#page-104-0)*, strana 97).

Zariadenie môžete používať s interiérovým trenažérom na simuláciu odporu počas sledovania dráhy, jazdy alebo cvičenia. Počas používania interiérového trenažéra sa GPS automaticky vypne.

- 1 Na obrázku pozadia hodiniek stlačte tlačidlo  $\triangle$ .
- **2** Vyberte možnosť **Bicykl. interiér**.
- **3** Podržte tlačidlo **MENU**.
- **4** Vyberte položku **Mož. intelig. trenaž.**.
- **5** Vyberte možnosť:
	- Vyberte položku **Voľná jazda**, ak chcete jazdiť.
	- Na sledovanie uloženej dráhy vyberte položku **Podľa trasy** (*Dráhy*[, strana 70](#page-77-0)).
	- Výberom položky **Podľa cvičenia** budete sledovať uložené cvičenie (*Cvičenia*[, strana 56\)](#page-63-0).
	- Výberom položky **Nastaviť výkon** nastavíte hodnotu cieľového výkonu.
	- Výberom položky **Nastavte stupeň záťaže** nastavíte hodnotu simulovaného sklonu.
	- Výberom položky **Nastavte odpor** nastavíte silu odporu trenažéra.
- **6** Stlačením tlačidla spustíte časovač aktivity.

Trenažér zvýši alebo zníži odpor na základe informácií o nadmorskej výške pri dráhe alebo jazde.

## Outdoor aktivity

Zariadenie Enduro sa dodáva s vopred nahratými outdoor aktivitami, ako sú beh a bicyklovanie. Pri outdoor aktivitách sa zapne GPS. Môžete si pridať nové aktivity na základe predvolených aktivít, ako sú chôdza alebo veslovanie. Do vášho zariadenia si tiež môžete pridať vlastné aktivity. (*[Vytvorenie vlastnej aktivity](#page-15-0)*, strana 8).

## Dráhový beh

Predtým, ako sa vydáte na dráhový beh, sa uistite, že bežíte na štandardnej 400 metrovej trati.

Aktivitu Dráhový beh môžete použiť na zaznamenanie údajov o outdoorovej trati vrátane vzdialenosti v metroch a rozdelenia okruhov.

- **1** Postavte sa na outdoorovú trať.
- 2 Na úvodnej obrazovke hodiniek stlačte tlačidlo ( $\blacktriangle$ ).
- **3** Vyberte položku **Dráhový beh**.
- **4** Čakajte, kým zariadenie nájde satelity.
- **5** Ak bežíte v dráhe 1, prejdite na krok 11.
- **6** Podržte tlačidlo **MENU**.
- **7** Zvoľte nastavenia aktivity.
- **8** Zvoľte **Číslo dráhy**.
- **9** Zvoľte číslo dráhy.
- **10** Dvojitým stlačením tlačidla **BACK** sa vrátite na obrazovku časovača aktivity.
- 11 Stlačením tlačidla spustíte časovač aktivity.
- **12** Bežte okolo trate.

Po odbehnutí niekoľkých okruhov vaše zariadenie zaznamená rozmery trate a nakalibruje jej vzdialenosť.

- 13 Po dokončení behu stlačte tlačidlo (A), čím zastavíte časovač aktivity.
- **14** Vyberte položku **Uložiť**.

#### <span id="page-18-0"></span>Tipy na zaznamenávanie dráhového behu

- Pred začatím dráhového behu počkajte, kým sa indikátor stavu GPS nerozsvieti nazeleno.
- Pri prvom behu na neznámej trati zabehnite minimálne 3 kolá, aby ste nakalibrovali vzdialenosť trate. Okruh by ste mali dobehnúť mierne za svoj východiskový bod.
- Každý okruh bežte v tej istej dráhe. POZNÁMKA: predvolená vzdialenosť Auto Lap® je 1 600 m alebo 4 okruhy okolo trate.
- Ak bežíte v inej dráhe ako je dráha 1, nastavte číslo dráhy v nastaveniach aktivity.

## Zaznamenávanie bežeckej aktivity Ultra Run

- **1** Na obrazovke vzhľadu hodiniek stlačte tlačidlo .
- **2** Vyberte položku **Ultra beh**.
- **3** Stlačením tlačidla spustíte časovač aktivity.
- **4** Začnite bežať.
- **5** Stlačte tlačidlo **LAP** na zaznamenanie okruhu a spustenie časovača oddychu.
- **POZNÁMKA:** nastavenie Tlačidlo Lap môžete konfigurovať tak, aby sa ním zaznamenal okruh a spustil sa časovač oddychu, spustil sa iba časovač oddychu alebo sa iba zaznamenal okruh (*[Nastavenia aktivít](#page-84-0) a aplikácií*[, strana 77](#page-84-0)).
- **6** Keď oddych skončí, stlačte tlačidlo **LAP** a pokračujte v behu.
- **7** Stlačením položky **UP** alebo **DOWN** zobrazíte ďalšie stránky s údajmi (voliteľné).
- 8 Po dokončení aktivity stlačte tlačidlo **·** a vyberte položku **Uložiť**.

## Zobrazenie vašich zjazdov

Vaše hodinky za pomoci funkcie automatického spustenia zaznamenávajú podrobné informácie o každom zjazde na lyžiach či snowboarde. Táto funkcia je pre zjazdové lyžovanie a snowboarding predvolene zapnutá. Na základe vášho pohybu automaticky zaznamená nové zjazdy na lyžiach. Časovač aktivity sa pozastaví, keď sa prestanete hýbať dolu svahom a keď ste na vleku. Počas jazdy na vleku zostáva časovač aktivity pozastavený. Časovač aktivity sa znovu zapne, keď sa spustíte dolu svahom. Podrobné informácie o zjazde si môžete prezrieť na pozastavenej obrazovke alebo keď je spustený časovač aktivity.

- **1** Začnite aktivitu na lyžiach alebo snowboarde.
- **2** Podržte tlačidlo **MENU**.
- **3** Vyberte položku **Zobraziť zjazd**.
- **4** Stlačením tlačidiel **UP** a **DOWN** zobrazíte podrobnosti o vašom poslednom zjazde, aktuálnom zjazde a všetkých zjazdoch spoločne.

Na obrazovke zjazdov sa zobrazuje čas, prejdená vzdialenosť, maximálna rýchlosť, priemerná rýchlosť a celkové klesanie.

#### Zaznamenanie lyžiarskej aktivity mimo zjazdoviek

Pri lyžiarskych aktivitách mimo zjazdoviek máte možnosť manuálne prepínať medzi režimami stúpania a klesania, takže môžete presne sledovať svoje štatistiky.

- 1 Na obrazovke vzhľadu hodiniek stlačte tlačidlo  $\triangle$ .
- **2** Vyberte položku **Voľné lyžovanie**.
- **3** Vyberte jednu z možností:
	- Ak začínate svoju aktivitu stúpaním, vyberte položku **Výstupy**.
- Ak začínate svoju aktivitu smerujúcu zjazdom z kopca nadol, vyberte položku **Zostupy**.
- **4** Stlačením tlačidla (A) spustíte časovač aktivity.
- **5** Stlačením **LAP** môžete prepínať medzi režimom sledovania stúpania a klesania.
- **6** Po dokončení aktivity stlačte tlačidlo  $\triangle$ ) a vyberte položku **Uložiť**.

## <span id="page-19-0"></span>Údaje o výkone pri bežeckom lyžovaní

Na získanie spätnej väzby v reálnom čase o vašich výkonoch pri bežeckom lyžovaní môžete použiť kompatibilné zariadenie Enduro spárované s príslušenstvom HRM-Pro™ .

**POZNÁMKA:** príslušenstvo HRM-Pro musí byť spárované so zariadením Enduro pomocou technológie ANT® .

Výkon je sila, ktorú generujete pri lyžovaní. Výkon sa meria vo wattoch. Faktory ovplyvňujúce výkon zahŕňajú vašu rýchlosť, zmeny nadmorskej výšky, vietor a snehové podmienky. Výkon môžete použiť na meranie a zlepšenie vášho lyžiarskeho výkonu.

**POZNÁMKA:** hodnoty výkonu pri lyžovaní sú vo všeobecnosti nižšie ako hodnoty výkonu pri jazde na bicykli. Je to úplne normálne a stáva sa to, pretože ľudia sú pri lyžovaní menej výkonní ako počas bicyklovania. Je bežné, že hodnoty výkonu pri lyžovaní sú o 30 až 40 percent nižšie ako hodnoty výkonu pri jazde na bicykli pri rovnakej intenzite tréningu.

## Rybolov

- **1** Na obrazovke vzhľadu hodiniek stlačte tlačidlo .
- **2** Vyberte položku **Rybolov**.
- **3** Stlačte tlačidlo > **Spustiť rybu**.
- **4** Stlačte tlačidlo ( $\triangle$ ) a vyberte požadovanú možnosť:
	- Ak chcete k počtu rýb pridať nový úlovok a uložiť polohu, vyberte možnosť **Záznam úlovku**.
	- Ak chcete uložiť aktuálnu polohu, vyberte možnosť **Uložiť polohu**.
	- Ak chcete nastaviť intervalový časovač, čas konca alebo pripomienku na čas konca pre konkrétnu aktivitu, vyberte možnosť **Časovače pre rybu**.
	- Ak chcete prejsť späť na začiatočný bod vašej aktivity, vyberte položku **Späť na Štart** a vyberte požadovanú možnosť.
	- Ak chcete zobraziť vaše uložené polohy, vyberte možnosť **Uložené polohy**.
	- Na navigovanie do cieľa vyberte položku **Navigácia** a vyberte jednu z možností.
	- Na úpravu nastavení aktivity vyberte položku **Nastavenia** a vyberte jednu z možností (*[Nastavenia aktivít](#page-84-0)  a aplikácií*[, strana 77](#page-84-0)).
- **5** Po skončení aktivity stlačte tlačidlo  $\triangle$  a vyberte položku Ukončiť rybu.

#### **Jumpmaster**

#### **VAROVANIE**

Funkcia jumpmaster je určená len pre skúsených parašutistov. Funkcia jumpmaster by sa nemala používať ako primárny výškomer pre zoskoky. Nesprávne zadanie príslušných informácií o skoku môže spôsobiť vážne zranenie osôb alebo smrť.

Funkcia jumpmaster vychádza z vojenských smerníc na výpočet miesta zoskoku z vysokej výšky (HARP). Zariadenie automaticky rozpozná skok a začne navigovať smerom k požadovanému bodu dopadu (DIP) pomocou barometra a elektronického kompasu.

#### Plánovanie zoskoku

- **1** Vyberte typ zoskoku (*[Typy skokov](#page-20-0)*, strana 13).
- **2** Zadajte informácie o zoskoku (*[Zadávanie informácií o zoskoku](#page-20-0)*, strana 13). Zariadenie vypočíta HARP.
- **3** Výberom položky **PREJSŤ DO HARP** spustíte navigáciu k miestu HARP.

## <span id="page-20-0"></span>Typy skokov

Funkcia Jumpmaster vám umožňuje nastaviť jeden z troch dostupných typov zoskoku: HAHO, HALO alebo Statický. Na základe zvoleného typu zoskoku bude potrebné doplniť ďalšie požadované informácie nastavenia. Pri všetkých typoch je výška zoskoku a výška otvorenia padáka udávaná v stopách nad zemským povrchom (AGL).

- **HAHO**: (High Altitude High Opening) Parašutista zoskakuje z veľmi vysokej výšky a otvára padák vo vysokej výške. DIP a výšku pri zoskoku musíte nastaviť na min. 1 000 stôp. Výška pri zoskoku je na základe predpokladu rovnaká ako výška pri otvorení padáka. Bežné hodnoty pre výšku zoskoku sú v rozsahu od 12 000 do 24 000 stôp AGL.
- **HALO**: (High Altitude Low Opening) Parašutista zoskakuje z veľmi vysokej výšky a otvára padák v nízkej výške. Informácie, ktoré je potrebné doplniť, sú rovnaké ako pri zoskoku HAHO, plus informácie o výške otvorenia padáka. Výška pre otvorenie padáka nesmie byť väčšia ako výška pri zoskoku. Bežné hodnoty pre výšku otvorenia padáka sú v rozsahu od 2 000 do 6 000 stôp AGL.
- **Statický**: zoskok, pri ktorom sa predpokladá, že rýchlosť a smer vetra bude počas doby zoskoku konštantná a bez zmien. Výška pri zoskoku musí byť minimálne 1 000 stôp.

#### Zadávanie informácií o zoskoku

- **1** Stlačte tlačidlo  $\left( \triangle \right)$ .
- **2** Vyberte položku **Jumpmaster**.
- **3** Vyberte typ zoskoku (*Typy skokov*, strana 13).
- **4** Dokončite jedno alebo viac nastavení a zadajte informácie o zoskoku:
	- Vyberte položku **DIP** pre nastavenie zemepisného bodu požadovanej polohy pristátia.
	- Vyberte položku **Nadmorská výška skoku** pre nastavenie výšky pri zoskoku v stopách nad zemským povrchom (AGL), pri ktorej parašutista opustí lietadlo.
	- Vyberte položku **Nadmorská výška otvorenia padáka** pre nastavenie výšky, v ktorej parašutista otvorí padák v stopách nad zemským povrchom (AGL).
	- Vyberte položku **Skok vpred** pre nastavenie horizontálnej prejdenej vzdialenosti (v metroch) v závislosti od rýchlosti lietadla.
	- Vyberte položku **Kurz k HARP** pre nastavenie smeru po zoskoku (v stupňoch) v závislosti od rýchlosti lietadla.
	- Vyberte položku **Vietor** pre nastavenie rýchlosti vetra (v uzloch) a smeru vetra (v stupňoch).
	- Vyberte položku **Konštantný** pre nastavenie ďalších informácií o naplánovanom zoskoku. V závislosti od typu zoskoku môžete vybrať položky **Percento z maxima**, **Faktor bezpečnosti**, **K-klesanie pri otvorenom padáku**, **K-voľný pád** alebo **K-zoskok na statickom lane** a doplniť ďalšie informácie (*[Konštantné](#page-21-0) [nastavenia](#page-21-0)*, strana 14).
	- Výberom položky **Automaticky k DIP** povolíte automatické spustenie navigácie k DIP po zoskoku z lietadla.
	- Výberom položky **PREJSŤ DO HARP** spustíte navigáciu k miestu HARP.

#### Zadávanie informácií o vetre pre zoskoky HAHO a HALO

- 1 Stlačte tlačidlo (A).
- **2** Vyberte položku **Jumpmaster**.
- **3** Vyberte typ zoskoku (*Typy skokov*, strana 13).
- **4** Vyberte položky **Vietor** > **Pridať**.
- **5** Vyberte výšku.
- **6** Zadajte rýchlosť vetra v uzloch a vyberte položku **Hotovo**.
- **7** Zadajte smer vetra v stupňoch a vyberte položku **Hotovo**. Údaj vetra sa pridá do zoznamu. Pri výpočtoch sa používajú len údaje vetra uvedené v zozname.
- **8** Zopakujte kroky 5 7 pre každú dostupnú výšku.

## <span id="page-21-0"></span>Vynulovanie informácií o vetre

- 1 Stlačte tlačidlo  $\triangle$ .
- **2** Vyberte položku **Jumpmaster**.
- **3** Vyberte položku **HAHO** alebo **HALO**.
- **4** Vyberte položky **Vietor** > **Vynulovať**.
- Zo zoznamu sa odstránia všetky údaje o vetre.

#### Zadávanie informácií o vetre pre statický zoskok

- **1** Stlačte tlačidlo  $\left( \triangle \right)$ .
- **2** Vyberte položky **Jumpmaster** > **Statický** > **Vietor**.
- **3** Zadajte rýchlosť vetra v uzloch a vyberte položku **Hotovo**.
- **4** Zadajte smer vetra v stupňoch a vyberte položku **Hotovo**.

#### Konštantné nastavenia

Vyberte položku Jumpmaster, vyberte typ zoskoku a vyberte položku Konštantný.

- **Percento z maxima**: umožňuje nastaviť rozsah zoskoku pre všetky typy zoskokov. Nastavenie hodnoty nižšej ako 100 % zníži kĺzavú vzdialenosť k DIP a nastavenie hodnoty vyššej ako 100 % zvýši kĺzavú vzdialenosť. Skúsenejší parašutisti budú pravdepodobne používať nižšie hodnoty a menej skúsení parašutisti budú preferovať vyššie hodnoty.
- **Faktor bezpečnosti**: umožňuje nastaviť povolenú odchýlku pre zoskok (len pre HAHO). Bezpečnostné faktory väčšinou predstavujú celé dvojciferné čísla alebo väčšie a určuje ich parašutista na základe špecifikácií pre daný zoskok.
- **K-voľný pád**: umožňuje nastaviť vlečnú silu vetra pre daný padák počas voľného pádu. Odvodené od stupnice pre zoskok s padákom (len HALO). Každý padák by mal byť označený hodnotou K.
- **K-klesanie pri otvorenom padáku**: umožňuje nastaviť vlečnú silu vetra pri otvorenom padáku. Odvodené od stupnice pre zoskok s padákom (HAHO a HALO). Každý padák by mal byť označený hodnotou K.
- **K-zoskok na statickom lane**: umožňuje nastaviť vlečnú silu vetra pre daný padák počas statického zoskoku. Odvodené od stupnice pre zoskok s padákom (len Statický). Každý padák by mal byť označený hodnotou K.

## Multišport

Triatlonisti, duatlonisti a iní multišportoví pretekári môžu využiť aplikácie pre multišportové aktivity, ako napríklad Triatlon alebo Swimrun. Počas multišportovej aktivity môžete prechádzať medzi aktivitami a pokračovať na zobrazenie celkového času. Napríklad môžete prejsť z bicyklovania na beh a zobraziť celkový čas pre bicyklovanie a beh počas celej multišportovej aktivity.

Môžete si prispôsobiť multišportovú aktivitu alebo môžete použiť predvolené nastavenie aktivity triatlonu pre štandardný triatlon.

## Triatlonový tréning

Ak sa zúčastníte triatlonu, môžete použiť triatlonovú aktivitu na rýchly presun každého športového segmentu, na načasovanie každého segmentu a uloženie aktivity.

- **1** Na obrazovke vzhľadu hodiniek stlačte tlačidlo .
- **2** Vyberte položku **Triatlon**.
- **3** Stlačením tlačidla (A) spustíte časovač aktivity.
- **4** Stlačte tlačidlo **LAP** na začiatku a konci každého presunu. Funkciu presunu možno zapnúť a vypnúť pre nastavenia triatlonovej aktivity.
- **5** Po dokončení aktivity stlačte tlačidlo a vyberte položku **Uložiť**.

## <span id="page-22-0"></span>Vytvorenie multišportovej aktivity

- **1** Na obrazovke vzhľadu hodiniek stlačte tlačidlo .
- **2** Vyberte položku **Pridať** > **Multišport** .
- **3** Vyberte typ aktivity s viacerými športmi alebo zadajte vlastný názov. Rovnaké názvy aktivít sa líšia číslom. Napríklad Triatlon(2).
- **4** Vyberte dve alebo viac aktivít.
- **5** Vyberte možnosť:
	- Vyberte možnosť prispôsobenia špecifických nastavení aktivity. Napríklad môžete vybrať, či chcete zahrnúť prechody.
	- Ak chcete uložiť a používať aktivitu s viacerými športmi, vyberte položku **Hotovo**.
- **6** Ak chcete pridať aktivitu do zoznamu obľúbených, vyberte položku **Áno**.

## Plávanie

#### *OZNÁMENIE*

Zariadenie je určené na plávanie na hladine. Pri potápaní sa môže zariadenie poškodiť a na produkt sa nebude vzťahovať záruka.

**POZNÁMKA:** pri plaveckých aktivitách je na hodinkách povolený monitor srdcového tepu na zápästí. Hodinky sú tiež kompatibilné s príslušenstvom HRM-Pro, HRM-Swim™, a HRM-Tri™. Ak sú k dispozícii údaje o srdcovom tepe z monitora na zápästí aj z monitora na hrudníku, hodinky používajú údaje o srdcovom tepe z monitora na hrudníku.

## Terminológia plávania

**Dĺžka**: preplávaná vzdialenosť celého bazéna

**Interval**: jedna alebo viac dĺžok za sebou. Nový interval sa začína po oddychu.

**Záber**: záber sa započíta zakaždým, keď vaša ruka s hodinkou dokončí celý cyklus.

- **Swolf**: vaše skóre swolf predstavuje súčet času, za ktorý preplávate jednu dĺžku bazéna, a počtu záberov v rámci danej dĺžky. Napríklad 30 sekúnd plus 15 záberov sa rovná skóre swolf vo výške 45 bodov. Pri plávaní na otvorených vodných plochách sa hodnota SWOLF vypočíta na dĺžke 25 metrov. Hodnota swolf meria efektívnosť plávania a – podobne ako pri golfe – nižšie skóre je lepšie.
- **Kritická rýchlosť plávania (CSS)**: cSS je teoretická rýchlosť, ktorú môžete nepretržite udržiavať bez vyčerpania. Hodnotu CSS môžete použiť na usmernenie svojho tréningového tempa a sledovanie svojho zlepšovania.

## Typy záberov

Zisťovanie typu záberov je k dispozícii len pri plávaní v bazéne. Typ záberu sa zistí na konci dĺžky. Typy záberov sa zobrazujú v histórii plávania a na vašom účte Garmin Connect. Typ záberu si tiež môžete zvoliť ako vlastné údajové pole (*[Prispôsobenie obrazoviek s údajmi](#page-86-0)*, strana 79).

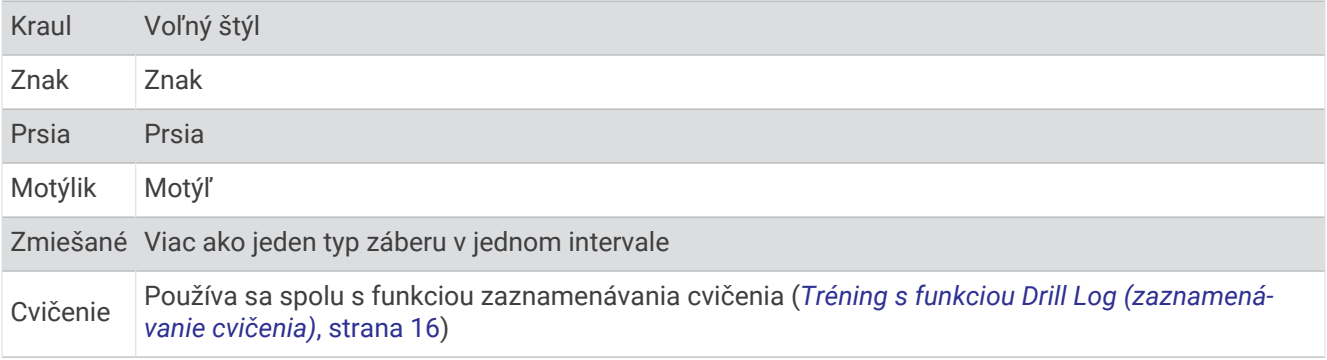

## <span id="page-23-0"></span>Tipy týkajúce sa plaveckých aktivít

- Ak chcete zaznamenať interval počas plávania na otvorenej vodnej ploche, stlačte **LAP**.
- Ak chcete pred začatím plaveckej aktivity v bazéne vybrať veľkosť bazéna alebo zadať vlastnú veľkosť, postupujte podľa pokynov na obrazovke.

Hodinky merajú a zaznamenávajú vzdialenosť podľa dokončených dĺžok bazéna. Aby sa zobrazila presná vzdialenosť, musí byť zadaná správna veľkosť bazéna. Pri najbližšom začatí plaveckej aktivity v bazéne použijú hodinky túto veľkosť bazéna. Veľkosť bazéna môžete zmeniť, keď podržíte MENU, vyberiete nastavenia aktivity a vyberiete položku Veľkosť bazéna.

- Na dosiahnutie presných výsledkov zaplávajte celú dĺžku bazéna a použite jeden typ záberu pre celú dĺžku. Pri odpočinku stopky pozastavte aktivitu.
- Stlačením **LAP** môžete zaznamenať odpočinok počas plávania v bazéne (*Automatický odpočinok a manuálny odpočinok*, strana 16).

Zariadenie automaticky zaznamená intervaly a dĺžky v rámci plávania v bazéne.

- Aby ste zariadeniu pomohli počítať vaše dĺžky, silno sa odrazte od steny bazéna a pred prvým záberom splývajte.
- Pri cvičení musíte zastaviť časovač aktivity alebo použiť funkciu záznamu cvičenia (*Tréning s funkciou Drill Log (zaznamenávanie cvičenia)*, strana 16).

## Automatický odpočinok a manuálny odpočinok

**POZNÁMKA:** údaje o plávaní sa počas odpočinku nezaznamenávajú. Na zobrazenie ďalších obrazoviek údajov stlačte UP alebo DOWN.

Funkcia automatického oddychu je k dispozícii len pre plávanie v bazéne. Hodinky automaticky zistia, kedy odpočívate, a zobrazí sa obrazovka odpočinku. Ak odpočívate dlhšie ako 15 sekúnd, hodinky automaticky vytvoria interval oddychu. Keď začnete znova plávať, hodinky automaticky začnú nový interval plávania. Funkciu automatického režimu oddychu môžete zapnúť v možnostiach aktivity (*[Nastavenia aktivít a aplikácií](#page-84-0)*, [strana 77\)](#page-84-0).

**TIP:** najlepšie výsledky pri používaní funkcie automatického oddychu dosiahnete, ak pri oddychu minimalizujte pohyby paží.

Počas plaveckej aktivity v bazéne alebo na otvorenej vodnej ploche môžete manuálne označiť interval odpočinku stlačením LAP.

## Tréning s funkciou Drill Log (zaznamenávanie cvičenia)

Funkcia zaznamenávania cvičenia je k dispozícii len pre plávanie v bazéne. Funkciu zaznamenávania cvičenia môžete používať na manuálne zaznamenávanie sérií kopov nôh, plávania jednou rukou alebo akéhokoľvek typu plávania, ktorý nepatrí medzi štyri hlavné plavecké štýly.

- **1** Ak chcete zobraziť obrazovku funkcie zaznamenávania cvičenia počas aktivity plávania v bazéne, stlačte tlačidlo **UP** alebo **DOWN**.
- **2** Stlačením tlačidla **LAP** spustite časovač cvičenia.
- **3** Po dokončení intervalu cvičenia, stlačte tlačidlo **LAP**.

Časovač cvičenia sa zastaví, ale časovač aktivity pokračuje v zaznamenávaní celého plaveckého tréningu.

**4** Zvoľte vzdialenosť pre dokončené cvičenie.

Zvýšenia vzdialenosti vychádzajú z veľkosti bazénu vybranej pre profil aktivity.

- **5** Vyberte možnosť:
	- Ak chcete začať ďalší interval cvičenia, stlačte tlačidlo **LAP**.
	- Ak chcete začať interval plávania, stlačte tlačidlo **UP** alebo **DOWN** na návrat na obrazovky plaveckého tréningu.

## <span id="page-24-0"></span>Vypnutie monitorovania srdcového tepu na zápästí pri plávaní

Monitorovanie srdcového tepu na zápästí je pre plavecké aktivity štandardne zapnuté. Zariadenie je kompatibilné príslušenstvom HRM-Pro a príslušenstvom HRM-Swim. Ak sú k dispozícii údaje o srdcovom tepe z monitora na zápästí aj z monitora na hrudníku, zariadenie používa údaje o srdcovom tepe z monitora na hrudníku.

**1** Ak sa zobrazuje miniaplikácia srdcového tepu, podržte tlačidlo **MENU**.

**POZNÁMKA:** možno budete musieť miniaplikáciu pridať do okruhu miniaplikácií (*[Prispôsobenie okruhu](#page-93-0)  [miniaplikácií](#page-93-0)*, strana 86).

**2** Vyberte položky **Možnosti srdcového tepu** > **Počas plávania** > **Vypnúť(é)**.

## Golf

## Hranie golfu

Pred prvou hrou na novom ihrisku je potrebné prevziať toto ihrisko z aplikácie Garmin Connect (*[Garmin Connect](#page-35-0)*, [strana 28\)](#page-35-0). Ihriská prevzaté z aplikácie Garmin Connect sa aktualizujú automaticky.

- Pred začiatkom golfovej hry je potrebné zariadenie nabiť (*[Nabíjanie hodiniek](#page-11-0)*, strana 4).
- **1** Na obrazovke vzhľadu hodiniek stlačte tlačidlo .
- **2** Vyberte možnosť **Golf**.
- **3** Vyjdite von a počkajte, kým zariadenie nájde satelity.
- **4** Zo zoznamu dostupných ihrísk vyberte požadované ihrisko.
- **5** Vyberte položku **Áno** pre zaznam skóre.
- **6** Vyberte odpalisko.
- **7** Stláčaním tlačidiel **UP** alebo **DOWN** sa posúvate po jednotlivých jamkách. Keď prejdete k ďalšej jamke, zariadenie automaticky posunie zobrazenie.
- **8** Po dokončení kola stlačte tlačidlo  $\triangle$  a vyberte položku Ukončiť okruh.

## <span id="page-25-0"></span>Informácie o jamkách

Zariadenie zobrazí aktuálnu jamku, ktorú hráte a keď prejdete k novej jamke, automaticky posunie zobrazenie. **POZNÁMKA:** vzhľadom na zmenu polohy kolíka zariadenie vypočíta vzdialenosť k prednej, prostrednej a zadnej časti greenu, nie však skutočnú polohu kolíka.

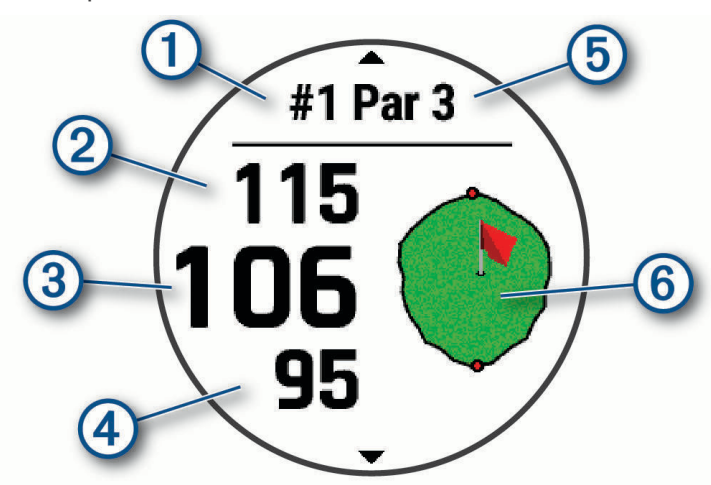

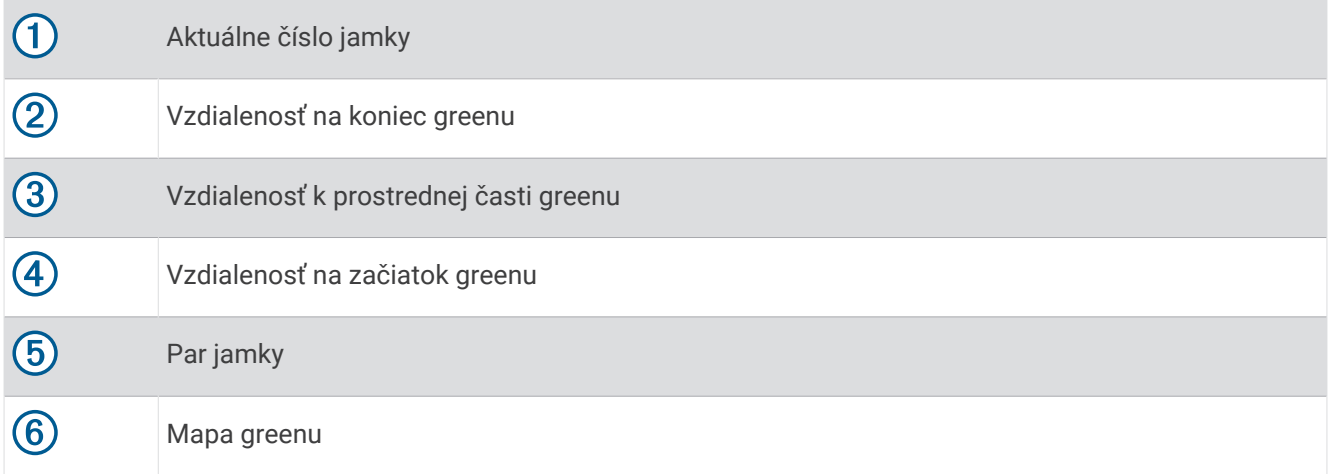

## <span id="page-26-0"></span>Režim veľkých čísel

Môžete zmeniť veľkosti čísel na obrazovke s informáciami o jamkách. Podržte tlačidlo **MENU**, vyberte nastavenia aktivity a vyberte položku **Veľké čísla**.

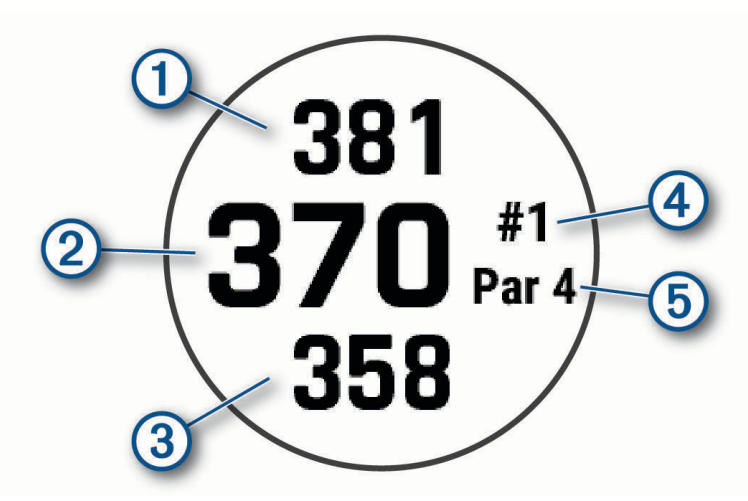

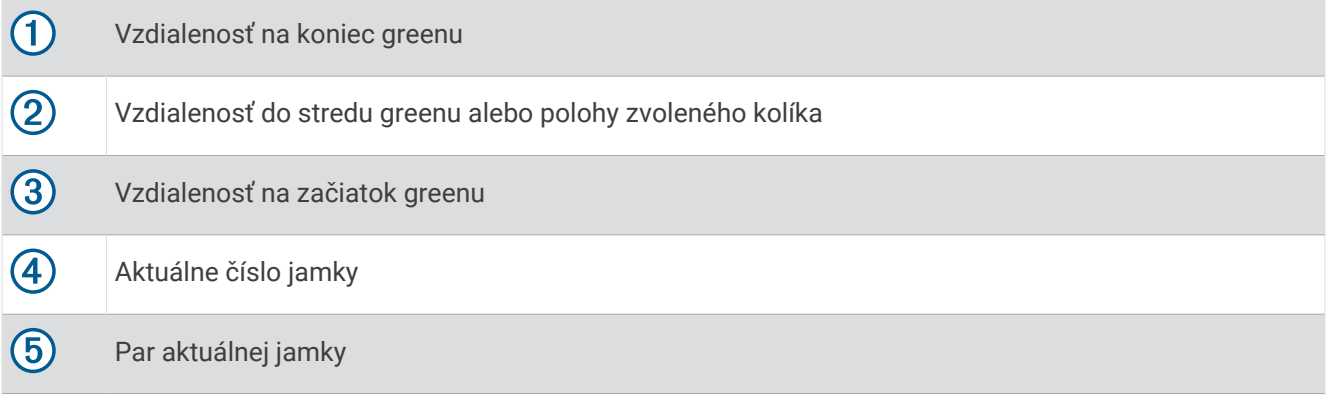

## Posunutie vlajky

Môžete priblížiť pohľad na green a posunúť polohu jamky.

- 1 Na obrazovke s informáciami o jamkách stlačte tlačidlo .
- **2** Vyberte možnosť **Presunúť zástavku**.
- **3** Stlačením tlačidiel **UP** alebo **DOWN** posuniete polohu jamky.
- **4** Stlačte tlačidlo  $\triangle$ .

Vzdialenosti na obrazovke s informáciami o jamkách sa aktualizujú podľa novej polohy jamky. Poloha jamky sa uloží len pre aktuálnu hru.

## <span id="page-27-0"></span>Zobrezenie prekážok

Môžete zobraziť vzdialenosti k prekážkam pozdĺž fairway pre jamky s parom 4 a 5. Prekážky ovplyvňujúce úder sú zobrazované samostatne alebo v skupinách, čo vám pomôže lepšie určiť vzdialenosť k oblúku a dolet loptičky.

- **1** Na obrazovke s informáciami o jamkách stlačte tlačidlo  $\triangle$ .
- **2** Vyberte položku **Prekážky**.

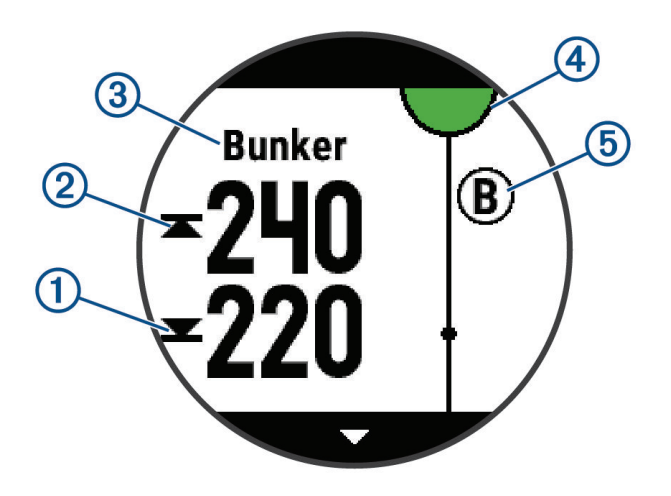

- Na obrazovke sa zobrazí vzdialenosť k prednému  $\Omega$  a zadnému  $\Omega$  okraju najbližšej prekážky.
- V hornej časti obrazovky bude uvedený typ prekážky  $(3)$ .
- Green je zobrazený ako polkruh  $\overline{4}$ ) v hornej časti obrazovky. Čiara pod greenom predstavuje stred ferveja.
- $\cdot$  Prekážky  $\circledS$  sú označené písmenom, ktoré znamená poradie prekážok na jamku, a zobrazujú sa pod greenom v približných polohách vzhľadom na fervej.
- **3** Stlačením tlačidla **UP** alebo **DOWN** zobrazíte ďalšie prekážky na aktuálnej jamke.

#### Zobrazenie meraných odpalov

Ak chcete, aby zariadenie mohlo automaticky rozpoznať a merať odpal, musíte povoliť skórovanie.

Vaše zariadenie disponuje funkciou na automatické rozpoznanie a záznam odpalu. Vždy, keď na ferveji spravíte odpal, zariadenie zaznamená jeho vzdialenosť, ktorú si tak môžete neskôr pozrieť.

**TIP:** automatické rozpoznanie odpalov funguje najlepšie, keď zariadenie nosíte na zápästí ruky, ktorou odpaľujete, a máte dobrý kontakt s loptičkou. Putty sa nezaznamenávajú.

- 1 Pri hraní golfu stlačte tlačidlo .
- **2** Vyberte položku **Zmeranie odpalu**.

Zobrazí sa posledná vzdialenosť odpalu.

**POZNÁMKA:** vzdialenosť sa automaticky obnoví, keď znova odpálite loptičku, pri putte na green alebo pri presune k ďalšej jamke.

- **3** Stlačte tlačidlo **DOWN**.
- **4** Vyberte položku **Predch. odpálenia** a pozrite si všetky zaznamenané vzdialenosti odpalov.

#### Manuálne meranie odpalu

- **1** Odpáľte loptičku a sledujte, kam dopadne.
- **2** Na obrazovke s informáciami o otvore stlačte  $\blacktriangle$ .
- **3** Vyberte položku **Zmeranie odpalu**.
- **4** Stlačte tlačidlo **DOWN**.
- **5** Vyberte položky **Pridať úder** > **Áno**.
- **6** Dokráčajte alebo prejdite k loptičke.

## <span id="page-28-0"></span>Zobrazenie oblúkových vzdialeností a zalomení

Zobrazí sa zoznam vzdialeností layup a dogleg pre jamky s hodnotou par 4 a 5 úderov. Vlastné ciele sa tiež zobrazia v tomto zozname.

- **1** Na obrazovke s informáciami o diere stlačte  $\left( \triangle \right)$ .
- **2** Vyberte položku **Lay-upy**.

Na displeji sa zobrazí každý oblúk a vzdialenosť ku každému oblúku.

**POZNÁMKA:** vzdialenosti sa po ich prejdení odstránia zo zoznamu.

#### Uloženie vlastných cieľov

Pri hraní môžete pre každú dieru uložiť až päť vlastných cieľov. Uloženie cieľa je užitočné pri zaznamenávaní objektov alebo prekážok, ktoré nie sú zobrazené na mape. Vzdialenosti k týmto cieľom môžete vidieť z obrazovky oblúkov a točení (*Zobrazenie oblúkových vzdialeností a zalomení*, strana 21).

**1** Postavte sa blízko cieľa, ktorý chcete uložiť.

**POZNÁMKA:** nemôžete uložiť cieľ, ktorý je ďaleko od aktuálne vybratej diery.

- **2** Na obrazovke s informáciami o otvore stlačte $\blacktriangle$ .
- **3** Vyberte položku **Vlastné ciele**.
- **4** Vyberte typ cieľa.

## Zobrazenie štatistík golfovej palice

Predtým, ako budete môcť zobraziť štatistiku svojej golfovej palice, napríklad informácie o vzdialenosti a presnosti, musíte zariadenie spárovať so snímačmi golfovej palice Approach® CT10 (*[Bezdrôtové snímače](#page-102-0)*, [strana 95\)](#page-102-0) alebo povoliť nastavenie Odporúčaná palica (*[Nastavenia aktivít a aplikácií](#page-84-0)*, strana 77).

- 1 Pri hraní golfu stlačte tlačidlo  $\blacktriangle$ .
- **2** Vyberte položku **Štatistiky palice**.
- **3** Vyberte golfovú palicu.

#### Zaznamenávanie skóre

- **1** Na obrazovke s informáciami o jamkách stlačte tlačidlo .
- **2** Vyberte položku **Skóre karta**.
- Skóre sa zobrazí, keď sa presuniete na green.
- **3** Stláčaním tlačidiel **UP** alebo **DOWN** sa posúvate po jednotlivých jamkách.
- **4** Stlačením tlačidla (vyberiete jamku.
- **5** Stláčaním tlačidiel **UP** alebo **DOWN** nastavíte skóre. Vykonaná aktualizácia celkového skóre.

#### Aktualizácia skóre

- **1** Na obrazovke s informáciami o jamkách stlačte tlačidlo  $\triangle$ .
- **2** Vyberte položku **Skóre karta**.
- **3** Stláčaním tlačidiel **UP** alebo **DOWN** sa posúvate po jednotlivých jamkách.
- **4** Stlačením tlačidla (A) vyberiete jamku.
- **5** Stláčaním tlačidiel **UP** alebo **DOWN** zmeníte skóre pre danú jamku. Vykonaná aktualizácia celkového skóre.

#### Nastavenie spôsobu záznamu skóre

Môžete zmeniť spôsob, akým zariadenie zaznamenáva vaše skóre.

- **1** Na obrazovke s informáciami o jamkách podržte tlačidlo **MENU**.
- **2** Zvoľte nastavenia aktivity.
- **3** Vyberte položku **Spôsob bodovania**.
- **4** Vyberte spôsob záznamu skóre.

#### <span id="page-29-0"></span>Stableford skórovanie

Keď zvolíte metódu skórovania Stableford (*[Nastavenie spôsobu záznamu skóre](#page-28-0)*, strana 21), body sa vám pripisujú na základe počtov úderov vzhľadom na par. Na konci hry víťazí najvyššie skóre. Zariadenie pripisuje body podľa pravidiel Golfovej asociácie Spojených štátov amerických.

Skóre karta pre hru Stableford uvádza body namiesto úderov.

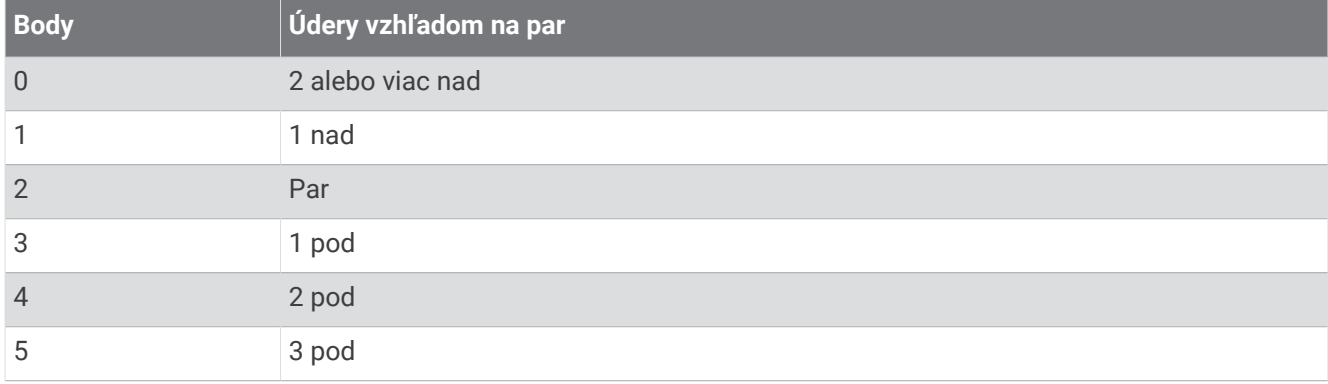

#### Nastavenie hendikepu

- **1** Na obrazovke s informáciami o jamkách podržte tlačidlo **MENU**.
- **2** Zvoľte nastavenia aktivity.
- **3** Vyberte položku **Bodovanie s hendikepom**.
- **4** Vyberte možnosť záznamu skóre s hendikepom:
	- Ak chcete zadať počet úderov, ktoré sa majú odčítať od celkového skóre, vyberte položku **Miestny hendikep**.
	- Ak chcete zadať index hendikepu hráča a hodnotenie obtiažnosti ihriska použité na výpočet vášho hendikepu pre ihrisko, vyberte položku **Index/Sklon**.
- **5** Nastavte svoj hendikep.

#### Zapnutie sledovania štatistík

Funkcia Sledovanie štatistík aktivuje sledovanie podrobných štatistík počas hrania golfu.

- **1** Na obrazovke s informáciami o jamkách podržte tlačidlo **MENU**.
- **2** Zvoľte nastavenia aktivity.
- **3** Vyberte položku **Sledovanie štatistík**.

#### Záznam štatistík

Skôr než začnete zaznamenávať štatistiky, musíte zapnúť sledovanie štatistík (*Zapnutie sledovania štatistík*, strana 22).

- **1** Zo skóre karty vyberte jamku.
- **2** Zadajte celkový počet vykonaných odpalov vrátane puttov a stlačte tlačidlo .
- **3** Nastavte počet puttov a stlačte tlačidlo  $\triangle$ .

**POZNÁMKA:** počet puttov sa používa iba na sledovanie štatistík a nezvyšuje vaše skóre.

**4** V prípade potreby vyberte možnosť:

**POZNÁMKA:** ak ste na jamke par 3, informácie o ferveji sa neobjavia.

- Ak loptička dopadne na fervej, vyberte možnosť **Vo ferveji**.
- Ak loptička dopadne mimo ferveja, vyberte možnosť **Minutia sprava** alebo **Minutia zľava**.
- **5** V prípade potreby zadajte počet trestných odpalov.

## <span id="page-30-0"></span>TruSwing™

Vaše zariadenie je kompatibilné so snímačom TruSwing. Aplikáciu TruSwing na hodinkách môžete použiť na zobrazenie metrík švihu zaznamenaných snímačom TruSwing. Ďalšie informácie nájdete v príručke používateľa k vášmu snímaču TruSwin[gwww.garmin.com/manuals/truswing.](http://www.garmin.com/truswing)

## Používanie golfového počítadla kilometrov

Počítadlo kilometrov môžete používať na zaznamenávanie času, vzdialenosti a prejdených krokov. Počítadlo vzdialenosti sa spustí a zastaví na začiatku alebo na konci kola.

- 1 Na obrazovke s informáciami o otvore stlačte  $\blacktriangle$ .
- **2** Vyberte položku **Počít. kilometrov**.
- **3** V prípade potreby vyberte položku **Vynulovať** a nastavte počítadlo kilometrov na nulu.

## Zobrazenie smeru k jamke

Funkcia PinPointer slúži ako kompas, ktorý vám ukáže správny smer, keď nevidíte na green. Táto funkcia vám pomôže nasmerovať ranu, aj keď ste v lese alebo v hlbokom piesku.

**POZNÁMKA:** funkciu PinPointer nepoužívajte v golfovom vozíku. Rušenie spôsobené golfovým vozíkom môže ovplyvniť presnosť kompasu.

- 1 Na obrazovke s informáciami o jamkách stlačte tlačidlo .
- **2** Vyberte položku **PinPointer**.

Šípka ukazuje smer k jamke.

## Lezecké športy

## Zaznamenávanie lezeckej aktivity v interiéri.

Počas lezeckej aktivity v interiéri môžete zaznamenávať trasy. Trasa je lezecká cesta pozdĺž interiérovej umelej steny.

- 1 Na obrazovke vzhľadu hodiniek stlačte tlačidlo .
- **2** Vyberte položku **Lezenie vnútri**.
- **3** Na zaznamenávanie štatistík trasy vyberte možnosť **Áno**.
- **4** Vyberte systém hodnotenia.

**POZNÁMKA:** pri najbližšom začatí lezeckej aktivity v interiéri použije zariadenie tento systém hodnotenia. Systém môžete zmeniť, keď podržíte tlačidlo MENU, vyberiete nastavenia aktivity a vyberiete položku Systém hodnotenia.

- **5** Vyberte úroveň náročnosti pre trasu.
- **6** Stlačte tlačidlo  $(\triangle)$ .
- **7** Začnite prvú trasu.

**POZNÁMKA:** keď je spustený časovač trasy, zariadenie automaticky uzamkne tlačidlá, aby sa zabránilo náhodnému stlačeniu tlačidla. Podržaním akéhokoľvek tlačidla sa hodinky odomknú.

**8** Po dokončení trasy zostúpte na zem.

Keď ste na zemi, časovač oddychu sa spustí automaticky.

**POZNÁMKA:** v prípade potreby môžete stlačiť tlačidlo LAP na dokončenie trasy.

- **9** Vyberte možnosť:
	- Ak chcete uložiť úspešnú trasu, vyberte položku **Dokončené**.
	- Ak chcete uložiť neúspešnú trasu, vyberte položku **Vykonané pokusy**.
	- Ak chcete trasu odstrániť, vyberte položku **Odhodiť**.
- **10** Zadajte počet pádov pre trasu.
- **11** Keď oddych skončí, stlačte tlačidlo **LAP** a začnite novú trasu.
- **12** Tento postup opakujte pre každú trasu až do ukončenia aktivity.

<span id="page-31-0"></span>**13** Stlačte tlačidlo .

**14** Vyberte položku **Uložiť**.

## Zaznamenanie boulderingovej aktivity

Počas boulderingovej aktivity môžete zaznamenávať trasy. Trasa je lezecká cesta pozdĺž balvanu alebo malého skalného útvaru.

- **1** Na obrazovke vzhľadu hodiniek stlačte tlačidlo .
- **2** Vyberte položku **Bouldering**.
- **3** Vyberte systém hodnotenia.

**POZNÁMKA:** pri najbližšom začatí boulderingovej aktivity použijú hodinky tento systém hodnotenia. Systém môžete zmeniť, keď podržíte tlačidlo MENU, vyberiete nastavenia aktivity a vyberiete položku Systém hodnotenia.

- **4** Vyberte úroveň náročnosti pre trasu.
- **5** Stlačením tlačidla (A) spustíte časovač trasy.
- **6** Začnite prvú trasu.
- **7** Stlačte tlačidlo **LAP** na dokončenie trasy.
- **8** Vyberte jednu z možností:
	- Ak chcete uložiť úspešnú trasu, vyberte položku **Dokončené**.
	- Ak chcete uložiť neúspešnú trasu, vyberte položku **Vykonané pokusy**.
	- Ak chcete trasu odstrániť, vyberte položku **Odhodiť**.
- **9** Keď oddych skončí, stlačte tlačidlo **LAP** a začnite novú trasu.
- **10** Tento postup opakujte pre každú trasu až do ukončenia aktivity.
- **11** Po poslednej trase stlačte tlačidlo  $\triangle$  na zastavenie časovača trasy.

**12** Vyberte položku **Uložiť**.

## Spustenie expedície

Aplikáciuv **Expedícia** môžete použiť na predĺženie životnosti batérie počas zaznamenávania celodennej aktivity.

- **1** Na obrazovke vzhľadu hodiniek stlačte tlačidlo .
- **2** Vyberte položku **Expedícia**.
- **3** Stlačením tlačidla spustíte časovač aktivity.

Zariadenie prejde do režimu nízkej spotreby a zbiera body trasy GPS raz za hodinu. Aby sa maximalizovala životnosť batérie, zariadenie vypne všetky snímače a príslušenstvo vrátane pripojenia k vášmu smartfónu.

#### Zmena intervalu zaznamenávania bodov na trase

Počas expedície sa body GPS na trase predvolene zaznamenávajú raz za hodinu. Interval zaznamenávania bodov GPS na trase môžete zmeniť. Menej časté zaznamenávanie bodov na trase maximalizuje výdrž batérie.

**POZNÁMKA:** aby sa maximalizovala výdrž batérie, body GPS na trase sa po západe slnka nezaznamenávajú. Túto možnosť môžete prispôsobiť v nastaveniach aktivity.

- 1 Na obrazovke vzhľadu hodiniek stlačte tlačidlo .
- **2** Vyberte položku **Expedícia**.
- **3** Podržte tlačidlo **MENU**.
- **4** Zvoľte nastavenia aktivity.
- **5** Vyberte **Interval záznamu**.
- **6** Vyberte možnosť.

#### <span id="page-32-0"></span>Manuálne zaznamenávanie bodu na trase

Počas expedície sa body na trase zaznamenávajú automaticky podľa zvoleného intervalu zaznamenávania. Bod na trase môžete kedykoľvek manuálne zaznamenať.

- **1** Počas expedície stlačte tlačidlo **UP** alebo **DOWN**, aby ste zobrazili stránku mapy.
- **2** Stlačte tlačidlo  $\triangle$ .
- **3** Vyberte položku **Pridať bod**.

#### Zobrazenie bodov na trase

- **1** Počas expedície stlačte tlačidlo **UP** alebo **DOWN**, aby ste zobrazili stránku mapy.
- **2** Stlačte tlačidlo  $\triangle$ .
- **3** Vyberte položku **Zobraziť body**.
- **4** Zo zoznamu vyberte bod na trase.
- **5** Vyberte možnosť:
	- Ak chcete spustiť navigáciu k danému bodu na trase, vyberte položku **Prejsť na**.
	- Ak chcete zobraziť podrobné informácie o bode na trase, vyberte položku **Podrobnosti**.

# Funkcie s pripojením

Funkcie s pripojením sú pre hodinky Enduro dostupné, keď ich pripojíte ku kompatibilnému telefónu pomocou technológie Bluetooth a do pripojeného telefónu nainštalujete aplikáciu Garmin Connect. Ďalšie informácie nájdete na stránke [www.garmin.com/apps.](http://www.garmin.com/apps)

**Upozornenia z telefónu**: na hodinkách Enduro sa budú zobrazovať upozornenia a správy z telefónu.

- **LiveTrack**: táto funkcia umožňuje priateľom a rodine sledovať vaše preteky a tréningové aktivity v reálnom čase. Osoby, ktorým chcete umožniť sledovanie, môžete pozvať pomocou e-mailu alebo sociálnych sietí, čím im povolíte zobrazenie vašich živých údajov na stránke sledovania Garmin Connect.
- **GroupTrack**: umožňuje vám sledovať svoje prepojenia pomocou aplikácie LiveTrack priamo na obrazovke a v reálnom čase.
- **Nahrávanie aktivity do služby Garmin Connect**: vaša aktivita sa po dokončení zaznamenávania automaticky odošle do vášho účtu Garmin Connect,
- **Connect IQ**: táto funkcia umožňuje rozšíriť funkcie hodiniek pomocou nových vzhľadov hodín, miniaplikácií, aplikácií a dátových polí.
- **Aktualizácie softvéru**: slúži na aktualizáciu softvéru hodiniek.
- **Počasie**: slúži na zobrazenie aktuálnych poveternostných podmienok a predpovedí počasia.
- **Snímače Bluetooth**: umožňuje pripojenie k snímačom kompatibilným s technológiou Bluetooth, napríklad monitoru srdcového tepu.
- **Nájsť môj telefón**: vyhľadá váš stratený telefón, ktorý je spárovaný s hodinkami Enduro a nachádza sa v dosahu Bluetooth.
- **Vyhľadať moje zariadenie**: vyhľadá vaše stratené hodinky Enduro, ktoré sú spárované s vaším telefónom a nachádzajú sa v dosahu Bluetooth.

## <span id="page-33-0"></span>Povolenie upozornení Bluetooth

Skôr ako bude možné povoliť upozornenia, musíte spárovať zariadenie Enduro s kompatibilným mobilným zariadením (*[Párovanie smartfónu](#page-10-0)*, strana 3).

- **1** Podržte tlačidlo **MENU**.
- **2** Vyberte položky **Telefón** > **Smart upozornenia** > **Stav** > **Zapnúť(é)**.
- **3** Vyberte položku **Počas aktivity**.
- **4** Vyberte preferované upozornenie.
- **5** Vyberte preferovaný zvuk.
- **6** Vyberte položku **Nie počas aktivity**.
- **7** Vyberte preferované upozornenie.
- **8** Vyberte preferovaný zvuk.
- **9** Vyberte položku **Ochrana os. údajov**.
- **10** Vyberte preferenciu súkromia.
- **11** Vyberte položku **Časový limit**.

**12** Vyberte množstvo času, kedy sa bude na obrazovke zobrazovať upozornenie na nové oznámenie.

**13** Vyberte položku **Podpis** na pridanie podpisu v odpovediach textových správ.

## Zobrazenie upozornení

- **1** Ak chcete zobraziť miniaplikáciu s upozorneniami, na úvodnej obrazovke hodiniek stlačte tlačidlo **UP** alebo **DOWN**.
- **2** Stlačte tlačidlo  $\triangle$ .
- **3** Vyberte požadované upozornenie.
- **4** Stlačením tlačidla **▲** zobrazíte ďalšie možnosti.
- **5** Stlačením tlačidla **BACK** sa vrátite na predchádzajúcu obrazovku.

## Prijatie prichádzajúceho hovoru

Keď na pripojenom telefóne prijmete hovor, na hodinkách Enduro sa zobrazí meno alebo telefónne číslo volajúceho.

• Ak chcete prijať hovor, vyberte $\triangle$ .

**POZNÁMKA:** ak chcete hovoriť s volajúcim, je potrebné používať pripojený telefón.

- Ak chcete odmietnuť hovor, vyberte  $\bullet$ .
- Ak chcete odmietnuť hovor a okamžite poslať aj odpoveď v textovej správe, vyberte položku **Odpovedať** a potom správu zo zoznamu.

**POZNÁMKA:** ak chcete odoslať odpoveď na textovú správu, musíte byť pomocou technológie Android™ pripojení k telefónu kompatibilnému s Bluetooth.

## <span id="page-34-0"></span>Odpovedanie na textové správy

**POZNÁMKA:** táto funkcia je k dispozícii len v prípade smartfónov so systémom Android.

Keď na zariadení Enduro prijmete upozornenie na textovú správu, môžete odoslať rýchlu odpoveď výberom zo zoznamu správ. Správy môžete prispôsobiť v aplikácii Garmin Connect.

**POZNÁMKA:** táto funkcia pošle textovú správu z vášho telefónu. Platia bežné obmedzenia textových správ a poplatky stanovené vaším operátorom alebo vo vašom paušále. Informácie o poplatkoch a limitoch vám poskytne váš mobilný operátor.

- **1** Ak chcete zobraziť miniaplikáciu s upozorneniami, na úvodnej obrazovke hodiniek stlačte tlačidlo **UP** alebo **DOWN**.
- **2** Stlačte tlačidlo  $\triangle$  a vyberte upozornenie textovou správou.
- **3** Stlačte tlačidlo  $\bigcirc$
- **4** Vyberte možnosť **Odpovedať**.
- **5** Vyberte správu zo zoznamu.

Telefón pošle vybratú správu ako SMS.

## Správa upozornení

Pomocou kompatibilného telefónu môžete spravovať upozornenia, ktoré sa objavujú na hodinkách Enduro.

Vyberte možnosť:

- · Ak používate hodinky iPhone®, prejdite do nastavení upozornení iOS®, kde vyberte položky, ktoré sa majú na hodinkách zobraziť.
- Ak používate telefón so systémom Android z aplikácie Garmin Connect, vyberte položku **Nastavenia** > **Upozornenia**.

## Vypnutie Bluetooth pripojenia telefónu

Pripojenie telefónu Bluetooth môžete vypnúť z ponuky ovládacích prvkov.

**POZNÁMKA:** v ponuke ovládacích prvkov môžete pridávať možnosti (*[Prispôsobenie ponuky ovládacích prvkov](#page-94-0)*, [strana 87\)](#page-94-0).

- **1** Podržaním **LIGHT** zobrazíte ponuku ovládacích prvkov.
- **2** Vyberte položku  $\mathcal{K}$  na vypnutie Bluetooth pripojenia telefónu na hodinkách Enduro.

Postup vypnutia technológie Bluetooth na telefóne nájdete v príručke používateľa k vášmu telefónu.

## Zapnutie a vypnutie upozornení na pripojenie alebo odpojenie smartfónu

Zariadenie Enduro môžete nastaviť tak, aby vás upozornilo v prípade pripojenia alebo odpojenia smartfónu spárovaného prostredníctvom technológie Bluetooth.

**POZNÁMKA:** funkcia upozornení na pripojenie alebo odpojenie smartfónu je predvolene vypnutá.

- **1** Podržte tlačidlo **MENU**.
- **2** Vyberte položky **Telefón** > **Upozornenia**.

## Vyhľadanie strateného mobilného zariadenia

Pomocou tejto funkcie môžete vyhľadať stratené mobilné zariadenie, ktoré je spárované pomocou technológie Bluetooth a momentálne sa nachádza v dosahu.

**POZNÁMKA:** v ponuke ovládacích prvkov (*[Prispôsobenie ponuky ovládacích prvkov](#page-94-0)*, strana 87).

- **1** Podržaním tlačidla **LIGHT** zobrazte ponuku ovládacích prvkov.
- 2 Vyberte položku<sup>2</sup>.

Zariadenie Enduro začne hľadať spárované mobilné zariadenie. Na mobilnom zariadení zaznie zvukové upozornenie a na obrazovke zariadenia Enduro sa zobrazí sila signálu technológie Bluetooth. Sila signálu technológie Bluetooth sa zvyšuje, ako sa približujete k mobilnému zariadeniu.

**3** Ak chcete zastaviť hľadanie, stlačte tlačidlo **BACK**.

## <span id="page-35-0"></span>Aplikácie telefónu a aplikácie počítača

Hodinky môžete prepojiť s viacerými Garmin aplikáciami telefónu a počítača pomocou rovnakého účtu Garmin.

#### Garmin Connect

Pomocou zariadenia Garmin Connect sa môžete spojiť so svojimi priateľmi. Garmin Connect vám poskytuje nástroje na vzájomné sledovanie, analyzovanie, zdieľanie a povzbudzovanie. Zaznamenávajte udalosti vášho aktívneho životného štýlu vrátane behu, jazdenia, plávania, triatlonu a ďalších aktivít. Ak si chcete vytvoriť bezplatný účet, môžete si aplikáciu stiahnuť z obchodu s aplikáciami vo vašom telefóne ([garmin.com](http://www.garmin.com/connectapp) [/connectapp\)](http://www.garmin.com/connectapp), alebo prejdite na stránku [connect.garmin.com](https://connect.garmin.com).

**Ukladajte svoje aktivity**: po dokončení a uložení aktivity pomocou hodiniek môžete túto aktivitu nahrať na váš účet Garmin Connect a ponechať si ju, ako dlho chcete.

**Analyzujte svoje údaje**: môžete zobraziť podrobnejšie informácie o svojej aktivite, vrátane času, vzdialenosti, nadmorskej výšky, srdcového tepu, spálených kalórií, kadencie, dynamiky behu, prehľadného zobrazenia na mape, grafov tempa a rýchlosti a prispôsobiteľných správ.

**POZNÁMKA:** niektoré údaje si vyžadujú voliteľné príslušenstvo ako napríklad monitor srdcového tepu.

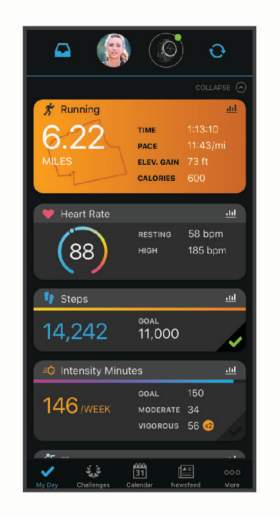

**Naplánujte si tréning**: môžete si zvoliť kondičný cieľ a načítať jeden z každodenných tréningových plánov.

**Sledujte svoj pokrok**: môžete sledovať denne svoje kroky, zapojiť sa do priateľskej súťaže so svojimi pripojenými priateľmi a plniť svoje ciele.

- **Zdieľajte svoje aktivity**: môžete sa spojiť s priateľmi a sledovať si navzájom aktivity alebo zverejňovať prepojenia na vaše aktivity na vašich obľúbených sociálnych sieťach.
- **Spravujte svoje nastavenia**: na svojom účte Garmin Connect môžete prispôsobiť nastavenia svojich hodiniek a nastavenia používateľa.

#### Používanie aplikácie Garmin Connect

Po spárovaní hodiniek s telefónom (*[Párovanie smartfónu](#page-10-0)*, strana 3) môžete pomocou aplikácie Garmin Connect nahrať všetky údaje aktivít do svojho účtu Garmin Connect.

- **1** Skontrolujte, či je v telefóne spustená aplikácia Garmin Connect.
- **2** Hodinky umiestnite do vzdialenosti maximálne 10 m (30 stôp) od telefónu.

Hodinky automaticky synchronizujú údaje s aplikáciou Garmin Connect a vaším účtom Garmin Connect.

#### Aktualizácia softvéru prostredníctvom aplikácie Garmin Connect

Pred aktualizáciou softvéru prostredníctvom aplikácie Garmin Connect je potrebné disponovať účtom Garmin Connect a spárovať hodinky s kompatibilným telefónom (*[Párovanie smartfónu](#page-10-0)*, strana 3).

Synchronizujte hodinky s aplikáciou Garmin Connect (*[Manuálna synchronizácia údajov s aplikáciou Garmin](#page-36-0)  Connect*[, strana 29\)](#page-36-0).

Keď je k dispozícii nový softvér, aplikácia Garmin Connect automaticky odošle aktualizáciu do hodiniek.
### <span id="page-36-0"></span>Manuálna synchronizácia údajov s aplikáciou Garmin Connect

**POZNÁMKA:** v ponuke ovládacích prvkov (*[Prispôsobenie ponuky ovládacích prvkov](#page-94-0)*, strana 87).

- **1** Podržaním tlačidla **LIGHT** zobrazte ponuku ovládacích prvkov
- 2 Vyberte  $\mathbf{t}$ .

### Používanie funkcie Garmin Connect na vašom počítači

Aplikácia Garmin Express pripojí vaše hodinky k účtu Garmin Connect pomocou počítača. Pomocou aplikácie Garmin Express môžete nahrať svoje údaje aktivít do účtu Garmin Connect a posielať z webovej stránky Garmin Connect do hodiniek údaje, ako napríklad cvičenia alebo tréningové plány. Taktiež môžete inštalovať aktualizácie softvéru hodiniek a spravovať svoje aplikácie Connect IQ.

- **1** Hodinky pripojte k počítaču pomocou kábla USB.
- 2 Preidite na stránku [garmin.com/express](http://www.garmin.com/express).
- **3** Stiahnite a nainštalujte aplikáciu Garmin Express.
- **4** Otvorte aplikáciu Garmin Express a vyberte položku **Pridať zariadenie**.
- **5** Postupujte podľa pokynov na obrazovke.

#### Aktualizácia softvéru prostredníctvom Garmin Express

Pred aktualizáciou softvéru hodiniek si musíte stiahnuť a nainštalovať aplikáciu Garmin Express a pridať vaše hodinky (*Používanie funkcie Garmin Connect na vašom počítači*, strana 29).

- **1** Hodinky pripojte k počítaču pomocou kábla USB. Keď bude k dispozícii nová verzia softvéru, aplikácia Garmin Express ju odošle do vašich hodiniek.
- **2** Keď aplikácia Garmin Express dokončí odosielanie aktualizácie, odpojte hodinky od počítača. Vaše hodinky nainštalujú aplikáciu.

### Funkcie Connect IQ

Do hodiniek môžete pridať funkcie Connect IQ od spoločnosti Garmin a iných poskytovateľov pomocou aplikácie Connect IQ ([garmin.com/connectiqapp](http://www.garmin.com/connectiqapp)). Hodinky si môžete prispôsobiť pomocou ciferníkov, aplikácií zariadenia a dátových polí.

**Vzhľady hodín**: umožňuje prispôsobiť vzhľad hodín.

- **Aplikácie zariadenia**: umožňuje pridať do vašich hodiniek interaktívne funkcie, ako napr. nové typy exteriérových a fitness aktivít.
- **Dátové polia**: umožňuje prevziať nové dátové polia, ktoré poskytujú nový spôsob zobrazenia údajov snímača, aktivít a údajov histórie. Dátové polia aplikácie Connect IQ môžete pridať do zabudovaných funkcií a stránok.

**Miniaplikácie**: poskytuje okamžité informácie vrátane údajov snímača a upozornení.

### Preberanie funkcií Connect IQ

Pred prevzatím funkcií z aplikácie Connect IQ musíte hodinky Enduro spárovať s telefónom (*[Párovanie](#page-10-0)  [smartfónu](#page-10-0)*, strana 3).

- **1** Z obchodu s aplikáciami v telefóne nainštalujte aplikáciu Connect IQ a otvorte ju.
- **2** V prípade potreby vyberte svoje hodinky.
- **3** Vyberte požadovanú funkciu Connect IQ.
- **4** Postupujte podľa pokynov na obrazovke.

#### Preberanie funkcií Connect IQ pomocou počítača

- **1** Pripojte hodinky k počítaču pomocou USB kábla.
- **2** Prejdite na lokalitu [apps.garmin.com](https://apps.garmin.com) a prihláste sa.
- **3** Vyberte požadovanú funkciu Connect IQ a prevezmite ju.
- **4** Postupujte podľa pokynov na obrazovke.

### Garmin Explore™

Webová lokalita Garmin Explore a mobilná aplikácia vám umožňujú plánovať výlety a používať cloudové úložisko pre vaše zemepisné body, cesty a trasy. Ponúkajú rozšírené možnosti plánovania online aj offline a umožňujú vám zdieľať a synchronizovať údaje s vaším kompatibilným zariadením Garmin. Pomocou mobilnej aplikácie si môžete stiahnuť mapy, aby ste k nim mali prístup aj offline, a potom navigovať kdekoľvek bez použitia mobilných dát.

Aplikáciu Garmin Exploresi môžete stiahnuť z obchodu s aplikáciami vo vašom telefóne ([garmin.com](http://www.garmin.com/exploreapp) [/exploreapp](http://www.garmin.com/exploreapp)) alebo môžete prejsť na webovú lokalitu [explore.garmin.com.](https://explore.garmin.com)

### Aplikácia Garmin Golf™

Aplikácia Garmin Golf umožňuje nahrať skóre karty pomocou kompatibilného zariadenia Garmin a zobraziť podrobnú štatistiku a analýzy úderov. Pomocou aplikácie Garmin Golf môžu hráči golfu navzájom súperiť na rôznych ihriskách. K dispozícii sú tabuľky lídrov pre viac ako 42 000 ihrísk, ku ktorým sa môže ktokoľvek pripojiť. Môžete nastaviť turnajovú udalosť a pozvať hráčov, aby s vami súťažili. Vďaka členstvu Garmin Golf môžete na vašom telefóne a kompatibilnom zariadení Garmin zobraziť údaje vrstevníc na greene.

Aplikácia Garmin Golf synchronizuje dáta s účtom Garmin Connect. Aplikáciu Garmin Golf si môžete stiahnuť z obchodu s aplikáciami vo vašom telefóne [\(garmin.com/golfapp\)](http://www.garmin.com/golfapp).

# Bezpečnostné a monitorovacie funkcie

#### **UPOZORNENIE**

Bezpečnostné a monitorovacie funkcie predstavujú doplnkové funkcie a nemali by ste sa na ne spoliehať ako na primárny spôsob získania pomoci v núdzovej situácii. Aplikácia Garmin Connect vo vašom mene nekontaktuje núdzové služby.

#### *OZNÁMENIE*

Ak chcete používať bezpečnostné a monitorovacie funkcie, musíte hodinky Enduro pripojiť k aplikácii Garmin Connect, ktorá používa technológiu Bluetooth. Váš spárovaný telefón musí byť vybavený dátovým balíkom a musí sa nachádzať v oblasti pokrytia siete, kde je k dispozícii dátové pripojenie. Do svojho účtu Garmin Connect môžete pridať kontakty pre prípad núdze.

Ďalšie informácie o bezpečnostných a monitorovacích funkciách nájdete na adrese [garmin.com/safety](https://www.garmin.com/safety).

- **Asistent**: umožňuje odoslať správu s vaším menom, prepojením LiveTrack a polohou GPS (ak je k dispozícii) vašim núdzovým kontaktom.
- **Rozpoznanie udalosti v teréne**: keď hodinky Enduro rozpoznajú udalosť počas určitých aktivít v teréne, odošlú automatickú správu, prepojenie LiveTrack a polohu GPS (ak je k dispozícii) vašim núdzovým kontaktom.
- **LiveTrack**: táto funkcia umožňuje priateľom a rodine sledovať vaše preteky a tréningové aktivity v reálnom čase. Osoby, ktorým chcete umožniť sledovanie, môžete pozvať pomocou e-mailu alebo sociálnych médií, čím im povolíte zobrazenie vašich živých údajov na webovej stránke.
- **Live Event Sharing**: v priebehu udalosti umožňuje odosielať správy priateľom a rodine, pričom poskytuje aktuálne informácie v reálnom čase.

**POZNÁMKA:** táto funkcia je k dispozícii iba v prípade, ak sú vaše hodinky pripojené k telefónu kompatibilnému s Android.

**GroupTrack**: umožňuje vám sledovať svoje prepojenia pomocou aplikácie LiveTrack priamo na obrazovke a v reálnom čase.

### <span id="page-38-0"></span>Pridávanie kontaktov pre prípad núdze

Bezpečnostné a monitorovacie funkcie používajú telefónne čísla kontaktov pre prípad núdze.

- 1 V aplikácii Garmin Connect vyberte položku **alebo ···**.
- **2** Vyberte položky **Bezpečnosť a sledovanie** > **Bezpečnostné funkcie** > **Núdzové kontakty** > **Pridajte núdzové kontakty**.
- **3** Postupujte podľa pokynov na obrazovke.

Vaše kontakty pre prípad núdze dostanú upozornenie o žiadosti, keď ich pridáte ako kontakt pre prípad núdze, pričom žiadosť môžu prijať alebo odmietnuť. Ak kontakt žiadosť odmietne, musíte si zvoliť iný kontakt pre prípad núdze.

### Pridanie kontaktov

Do aplikácie Garmin Connect môžete pridať až 50 kontaktov. Kontaktné e-mailové adresy môžete používať pre funkciu LiveTrack. Tri z týchto kontaktov môžete použiť ako kontakty pre prípad núdze (*Pridávanie kontaktov pre prípad núdze*, strana 31).

- 1 V aplikácii Garmin Connect vyberte možnosť alebo ...
- **2** Vyberte položku **Kontakty**.
- **3** Postupujte podľa pokynov na obrazovke.

Po pridaní kontaktov musíte údaje synchronizovať, aby sa zmeny použili na zariadení Enduro (*[Manuálna](#page-36-0) [synchronizácia údajov s aplikáciou Garmin Connect](#page-36-0)*, strana 29).

### Zapnutie a vypnutie funkcie rozpoznania nehôd

#### **UPOZORNENIE**

Rozpoznanie nehôd je k dispozícii ako doplnková funkcia len pre určité udalosti v teréne. Na rozpoznanie dopravnej udalosti by ste sa nemali spoliehať ako na primárny spôsob získania pomoci v núdzovej situácii. Aplikácia Garmin Connect vo vašom mene nekontaktuje núdzové služby.

#### *OZNÁMENIE*

Pred zapnutím rozpoznania udalosti v teréne na hodinkách musíte najskôr v aplikácii Garmin Connect nastaviť svoje núdzové kontakty (*Pridávanie kontaktov pre prípad núdze*, strana 31). Váš spárovaný telefón musí byť vybavený dátovým balíkom a musí sa nachádzať v oblasti pokrytia siete, kde je k dispozícii dátové pripojenie. Vaše núdzové kontakty musia byť schopné prijímať e-maily alebo textové správy (môžu sa uplatňovať štandardné sadzby pre textové správy).

- **1** Na úvodnej obrazovke hodiniek podržte tlačidlo **MENU**.
- **2** Vyberte položky **Bezp. a sledov.** > **Rozpoznanie dopr. udalosti**.
- **3** Vyberte aktivitu GPS.

**POZNÁMKA:** rozpoznanie nehôd je k dispozícii len pre určité udalosti v teréne.

Keď vaše hodinky Enduro s pripojeným telefónom rozpoznajú nehodu, aplikácia Garmin Connect môže poslať automatickú textovú správu a e-mail s vaším menom a polohou GPS (ak je dostupná) vašim núdzovým kontaktom. Na vašom zariadení a spárovanom telefóne sa ukáže správa, ktorá oznamuje, že po uplynutí 15 sekúnd budú informované vaše kontakty. Ak pomoc nepotrebujete, automatickú núdzovú správu môžete zrušiť.

## Žiadosť o pomoc

#### **UPOZORNENIE**

Asistencia je doplnková funkcia, no nemali by ste sa na ňu spoliehať ako na primárny spôsob získania pomoci v núdzovej situácii. Aplikácia Garmin Connect vo vašom mene nekontaktuje núdzové služby.

#### *OZNÁMENIE*

Aby ste mohli požiadať o pomoc, musíte najskôr v aplikácii Garmin Connect nastaviť svoje núdzové kontakty (*[Pridávanie kontaktov pre prípad núdze](#page-38-0)*, strana 31). Váš spárovaný telefón musí byť vybavený dátovým balíkom a musí sa nachádzať v oblasti pokrytia siete, kde je k dispozícii dátové pripojenie. Vaše núdzové kontakty musia byť schopné prijímať e-maily alebo textové správy (môžu sa uplatňovať štandardné sadzby pre textové správy).

- **1** Podržte tlačidlo **LIGHT**.
- **2** Keď zacítite tri vibrácie, uvoľnením tlačidla sa aktivuje funkcia pomoci.

Zobrazí sa obrazovka s odpočtom.

**TIP:** skôr ako odpočet uplynie, môžete zvoliť možnosť **Zrušiť** na zrušenie správy.

### Spustenie relácie GroupTrack

Skôr ako bude možné spustiť reláciu GroupTrack, musíte hodinky spárovať s kompatibilným telefónom (*[Párovanie smartfónu](#page-10-0)*, strana 3).

**POZNÁMKA:** váš spárovaný telefón musí byť vybavený dátovým balíkom a musí sa nachádzať v oblasti pokrytia siete, kde je k dispozícii dátové pripojenie.

Tieto pokyny sú určené na spustenie relácie GroupTrack pomocou hodiniek Enduro. Ak majú vaše kontakty iné kompatibilné zariadenie, môžete ich vidieť na mape. Iné zariadenia nemusia byť schopné zobraziť jazdcov GroupTrack na mape.

- **1** Na hodinkách Enduro podržte položku **MENU** a výberom možností **Bezp. a sledov.** > **GroupTrack** > **Zobraziť na mape** zapnite zobrazenie kontaktov na obrazovke s mapou.
- **2** V ponuke nastavení v aplikácii Garmin Connect vyberte položky **Bezpečnosť a sledovanie** > **LiveTrack** > > **Nastavenia** > **GroupTrack**.
- **3** Vyberte možnosť **Všetky pripojenia** alebo **Len pre pozvaných** a vyberte príslušné kontakty.
- **4** Vyberte možnosť **Spustiť LiveTrack**.
- **5** Na hodinkách spustite vonkajšiu aktivitu.
- **6** Posúvajte mapu na zobrazenie vašich kontaktov.

### Tipy pre relácie GroupTrack

Funkcia GroupTrack umožňuje sledovať ďalšie kontakty vo vašej skupine pomocou funkcie LiveTrack priamo na obrazovke. Členovia skupiny musia byť pripojení ako kontakt vo vašom účte Garmin Connect.

- Spustite aktivitu vonku pomocou GPS.
- Spárujte svoje zariadenie Enduro so smartfónom pomocou technológie Bluetooth.
- V ponuke nastavení v aplikácii Garmin Connect vyberte položku **Pripojenia** a aktualizujte zoznam prepojení pre reláciu GroupTrack.
- Používatelia pripojení ako kontakt musia spárovať svoj smartfón a spustiť reláciu LiveTrack v aplikácii Garmin Connect.
- Všetci pripojení používatelia sa musia nachádzať v dosahu (40 km alebo 25 mi.).
- Počas relácie GroupTrack prejdite na mapu pre zobrazenie vašich kontaktov (*[Pridanie mapy do aktivity](#page-86-0)*, [strana 79\)](#page-86-0).

### Nastavenia GroupTrack

Podržte tlačidlo **MENU** a vyberte položky **Bezp. a sledov.** > **GroupTrack**.

**Zobraziť na mape**: umožňuje zobraziť kontakty na mape počas relácie GroupTrack.

**Typy aktivity**: umožňuje vám vybrať, ktoré typy aktivity sa zobrazujú na obrazovke s mapou počas relácie GroupTrack.

# Garmin Pay

Funkcia Garmin Pay vám umožňuje používať hodinky na platbu za nákup na vybraných lokalitách pomocou kreditnej alebo debetnej karty od vybranej finančnej inštitúcie.

### Nastavenie peňaženky Garmin Pay

Do peňaženky Garmin Pay môžete pridať jednu alebo viac kreditných alebo debetných kariet s podporou tejto funkcie. Finančné inštitúcie, ktoré podporujú túto funkciu nájdete na adrese [garmin.com/garminpay/banks.](http://garmin.com/garminpay/banks)

- 1 V aplikácii Garmin Connect vyberte položku alebo ...
- **2** Vyberte položky **Garmin Pay** > **Začíname**.
- **3** Postupujte podľa pokynov na obrazovke.

### Platba za nákup pomocou hodiniek

Skôr než budete môcť použiť hodinky na vykonávanie platieb za nákupy, musíte nakonfigurovať aspoň jednu platobnú kartu.

Hodinky môžete použiť na vykonávanie platieb za nákupy v niektorej z vybraných lokalít.

- **1** Podržte tlačidlo **LIGHT**.
- **2** Vyberte položku .
- **3** Zadajte štvorciferný prístupový kód.

**POZNÁMKA:** ak trikrát zadáte nesprávny prístupový kód, peňaženka sa zablokuje a svoj prístupový kód budete musieť obnoviť v aplikácii Garmin Connect.

Zobrazí sa platobná karta, ktorú ste použili naposledy.

- **4** Ak ste do svojej peňaženky Garmin Pay pridali viac kariet, zvoľte **DOWN** čím prejdete na inú kartu (voliteľné).
- **5** Do 60 sekúnd priložte svoje hodinky do blízkosti čítačky platobných kariet tak, aby boli hodinky otočené k čítačke čelom.

Keď sa komunikácia medzi hodinkami a čítačkou dokončí, hodinky zavibrujú a na ich displeji sa zobrazí symbol začiarknutia.

**6** V prípade potreby dokončite transakciu podľa pokynov na displeji čítačky kariet.

**TIP:** po úspešnom zadaní prístupového kódu môžete vykonávať platby bez zadávania prístupového kódu po dobu 24 hodín, pokiaľ budete mať hodinky neustále na ruke. Ak hodinky zložíte zo zápästia alebo deaktivujete monitorovanie srdcového tepu, pred vykonaním platby budete musieť znova zadať prístupový kód.

### Pridanie karty do peňaženky Garmin Pay

Do peňaženky Garmin Pay môžete pridať maximálne 10 kreditných alebo debetných kariet.

- 1 V aplikácii Garmin Connect vyberte položku alebo ...
- **2** Vyberte položky **Garmin Pay** > > **Pridať kartu**.
- **3** Postupujte podľa pokynov na obrazovke.

Po pridaní karty môžete vybrať kartu v hodinkách, keď potrebujete vykonať platbu.

### Správa vašich kariet Garmin Pay

Kartu môžete dočasne pozastaviť alebo odstrániť.

**POZNÁMKA:** v niektorých krajinách môžu vybrané finančné inštitúcie obmedzovať funkcie Garmin Pay.

- 1 V aplikácii Garmin Connect vyberte položku alebo ...
- **2** Vyberte položku **Garmin Pay**.
- **3** Vyberte kartu.
- **4** Vyberte možnosť:
	- Ak chcete kartu dočasne pozastaviť alebo znova aktivovať, vyberte položku **Pozastaviť kartu**. Na uskutočňovanie nákupov cez hodinky Enduro musí byť karta aktívna.
	- Ak chcete kartu odstrániť, vyberte  $\overline{\mathbf{W}}$ .

### Zmena prístupového kódu Garmin Pay

Musíte poznať svoj aktuálny prístupový kód, aby ste ho mohli zmeniť. Ak zabudnete prístupový kód, musíte obnoviť funkciu Garmin Pay pre svoje hodinky Enduro, vytvoriť nový prístupový kód a znovu zadať informácie o karte.

- **1** Na stránke zariadenia Enduro v aplikácii Garmin Connect vyberte položky **Garmin Pay** > **Zmeniť prístupový kód**.
- **2** Postupujte podľa pokynov na obrazovke.

Pri najbližšej platbe realizovanej pomocou hodiniek Enduro budete musieť zadať nový prístupový kód.

# Funkcie srdcového tepu

Zariadenie Enduro je vybavené monitorom srdcového tepu na zápästí a je tiež kompatibilné s monitorom srdcového tepu na hrudníku (predávajú sa samostatne). Údaje o srdcovom tepe z monitora môžete zobraziť v miniaplikácii srdcového tepu. Ak sú k dispozícii údaje o srdcovom tepe z monitora na zápästí aj z monitora na hrudníku, zariadenie použije údaje o srdcovom tepe z monitora na hrudníku.

### Srdcový tep z monitora na zápästí

### Nosenie hodiniek

#### **UPOZORNENIE**

Niektorí používatelia sa môžu stretnúť s podráždením pokožky po dlhšom používaní hodiniek, hlavne vtedy, ak má používateľ citlivú pokožku alebo alergiu. Ak si všimnete akékoľvek podráždenie pokožky, odstráňte hodinky a poskytnite svojej pokožke čas na uzdravenie. Na zabránenie podráždenia pokožky zaistite, aby boli hodinky čisté a suché, a zároveň hodinky na zápästí príliš neuťahujte. Viac informácií nájdete na adrese [garmin.com](http://www.garmin.com/fitandcare) [/fitandcare](http://www.garmin.com/fitandcare).

• Hodinky noste nad zápästnou kosťou.

**POZNÁMKA:** hodinky by mali sedieť tesne, ale pohodlne. Presnejšie merania srdcového tepu dosiahnete vtedy, keď sa hodinky počas behu alebo športovania nebudú na zápästí posúvať. Pri meraní pomocou pulzného oxymetra by ste mali zostať v pokoji a nehýbať sa.

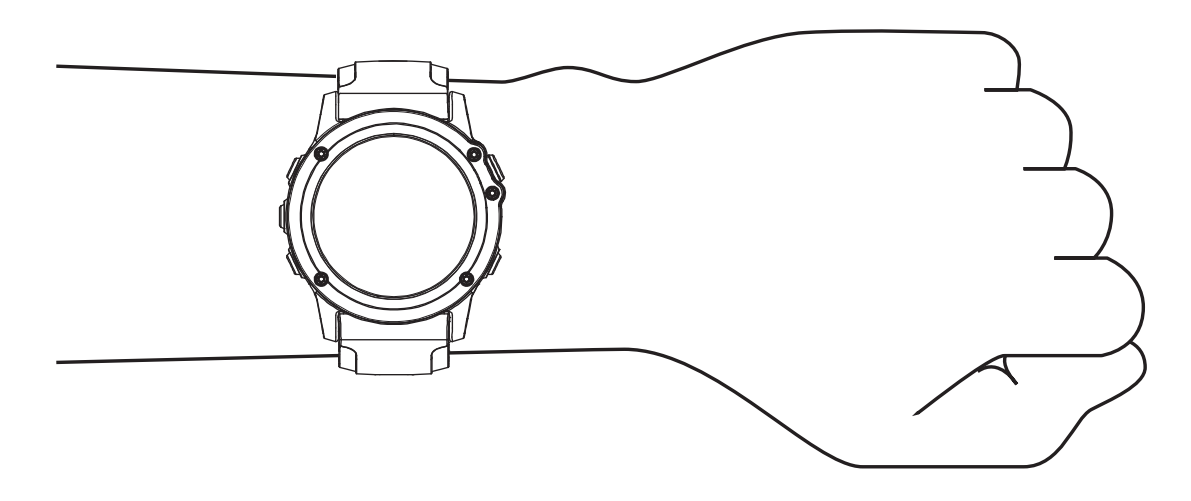

**POZNÁMKA:** optický snímač sa nachádza na zadnej strane hodiniek.

- Viac informácií o monitorovaní srdcového tepu na zápästí nájdete v časti *Tipy týkajúce sa chybných údajov o srdcovom tepe*, strana 35.
- Viac informácií o snímači pulzového oxymetra nájdete v časti *[Tipy v prípade chybných meraní pulzového](#page-58-0)  oxymetra*[, strana 51](#page-58-0).
- Ďalšie informácie o presnosti nájdete na stránke [garmin.com/ataccuracy.](http://garmin.com/ataccuracy)
- Ďalšie informácie o tom ako nosiť hodinky a ako sa o hodinky starať nájdete na adrese [garmin.com](http://www.garmin.com/fitandcare) [/fitandcare](http://www.garmin.com/fitandcare).

### Tipy týkajúce sa chybných údajov o srdcovom tepe

Ak sú údaje o srdcovom tepe chybné alebo sa nezobrazujú, môžete vyskúšať tieto tipy.

- Pred nasadením hodiniek si umyte a osušte predlaktie.
- Pod hodinkami nemajte nanesený krém na opaľovanie, telové mlieko ani repelent.
- Zabráňte poškrabaniu snímača srdcového tepu na zadnej strane hodiniek.
- Hodinky noste nad zápästnou kosťou. Hodinky by mali sedieť tesne, ale pohodlne.
- Skôr ako začnete aktivitu, počkajte, kým ikona  $\blacktriangledown$  ostane nepretržite svietiť.
- Pred začatím aktivity sa 5 až 10 minút rozcvičujte a skontrolujte údaje o srdcovom tepe. **POZNÁMKA:** v chladnom prostredí sa rozcvičujte vnútri.
- Po každom cvičení hodinky opláchnite pod tečúcou vodou.

### Zobrazenie miniaplikácie srdcového tepu

**1** Ak chcete zobraziť miniaplikáciu srdcového tepu, na úvodnej obrazovke hodiniek stlačte tlačidlo **UP** alebo **DOWN**.

**POZNÁMKA:** možno budete musieť miniaplikáciu pridať do okruhu miniaplikácií (*[Prispôsobenie okruhu](#page-93-0)  [miniaplikácií](#page-93-0)*, strana 86).

- **2** Stlačením tlačidla  $\triangle$  zobrazíte váš aktuálny srdcový tep v úderoch za minútu (bpm) a graf vášho srdcového tepu za posledné 4 hodiny.
- **3** Stlačením tlačidla **DOWN**zobrazíte svoje priemerné hodnoty srdcového tepu v pokoji za posledných 7 dní.

### Prenos údajov o srdcovom tepe do zariadení Garmin

Údaje o svojom srdcovom tepe môžete zo zariadenia Enduro prenášať a zobrazovať ich v spárovaných zariadeniach Garmin.

**POZNÁMKA:** prenos údajov o srdcovom tepe skracuje výdrž batérie.

- **1** Ak sa zobrazuje miniaplikácia srdcového tepu, podržte tlačidlo **MENU**.
- **2** Vyberte položky **Možnosti srdcového tepu** > **Odoslať srdcový tep**.
- **3** Stlačte tlačidlo  $\triangle$ .

Zariadenie Enduro začne prenášať údaje o vašom srdcovom tepe a zobrazí sa  $\bullet$ .

**4** Spárujte zariadenie Enduro s kompatibilným zariadením Garmin ANT+.

**POZNÁMKA:** pokyny na párovanie sa líšia v závislosti od kompatibilného zariadenia Garmin. Pozrite si príručku používateľa.

**TIP:** na ukončenie prenosu vašich údajov o srdcovom tepe stlačte na obrazovke prenosu údajov o srdcovom tepe tlačidlo  $\left(\blacktriangle\right)$ .

#### Prenos údajov o srdcovom tepe počas aktivity

Svoje zariadenie Enduro môžete nastaviť tak, aby po začatí aktivity automaticky prenášalo vaše údaje o srdcovom tepe. Údaje o svojom srdcovom tepe môžete prenášať do zariadenia Edge® napríklad pri bicyklovaní, resp. do akčnej kamery VIRB® počas aktivity.

**POZNÁMKA:** prenos údajov o srdcovom tepe skracuje výdrž batérie.

- **1** Ak sa zobrazuje miniaplikácia srdcového tepu, podržte tlačidlo **MENU**.
- **2** Vyberte položky **Možnosti srdcového tepu** > **Vysielanie počas aktivity**.
- **3** Začnite aktivitu (*[Spustenie aktivity](#page-13-0)*, strana 6).

Zariadenie Enduro začne v pozadí prenášať údaje o vašom srdcovom tepe.

**POZNÁMKA:** žiadna signalizácia nenaznačuje, že zariadenie prenáša vaše údaje o srdcovom tepe počas aktivity.

**4** Spárujte svoje zariadenie Enduro so zariadením kompatibilným s Garmin ANT+.

**POZNÁMKA:** pokyny na párovanie sa líšia v závislosti od kompatibilného zariadenia Garmin. Pozrite si príručku používateľa.

**TIP:** prenášanie údajov o vašom srdcovom tepe sa zastaví, keď zastavíte aktivitu (*[Zastavenie aktivity](#page-14-0)*, [strana 7](#page-14-0)).

### Nastavenie upozornenia na nezvyčajný srdcový tep

#### **UPOZORNENIE**

Táto funkcia vás upozorňuje len v prípade, že prekročíte alebo klesnete pod určitý počet tepov za minútu, podľa voľby používateľa, a to po dobe nečinnosti. Táto funkcia vás neupozorňuje na žiadne potenciálne srdcové poruchy a nie je určená na liečbu ani akúkoľvek diagnostiku zdravotného stavu alebo choroby. V prípade akýchkoľvek problémov súvisiacich so srdcom sa vždy obráťte na svojho poskytovateľa zdravotnej starostlivosti.

Môžete nastaviť prahovú hodnotu srdcového tepu.

- **1** Ak sa zobrazuje miniaplikácia srdcového tepu, podržte tlačidlo **MENU**.
- **2** Vyberte položku **Možnosti srdcového tepu** > **Upozornenie na nezvyč. srdcový tep**.
- **3** Vyberte možnosť **Upozornenie na vysokú hodnotu** alebo **Upozornenie na nízku hodnotu**.
- **4** Nastavte prahovú hodnotu srdcového tepu.

Vždy keď srdcový tep prekročí prahovú hodnotu alebo pod ňu klesne, zobrazí sa správa a zariadenie bude vibrovať.

### Vypnutie monitora srdcového tepu na zápästí

Predvolená hodnota položky ST na zápästí je nastavená na možnosť Automaticky. Zariadenie automaticky používa monitor srdcového tepu na zápästí, ak so zariadením nespárujete monitor srdcového tepu ANT+.

**POZNÁMKA:** vypnutím monitora srdcového tepu na zápästí sa zároveň vypne snímač pulzového oxymetra na zápästí. Môžete vykonať manuálne odčítanie hodnôt z miniaplikácie pulzového oxymetra.

- **1** Ak sa zobrazuje miniaplikácia srdcového tepu, podržte tlačidlo **MENU**.
- **2** Vyberte položky **Možnosti srdcového tepu** > **Stav** > **Vypnúť(é)**.

### <span id="page-45-0"></span>Merania výkonu

Tieto merania výkonu predstavujú odhady, ktoré vám môžu pomôcť sledovať a pochopiť vaše tréningové aktivity a súťažné výkony. Na tieto merania je potrebné, aby ste absolvovali niekoľko aktivít s monitorom srdcového tepu na zápästí alebo s kompatibilným hrudným monitorom srdcového tepu. Merania cyklistického výkonu vyžadujú monitor srdcového tepu a merač výkonu.

Tieto odhady poskytuje a zabezpečuje spoločnosť Firstbeat Analytics™ . Viac informácií nájdete na stránke [garmin.com/performance-data/running.](http://garmin.com/performance-data/running)

**POZNÁMKA:** odhady sa spočiatku môžu zdať nepresné. Hodinky potrebujú, aby ste absolvovali niekoľko aktivít, aby získali informácie o vašej výkonnosti.

- **VO2 max.**: hodnota VO2 max. označuje maximálny objem kyslíka (v mililitroch), ktorý dokážete spotrebovať za minútu na kilogram telesnej váhy pri maximálnom výkone (*[Informácie o odhadovaných hodnotách VO2 max.](#page-46-0)*, [strana 39\)](#page-46-0).
- **Prognózy súťažných časov**: hodinky využívajú odhad hodnoty VO2 max. a vašu históriu tréningov na výpočet cieľového súťažného času na základe vašej aktuálnej kondície (*[Zobrazenie vašich odhadovaných časov](#page-48-0)  pretekov*[, strana 41](#page-48-0)).
- **Stav HRV**: hodinky analyzujú údaje o srdcovej frekvencii na zápästí počas spánku a určujú stav variability srdcovej frekvencie (HRV) na základe vašich osobných dlhodobých priemerov HRV (*[Stav variability srdcového](#page-49-0) tepu*[, strana 42\)](#page-49-0).
- **Výkonnostný stav**: výkonnostný stav predstavuje odhad v reálnom čase po 6 až 20 minútach aktivity. Túto hodnotu možno pridať ako dátové pole, aby ste svoj výkonnostný stav mohli sledovať v priebehu zvyšnej časti aktivity. Porovnáva váš stav v reálnom čase s vašou priemernou kondíciou (*[Výkonnostná podmienka](#page-50-0)*, [strana 43\)](#page-50-0).
- **Funkčný prahový výkon (FTP)**: hodinky určujú odhad hodnoty FTP na základe vašich informácií z profilu používateľa, ktoré ste zadali pri úvodnom nastavení. Ak chcete získať presnejšie hodnoty, môžete si urobiť asistovaný test (*[Zobrazenie odhadu hodnoty FTP](#page-51-0)*, strana 44).
- **Prah laktátu**: na zistenie prahu laktátu je potrebný hrudný monitor srdcového tepu. Hodnota prahu laktátu predstavuje bod, v ktorom začnete rýchlo pociťovať únavu svalov. Zariadenie meria vašu úroveň prahu laktátu na základe údajov o srdcovom tepe a tempe (*[Prah laktátu](#page-50-0)*, strana 43).

### Vypnutie upozornení na výkon

Niektoré upozornenia na výkon sa zobrazia po dokončení aktivity. Niektoré upozornenia na výkon sa zobrazujú počas aktivity alebo keď dosiahnete nové meranie výkonu, napr. nový odhad hodnoty VO2 max. Funkciu výkonnostnej podmienky môžete vypnúť, aby sa niektoré z týchto upozornení nezobrazovali.

- **1** Podržte tlačidlo **MENU**.
- **2** Vyberte položky **Fyziologické metriky** > **Stav kondície**.

### Automatická detekcia meraní výkonu

Funkcia Automatická detekcia je predvolene zapnutá. Zariadenie dokáže počas aktivity automaticky zisťovať maximálny srdcový tep a prah laktátu. Keď je zariadenie spárované s kompatibilným meračom výkonu, tak dokáže počas aktivity automaticky zisťovať váš funkčný prahový výkon (FTP).

**POZNÁMKA:** zariadenie zistí maximálny srdcový tep iba v prípade, ak je hodnota vášho srdcového tepu vyššia, ako tá, ktorá je nastavená vo vašom profile používateľa.

- **1** Podržte tlačidlo **MENU**.
- **2** Vyberte položky **Fyziologické metriky** > **Automatická detekcia**.
- **3** Vyberte možnosť.

### <span id="page-46-0"></span>Synchronizácia aktivít a meraní výkonnosti

Pomocou účtu Garmin Connect si môžete synchronizáciou prenášať aktivity a merania výkonnosti z iných zariadení Garmin do svojho zariadenia Enduro. Vďaka tomu bude vaše zariadenie presnejšie reflektovať váš tréningový stav a kondíciu. Môžete napríklad zaznamenať jazdu na zariadení Edge a podrobnosti svojej aktivity a celkovú tréningovú záťaž si pozrieť na zariadení Enduro.

- **1** Podržte tlačidlo **MENU**.
- **2** Vyberte položky **Fyziologické metriky** > **TrueUp**.

Keď si zariadenie zosynchronizujete so smartfónom, nedávne aktivity a merania výkonnosti z vašich ďalších zariadení Garmin sa budú zobrazovať na vašom zariadení Enduro.

### Informácie o odhadovaných hodnotách VO2 max.

Hodnota VO2 max. označuje maximálny objem kyslíka (v mililitroch), ktorý dokážete spotrebovať za minútu na kilogram telesnej váhy pri maximálnom výkone. Jednoducho povedané, hodnota VO2 max. je ukazovateľom športovej výkonnosti a so zlepšujúcou sa úrovňou kondície by sa mala zvyšovať. Aby bolo možné zobraziť vašu odhadovanú hodnotu VO2 max., zariadenie Enduro vyžaduje monitor srdcového tepu na zápästí alebo kompatibilný hrudný monitor srdcového tepu. Zariadenie má osobitné odhadované hodnoty VO2 max. pre beh a bicyklovanie. Ak chcete získať presný odhad hodnoty VO2 max., musíte niekoľko minút buď behať vonku so zapnutou funkciou GPS, alebo jazdiť s kompatibilným meračom výkonu na stredne intenzívnej úrovni.

Na zariadení sa vaše odhadované hodnoty VO2 max. zobrazujú ako číslo, popis a poloha na farebnom ukazovateli. Vo vašom účte Garmin Connect môžete zobraziť ďalšie detaily o odhade vašej max. hodnoty VO2, napríklad kde sa zaraďujete v rámci vášho veku a pohlavia.

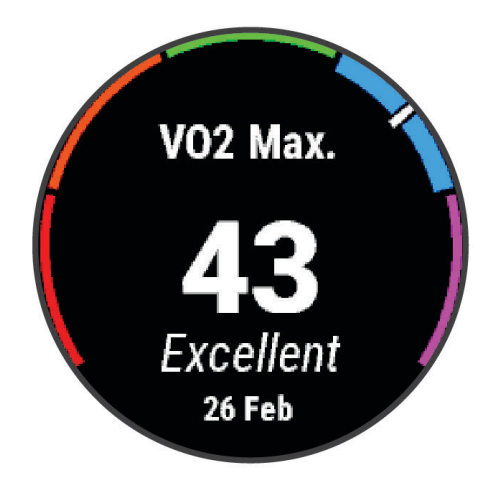

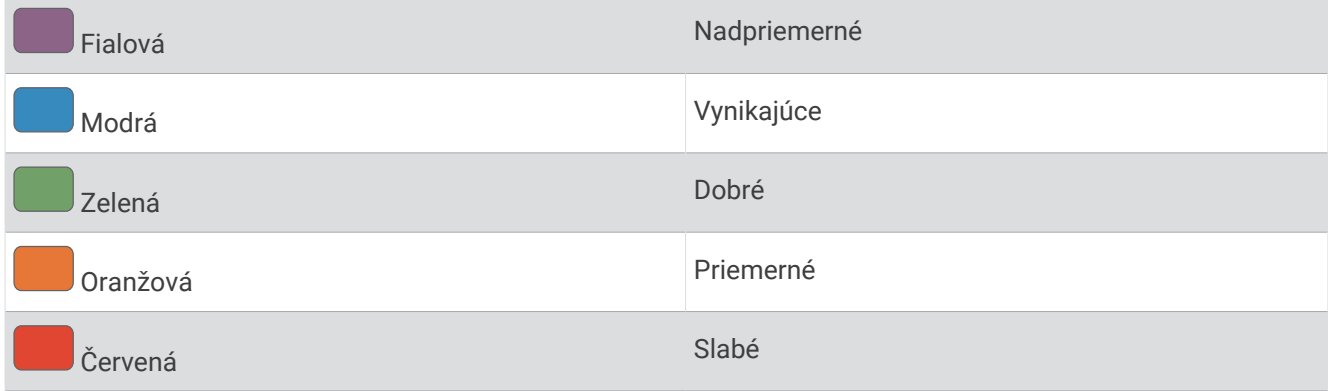

Údaje VO2 max. poskytuje Firstbeat Analytics. Analýza hodnôt VO2 max. sa poskytuje so súhlasom organizácie The Cooper Institute® . Ďalšie informácie nájdete v prílohe (*[Štandardná klasifikácia na základe hodnoty VO2 Max.](#page-123-0)*, [strana 116\)](#page-123-0) a na webovej lokalite [www.CooperInstitute.org.](http://www.CooperInstitute.org)

### <span id="page-47-0"></span>Získanie odhadu hodnoty VO2 max. pre beh

Táto funkcia vyžaduje monitor srdcového tepu na zápästí alebo kompatibilný hrudný monitor srdcového tepu. Ak používate hrudný monitor srdcového tepu, musíte si ho nasadiť a spárovať s hodinkami (*[Párovanie](#page-104-0)  [bezdrôtových snímačov](#page-104-0)*, strana 97).

Pre čo najpresnejší odhad dokončite nastavenie profilu používateľa (*[Nastavenie vášho profilu používateľa](#page-59-0)*, [strana 52\)](#page-59-0) a nastavte váš maximálny srdcový tep (*[Nastavenie zón srdcového tepu](#page-60-0)*, strana 53). Odhad sa spočiatku môže zdať nepresný. Hodinky vyžadujú niekoľko behov, aby zistili viac informácií o vašej bežeckej výkonnosti. Zaznamenávanie VO2 max. môžete pre bežecké aktivity Ultra Run a bežecké aktivity v teréne deaktivovať, ak nechcete, aby vám tieto typy behu ovplyvnili odhadovanú hodnotu VO2 max. (*Vypnutie zaznamenávania max. VO2.*, strana 40).

- **1** Spustite bežeckú aktivitu.
- **2** Behajte aspoň 10 minút vonku.
- **3** Po behu vyberte položku **Uložiť**.
- **4** Pomocou tlačidiel **UP** alebo **DOWN** prechádzate meraniami výkonnosti.

#### Získanie odhadu hodnoty VO2 max. pre cyklistiku

Táto funkcia vyžaduje merač výkonu a monitor srdcového tepu na zápästí alebo kompatibilný hrudný monitor srdcového tepu. Merač výkonu musí byť spárovaný s hodinkami (*[Párovanie bezdrôtových snímačov](#page-104-0)*, strana 97). Ak používate hrudný monitor srdcového tepu, musíte si ho nasadiť a spárovať s hodinkami.

Pre čo najpresnejší odhad dokončite nastavenie profilu používateľa (*[Nastavenie vášho profilu používateľa](#page-59-0)*, [strana 52\)](#page-59-0) a nastavte váš maximálny srdcový tep (*[Nastavenie zón srdcového tepu](#page-60-0)*, strana 53). Odhad sa spočiatku môže zdať nepresný. Hodinky vyžadujú niekoľko jázd, aby zistili viac informácií o vašej cyklistickej výkonnosti.

- **1** Začnite s cyklistickou aktivitou.
- **2** Jazdite aspoň 20 minút pri stálej, vysokej intenzite.
- **3** Po skončení jazdy vyberte položku **Uložiť**.
- **4** Pomocou tlačidiel **UP** alebo **DOWN** prechádzate meraniami výkonnosti.

### Vypnutie zaznamenávania max. VO2.

Zaznamenávanie max. VO2. môžete pre bežecké aktivity v teréne a bežecké aktivity Ultra Run vypnúť (*[Informácie o odhadovaných hodnotách VO2 max.](#page-46-0)*, strana 39).

- **1** Podržte tlačidlo **MENU**.
- **2** Vyberte položku **Aktivity a aplikácie**.
- **3** Vyberte aktivitu.
- **4** Zvoľte nastavenia aktivity.
- **5** Vyberte položky **Zaznamenať VO2 Max.** > **Vypnúť(é)**.

### Zobrazenie kondičného veku

Kondičný vek vyjadruje, ako ste na tom s kondíciou v porovnaní s osobou rovnakého pohlavia. Na výpočet kondičného veku vaše zariadenie používa informácie, ako váš vek, BMI, údaje srdcového tepu v pokoji a históriu intenzívnych aktivít. Ak máte váhu Garmin Index™ , zariadenie namiesto BMI použije na výpočet kondičného veku metriku percentuálneho podielu telového tuku. Zmeny v cvičení a životnom štýle môžu mať vplyv na váš kondičný vek.

**POZNÁMKA:** aby bol kondičný vek čo najpresnejší, dokončite nastavenie profilu používateľa (*[Nastavenie vášho](#page-59-0) [profilu používateľa](#page-59-0)*, strana 52).

- 1 V aplikácii Garmin Connect vyberte položku **alebo ...**
- **2** Vyberte položky **Štatistiky zdravia** > **Vek podľa telesnej kondície**.

### <span id="page-48-0"></span>Zobrazenie vašich odhadovaných časov pretekov

Pre čo najpresnejší odhad dokončite nastavenie profilu používateľa (*[Nastavenie vášho profilu používateľa](#page-59-0)*, [strana 52\)](#page-59-0) a nastavte váš maximálny srdcový tep (*[Nastavenie zón srdcového tepu](#page-60-0)*, strana 53).

Vaše zariadenie využíva odhadovanú hodnotu VO2 max. (*[Informácie o odhadovaných hodnotách VO2 max.](#page-46-0)*, [strana 39\)](#page-46-0) a vašu históriu tréningov na výpočet cieľového súťažného času. Zariadenie analyzuje údaje vašich tréningov z niekoľkých týždňov, aby zlepšilo odhady súťažných časov.

**TIP:** ak máte viac ako jedno zariadenie Garmin, môžete aktivovať funkciu Physio TrueUp™ , ktorá vášmu zariadeniu umožní synchronizovať aktivity, históriu a údaje z iných zariadení (*[Synchronizácia aktivít a meraní](#page-46-0)  [výkonnosti](#page-46-0)*, strana 39).

- **1** Ak chcete zobraziť miniaplikáciu na meranie výkonu, na úvodnej obrazovke hodiniek stlačte tlačidlo **UP** alebo **DOWN**.
- **2** Výberom položky ▲ sa môžete posúvať medzi jednotlivými meraniami výkonnosti.

Vaše predpokladané časy pretekov sa zobrazia pre vzdialenosti 5 míľ, 10 míľ, polmaratón a maratón.

**POZNÁMKA:** odhady sa môžu spočiatku zdať nepresné. Zariadenie vyžaduje niekoľko behov, aby zistilo viac informácií o vašej bežeckej výkonnosti.

### Informácie o funkcii Training Effect

Funkcia Training Effect meria vplyv aktivity na vašu aeróbnu a anaeróbnu kondíciu. Efekt tréningu sa akumuluje počas aktivity. Pri pokračovaní v aktivite sa hodnota Training Effect postupne zvyšuje. Efekt tréningu sa stanovuje na základe informácií z vášho profilu používateľa a histórie tréningov, srdcového tepu, ako aj trvania a intenzity vašej aktivity. Primárny benefit vašej aktivity sa popisuje pomocou siedmich rôznych označení efektu tréningu. Každé označenie je farebne odlíšené a zodpovedá zameraniu vašej tréningovej záťaže (*[Zameranie](#page-55-0)*  [tréningovej záťaže](#page-55-0), strana 48). Každá hodnotiaca fráza, napríklad "Vysoký vplyv na hodnotu VO2 Max.", má zodpovedajúci popis v podrobnostiach vašej aktivity Garmin Connect.

Efekt aeróbneho tréningu využíva srdcový tep na meranie nahromadenej intenzity cvičenia v rámci aeróbnej kondície a určuje, či mal tréning udržujúci alebo zlepšujúci vplyv na úroveň vašej kondície. Vaša nadmerná spotreba kyslíka po cvičení (EPOC) akumulovaná počas cvičenia sa mapuje v rozsahu hodnôt, ktoré vysvetľujú úroveň vašej kondície a návyky počas tréningu. Stabilné tréningy so strednou námahou alebo tréningy s dlhšími intervalmi (> 180 s) majú pozitívny vplyv na aeróbny metabolizmus a vedú k zlepšeniu efektu aeróbneho tréningu.

Efekt anaeróbneho tréningu využíva srdcový tep a rýchlosť (alebo výkon) na stanovenie toho, ako tréning ovplyvňuje vašu schopnosť výkonu pri veľmi vysokej intenzite. Hodnotu získate na základe anaeróbneho príspevku k EPOC a typu aktivity. Opakované intervaly s vysokou intenzitou a dĺžkou od 10 do 120 sekúnd majú veľmi priaznivý vplyv na vašu anaeróbnu schopnosť a prinášajú zlepšenie efektu anaeróbneho tréningu.

Aeróbny účinok tréningu a Anaeróbny účinok tréningu môžete pridať ako pole s údajmi na jednu z vašich tréningových obrazoviek, aby ste tak mohli sledovať svoje hodnoty počas aktivity.

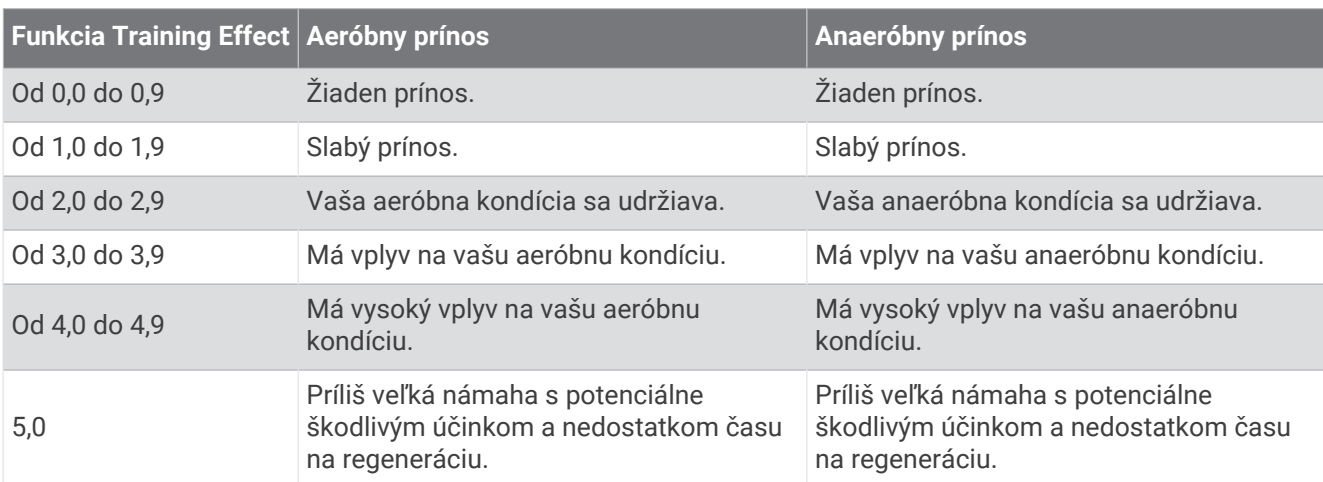

Technológiu Training Effect poskytuje a dodáva spoločnosť Firstbeat Analytics. Ďalšie informácie nájdete na stránke [firstbeat.com](http://www.firstbeat.com).

### <span id="page-49-0"></span>Stav variability srdcového tepu

Hodinky analyzujú údaje o srdcovej frekvencii na zápästí počas spánku a určujú variabilitu srdcovej frekvencie (HRV). Tréning, fyzická aktivita, spánok, výživa a zdravé návyky – to všetko ovplyvňuje variabilitu srdcovej frekvencie. Hodnoty HRV sa môžu výrazne líšiť v závislosti od pohlavia, veku a úrovne fyzickej kondície. Vyvážený stav HRV môže indikovať pozitívne náznaky v rámci zdravia, ako napríklad dobrú rovnováhu tréningu a regenerácie, lepšiu kardiovaskulárnu kondíciu a väčšiu odolnosť voči stresu. Nevyvážený alebo zlý stav môže byť znakom únavy, väčšej potreby regenerácie alebo zvýšeného stresu. Ak chcete dosiahnuť čo najlepšie výsledky, hodinky by ste mali mať na sebe aj počas spánku. Hodinky vyžadujú tri týždne konzistentných údajov o spánku, aby sa zobrazil stav variability srdcovej frekvencie.

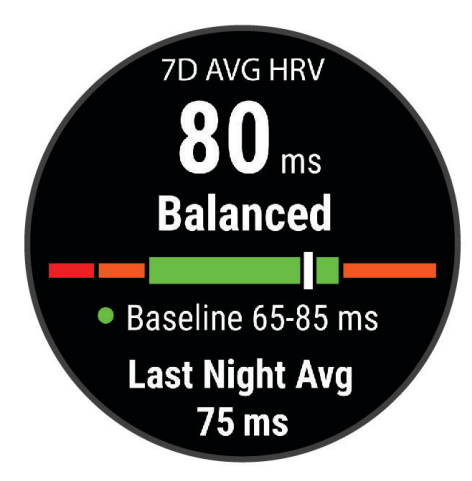

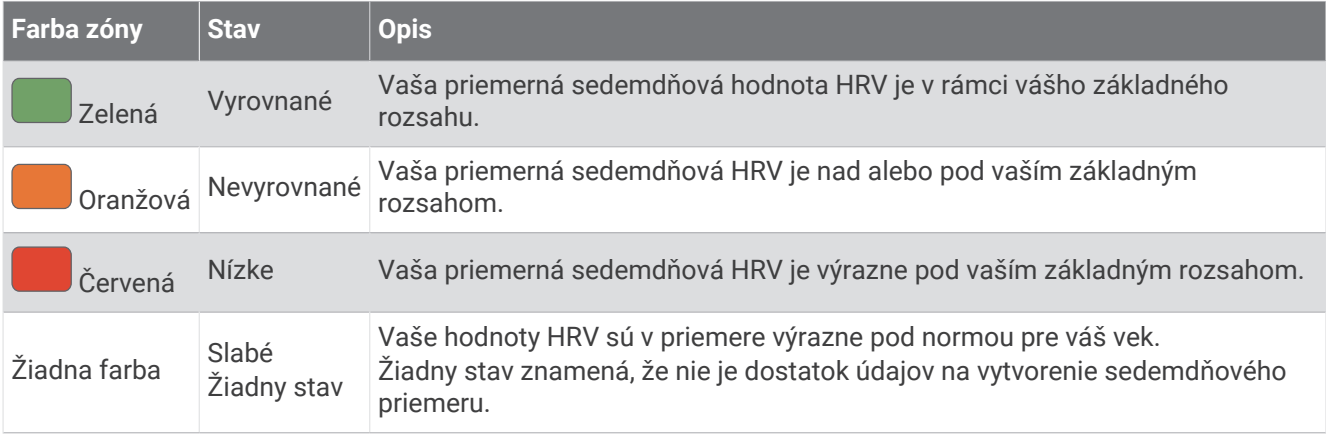

Hodinky môžete synchronizovať so svojím účtom Garmin Connect a zobraziť si aktuálny stav variability srdcovej frekvencie, trendy a vzdelávacie informácie.

#### Variabilita srdcového tepu a úroveň námahy

Úroveň stresu je výsledkom trojminútového testu vykonaného v nehybnej polohe, pričom zariadenie Enduro analyzuje variabilitu srdcového tepu na určenie vášho celkového stresu. Tréning, spánok, stravovanie a bežný životný stres, to všetko má vplyv na výkon bežca. Úroveň stresu je v rozsahu od 1 do 100, kde 1 je stav veľmi nízkej úrovne stresu a 100 je stav veľmi vysokého stresu. Ak budete poznať svoju úroveň stresu, budete sa môcť ľahšie rozhodnúť, či je vaše telo pripravené na tvrdý tréningový beh alebo skôr na jogu.

#### <span id="page-50-0"></span>Zobrazenie variability srdcového tepu a úrovne stresu

Táto funkcia vyžaduje monitor srdcového tepu na hrudníku Garmin. Pred zobrazením úrovne stresu na základe variability srdcového tepu (HRV) si musíte nasadiť monitor srdcového tepu a spárovať ho so svojím zariadením (*[Párovanie bezdrôtových snímačov](#page-104-0)*, strana 97).

**TIP:** spoločnosť Garmin odporúča merať úroveň stresu každý deň približne v rovnakom čase a za rovnakých podmienok.

- **1** V prípade potreby stlačte tlačidlo a vyberte položky **Pridať** > **Záťaž VST** na pridanie aplikácie námahy do zoznamu aplikácií.
- **2** Ak chcete pridať aplikáciu do zoznamu obľúbených, vyberte položku **Áno**.
- **3** Na obrázku pozadia hodiniek stlačte tlačidlo  $\blacktriangle$ , vyberte položku **Záťaž VST** a stlačte tlačidlo  $\blacktriangle$ .
- **4** Stojte bez pohybu a odpočiňte si 3 minúty.

### Výkonnostná podmienka

Po dokončení aktivity, ako je beh alebo bicyklovanie, funkcia výkonnostnej podmienky analyzuje vaše tempo, srdcový tep a variabilitu srdcového tepu a v reálnom čase odhaduje vašu spôsobilosť podať výkon v porovnaní s vašou priemernou úrovňou kondície. Je to približne vaša aktuálna percentuálna odchýlka od vašej základnej odhadovanej hodnoty VO2 max.

Rozpätie hodnôt výkonnostnej podmienky je -20 až +20. Zhruba po prvých 6 až 20 minútach aktivity zariadenie zobrazí vaše skóre výkonnostnej podmienky. Napríklad skóre +5 znamená, že ste oddýchnutý, čerstvý a schopný dobrého behu alebo jazdy. Funkciu výkonnostnej podmienky môžete pridať ako pole s údajmi na niektorú z vašich tréningových obrazoviek, aby ste tak mohli sledovať svoju spôsobilosť počas aktivity. Výkonnostná podmienka môže byť aj ukazovateľom úrovne únavy, najmä na konci dlhého tréningového behu alebo jazdy.

**POZNÁMKA:** ak má zariadenie poskytnúť presný odhad hodnoty VO2 max. a zistiť vašu bežeckú alebo jazdeckú spôsobilosť, je potrebné, aby ste absolvovali niekoľko behov alebo jázd s nasadeným monitorom srdcového tepu (*[Informácie o odhadovaných hodnotách VO2 max.](#page-46-0)*, strana 39).

#### Zobrazenie výkonnostnej podmienky

Táto funkcia vyžaduje monitor srdcového tepu na zápästí alebo kompatibilný hrudný monitor srdcového tepu.

- **1** Pridajte položku **Stav kondície** na obrazovku s údajmi (*[Prispôsobenie obrazoviek s údajmi](#page-86-0)*, strana 79).
- **2** Choďte si zabehať alebo zajazdiť.

Po 6 až 20 minútach sa zobrazí vaša výkonnostná podmienka.

**3** Posuňte sa na obrazovku s údajmi a pozrite si svoju výkonnostnú podmienku počas behu alebo jazdy.

### Prah laktátu

Prah laktátu je intenzita cvičenia, pri ktorej sa v krvnom obehu začína hromadiť laktát (kyselina mliečna). Pri behu je to odhadovaná úroveň úsilia alebo tempa. Keď bežec prekročí tento prah, začne sa v zrýchlenej miere zvyšovať únava. V prípade skúsených bežcov sa tento prah objaví približne pri 90 % ich maximálneho srdcového tepu a medzi tempom pretekov na vzdialenosť 10 míľ alebo polmaratónu. V prípade rekreačných bežcov sa prah laktátu často objavuje značne pod hranicou 90 % maximálneho srdcového tepu. Ak budete poznať svoj prah laktátu, budete môcť ľahšie určiť, ako tvrdo máte trénovať a kedy sa máte počas pretekov prinútiť k vyššiemu výkonu.

Ak už poznáte hodnotu svojho srdcového tepu pri prahu laktátu, môžete ju zadať v nastaveniach vášho profilu používateľa (*[Nastavenie zón srdcového tepu](#page-60-0)*, strana 53).Funkciu Automatická detekcia môžete zapnúť na automatické zaznamenávanie svojho prahu laktátu počas aktivity

### <span id="page-51-0"></span>Vykonanie asistovaného testu na určenie vášho prahu laktátu

Táto funkcia vyžaduje Garmin monitor srdcového tepu na hrudníku. Pred vykonaním asistovaného testu si musíte nasadiť monitor srdcového tepu a spárovať ho so svojím zariadením (*[Párovanie bezdrôtových snímačov](#page-104-0)*, [strana 97\)](#page-104-0).

Na odhad vášho prahu laktátu zariadenie používa informácie z vášho profilu používateľa, ktoré ste zadali pri úvodnom nastavení, a odhad hodnoty VO2 max. Zariadenie automaticky zistí váš prah laktátu počas behov pri stálej, vysokej intenzite v kombinácii s meraním srdcového tepu.

**TIP:** ak má zariadenie poskytnúť presný odhad maximálnej hodnoty srdcového tepu a hodnoty VO2 max., je potrebné, aby ste absolvovali niekoľko behov s monitorom srdcového tepu nasadeným na hrudníku. Ak máte problémy získať odhadovanú hodnotu prahu laktátu, skúste manuálne znížiť vašu maximálnu hodnotu srdcového tepu.

- 1 Na úvodnej obrazovke hodiniek vyberte položku (A).
- **2** Vyberte vonkajšiu bežeckú aktivitu.

Na dokončenie testu sa vyžaduje systém GPS.

- **3** Podržte tlačidlo **MENU**.
- **4** Vyberte položky **Tréning** > **Test prahu laktátu so sprievodcom**.
- **5** Spustite časovač a postupujte podľa pokynov zobrazených na obrazovke.

Po začatí behu zariadenie zobrazí trvanie každého kroku, cieľ a údaje o vašom aktuálnom srdcovom tepe. Po dokončení testu sa zobrazí správa.

**6** Po dokončení asistovaného testu zastavte časovač a aktivitu uložte.

Ak je to váš prvý odhad prahu laktátu, zariadenie si od vás vyžiada aktualizáciu vašich zón srdcového tepu na základe vášho srdcového tepu pri prahu laktátu. Pri každom ďalšom odhade prahu laktátu vás zariadenie vyzve na prijatie alebo odmietnutie odhadu.

### Zobrazenie odhadu hodnoty FTP

Skôr ako budete môcť zobraziť odhad vášho funkčného prahového výkonu (FTP), musíte spárovať váš monitor srdcového tepu na hruď a merač výkonu s vaším zariadením (*[Párovanie bezdrôtových snímačov](#page-104-0)*, strana 97) a musíte získať vašu odhadovanú hodnotu VO2 max. (*[Získanie odhadu hodnoty VO2 max. pre cyklistiku](#page-47-0)*, [strana 40\)](#page-47-0).

Na odhad vašej hodnoty FTP používa zariadenie informácie z vášho profilu používateľa, ktoré ste zadali pri úvodnom nastavení, a odhad hodnoty VO2 max. Zariadenie automaticky zistí vašu hodnotu počas jázd pri stálej, vysokej intenzite v kombinácii s meraním srdcového tepu a výkonu.

- **1** Výberom položky **UP** alebo **DOWN** zobrazíte miniaplikáciu na meranie výkonnosti.
- **2** Výberom položky  $\triangle$  sa môžete posúvať medzi jednotlivými meraniami výkonnosti.

Vaša odhadovaná hodnota FTP sa zobrazí ako hodnota vo wattoch na kilogram, váš výkon vo wattoch a ako pozícia na farebnej stupnici.

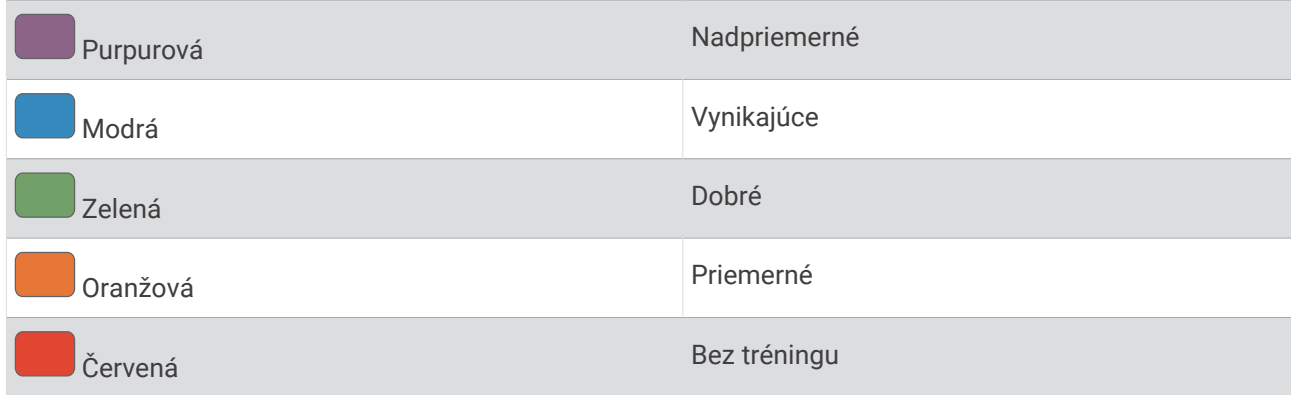

Ďalšie informácie nájdete v prílohe (*[Hodnoty FTP](#page-124-0)*, strana 117).

**POZNÁMKA:** keď vás upozornenie na výkon upozorní na novú hodnotu FTP, môžete vybrať možnosť Prijať na uloženie novej hodnoty FTP alebo Odmietnuť na zachovanie aktuálnej hodnoty FTP.

### Absolvovanie testu FTP

Pred absolvovaním testu na určenie vášho funkčného prahového výkonu (FTP) musíte spárovať monitor srdcového tepu na hrudníku a merač výkonu s vaším zariadením (*[Párovanie bezdrôtových snímačov](#page-104-0)*, strana 97) a musíte získať odhadovanú hodnotu VO2 max. (*[Získanie odhadu hodnoty VO2 max. pre cyklistiku](#page-47-0)*, strana 40).

**POZNÁMKA:** test FTP predstavuje náročný tréning, ktorého dokončenie trvá približne 30 minút. Vyberte si praktickú a prevažne rovnú dráhu, ktorá vám umožní jazdiť s postupne zvyšujúcim sa úsilím, podobne ako časovka.

- 1 Na úvodnej obrazovke hodiniek vyberte položku (A).
- **2** Vyberte cyklistickú aktivitu.
- **3** Podržte tlačidlo **MENU**.
- **4** Vyberte možnosť **Tréning** > **Test FTP so sprievodcom**.
- **5** Postupujte podľa pokynov na obrazovke.

Po začatí jazdy zariadenie zobrazí trvanie každého kroku, cieľ a údaje o vašom aktuálnom výkone. Po dokončení testu sa zobrazí správa.

- **6** Po dokončení asistovaného testu dokončite postup ukľudnenia, zastavte časovač a aktivitu uložte. Váš FTP sa zobrazí ako hodnota vo wattoch na kilogram, váš výkon vo wattoch a ako pozícia na farebnej stupnici.
- **7** Vyberte možnosť:
	- Vyberte možnosť **Prijať** na uloženie novej hodnoty FTP.
	- Vyberte možnosť **Odmietnuť** na zachovanie aktuálnej hodnoty FTP.

### <span id="page-53-0"></span>Tréningový stav

Tieto merania predstavujú odhady, ktoré vám môžu pomôcť pri sledovaní a pochopení vašich tréningových aktivít. Na tieto merania je potrebné, aby ste absolvovali niekoľko aktivít s monitorom srdcového tepu na zápästí alebo s kompatibilným hrudným monitorom srdcového tepu. Merania cyklistického výkonu vyžadujú monitor srdcového tepu a merač výkonu.

Tieto odhady poskytuje a zabezpečuje spoločnosť Firstbeat Analytics. Viac informácií nájdete na stránke [garmin](http://garmin.com/performance-data/running) [.com/performance-data/running.](http://garmin.com/performance-data/running)

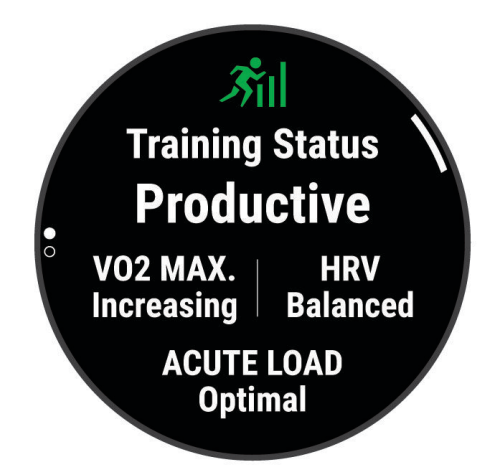

**POZNÁMKA:** odhady sa spočiatku môžu zdať nepresné. Hodinky potrebujú, aby ste absolvovali niekoľko aktivít, aby získali informácie o vašej výkonnosti.

- **Tréningový stav**: tréningový stav ukazuje, ako váš tréning vplýva na vašu kondíciu a výkon. Váš tréningový stav je založený na zmenách vášho VO2 max, akútnej záťaži a stave variability srdcového tepu počas dlhšieho časového obdobia.
- **VO2 max.**: hodnota VO2 max. označuje maximálny objem kyslíka (v mililitroch), ktorý dokážete spotrebovať za minútu na kilogram telesnej váhy pri maximálnom výkone (*[Informácie o odhadovaných hodnotách VO2 max.](#page-46-0)*, [strana 39\)](#page-46-0). Počas aklimatizácie na veľmi teplé prostredia alebo nadmorskú výšku vaše hodinky zobrazujú hodnoty VO2 max. s korekciou podľa tepla a nadmorskej výšky (*[Aklimatizácia výkonu na teplo a nadmorskú](#page-55-0) výšku*[, strana 48](#page-55-0)).
- **Nárazové zaťaženie**: nárazové zaťaženie je vážený súčet výsledkov vašej nedávnej záťaže vrátane trvania a intenzity cvičenia. (*[Nárazové zaťaženie](#page-55-0)*, strana 48).
- **Zameranie tréningovej záťaže**: vaše hodinky analyzujú a distribuujú vašu tréningovú záťaž do rôznych kategórií na základe intenzity a štruktúry jednotlivých zaznamenávaných aktivít. Zameranie tréningovej záťaže zahŕňa celkovú záťaž akumulovanú podľa jednotlivých kategórií a zameranie tréningu. Vaše hodinky zobrazujú rozloženie vašej záťaže počas posledných 4 týždňov (*[Zameranie tréningovej záťaže](#page-55-0)*, strana 48).
- **Čas zotavenia**: čas zotavenia ukazuje, koľko času zostáva, kým sa úplne zotavíte a budete pripravený/-á na ďalšie náročné cvičenie (*[Čas zotavenia](#page-55-0)*, strana 48).

### Úrovne tréningového stavu

Tréningový stav zobrazuje, aký vplyv má tréning na úroveň vašej kondície a váš výkon. Váš tréningový stav je založený na zmenách vášho VO2 max, akútnej záťaži a stave variability srdcového tepu počas dlhšieho časového obdobia. Váš tréningový stav môžete využiť pri plánovaní budúcich tréningov a ďalšom zlepšovaní úrovne vašej kondície.

- **Žiadny stav**: hodinky potrebujú aspoň jednu aktivitu týždenne s výsledkami VO2 max. z behu alebo bicyklovania, aby určili váš tréningový stav.
- **Klesajúca kondícia**: máte prestávku v tréningovej rutine alebo trénujete oveľa menej ako zvyčajne počas jedného alebo viacerých týždňov. Klesajúca kondícia znamená, že nie ste schopní udržať si úroveň svojej fyzickej kondície. Ak chcete vidieť zlepšenie, môžete skúsiť zvýšiť svoju tréningovú záťaž.
- **Zotavenie**: pri nižšej tréningovej záťaži sa vaše telo stihne zotaviť, čo je veľmi dôležité počas dlhších období náročných tréningov. Keď sa na to budete cítiť, môžete sa vrátiť k vyššej tréningovej záťaži.
- **Udržiavanie**: vaša aktuálna tréningová záťaž je dostatočná na udržanie vašej úrovne kondície. Ak sa chcete aj naďalej zlepšovať, skúste svoje tréningy rôzne obmieňať alebo zvýšte objem tréningu.
- **Produktívny**: vaša aktuálna tréningová záťaž posúva úroveň vašej kondície a váš výkon správnym smerom. V rámci tréningu je potrebné plánovať obdobia na zotavenie, aby ste si udržali úroveň svojej kondície.
- **Dosahovanie vrcholu**: ste v ideálnej súťažnej kondícii! Vďaka nedávnemu zníženiu tréningovej záťaže sa mohlo vaše telo zotaviť, čím ste si úplne vynahradili predchádzajúci tréning. Je potrebné to plánovať vopred, pretože tento stav vrcholného výkonu je možné udržať len krátky čas.
- **Presahujete svoje hranice**: vaša tréningová záťaž je veľmi vysoká a neefektívna. Vaše telo potrebuje oddych. Zaraďte do svojho plánu menej náročný tréning, aby ste si dopriali čas na zotavenie.
- **Neproduktívny**: vaša tréningová záťaž je na dobrej úrovni, no vaša kondícia sa znižuje. Skúste sa zamerať na odpočinok, výživu a zvládanie stresu.
- **Vysoká úroveň telesného napätia**: medzi vašou regeneráciou a tréningovou záťažou je nerovnováha. Je to normálny výsledok po náročnom tréningu alebo náročnej udalosti. Vaše telo má pravdepodobne problém zotaviť sa, preto by ste mali venovať pozornosť svojmu celkovému zdravotnému stavu.

### Tipy na zistenie tréningového stavu

Funkcia tréningového stavu vychádza z aktualizovaných odhadov vašej úrovne kondície vrátane aspoň jedného merania hodnoty VO2 max. za týždeň. Vaša odhadovaná hodnota VO2 max. sa aktualizuje po behoch alebo jazdách vonku, počas ktorých váš tep v priebehu niekoľkých minút dosahoval hodnoty minimálne na úrovni 70 % vášho maximálneho srdcového tepu. Kvôli zachovaniu presnosti sledovania vývoja vašej úrovne kondície sa odhadovaná hodnota max. VO2 negeneruje na základe bežeckých aktivít v interiéri. Zaznamenávanie VO2 max. môžete pre bežecké aktivity Ultra Run a bežecké aktivity v teréne deaktivovať, ak nechcete, aby vám tieto typy behu ovplyvnili odhadovanú hodnotu VO2 max. (*[Vypnutie zaznamenávania max. VO2.](#page-47-0)*, strana 40).

Ak chcete funkciu tréningového stavu využiť naplno, tu je niekoľko tipov, ako na to.

• Aspoň jedenkrát za týždeň behajte alebo jazdite vonku s meračom výkonu a aspoň na 10 minút dosiahnite srdcový tep minimálne na úrovni 70 % svojho maximálneho srdcového tepu.

Tréningový stav by mali hodinky zistiť po týždni používania.

- Pomocou týchto hodiniek zaznamenávajte všetky svoje fitness aktivity alebo povoľte funkciu Physio TrueUp, aby mohli hodinky získavať informácie o vašej výkonnosti (*[Synchronizácia aktivít a meraní výkonnosti](#page-46-0)*, [strana 39\)](#page-46-0).
- Hodinky môžete nosiť neustále počas spánku, aby mohli naďalej generovať aktuálny stav HRV. Aktuálny stav HRV vám môže pomôcť udržať aktuálny stav tréningu, keď nemáte toľko aktivít s meraním VO2 max.

### <span id="page-55-0"></span>Aklimatizácia výkonu na teplo a nadmorskú výšku

Na váš tréning a výkon majú vplyv faktory prostredia, napríklad vysoká teplota a nadmorská výška. Tréning vo vysokých nadmorských výškach môže mať napríklad pozitívny vplyv na vašu kondíciu, avšak v čase, kým budete vystavení vysokým nadmorským výškam, môžete zaznamenať dočasný pokles hodnoty VO2 Max. Hodinky Enduro poskytujú upozornenia týkajúce sa aklimatizácie a korekcie odhadu vašej hodnoty VO2 max. a tréningového stavu, keď je teplota vyššia ako 22 ºC (72 ºF) a keď je nadmorská výška viac ako 800 m (2625 stôp). Svoju aklimatizáciu na teplo a nadmorskú výšku môžete sledovať v miniaplikácii tréningového stavu.

**POZNÁMKA:** funkcia aklimatizácie na teplo je k dispozícii iba pre GPS aktivity a potrebuje údaje o počasí z vášho pripojeného telefónu.

### Nárazové zaťaženie

Tréningová záťaž je súčet meraní nadmernej spotreby kyslíka po cvičení (EPOC) za uplynulých niekoľko dní. Ukazovateľ signalizuje, či je vaša aktuálna záťaž nízka, optimálna, vysoká alebo veľmi vysoká. Optimálny rozsah vychádza z vašej individuálnej úrovne kondície a histórie tréningov. Tento rozsah sa mení podľa toho, či sa čas a intenzita tréningu predlžuje a zvyšuje alebo skracuje a znižuje.

### Zameranie tréningovej záťaže

V záujme maximálneho zlepšovania výkonnosti a kondície by mal byť tréning rozložený do troch kategórií: nízko aeróbny, vysoko aeróbny a anaeróbny. Zameranie tréningovej záťaže vám ukazuje, aká časť vášho tréningu je momentálne v každej kategórii, a ponúka tréningové ciele. Na rozhodnutie, či je vaša tréningová záťaž nízka, optimálna alebo vysoká, potrebuje funkcia zamerania tréningovej záťaže najmenej 7 dní tréningu. Po 4 týždňoch histórie tréningov bude mať odhad vašej tréningovej záťaže podrobnejšie cieľové informácie, ktoré vám pomôžu vyvážiť vaše tréningové aktivity.

- **Pod cieľmi**: vaša tréningová záťaž je vo všetkých kategóriách intenzity nižšia ako optimálna. Skúste zvýšiť trvanie alebo frekvenciu vašich cvičení.
- **Nedostatok nízko aeróbnych aktivít**: skúste pridať viac nízko aeróbnych aktivít, ktoré vám pomôžu zotaviť sa a vyvážia aktivity s vyššou intenzitou.
- **Nedostatok vysoko aeróbnych aktivít**: skúste pridať viac vysoko aeróbnych aktivít, ktoré vám postupne pomôžu zlepšiť prahovú úroveň laktátu a hodnotu VO2 max.
- **Nedostatok anaeróbnych aktivít**: skúste pridať niekoľko intenzívnejších anaeróbnych aktivít na postupné zlepšenie vašej rýchlosti a anaeróbnej kapacity.
- **Vyrovnané**: vaša tréningová záťaž je vyvážená a ak budete v tréningu pokračovať, bude mať priaznivý vplyv na vašu celkovú kondíciu.
- **Zameranie na nízko aeróbne aktivity**: vašu tréningovú záťaž tvoria väčšinou nízko aeróbne aktivity. Tie predstavujú dobrý základ a pripravujú vás na pridávanie intenzívnejších cvičení.
- **Zameranie na vysoko aeróbne aktivity**: vašu tréningovú záťaž tvoria väčšinou vysoko aeróbne aktivity. Tieto aktivity pomáhajú zlepšiť prah laktátu, hodnotu VO2 max. a výdrž.
- **Zameranie na anaeróbne aktivity**: vašu tréningovú záťaž tvoria väčšinou intenzívne aktivity. Tie vedú k rýchlemu zlepšovaniu kondície, ale mali by byť vyvážené s nízko aeróbnymi aktivitami.
- **Nad cieľmi**: vaša tréningová záťaž je vyššia než optimálna a mali by ste zvážiť obmedzenie trvania a frekvencie vašich cvičení.

### Čas zotavenia

Zariadenie Garmin môžete používať spolu s monitorom srdcového tepu na zápästí alebo s hrudným monitorom srdcového tepu a zobraziť si, koľko času zostáva, kým sa úplne zotavíte a budete pripravený/-á na ďalšie náročné cvičenie.

**POZNÁMKA:** odporúčaný čas zotavenia vychádza z vašej odhadovanej hodnoty VO2 max. a spočiatku sa môže zdať nepresný. Zariadenie potrebuje, aby ste absolvovali niekoľko aktivít, aby získalo informácie o vašej výkonnosti.

Čas zotavenia sa zobrazí ihneď po skončení aktivity. Čas sa odpočítava do chvíle, kedy je pre vás optimálne pustiť sa do ďalšieho náročného cvičenia. Zariadenie aktualizuje váš čas zotavenia počas dňa na základe zmien spánku, námahy, relaxácie a fyzickej aktivity.

### Zobrazenie vášho času zotavenia

Pre čo najpresnejší odhad dokončite nastavenie profilu používateľa (*[Nastavenie vášho profilu používateľa](#page-59-0)*, [strana 52\)](#page-59-0) a nastavte váš maximálny srdcový tep (*[Nastavenie zón srdcového tepu](#page-60-0)*, strana 53).

- **1** Choďte si zabehať.
- **2** Po behu vyberte položku **Uložiť**.

Zobrazí sa čas zotavenia. Maximálny čas predstavujú 4 dni.

**POZNÁMKA:** pri zobrazenej úvodnej obrazovke hodiniek môžete stlačením tlačidla UP alebo DOWN zobraziť miniaplikáciu tréningového stavu a stlačením tlačidla ( $\blacktriangle$ ) sa môžete posúvať medzi jednotlivými metrikami, ktoré zobrazujú váš čas zotavenia.

#### Srdcový tep zotavovania

Ak trénujete s monitorom srdcového tepu na zápästí alebo s kompatibilným monitorom srdcového tepu na hrudníku, po každej aktivite si môžete pozrieť hodnotu vášho tepu pri zotavovaní. Srdcový tep zotavovania predstavuje rozdiel medzi vaším srdcovým tepom počas cvičenia a vaším srdcovým tepom dve minúty po ukončení cvičenia. Napríklad: Po bežnom tréningovom behu zastavíte časovač. Váš srdcový tep je 140 úderov za minútu. Po dvoch minútach nečinnosti alebo oddychového cvičenia je váš srdcový tep 90 úderov za minútu. Váš srdcový tep zotavovania je 50 úderov za minútu (140 mínus 90). Niektoré štúdie spájajú srdcový tep zotavovania so zdravím srdca. Vyššie hodnoty vo všeobecnosti indikujú zdravšie srdce.

**TIP:** ak chcete dosiahnuť čo najlepšie výsledky, počas dvoch minút, kým zariadenie vypočíta hodnotu vášho srdcového tepu zotavenia, by ste sa nemali hýbať.

### Body Battery<sup>™</sup>

Vaše zariadenie analyzuje variabilitu vášho srdcového tepu, úroveň námahy, kvalitu spánku a údaje o aktivite na účely určenia vašej celkovej úrovne Body Battery. Označuje množstvo dostupnej zásoby energie rovnakým spôsobom ako ukazovateľ hladiny paliva vo vozidle. Úroveň Body Battery sa pohybuje v rozsahu od 0 do 100, pričom 0 až 25 označuje nízku zásobu energie, 26 až 50 označuje strednú zásobu energie, 51 až 75 označuje vysokú zásobu energie a 76 až 100 označuje veľmi vysokú zásobu energie.

Zariadenie môžete synchronizovať s vaším účtom Garmin Connect a zobraziť aktuálnu úroveň Body Battery, dlhodobé trendy a ďalšie podrobné informácie (*Tipy pre Vylepšené Body Battery údaje*, strana 49).

### Zobrazenie miniaplikácie Body Battery

Miniaplikácia Body Battery zobrazuje vašu aktuálnu úroveň Body Battery a graf úrovne Body Battery za posledných niekoľko hodín.

**1** Stlačením tlačidla **UP** alebo **DOWN** zobrazíte miniaplikáciu Body Battery.

**POZNÁMKA:** možno budete musieť miniaplikáciu pridať do okruhu miniaplikácií (*[Prispôsobenie okruhu](#page-93-0)  [miniaplikácií](#page-93-0)*, strana 86).

- **2** Stlačením tlačidla  $\triangle$  zobrazíte graf úrovne svojej energetickej rezervy od polnoci.
- **3** Stlačením tlačidla **DOWN** zobrazíte kombinovaný graf úrovne Body Battery a námahy.

Modré dieliky označujú časové úseky oddychu. Oranžové dieliky označujú časové úseky námahy. Sivé dieliky označujú časové úseky príliš intenzívnej aktivity, počas ktorých sa vaša úroveň námahy nedala určiť.

### Tipy pre Vylepšené Body Battery údaje

- Presnejšie výsledky dosiahnete, ak budete hodinky používať aj počas spánku.
- Dobrý spánok nabíja Body Battery.
- Namáhavá aktivita a veľa stresu spôsobia, že Body Battery sa bude míňať rýchlejšie.
- Príjem potravy alebo stimulantov, ako napríklad kávy, nemá žiadny vplyv na váš Body Battery.

# Pulzový oxymeter

Hodinky sú vybavené pulzovým oxymeterom na zápästí na meranie nasýtenia vašej krvi kyslíkom (SpO2). So zvyšujúcou sa nadmorskou výškou vám môže klesať hladina kyslíka v krvi. Keď poznáte vaše nasýtenie kyslíkom, pomôže vám to určiť, ako sa vaše telo aklimatizuje na vysoké nadmorské výšky pre účely vysokohorských športov a expedícií.

Hodnotu pulzného oxymetra môžete odčítať manuálne, keď si pozriete miniaplikáciu pulzného oxymetra (*[Ako získať údaje z pulzového oxymetra](#page-58-0)*, strana 51). Môžete tiež zapnúť celodenné načítavanie údajov (*[Zapnutie celodenného načítavania údajov pulzného oxymetra](#page-58-0)*, strana 51). Keď si pozriete miniaplikáciu pulzného oxymetra, kým sa nehýbete, zariadenie vykoná analýzu nasýtenia kyslíkom a nadmorskej výšky. Profil nadmorskej výšky pomáha zistiť, ako sa vaše údaje z pulzového oxymetra menia v závislosti od nadmorskej výšky.

Na hodinkách sa váš údaj z pulzového oxymetra zobrazuje ako percento nasýtenia kyslíkom a farba na grafe. V účte Garmin Connect si môžete pozrieť ďalšie podrobnosti o vašich údajoch z pulzového oxymetra vrátane trendov počas viacerých dní.

Bližšie informácie o presnosti pulzového oxymetra nájdete na stránke [garmin.com/ataccuracy.](http://garmin.com/ataccuracy)

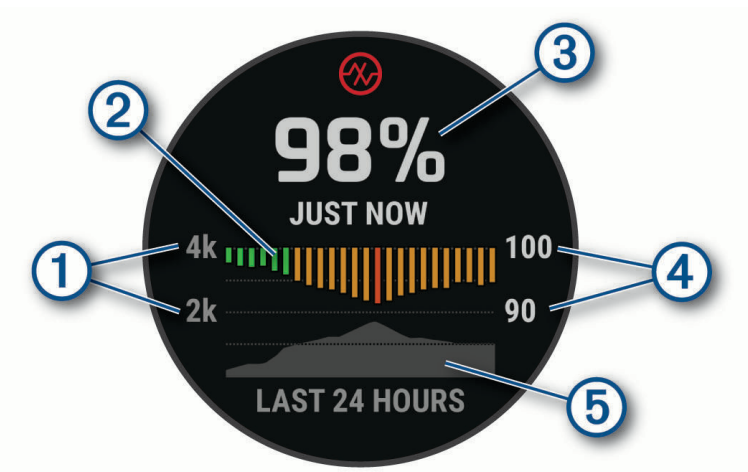

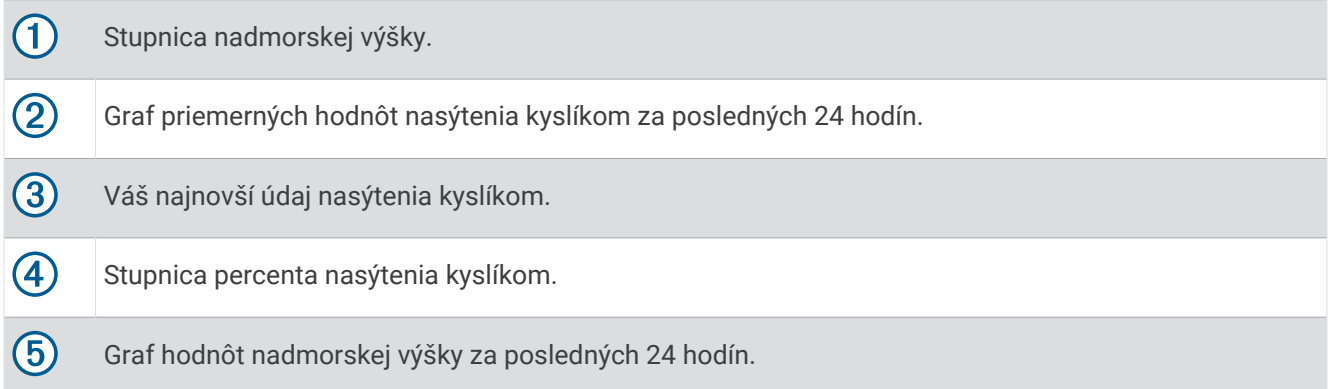

### <span id="page-58-0"></span>Ako získať údaje z pulzového oxymetra

Meranie pulzového oxymetra môžete spustiť manuálne zobrazením miniaplikácie pulzového oxymetra. Táto miniaplikácia zobrazuje vaše najaktuálnejšie percento nasýtenia krvi kyslíkom, graf vašich priemerných hodinových údajov za posledných 24 hodín a graf vašej nadmorskej výšky za posledných 24 hodín.

POZNÁMKA: keď si prvýkrát pozriete miniaplikáciu pulzového oxymetra, zariadenie musí vyhľadať satelitné signály, aby mohlo určiť vašu nadmorskú výšku. Mali by ste vyjsť von a počkať, kým zariadenie nájde satelity.

- **1** Keď sedíte alebo nevykonávate žiadnu aktivitu, stlačte tlačidlo **UP** alebo **DOWN** na zobrazenie miniaplikácie pulzového oxymetra.
- 2 Stlačte tlačidlo  $\hat{\blacktriangle}$ , aby ste zobrazili podrobnosti o miniaplikácii a spustili odčítanie hodnoty pulzného oxymetra.
- **3** Zostaňte bez pohybu približne 30 sekúnd.

**POZNÁMKA:** ak ste natoľko aktívny, že hodinky nedokážu určiť hodnotu pulzného oxymetra, namiesto percentuálneho údaja sa zobrazí hlásenie. Hodnotu pulzného oxymetra môžete skontrolovať znova po niekoľkých minútach nečinnosti. Kým zariadenie meria nasýtenie vašej krvi kyslíkom, držte ruku so zariadením na úrovni srdca.

**4** Stlačte tlačidlo **DOWN** na zobrazenie grafu s údajmi z vášho pulzového oxymetra za posledných sedem dní.

### Zapnutie celodenného načítavania údajov pulzného oxymetra

- **1** Pri zobrazenej miniaplikácii oxymetra podržte tlačidlo **MENU**.
- **2** Vyberte položky **Možnosti** > **Režim pulzovej oxymetrie** > **Celý deň**. Zariadenie bude počas dňa automaticky analyzovať vaše nasýtenie kyslíkom, keď sa nebudete pohybovať. **POZNÁMKA:** zapnutím celodenného režimu skrátite výdrž batérie.

### Vypnutie automatického odčítavania údajov pulzného oxymetra

- **1** Pri zobrazenej miniaplikácii oxymetra podržte tlačidlo **MENU**.
- **2** Vyberte položky **Možnosti** > **Režim pulzovej oxymetrie** > **Vypnúť(é)**. Zariadenie vypne automatické odčítavanie údajov pulzného oxymetra. Keď zobrazíte miniaplikáciu pulzného oxymetra, zariadenie začne odčítavať údaje z pulzného oxymetra.

### Zapnutie funkcie Sledovanie počas spánku pomocou pulzového oxymetra

Svoje zariadenie môžete nastaviť, aby počas spánku nepretržite meralo nasýtenie vašej krvi kyslíkom.

**POZNÁMKA:** nezvyčajné polohy spánku by mohli spôsobiť neobyčajne nízke hodnoty SpO2 počas spánku.

- **1** Pri zobrazenej miniaplikácii oxymetra podržte tlačidlo **MENU**.
- **2** Vyberte položky **Možnosti** > **Režim pulzovej oxymetrie** > **Počas spánku**.

### Tipy v prípade chybných meraní pulzového oxymetra

Ak sú údaje pulzového oxymetra chybné alebo sa nezobrazujú, môžete vyskúšať tieto tipy.

- Kým hodinky merajú nasýtenie vašej krvi kyslíkom, ostaňte bez pohybu.
- Hodinky noste nad zápästnou kosťou. Hodinky by mali sedieť tesne, ale pohodlne.
- Kým hodinky merajú nasýtenie vašej krvi kyslíkom, držte ruku s hodinkami na úrovni srdca.
- Použite silikónový alebo nylonový remienok.
- Pred nasadením hodiniek si umyte a osušte predlaktie.
- Pod hodinkami nemajte nanesený krém na opaľovanie, telové mlieko ani repelent.
- Zabráňte poškrabaniu optického snímača na zadnej strane hodiniek.
- Po každom cvičení hodinky opláchnite pod tečúcou vodou.

# Tréning

### <span id="page-59-0"></span>Nastavenie vášho profilu používateľa

Môžete aktualizovať nastavenie svojho pohlavia, dátumu narodenia, výšky, hmotnosti, zápästia, zóny srdcového tepu, zóny výkonu a kritickej rýchlosti plávania (CSS) (*[Zaznamenanie testu kritickej rýchlosti plávania](#page-66-0)*, [strana 59\)](#page-66-0). Hodinky využívajú tieto informácie na výpočet presných tréningových údajov.

- **1** Podržte tlačidlo **MENU**.
- **2** Vyberte položku **Profil používateľa**.
- **3** Vyberte možnosť.

### Kondičné ciele

Zóny vášho srdcového tepu vám môžu pomôcť zmerať kondíciu pochopením a aplikovaním týchto zásad.

- Váš srdcový tep je dobrým ukazovateľom intenzity cvičenia.
- Cvičenie v určitých zónach srdcového tepu vám môže pomôcť zlepšiť kardiovaskulárnu kapacitu a silu.

Ak poznáte svoj maximálny srdcový tep, na stanovenie tej najlepšej zóny na vaše kondičné ciele môžete použiť tabuľku (*[Výpočty zón srdcového tepu](#page-61-0)*, strana 54).

Ak svoj maximálny srdcový tep nepoznáte, použite jednu z kalkulačiek dostupných na internete. Niektoré posilňovne a zdravotné strediská poskytujú test, ktorý odmeria maximálny srdcový tep. Predvolený maximálny tep je 220 mínus váš vek.

### Informácie o zónach srdcového tepu

Mnoho atlétov používa zóny srdcového tepu na meranie a zvýšenie kardiovaskulárnej sily a zlepšenie kondície. Zóna srdcovej frekvencie je stanovený rozsah úderov za minútu. Päť bežne akceptovaných zón srdcového tepu je číslovaných od 1 po 5 podľa zvyšujúcej sa intenzity. Zóny srdcového tepu sa vo všeobecnosti počítajú na základe percentuálnych hodnôt maximálneho srdcového tepu.

### <span id="page-60-0"></span>Nastavenie zón srdcového tepu

Na určenie vašich predvolených zón srdcového tepu hodinky používajú vaše informácie z profilu používateľa, ktoré ste zadali pri úvodnom nastavení. Môžete nastaviť osobitné zóny srdcového tepu pre športové profily, ako napríklad beh, bicyklovanie a plávanie. Ak chcete počas svojej aktivity dostávať čo najpresnejšie údaje o kalóriách, nastavte svoj maximálny srdcový tep. Jednotlivé zóny srdcového tepu môžete nastaviť a tepovú frekvenciu počas oddychu zadať aj manuálne. Zóny môžete manuálne upraviť v hodinkách alebo pomocou vášho účtu Garmin Connect.

- **1** Podržte tlačidlo **MENU**.
- **2** Vyberte možnosť **Profil používateľa** > **Zóny srdcového tepu a výkonu** > **Srdcový tep**.
- **3** Vyberte položku **Maximálny srdcový tep** a zadajte váš maximálny srdcový tep.

Funkciu Automatická detekcia môžete používať na automatické zaznamenávanie vášho maximálneho srdcového tepu počas aktivity (*[Automatická detekcia meraní výkonu](#page-45-0)*, strana 38).

**4** Vyberte položky **Prah laktátu** a zadajte váš srdcový tep pri prahu laktátu.

Môžete vykonať asistovaný test na určenie vášho prahu laktátu (*[Prah laktátu](#page-50-0)*, strana 43). Funkciu Automatická detekcia môžete používať na automatické zaznamenávanie vášho prahu laktátu počas aktivity (*[Automatická detekcia meraní výkonu](#page-45-0)*, strana 38).

- **5** Vyberte položku **Pokoj. srdcový tep** > **Nastaviť vlastný** a zadajte váš srdcový tep v pokoji. Môžete použiť priemernú hodnotu srdcového tepu v pokoji odmeranú vašimi hodinkami alebo môžete nastaviť vlastnú hodnotu srdcového tepu v pokoji.
- **6** Vyberte položky **Zóny** > **Založené na**.
- **7** Vyberte jednu z možností:
	- Ak chcete zobraziť a upraviť zóny na základe počtu úderov za minútu, vyberte možnosť **ÚDERY/MIN.**.
	- Select **%Max. ST**, ak chcete zobraziť a upraviť zóny ako percentuálny pomer maximálneho srdcového tepu, vyberte položku
	- Ak chcete zobraziť a upraviť zóny ako percentuálny pomer rezervy srdcového tepu (maximálny srdcový tep mínus srdcový tep v pokoji), vyberte položku **%HRR**.
	- Ak chcete zobraziť a upraviť zóny ako percentuálny pomer srdcového tepu pri prahu laktátu, vyberte položku **% ST prahu laktátu**.
- **8** Vyberte zóny a zadajte hodnoty pre jednotlivé zóny.
- **9** Ak chcete pridať osobitné zóny srdcového tepu (voliteľné), vyberte položku **Srdcový tep pri športovaní**  a vyberte športový profil.

**10** Ak chcete pridať zóny športového srdcového tepu (voliteľné), zopakujte tieto kroky.

#### Nastavenie zón srdcového tepu pomocou hodiniek

Predvolené nastavenia umožňujú hodinkám zaznamenať váš maximálny srdcový tep a nastaviť vaše zóny srdcového tepu ako percentuálne hodnoty vášho maximálneho srdcového tepu.

- Skontrolujte, či sú vaše nastavenia profilu používateľa správne (*[Nastavenie vášho profilu používateľa](#page-59-0)*, [strana 52\)](#page-59-0).
- Často behajte s monitorom srdcového tepu na zápästí alebo na hrudi.
- Vyskúšajte niekoľko tréningových programov založených na srdcovom tepe, ktoré sú dostupné vo vašom účte Garmin Connect.
- Zobrazte svoje trendy v oblasti srdcového teplu a časy v jednotlivých zónach pomocou svoho účtu Garmin Connect.

### <span id="page-61-0"></span>Výpočty zón srdcového tepu

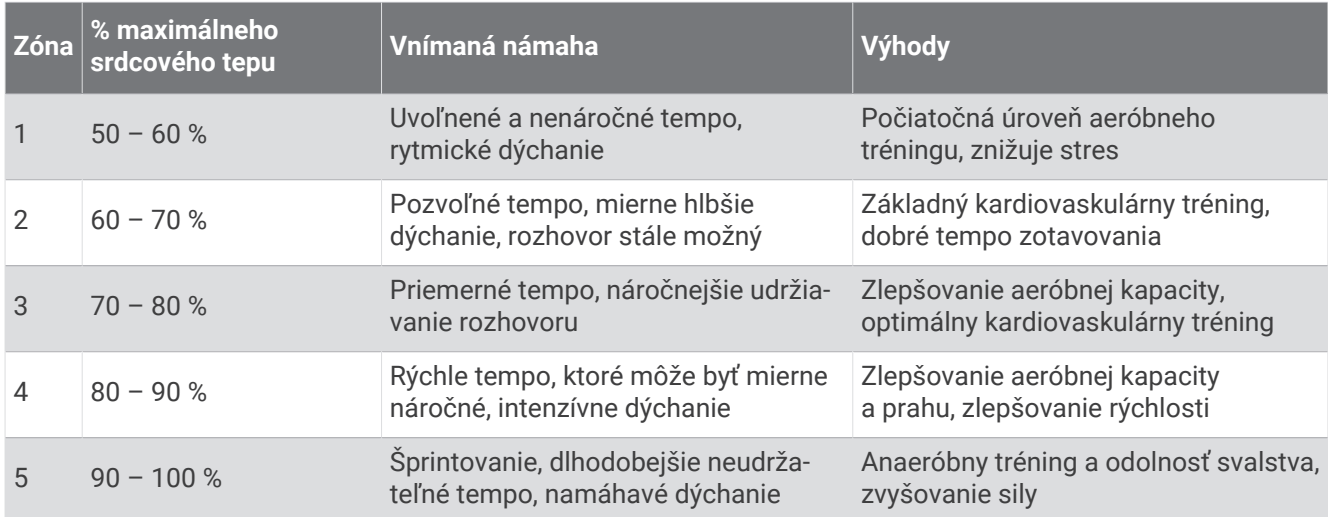

### Nastavenie zón výkonu

Zóny výkonu používajú predvolené hodnoty založené na pohlaví, váhe a priemerných schopnostiach a nemusia sa zhodovať s vašimi osobnými schopnosťami. Ak poznáte svoju hodnotu funkčného prahového výkonu (FTP), môžete ju zadať a povoliť softvéru, aby automaticky vypočítal vaše zóny výkonu. Zóny môžete manuálne upraviť v hodinkách alebo pomocou vášho účtu Garmin Connect.

- **1** Podržte tlačidlo **MENU**.
- **2** Vyberte možnosť **Profil používateľa** > **Zóny srdcového tepu a výkonu** > **Výkon**.
- **3** Vyberte aktivitu.
- **4** Vyberte položku **Založené na**.
- **5** Vyberte jednu z možností:
	- Ak chcete zobraziť a upraviť zóny vo wattoch, vyberte možnosť **Watty**.
	- Ak chcete zobraziť a upraviť zóny ako percentuálny pomer svojho funkčného prahového výkonu, vyberte položku **% FTP**.
- **6** Vyberte položku **FTP** a zadajte svoju hodnotu.

Funkciu Automatická detekcia môžete používať na automatické zaznamenávanie vášho prahu laktátu počas aktivity (*[Automatická detekcia meraní výkonu](#page-45-0)*, strana 38).

- **7** Vyberte zóny a zadajte hodnoty pre jednotlivé zóny.
- **8** V prípade potreby vyberte položku **Minimum** a zadajte minimálnu hodnotu výkonu.

### Sledovanie aktivity

Funkcia sledovania aktivity denne zaznamenáva počet krokov, prejdenú vzdialenosť, minúty intenzívneho cvičenia, prejdené poschodia, spálené kalórie a štatistiky spánku za každý zaznamenávaný deň. Spálené kalórie zahŕňajú bazálny metabolizmus tela a kalórie spálené aktivitou.

Počet krokov prejdených za deň sa zobrazuje v miniaplikácii krokov. Počet krokov sa pravidelne aktualizuje.

Ďalšie informácie o presnosti sledovania aktivity a metrík na sledovanie zdravotného stavu nájdete na stránke [garmin.com/ataccuracy.](http://garmin.com/ataccuracy)

### Automatický cieľ

Vaše hodinky vytvárajú denný cieľ v rámci počtu krokov automaticky na základe vašich predchádzajúcich úrovní aktivity. Ako sa budete cez deň pohybovať, hodinky budú zobrazovať váš pokrok smerom k dennému cieľu (1).

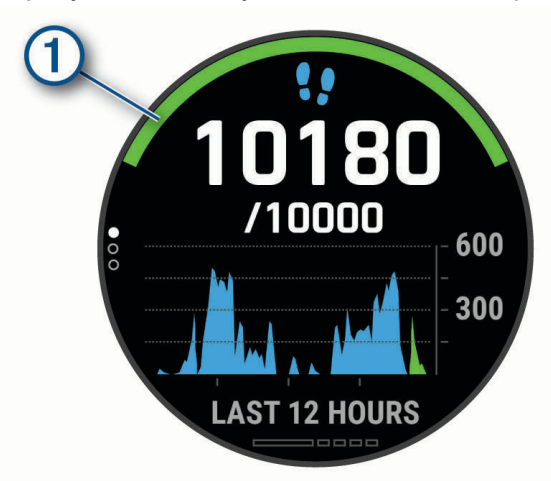

Ak sa rozhodnete funkciu automatického nastavenia cieľa nepoužívať, môžete si nastaviť vlastný cieľ v rámci počtu krokov v účte Garmin Connect.

### Používanie upozornenia na pohyb

Dlhodobé sedenie môže mať za následok nežiaduce metabolické zmeny. Upozornenie na pohyb vám pripomenie, že sa nemáte prestať hýbať. Po jednej hodine nečinnosti sa zobrazí červená lišta a hlásenie Hýbte sa!. Ďalšie segmenty sa budú zobrazovať zakaždým po 15 minútach bez aktivity. Ak sú zapnuté zvukové tóny, zariadenie zároveň pípa alebo vibruje (*[Nastavenia systému](#page-100-0)*, strana 93).

Upozornenie na pohyb vynulujete, ak si vyjdete na krátku (aspoň niekoľkominútovú) prechádzku.

### Sledovanie spánku

Keď spíte, hodinky automaticky zistia váš spánok a sledujú vaše pohyby počas vašich normálnych hodín spánku. Svoje bežné hodiny spánku môžete nastaviť v účte Garmin Connect. Štatistiky spánku obsahujú údaje o celkovej dĺžke spánku v hodinách, fázach spánku, pohyboch počas spánku a skóre spánku. Svoje štatistiky spánku si môžete pozrieť vo svojom účte Garmin Connect.

**POZNÁMKA:** zdriemnutia sa do štatistík spánku nepočítajú. Pomocou režimu nerušenia môžete vypnúť oznámenia a upozornenia okrem budíkov (*Používanie režimu Nerušiť*, strana 55).

#### Používanie automatického sledovania spánku

- **1** Majte na sebe zariadenie aj počas spánku.
- **2** Nahrajte údaje zo sledovania vášho spánku na Garmin Connect lokalitu (*[Manuálna synchronizácia údajov s](#page-36-0) [aplikáciou Garmin Connect](#page-36-0)*, strana 29).

Svoje štatistiky spánku si môžete pozrieť vo svojom účte Garmin Connect.

Informácie o vašom spánku z poslednej noci si môžete zobraziť na svojom Enduro zariadení (*[Miniaplikácie](#page-92-0)*, [strana 85\)](#page-92-0).

### Používanie režimu Nerušiť

Pomocou režimu nerušenia môžete vypnúť podsvietenie, zvukové upozornenia a vibračné upozornenia. Tento režim môžete použiť napríklad, keď spíte alebo pozeráte film.

**POZNÁMKA:** svoje bežné hodiny spánku môžete nastaviť v účte Garmin Connect. Možnosť Počas spánku môžete zapnúť v nastaveniach systému. Slúži na vstup do režimu nerušenia počas vášho obvyklého času spánku (*[Nastavenia systému](#page-100-0)*, strana 93).

**POZNÁMKA:** v ponuke ovládacích prvkov (*[Prispôsobenie ponuky ovládacích prvkov](#page-94-0)*, strana 87).

- **1** Podržte tlačidlo **LIGHT**.
- **2** Vyberte položku .

### <span id="page-63-0"></span>Minúty intenzívneho cvičenia

Aby sa zlepšil zdravotný stav obyvateľstva, organizácie, ako Svetová zdravotnícka organizácia, odporúčajú 150 minút stredne intenzívnej aktivity týždenne, napríklad rezkú chôdzu, alebo 75 minút vysoko intenzívnej aktivity, napríklad beh.

Hodinky monitorujú intenzitu vašej aktivity a sledujú čas strávený stredne intenzívnymi až vysoko intenzívnymi aktivitami (výpočet vysokej intenzity si vyžaduje údaje o srdcovom tepe). Hodinky spočítajú počet minút stredne intenzívnych aktivít a počet minút vysoko intenzívnych aktivít. Pri sčítavaní sa počet minút vysoko intenzívnych aktivít zdvojnásobuje.

#### Naberanie minút intenzívneho cvičenia

Hodinky Enduro vypočítavajú minúty intenzívnej aktivity porovnávaním údajov o vašom srdcovom tepe s vaším priemerným srdcovým tepom v pokoji. Ak je meranie tepu vypnuté, hodinky vypočítavajú minúty stredne intenzívnej aktivity analýzou počtu vašich krokov za minútu.

- Najpresnejší výpočet minút intenzívnej aktivity získate, ak spustíte časovanú aktivitu.
- Ak chcete namerať čo najpresnejší srdcový tep v pokoji, hodinky noste celý deň aj celú noc.

### Garmin Move IQ™

Keď vaše pohyby zodpovedajú známym vzorom cvičení, funkcia Move IQ automaticky rozpozná príslušnú udalosť a zobrazí ju na vašej časovej osi. Udalosti funkcie Move IQ zobrazujú typ a trvanie aktivity, ale nezobrazujú sa v zozname aktivít ani v kanále s novinkami. Podrobnejšie údaje a vyššiu presnosť zaistíte zaznamenaním aktivity s meraním času na vašom zariadení.

### Nastavenia sledovania aktivity

Podržte tlačidlo **MENU** a vyberte položky **Sledovanie aktivity**.

**Stav**: slúži na vypnutie funkcií sledovania aktivity.

- **Upozornenie na pohyb**: zobrazí hlásenie a navigačnú lištu na digitálnom obrázku pozadia a obrazovke zobrazenia krokov. Ak sú zapnuté zvukové tóny, zariadenie zároveň pípa alebo vibruje (*[Nastavenia systému](#page-100-0)*, [strana 93\)](#page-100-0).
- **Upozornenia cieľa**: umožňuje zapnúť alebo vypnúť upozornenia na cieľ, prípadne ich vypnúť iba počas aktivít. Upozornenia na cieľ sa zobrazujú pre denný cieľ prejdených krokov, denný cieľ vyšliapaných poschodí a týždenný cieľ minút intenzívneho cvičenia.

**Move IQ**: umožňuje zapnúť a vypnúť udalosti funkcie Move IQ.

**Režim pulzovej oxymetrie**: nastaví vaše zariadenie tak, aby zaznamenávalo hodnoty pulzného oxymetra, keď počas dňa nevykonávate žiadnu aktivitu alebo nepretržite počas spánku.

#### Vypnutie sledovania aktivity

Keď vypnete sledovanie aktivity, nebude sa zaznamenávať počet krokov, počet prejdených poschodí, minúty intenzívneho cvičenia, štatistiky spánku ani udalosti funkcie Move IQ.

- **1** Podržte tlačidlo **MENU**.
- **2** Vyberte položky **Sledovanie aktivity** > **Stav** > **Vypnúť(é)**.

### Cvičenia

Môžete si vytvoriť vlastné cvičenia, ktoré zahŕňajú ciele pre každú časť cvičenia a pre rozličné vzdialenosti, časy a kalórie. Počas vašej aktivity si môžete prezerať obrazovky s údajmi o konkrétnom tréningu, ktoré obsahujú informácie o kroku cvičenia, ako je vzdialenosť kroku cvičenia alebo priemerné tempo kroku.

Cvičenia môžete vytvoriť alebo ich vyhľadať viac pomocou aplikácie Garmin Connect alebo si z aplikácie vybrať tréningový plán, v ktorom sú zahrnuté cvičenia, a odoslať ich do hodiniek.

Pomocou aplikácie Garmin Connect si môžete naplánovať cvičenia. Cvičenia si môžete naplánovať vopred a uložiť ich v hodinkách.

### <span id="page-64-0"></span>Trénovanie podľa cvičenia z aplikácie Garmin Connect

Ak si chcete stiahnuť cvičenie z aplikácie Garmin Connect, musíte mať vytvorený účet Garmin Connect (*[Garmin](#page-35-0)  Connect*[, strana 28\)](#page-35-0).

- **1** Vyberte možnosť:
	- Otvorte aplikáciu Garmin Connect.
	- Prejdite na stránku [connect.garmin.com.](https://connect.garmin.com)
- **2** Vyberte položky **Tréning** > **Cvičenia**.
- **3** Nájdite cvičenie alebo si vytvorte a uložte nové cvičenie.
- **4** Vyberte tlačidlo alebo položku **Odoslať do zariadenia**.
- **5** Postupujte podľa pokynov na obrazovke.

### Vytvorenie vlastného cvičenia v aplikácii Garmin Connect

Pred vytvorením cvičenia v aplikácii Garmin Connect je potrebné mať založený účet Garmin Connect (*[Garmin](#page-35-0) Connect*[, strana 28\)](#page-35-0).

- 1 V aplikácii Garmin Connect vyberte možnosť alebo ...
- **2** Vyberte položky **Tréning** > **Cvičenia** > **Vytvorenie tréningu**.
- **3** Vyberte aktivitu.
- **4** Vytvorte svoje vlastné cvičenie.
- **5** Vyberte položku **Uložiť**.
- **6** Zadajte názov cvičenia a vyberte položku **Uložiť**.

Vo vašom zozname cvičení sa objaví nové cvičenie.

**POZNÁMKA:** toto cvičenie môžete odoslať do svojho zariadenia (*Odoslanie vlastného cvičenia do hodiniek*, strana 57).

### Odoslanie vlastného cvičenia do hodiniek

Vlastné cvičenie, ktoré ste vytvorili, môžete pomocou aplikácie Garmin Connect odoslať do svojich hodiniek (*Vytvorenie vlastného cvičenia v aplikácii Garmin Connect*, strana 57).

- 1 V aplikácii Garmin Connect vyberte položku alebo ...
- **2** Vyberte položky **Tréning** > **Cvičenia**.
- **3** Vyberte cvičenie zo zoznamu.
- 4 Vyberte  $\triangleleft$ .
- **5** Vyberte kompatibilné hodinky.
- **6** Postupujte podľa pokynov na obrazovke.

### Začatie cvičenia

Zariadenie vás môže previesť viacerými krokmi v rámci cvičenia.

- **1** Na obrazovke vzhľadu hodiniek stlačte tlačidlo .
- **2** Vyberte aktivitu.
- **3** Podržte tlačidlo **MENU**.
- **4** Vyberte položky **Tréning** > **Tréningy**.
- **5** Vyberte cvičenie.

**POZNÁMKA:** v zozname sa zobrazia iba cvičenia, ktoré sú kompatibilné s vybranou aktivitou.

**6** Ak chcete zobraziť zoznam krokov cvičenia (voliteľné), vyberte položku **Zobraziť**.

**TIP:** počas sledovania krokov cvičenia môžete stlačením tlačidla  $\triangle$ zobraziť animáciu zvoleného cvičenia, ak je k dispozícii.

- **7** Vyberte položku **Cvičiť**.
- 8 Stlačením tlačidla spustíte časovač aktivity.

Po začatí cvičenia zariadenie zobrazí každý krok cvičenia, poznámky o jednotlivých krokoch (voliteľné), cieľ (voliteľné) a aktuálne údaje o cvičení. Pri silových aktivitách, jóge alebo cvičení Pilates sa zobrazí inštruktážna animácia.

### Tréning denného odporúčaného cvičenia

Predtým, ako zariadenie navrhne denné cvičenie, je potrebné mať tréningový stav a odhadovanú hodnotu VO2 max. (*[Tréningový stav](#page-53-0)*, strana 46).

- 1 Na ciferníku hodiniek stlačte tlačidlo ( $\blacktriangle$ ).
- **2** Vyberte položku **Beh** alebo **Bicyklovanie**. Zobrazí sa denné odporúčané cvičenie.
- **3** Vyberte položku  $\triangle$  a zvoľte požadovanú možnosť:
	- Ak chcete previesť cvičenie, vyberte položku **Cvičiť**.
	- Ak chcete cvičenie zrušiť, vyberte položku **Zrušiť**.
	- Ak chcete zobraziť kroky cvičenia, vyberte položku **Kroky**.
	- Ak chcete aktualizovať cieľové nastavenie tréningu, vyberte položku **Typ cieľa**.
	- Ak chcete vypnúť oznámenia o cvičení, vyberte položku **Zakázať výzvu**.

Navrhované cvičenie sa automaticky aktualizuje podľa zmien tréningových návykov, času zotavenia a hodnoty VO2 max.

### Zapnutie a vypnutie výziev na denné odporúčané cvičenie

Denne odporúčané cvičenia sa odporúčajú na základe vašich predchádzajúcich aktivít uložených vo vašom účte Garmin Connect.

- 1 Na úvodnej obrazovke hodiniek stlačte (A).
- **2** Vyberte položku **Beh** alebo **Bicyklovanie**.
- **3** Podržte tlačidlo **MENU**.
- **4** Vyberte položky **Tréning** > **Tréningy** > **Dnešný návrh**.
- **5** Na zapnutie alebo vypnutie výziev stlačte  $\triangle$ .

### <span id="page-66-0"></span>Tréning plávania v bazéne

Hodinky vás môžu previesť viacerými krokmi v rámci plaveckého cvičenia. Vytvorenie a odoslanie plaveckého tréningu je podobné krokom *Cvičenia*[, strana 56](#page-63-0) a *[Trénovanie podľa cvičenia z aplikácie Garmin Connect](#page-64-0)*, [strana 57.](#page-64-0)

- **1** Na obrazovke vzhľadu hodiniek stlačte tlačidlo .
- **2** Vyberte položku **Pl. v bazéne**.
- **3** Podržte tlačidlo **MENU**.
- **4** Vyberte položku **Tréning**.
- **5** Vyberte jednu z možností:
	- Výberom položky **Tréningy** môžete spustiť cvičenia prevzaté z aplikácie Garmin Connect.
	- Výberom položky **Kritická rýchl. pláv.** môžete zaznamenať test kritickej rýchlosti plávania (CSS) alebo zadať hodnotu CSS manuálne (*Zaznamenanie testu kritickej rýchlosti plávania*, strana 59).
	- Výberom položky **Tréningový kalendár** môžete spustiť alebo zobraziť naplánované cvičenia.
- **6** Postupujte podľa pokynov na obrazovke.

### Zaznamenanie testu kritickej rýchlosti plávania

Vaša hodnota kritickej rýchlosti plávania (CSS) je výsledkom testu založeného na časovke vyjadrenej ako tempo na 100 metrov. CSS je teoretická rýchlosť, ktorú môžete nepretržite udržiavať bez vyčerpania. Hodnotu CSS môžete použiť na usmernenie svojho tréningového tempa a sledovanie svojho zlepšovania.

- **1** Na obrazovke vzhľadu hodiniek stlačte tlačidlo .
- **2** Vyberte položku **Pl. v bazéne**.
- **3** Podržte tlačidlo **MENU**.
- **4** Vyberte položky **Tréning** > **Kritická rýchl. pláv.** > **Urobiť test kritickej rýchlosti plávania**.
- **5** Stlačením položky **DOWN** skontrolujete tréningové kroky.
- **6** Stlačte tlačidlo  $\triangle$ .
- **7** Postupujte podľa pokynov na obrazovke.

#### Úprava výsledku kritickej rýchlosti plávania

Hodnotu CSS môžete manuálne upraviť alebo zadať pre ňu nový čas.

- 1 Na obrázku pozadia hodiniek stlačte tlačidlo  $\triangle$ .
- **2** Vyberte položku **Pl. v bazéne**.
- **3** Podržte tlačidlo **MENU**.
- **4** Vyberte položky **Tréning** > **Kritická rýchl. pláv.** > **Kritická rýchl. pláv.**.
- **5** Zadajte minúty.
- **6** Zadajte sekundy.

### Informácie o kalendári tréningov

Kalendár tréningov v zariadení je rozšírením kalendáru tréningov alebo plánu, ktorý si nastavíte v aplikácii Garmin Connect. Keď do kalendára v aplikácii Garmin Connect pridáte niekoľko cvičení, môžete si ich odoslať do svojho zariadenia. Všetky naplánované cvičenia odoslané do zariadenia sa budú zobrazovať v miniaplikácii kalendára. Keď v kalendári vyberiete niektorý deň, môžete si pozrieť príslušné cvičenie alebo ho absolvovať. Naplánované cvičenie zostane v zariadení bez ohľadu na to, či ho absolvujete alebo preskočíte. Keď z aplikácie Garmin Connect odošlete naplánované cvičenia, existujúci kalendár tréningov sa nimi prepíše.

### Používanie tréningových plánov Garmin Connect

Predtým, ako si budete môcť prevziať a používať tréningový plán z aplikácie Garmin Connect, musíte mať založený účet Garmin Connect (*[Garmin Connect](#page-35-0)*, strana 28) a zariadenie Enduro musíte spárovať s kompatibilným smartfónom.

- 1 V aplikácii Garmin Connect vyberte možnosť alebo ...
- **2** Vyberte položky **Tréning** > **Plány tréningu**.
- **3** Vyberte a naplánujte tréningový plán.
- **4** Postupujte podľa pokynov na obrazovke.
- **5** Skontrolujte tréningový plán vo svojom kalendári.

### Adaptívne tréningové plány

Váš účet Garmin Connect ponúka adaptívny tréningový plán a funkciu trénera Garmin, ktoré sa prispôsobia vašim tréningovým cieľom. Napríklad môžete odpovedať na pár otázok a tak vyhľadať plán, ktorý vám pomôže zvládnuť 5 km preteky. Plán sa prispôsobí vašej aktuálnej úrovni kondície, preferenciám, čo sa týka tréningu a harmonogramu, a dátumu pretekov. Keď začnete realizovať plán, tak sa do slučky miniaplikácií vo vašom zariadení Enduro pridá miniaplikácia Garmin Coach.

### Začatie dnešného cvičenia

Po odoslaní tréningového plánu Garmin Coach do svojho zariadenia sa v slučke miniaplikácií zobrazí miniaplikácia Garmin Coach.

**1** Ak chcete zobraziť miniaplikáciu Garmin Coach, na úvodnej obrazovke hodiniek stlačte tlačidlo **UP** alebo **DOWN**.

Ak je cvičenie tejto aktivity naplánované na dnešný deň, zariadenie zobrazí názov cvičenia a vyzve vás na jeho spustenie.

- **2** Stlačte tlačidlo (**A**).
- **3** Ak chcete zobraziť kroky cvičenia (voliteľné), vyberte položku **Zobraziť**.
- **4** Vyberte položku **Cvičiť**.
- **5** Postupujte podľa pokynov na obrazovke.

### Intervalové cvičenia

Intervalové cvičenia si môžete vytvoriť na základe vzdialenosti alebo času. V zariadení sa uloží vaše vlastné intervalové cvičenie, kým si nevytvoríte iné intervalové cvičenie. V prípade cvičení na dráhe alebo pri behu na vopred známu vzdialenosť môžete použiť otvorené intervaly.

### Vytvorenie intervalového cvičenia

- **1** Na obrazovke vzhľadu hodiniek stlačte tlačidlo .
- **2** Vyberte aktivitu.
- **3** Podržte tlačidlo **MENU**.
- **4** Vyberte položky **Tréning** > **Intervaly** > **Upraviť** > **Interval** > **Typ**.
- **5** Vyberte položku **Vzdialenosť**, **Čas** alebo **Otvorené**.

**TIP:** výberom možnosti Otvorené vytvoríte neobmedzený interval.

- **6** V prípade potreby vyberte položku **Trvanie**, zadajte vzdialenostnú alebo časovú hodnotu intervalu cvičenia a vyberte  $\blacktriangleright$ .
- **7** Stlačte tlačidlo **BACK**.
- **8** Vyberte položky **Oddych** > **Typ**.
- **9** Vyberte položku **Vzdialenosť**, **Čas** alebo **Otvorené**.
- 10 V prípade potreby zadajte vzdialenostnú alebo časovú hodnotu intervalu odpočinku a vyberte  $\checkmark$ .

**11** Stlačte tlačidlo **BACK**.

**12** Vyberte jednu alebo niekoľko možností:

- Ak chcete nastaviť počet opakovaní, vyberte položku **Opakovať**.
- Ak chcete k vášmu cvičeniu pridať neobmedzenú rozcvičku, vyberte položky **Rozcvička** > **Zapnúť(é)**.
- Ak chcete k vášmu cvičeniu pridať neobmedzené ukľudnenie, vyberte položky**Ukľudnenie** > **Zapnúť(é)**.

### Začatie intervalového cvičenia

- **1** Na obrazovke vzhľadu hodiniek stlačte tlačidlo .
- **2** Vyberte aktivitu.
- **3** Podržte tlačidlo **MENU**.
- **4** Vyberte položky **Tréning** > **Intervaly** > **Cvičiť**.
- **5** Stlačením tlačidla spustíte časovač aktivity.
- **6** Keď má intervalové cvičenie rozcvičku, stlačením tlačidla **LAP** začnete prvý interval.
- **7** Postupujte podľa pokynov na obrazovke.

Po dokončení všetkých intervalov sa zobrazí správa.

### Zastavenie intervalového cvičenia

- Stlačením tlačidla **LAP** môžete kedykoľvek zastaviť aktuálny interval alebo časový úsek oddychu a prejsť na ďalší interval alebo časový úsek oddychu.
- Po dokončení všetkých intervalov a časových úsekov oddychu stlačením tlačidla **LAP** ukončíte intervalové cvičenie a prejdete na časovač, ktorý môžete využiť na ukľudnenie.
- Časovač aktivity môžete kedykoľvek zastaviť stlačením tlačidla ( $\triangle$ ). Časovač môžete znova spustiť, prípadne môžete intervalové cvičenie ukončiť.

### Tréning PacePro

Mnohí bežci radi nosia svoje pásmo tempa počas pretekov, aby im pomohlo dosiahnuť ich pretekársky cieľ. Funkcia PacePro vám umožňuje vytvoriť vlastné pásmo tempa na základe vzdialenosti, rýchlosti a času. Môžete tiež vytvoriť pásmo tempa pre známu dráhu, aby ste optimalizovali svoje tempo na základe výškových zmien. Plán PacePro môžete vytvoriť pomocou aplikácie Garmin Connect. Pred absolvovaním dráhy môžete zobraziť ukážku rozdelení a grafu nadmorskej výšky.

### Prevzatie plánu PacePro z aplikácie Garmin Connect

Ak chcete prevziať plán PacePro z aplikácie Garmin Connect, musíte mať vytvorený účet Garmin Connect (*[Garmin Connect](#page-35-0)*, strana 28).

- **1** Vyberte možnosť:
	- Otvorte aplikáciu Garmin Connect a vyberte symbol  $\blacksquare$  alebo  $\bullet\bullet\bullet$ .
	- Prejdite na stránku [connect.garmin.com.](https://connect.garmin.com)
- **2** Vyberte možnosti **Tréning** > **Stratégie tempa PacePro**.
- **3** Podľa pokynov na obrazovke vytvorte a uložte plán PacePro.
- **4** Vyberte položku alebo **Odoslať do zariadenia**.

### Spustenie plánu PacePro

Skôr ako budete môcť spustiť plán PacePro, musíte prevziať plán zo svojho účtu Garmin Connect.

- 1 Na úvodnej obrazovke hodiniek stlačte tlačidlo .
- **2** Vyberte outdoorovú bežeckú aktivitu.
- **3** Podržte tlačidlo **MENU**.
- **4** Vyberte položky **Tréning** > **Plány PacePro**.
- **5** Vyberte niektorý plán.

**TIP:** stlačením tlačidla **DOWN** a výberom možnosti **Zobraziť úseky** zobrazíte ukážku čiastkových úsekov.

- **6** Stlačením tlačidla spustíte plán.
- **7** V prípade potreby vyberte položku **Áno** na zapnutie navigácie dráhou.
- 8 Stlačením tlačidla spustíte časovač aktivity.

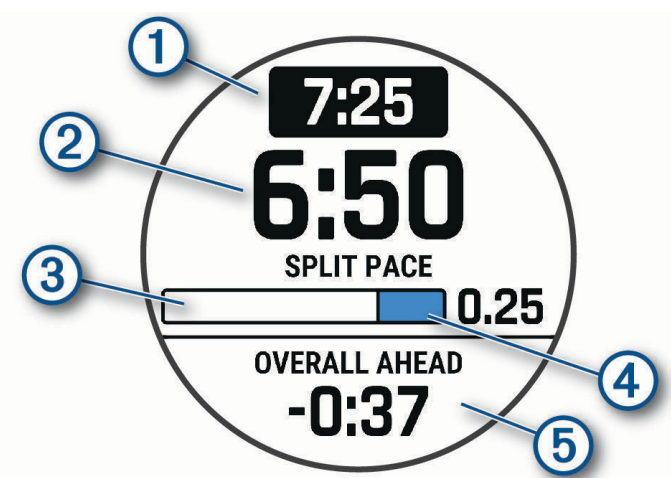

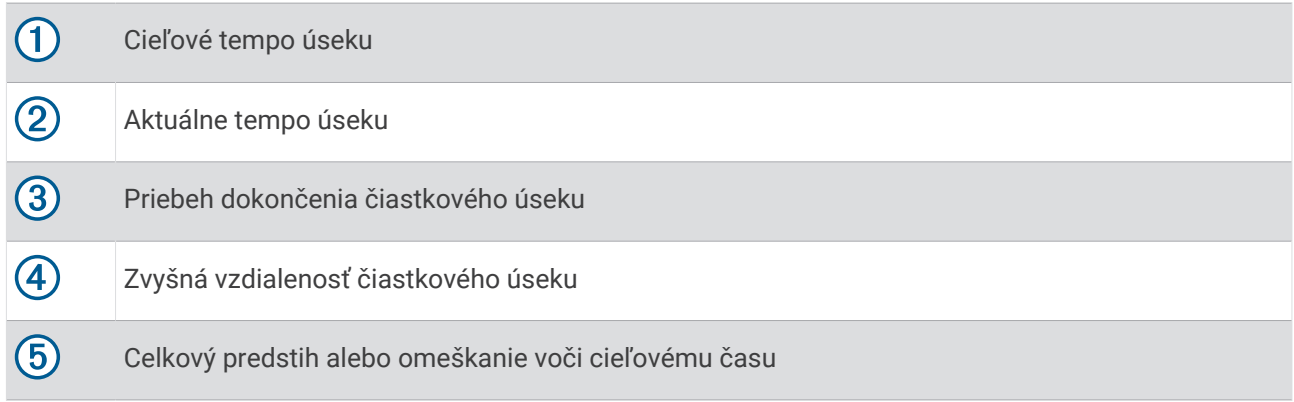

### Zastavenie plánu PacePro

- **1** Podržte tlačidlo **MENU**.
- **2** Vyberte položky **Ukončiť funkciu PacePro** > **Áno**.

Zariadenie zastaví plán PacePro. Časovač aktivity beží ďalej.

### Vytvorenie plánu PacePro na vašich hodinkách

Skôr než si na hodinkách budete môcť vytvoriť plán PacePro, musíte vytvoriť dráhu (*[Vytvorenie a sledovanie](#page-77-0)  [dráhy na vašom zariadení](#page-77-0)*, strana 70).

- 1 Na úvodnej obrazovke hodiniek vyberte tlačidlo  $\triangle$ .
- **2** Vyberte outdoorovú bežeckú aktivitu.
- **3** Podržte tlačidlo **MENU**.
- **4** Vyberte položku **Navigácia** > **Dráhy**.
- **5** Vyberte dráhu.
- **6** Vyberte položku **PacePro** > **Vytvoriť novú**.
- **7** Vyberte možnosť:
	- Vyberte položku **Cieľové tempo** a zadajte cieľové tempo.
	- Vyberte položku **Cieľový čas** a zadajte cieľový čas.

Zariadenie zobrazí vaše vlastné pásmo tempa.

**TIP:** stlačením tlačidla **DOWN** a výberom možnosti **Zobraziť úseky** zobrazíte ukážku čiastkových úsekov.

- **8** Výberom tlačidla (**A**) spustíte plán.
- **9** V prípade potreby vyberte položku **Áno** na zapnutie navigácie dráhou.

10 Stlačením položky spustíte časovač aktivity.

### **Segmenty**

Segmenty týkajúce sa behu alebo bicyklovania môžete poslať z vášho účtu Garmin Connect do zariadenia. Po uložení segmentu do zariadenia môžete s týmto segmentom pretekať a pokúsiť sa vyrovnať alebo prekonať svoj osobný rekord alebo rekord iných účastníkov, ktorí pretekali v danom segmente.

**POZNÁMKA:** keď si prevezmete dráhu z vášho účtu Garmin Connect, môžete si prevziať všetky dostupné segmenty, čo sa týka tejto dráhy.

### Segmenty Strava<sup>™</sup>

Do svojho zariadenia Enduro si môžete stiahnuť segmenty Strava. Sledovaním segmentov Strava môžete porovnať svoj výkon s výkonom pri minulých jazdách alebo s výkonov priateľov a profesionálov, ktorí absolvovali rovnaký segment.

Ak sa chcete zaregistrovať a získať členstvo v službe Strava, prejdite do ponuky segmentov vo svojom účte Garmin Connect. Ďalšie informácie nájdete na webe [www.strava.com.](http://www.strava.com)

Informácie v tomto návode sa vzťahujú na segmenty Garmin Connect aj na segmenty Strava.

### Zobrazenie údajov o segmente

- 1 Na obrazovke vzhľadu hodiniek stlačte tlačidlo  $\triangle$ .
- **2** Vyberte aktivitu.
- **3** Podržte tlačidlo **MENU**.
- **4** Vyberte položky **Tréning** > **Segmenty**.
- **5** Vyberte segment.
- **6** Vyberte možnosť:
	- Výberom položky **Čas pretekov** zobrazíte čas a priemernú rýchlosť alebo tempo pre lídra segmentu.
	- Výberom položky **Mapa** zobrazíte segment na mape.
	- Výberom položky **Graf nadmorskej výšky** zobrazíte graf výšky pre daný segment.

### Pretekanie v segmente

Segmenty sú virtuálne pretekárske trate. Môžete pretekať v segmente a porovnávať svoj výkon s predchádzajúcimi aktivitami, výkonmi iných, pripojenými kontaktmi vo vašom účte Garmin Connect alebo inými členmi bežeckých alebo cyklistických komunít. Svoje údaje o aktivite môžete nahrať na svoj účet Garmin Connect a pozrieť si svoju pozíciu v segmente.

**POZNÁMKA:** ak sú váš účet Garmin Connect a účet Strava prepojené, vaša aktivita sa automaticky odošle na váš účet Strava, aby ste si mohli skontrolovať pozíciu v segmente.

- **1** Na obrazovke vzhľadu hodiniek stlačte tlačidlo .
- **2** Vyberte aktivitu.
- **3** Choďte si zabehať alebo zajazdiť.
	- Keď sa priblížite k nejakému segmentu, objaví sa správa a môžete pretekať v danom segmente.
- **4** Začnite pretekať v segmente.

Po dokončení segmentu sa zobrazí správa.

### Nastavenie automatickej úpravy segmentov

Zariadenie môžete nastaviť tak, aby automaticky upravilo cieľový súťažný čas segmentu podľa vášho výkonu v priebehu segmentu.

**POZNÁMKA:** toto nastavenie je pre všetky segmenty predvolene zapnuté.

- **1** Na obrazovke vzhľadu hodiniek stlačte tlačidlo .
- **2** Vyberte aktivitu.
- **3** Podržte tlačidlo **MENU**.
- **4** Vyberte položky **Tréning** > **Segmenty** > **Automatické pokusy**.

### Používanie funkcie Virtual Partner

Funkcia Virtual Partner je tréningový nástroj, ktorý vám pomáha plniť vaše ciele. Môžete nastaviť tempo pre Virtual Partner a pretekať proti stanovenému času.

**POZNÁMKA:** táto funkcia nie je dostupná pre všetky aktivity.

- **1** Podržte tlačidlo **MENU**.
- **2** Vyberte položku **Aktivity a aplikácie**.
- **3** Vyberte aktivitu.
- **4** Zvoľte nastavenia aktivity.
- **5** Vyberte položky **Obrazovky s údajmi** > **Pridať nové** > **Virtual Partner**.
- **6** Zadajte hodnotu pre tempo alebo rýchlosť.
- **7** Stlačením tlačidiel **UP** alebo **DOWN** zmeníte umiestnenie obrazovky Virtual Partner (voliteľné).
- **8** Spustite aktivitu (*[Spustenie aktivity](#page-13-0)*, strana 6).
- **9** Stlačením tlačidla **UP** alebo **DOWN** sa môžete posunúť na obrazovku Virtual Partner a pozrieť sa, kto vedie.
# Nastavenie tréningového cieľa

Funkcia tréningového cieľa spolupracuje s funkciou Virtual Partner, aby ste sa pri tréningu mohli zameriavať na nastavený cieľ, ako napr. vzdialenosť, vzdialenosť a čas, vzdialenosť a tempo, alebo vzdialenosť a rýchlosť. Počas vašej tréningovej aktivity vám zariadenie poskytuje spätnú väzbu. Táto vás v reálnom čase informuje o tom, ako blízko ste k dosiahnutiu vášho tréningového cieľa.

- **1** Na obrazovke vzhľadu hodiniek stlačte tlačidlo .
- **2** Vyberte aktivitu.
- **3** Podržte tlačidlo **MENU**.
- **4** Vyberte položky **Tréning** > **Stanoviť cieľ**.
- **5** Vyberte možnosť:
	- Ak chcete zvoliť vopred nastavenú vzdialenosť alebo vlastnú vzdialenosť, vyberte položku **Len vzdialenosť**.
	- Ak chcete zvoliť cieľ z hľadiska vzdialenosti a času, vyberte položku **Vzdialenosť a čas**.
	- Ak chcete zvoliť cieľ z hľadiska vzdialenosti a tempa alebo vzdialenosti a rýchlosti, vyberte položku **Vzdialenosť a tempo**, respektíve **Vzdialenosť a rýchlosť**.

Objaví sa obrazovka tréningového cieľa a zobrazí váš odhadovaný čas v cieli. Odhadovaný čas v cieli vychádza z vášho aktuálneho výkonu a zostávajúceho času.

**6** Stlačením tlačidla spustíte časovač aktivity.

### Zrušenie tréningového cieľa

- **1** Počas aktivity podržte tlačidlo **MENU**.
- **2** Vyberte položky **Zrušiť cieľ** > **Áno**.

# Pretekanie s predchádzajúcou aktivitou

Môžete pretekať s predchádzajúcou zaznamenanou alebo prevzatou aktivitou. Táto funkcia spolupracuje s funkciou Virtual Partner, aby ste mohli počas aktivity vidieť, ako ďaleko ste vpredu alebo vzadu.

**POZNÁMKA:** táto funkcia nie je dostupná pre všetky aktivity.

**1** Na obrazovke vzhľadu hodiniek stlačte tlačidlo .

- **2** Vyberte aktivitu.
- **3** Podržte tlačidlo **MENU**.
- **4** Vyberte položky **Tréning** > **Preteky s aktivitou**.
- **5** Vyberte možnosť:
	- Ak chcete vybrať predchádzajúcu zaznamenanú aktivitu z vášho zariadenia, vyberte položku **Z histórie**.
	- Pomocou položky **Prevzaté** vyberiete aktivitu, ktorú ste prevzali zo svojho účtu Garmin Connect.
- **6** Vyberte aktivitu.

Zobrazí sa obrazovka Virtual Partner, ktorá označuje váš odhadovaný čas v cieli.

- **7** Stlačením tlačidla spustíte časovač aktivity.
- **8** Po dokončení aktivity stlačte tlačidlo **·** a vyberte položku **Uložiť**.

# Pozastavenie tréningového stavu

V prípade zranenia alebo choroby môžete tréningový stav pozastaviť. Môžete pokračovať v zaznamenávaní fitness aktivít, ale váš tréningový stav, zameranie tréningovej záťaže, spätná väzba na zotavenie a odporúčania na cvičenie sú dočasne deaktivované.

Vyberte možnosť:

- V miniaplikácii tréningového stavu podržte tlačidlo **MENU** a vyberte položky **Možnosti** > **Pozastavenie tréningového stavu**.
- V nastaveniach zariadenia Garmin Connect zvoľte položky **Štatistiky výkonu** > **Tréningový stav** > > **Pozastavenie tréningového stavu**.

**TIP:** zariadenie by ste mali zosynchronizovať s účtom Garmin Connect.

#### <span id="page-73-0"></span>Obnovenie pozastaveného tréningového stavu

Svoj tréningový stav môžete obnoviť, keď budete pripravení znova začať trénovať. Na dosiahnutie o najlepších výsledkov budete potrebovať minimálne dve merania hodnoty VO2 max. za týždeň (*[Informácie o odhadovaných](#page-46-0)  [hodnotách VO2 max.](#page-46-0)*, strana 39).

Vyberte možnosť:

- V miniaplikácii tréningového stavu podržte tlačidlo **MENU** a vyberte položky **Možnosti** > **Obnovenie tréningového stavu**.
- V nastaveniach zariadenia Garmin Connect zvoľte položky **Štatistiky výkonu** > **Tréningový stav** > > **Obnovenie tréningového stavu**.

**TIP:** zariadenie by ste mali zosynchronizovať s účtom Garmin Connect.

# Zapnutie sebahodnotenia

Keď uložíte aktivitu, môžete ohodnotiť svoju vnímanú námahu a to, ako ste sa počas aktivity cítili. Svoje informácie o sebahodnotení si môžete pozrieť vo svojom účte Garmin Connect.

- **1** Podržte tlačidlo **MENU**.
- **2** Vyberte položku **Aktivity a aplikácie**.
- **3** Vyberte aktivitu.
- **4** Zvoľte nastavenia aktivity.
- **5** Vyberte položku **Samohodnotenie**.
- **6** Vyberte možnosť:
	- Ak chcete vykonať sebahodnotenie až po skončení cvičenia, vyberte položku **Jedine tréningy**.
	- Ak chcete sebahodnotenie vykonať po každej aktivite, vyberte položku **Vždy**.

# **Hodiny**

### Nastavenie budíka

Môžete nastaviť viacero budíkov.

- **1** Na úvodnej obrazovke hodiniek podržte tlačidlo **MENU**.
- **2** Vyberte položky **Hodiny** > **BUDÍKY** > **Pridať alarm**.
- **3** Zadajte čas budíka.

#### Úprava budíka

- **1** Na úvodnej obrazovke hodiniek podržte tlačidlo **MENU**.
- **2** Vyberte položku **Hodiny** > **BUDÍKY** > **Upraviť**.
- **3** Vyberte budík.
- **4** Vyberte možnosť:
	- Výberom položky **Stav** zapnete alebo vypnete budík.
	- Výberom položky **Čas** zmeníte čas budíka.
	- Ak chcete nastaviť, aby sa budík opakoval pravidelne, vyberte položku **Opakovať** a zvoľte, kedy sa má budík opakovať.
	- Ak chcete vybrať typ upozornenia budíka, vyberte položku **Zvuky**.
	- Ak chcete spolu s budíkom zapnúť alebo vypnúť podsvietenie, vyberte položku **Podsvietenie**.
	- Ak chcete vybrať popis budíka, vyberte položku **Štítok**.
	- Ak chcete budík odstrániť, vyberte položku **Vymazať**.

# Spustenie časovača odpočítavania

- **1** Na úvodnej obrazovke hodiniek podržte tlačidlo **MENU**.
- **2** Vyberte položky **Hodiny** > **ČASOVAČE**.
- **3** Vyberte jednu z možností:
	- Na nastavenie a uloženie časovača odpočítavania pri prvom použití zadajte čas, stlačte tlačidlo **MENU** a vyberte položku **Šetrič času**.
	- Na nastavenie a uloženie ďalších časovačov odpočítavania vyberte položku **Pridať časovač** a zadajte čas.
	- Na nastavenie časovača odpočítavania bez uloženia vyberte položku **Rýchly časovač** a zadajte čas.
- **4** V prípade potreby stlačte tlačidlo **MENU** a vyberte možnosť:
	- Výberom položky **Čas** upravíte čas.
	- Vyberte položku **Reštartovať** > **Zapnúť(é)** na automatické opätovné spustenie časovača po skončení odpočítavania.
	- Vyberte položku **Zvuky** a zvoľte typ upozornenia.
- **5** Výberom položky spustite časovač.

### Odstránenie časovača

- **1** Na úvodnej obrazovke hodiniek podržte tlačidlo **MENU**.
- **2** Vyberte položky **Hodiny** > **ČASOVAČE** > **Upraviť**.
- **3** Vyberte časovač.
- **4** Vyberte položku **Vymazať**.

# Používanie stopiek

- **1** Na úvodnej obrazovke hodiniek podržte tlačidlo **MENU**.
- **2** Vyberte položky **Hodiny** > **STOPKY**.
- **3** Stlačením tlačidla (A) spustíte časovač.
- **4** Stlačením tlačidla LAP znovu spustíte časovač okruhu (1).

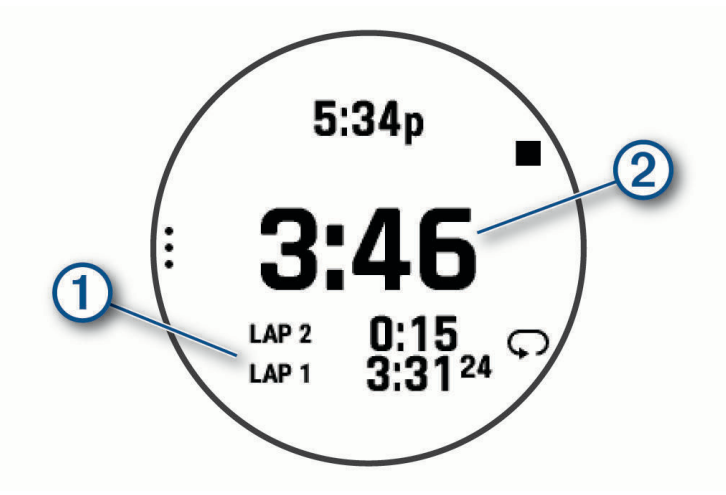

Celkový čas nameraný stopkami (2) beží ďalej.

- **5** Stlačením tlačidla **A** zastavíte oba časovače.
- **6** Vyberte jednu z možností:
	- Ak chcete resetovať oba časovače, stlačte tlačidlo **DOWN**.
	- Ak chcete čas odmeraný stopkami uložiť ako aktivitu, stlačte tlačidlo **MENU** a vyberte položku **Uložiť aktivitu**.
	- Ak chcete resetovať časovače a ukončiť stopky, stlačte položku **MENU** a vyberte položku **Hotovo**.
	- Ak chcete skontrolovať časovače okruhu, stlačte tlačidlo **MENU** a vyberte **Prehľad**. **POZNÁMKA:** možnosť **Prehľad** sa zobrazí iba v prípade, že bolo okruhov viac.
	- Ak sa chcete vrátiť na úvodnú obrazovku hodiniek bez vynulovania časovačov, stlačte tlačidlo **MENU** a vyberte položku **Prejsť na obrázok pozadia**.
	- Ak chcete zapnúť alebo vypnúť nahrávanie okruhu, stlačte tlačidlo **MENU** a vyberte položku **Tlačidlo Lap**.

# Pridanie alternatívnych časových pásiem

Môžete zobraziť aktuálny čas v ďalších časových pásmach pomocou miniaplikácie pre alternatívne časové pásma. Môžete pridať maximálne štyri alternatívne časové pásma.

**POZNÁMKA:** možno budete musieť miniaplikáciu pre alternatívne časové pásma pridať do okruhu miniaplikácií (*[Prispôsobenie okruhu miniaplikácií](#page-93-0)*, strana 86).

- **1** Na úvodnej obrazovke hodiniek podržte tlačidlo **MENU**.
- **2** Vyberte položku **Hodiny** > **ALTERN. ČASOVÉ ZÓNY** > **Pridať alt. čas. zónu**.
- **3** Vyberte časové pásmo.
- **4** V prípade potreby premenujte pásmo.

### Úprava alternatívneho časového pásma

- **1** Na úvodnej obrazovke hodiniek podržte tlačidlo **MENU**.
- **2** Vyberte položky **Hodiny** > **ALTERN. ČASOVÉ ZÓNY** > **Upraviť**.
- **3** Vyberte časové pásmo.
- **4** Vyberte možnosť:
	- Ak chcete zadať vlastný názov časového pásma, vyberte položku **Premenovať zónu**.
	- Ak chcete zmeniť časové pásmo, vyberte položku **Zmeniť zónu**.
	- Ak chcete zmeniť polohu časového pásma v miniaplikácii, vyberte položku **Zmeniť usporiadanie zóny**.
	- Ak chcete odstrániť časové pásmo, vyberte položku **Odstrániť zónu**.

# Navigácia

# Uloženie aktuálnej polohy

Môžete si uložiť svoju aktuálnu polohu a neskôr sa k nej spätne navigovať.

**POZNÁMKA:** v ponuke ovládacích prvkov (*[Prispôsobenie ponuky ovládacích prvkov](#page-94-0)*, strana 87).

- **1** Podržte tlačidlo **LIGHT**.
- **2** Vyberte položku $\mathbf Q$ .
- **3** Postupujte podľa pokynov na obrazovke.

### Úprava uložených polôh

Uloženú polohu môžete vymazať alebo upraviť jej názov, nadmorskú výšku a informácie o polohe.

- 1 Na obrazovke vzhľadu hodiniek stlačte tlačidlo  $\triangle$ .
- **2** Vyberte položky **Navigovať** > **Uložené polohy**.
- **3** Vyberte uloženú polohu.
- **4** Vyberte možnosť, aby ste upravili polohu.

# Nastavenie referenčného bodu

Môžete si nastaviť referenčný bod pre poskytovanie presnosti a vzdialenosti k polohe alebo cieľu.

- **1** Vyberte jednu z možností:
	- Podržte tlačidlo **LIGHT**.

**TIP:** môžete si nastaviť referenčný bod počas nahrávania aktivity.

- Na ciferníku hodiniek stlačte tlačidlo  $\blacktriangle$ .
- **2** Vyberte položku **Referenčný bod**.
- **3** Čakajte, kým hodinky nájdu satelity.
- **4** Stlačte tlačidlo a vyberte možnosť **Pridať bod**.
- **5** Vyberte polohu alebo cieľ ako referenčný bod pre navigáciu.
- Zobrazí sa šípka kompasu a vzdialenosť do vášho cieľového miesta.
- **6** Nasmerujte hornú časť hodiniek smerom ku kurzu.

Keď sa odkloníte od kurzu, kompas zobrazí smer odchýlenia od kurzu a stupeň odchýlky.

**7** V prípade potreby stlačte tlačidlo (.), a vyberte položku **Zmeniť bod** pre nastavenie iného referenčného bodu.

# <span id="page-77-0"></span>Premietnutie zemepisného bodu

Nové miesto môžete vytvoriť premietnutím vzdialenosti a smeru k cieľu z aktuálnej polohy na nové miesto. **POZNÁMKA:** možno bude potrebné pridať aplikáciu Premietnuť ZBdo zoznamu aktivít a aplikácií.

- **1** Na obrazovke vzhľadu hodiniek stlačte tlačidlo .
- **2** Vyberte položku **Premietnuť ZB**.
- **3** Stláčaním tlačidiel **UP** alebo **DOWN** nastavíte kurz.
- **4** Stlačte tlačidlo  $\left( \blacktriangle \right)$
- **5** Stlačením tlačidla **DOWN** vyberiete jednotku merania.
- **6** Stlačením tlačidla **UP** zadáte vzdialenosť.
- **7** Stlačením tlačidla **A** nastavenia uložíte.

Premietnutý zemepisný bod sa uloží s predvoleným názvom.

# Navigovanie do cieľa

Zariadenie môžete používať na navigáciu do cieľa alebo sledovanie dráhy.

- 1 Na obrazovke vzhľadu hodiniek stlačte tlačidlo  $\triangle$ .
- **2** Vyberte aktivitu.
- **3** Podržte tlačidlo **MENU**.
- **4** Vyberte položku **Navigácia**.
- **5** Vyberte kategóriu.
- **6** Podľa výziev na obrazovke vyberiete cieľ.
- **7** Vyberte položku **Prejsť na**. Zobrazia sa navigačné informácie.
- 8 Stlačením tlačidla spustíte navigáciu.

# Dráhy

Zo svojho účtu môžete dráhu odoslať Garmin Connect na svoje zariadenie. Po uložení na zariadenie môžete navigovať podľa dráhy na vašom zariadení.

Uloženú dráhu môžete sledovať jednoducho preto, že je to dobrá trasa. Môžete si napríklad uložiť a sledovať trasu na dochádzanie do práce, ktorá je vhodná pre bicykle.

Môžete tiež sledovať uloženú dráhu a pokúsiť sa znova dosiahnuť alebo prekonať predtým stanovené výkonnostné ciele. Napríklad, keď ste pôvodnú dráhu prešli za 30 minút, môžete pretekať proti času Virtual Partner a pokúsiť sa prejsť dráhu za menej ako 30 minút.

### Vytvorenie a sledovanie dráhy na vašom zariadení

- **1** Na obrazovke vzhľadu hodiniek stlačte tlačidlo .
- **2** Vyberte aktivitu.
- **3** Podržte tlačidlo **MENU**.
- **4** Vyberte položky **Navigácia** > **Dráhy** > **Vytvoriť novú**.
- **5** Zadajte názov dráhy a vyberte položku  $\blacktriangleright$ .
- **6** Vyberte položku **Pridať polohu**.
- **7** Vyberte možnosť.
- **8** V prípade potreby zopakujte kroky 6 a 7.
- **9** Vyberte položky **Hotovo** > **Spustiť dráhu**. Zobrazia sa navigačné informácie.
- 10 Stlačením tlačidla spustíte navigáciu.

### <span id="page-78-0"></span>Vytvorenie dráhy v aplikácii Garmin Connect

Pred vytvorením dráhy v aplikácii Garmin Connect je potrebné mať založený účet Garmin Connect (*[Garmin](#page-35-0) Connect*[, strana 28\)](#page-35-0).

- 1 V aplikácii Garmin Connect vyberte možnosť alebo ...
- **2** Vyberte položky **Tréning** > **Dráhy** > **Vytvoriť dráhu**.
- **3** Vyberte typ dráhy.
- **4** Postupujte podľa pokynov na obrazovke.
- **5** Vyberte možnosť **Hotovo**.

**POZNÁMKA:** túto dráhu môžete odoslať do svojho zariadenia (*Odoslanie dráhy do vášho zariadenia*, strana 71).

#### Odoslanie dráhy do vášho zariadenia

Dráhu, ktorú ste vytvorili, môžete pomocou aplikácie Garmin Connect odoslať do svojho zariadenia (*Vytvorenie dráhy v aplikácii Garmin Connect*, strana 71).

- 1 V aplikácii Garmin Connect vyberte položku alebo ...
- **2** Vyberte položky **Tréning** > **Dráhy**.
- **3** Vyberte dráhu.
- **4** Vyberte položky > **Odoslať do zariadenia**.
- **5** Vyberte svoje kompatibilné zariadenie.
- **6** Postupujte podľa pokynov na obrazovke.

#### Zobrazenie alebo úprava podrobností o dráhe

Pred navigáciou po trase môžete zobraziť alebo upraviť podrobnosti o dráhe.

- **1** Na obrazovke vzhľadu hodiniek stlačte tlačidlo .
- **2** Vyberte aktivitu.
- **3** Podržte tlačidlo **MENU**.
- **4** Vyberte položku **Navigácia** > **Dráhy**.
- **5** Stlačením tlačidla vyberiete dráhu.
- **6** Vyberte možnosť:
	- Ak chcete spustiť navigáciu, vyberte položku **Spustiť dráhu**.
	- Ak chcete vytvoriť vlastné pásmo tempa vyberte položku **PacePro**.
	- Ak chcete zobraziť trasu na mape a na posúvať a približovať mapu, vyberte položku **Mapa**.
	- Ak chcete spustiť dráhu opačným smerom, vyberte položku **Prejsť dráhu v opačnom smere**.
	- Ak chcete zobraziť graf výšky trasy, vyberte položku **Graf nadmorskej výšky**.
	- Ak chcete zmeniť názov dráhy vyberte položku **Názov**.
	- Ak chcete upraviť cestu dráhy, vyberte položku **Upraviť**.
	- Zoznam stúpaní na trase zobrazíte výberom možnosti **Zobraziť stúpania**.
	- Ak chcete dráhu odstrániť, vyberte položku **Vymazať**.

# Používanie funkcie ClimbPro

Funkcia ClimbPro vám pomáha regulovať vaše úsilie pre nadchádzajúce stúpania na dráhe. Vopred alebo v skutočnom čase počas sledovania dráhy si môžete pozrieť podrobnosti o stúpaniach vrátane uhla, vzdialenosti a prevýšenia. Kategórie cyklistických stúpaní sú označené farebne na základe dĺžky a uhla stúpania.

- **1** Podržte tlačidlo **MENU**.
- **2** Vyberte položku **Aktivity a aplikácie**.
- **3** Vyberte aktivitu.
- **4** Zvoľte nastavenia aktivity.
- **5** Vyberte položky **ClimbPro** > **Stav** > **Pri navigovaní**.
- **6** Vyberte možnosť:
	- Vyberte položku **Údajové pole**, ak chcete prispôsobiť dátové pole, ktoré sa zobrazuje na obrazovke ClimbPro.
	- Vyberte položku **Alarm**, ak chcete nastaviť upozornenia na začiatku stúpania alebo v určitej vzdialenosti od stúpania.
	- Vyberte položku **Klesania**, ak chcete pri bežeckých aktivitách zapnúť alebo vypnúť klesania.
	- Ak chcete vybrať typy stúpaní zistených počas cyklistických aktivít, vyberte položku **Rozpoznanie stúpania**.
- **7** Pozrite si stúpania a podrobnosti o danej dráhe (*[Zobrazenie alebo úprava podrobností o dráhe](#page-78-0)*, strana 71).
- **8** Začnite nasledovať uloženú dráhu (*[Navigovanie do cieľa](#page-77-0)*, strana 70).

# Označenie a spustenie navigácie k polohe "muža cez palubu"

Môžete uložiť polohu "muža cez palubu" (MOB) a automaticky spustiť navigáciu späť na túto polohu.

**TIP:** môžete prispôsobiť funkciu podržania klávesov na prístup k funkcii MOB (*[Prispôsobovanie klávesových](#page-101-0) skratiek*[, strana 94\)](#page-101-0).

- **1** Na obrazovke vzhľadu hodiniek stlačte tlačidlo .
- **2** Vyberte aktivitu.
- **3** Podržte tlačidlo **MENU**.
- **4** Vyberte položky **Navigácia** > **Posledný bod MOB** . Zobrazia sa navigačné informácie.

# Navigácia s funkciou Ukázať a ísť

Zariadením môžete ukázať na vzdialený objekt, ako je napríklad vodojem, uzamknúť daný smer a potom navigovať k danému objektu.

- **1** Na obrazovke vzhľadu hodiniek stlačte tlačidlo .
- **2** Vyberte aktivitu.
- **3** Podržte tlačidlo **MENU**.
- **4** Vyberte položku **Navigácia** > **Ukázať a ísť**.
- **5** Hornú časť hodiniek nasmerujte na objekt a stlačte tlačidlo . Zobrazia sa navigačné informácie.
- **6** Stlačením tlačidla (A) spustíte navigáciu.

# Navigácia k počiatočnému bodu počas aktivity

Môžete sa spätne navigovať k počiatočnému bodu vašej aktuálnej aktivity a to buď priamou čiarou, alebo po celej dĺžke cesty, ktorú ste prešli. Táto funkcia je k dispozícii len na aktivity, ktoré používajú GPS.

- 1 Počas aktivity stlačte tlačidlo .
- **2** Vyberte položku **Späť na Štart** a vyberte možnosť:
	- Ak sa chcete spätne navigovať k počiatočnému bodu aktivity po celej dĺžke cesty, ktorú ste prešli, vyberte položku **TracBack**.
	- Ak sa chcete spätne navigovať k počiatočnému bodu aktivity po priamej čiare, vyberte položku **Vzdušnou čiarou**.

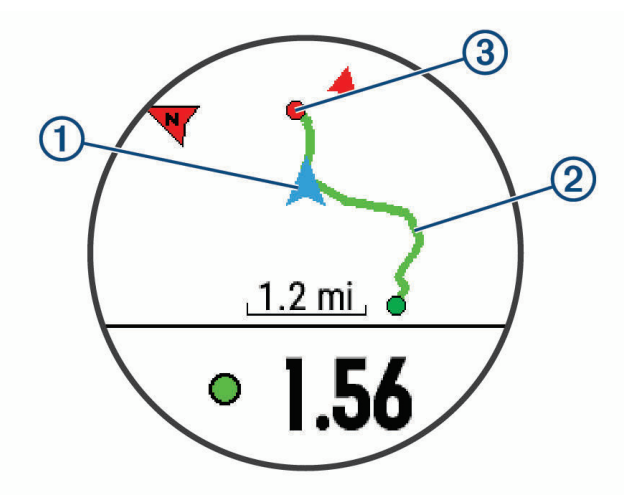

Na mape sa zobrazí vaša aktuálna poloha  $\left(1\right)$ , trasa na nasledovanie  $\left(2\right)$  a cieľ  $\left(3\right)$ .

# Navigácia do začiatočného bodu uloženej aktivity

Môžete sa spätne navigovať k začiatočnému bodu uloženej aktivity, a to buď priamou líniou, alebo po celej dĺžke cesty, ktorú ste prešli. Táto funkcia je k dispozícii len na aktivity, ktoré používajú GPS.

- **1** Na obrazovke vzhľadu hodiniek stlačte tlačidlo .
- **2** Vyberte aktivitu.
- **3** Podržte tlačidlo **MENU**.
- **4** Vyberte položky **Navigácia** > **Aktivity**.
- **5** Vyberte aktivitu.
- **6** Vyberte položku **Späť na Štart** a vyberte možnosť:
	- Ak sa chcete spätne navigovať k počiatočnému bodu aktivity po celej dĺžke cesty, ktorú ste prešli, vyberte položku **TracBack**.
	- Ak sa chcete spätne navigovať k počiatočnému bodu aktivity po priamej čiare, vyberte položku **Vzdušnou čiarou**.

Na mape sa zobrazí línia od vašej aktuálnej polohy do počiatočného bodu poslednej uloženej aktivity. **POZNÁMKA:** môžete spustiť časovač, aby zariadenie po uplynutí času neprešlo do režimu hodiniek.

**7** Stlačte tlačidlo **DOWN** pre zobrazenie kompasu (voliteľné).

Šípka smeruje k počiatočnému bodu vašej aktivity.

### Zastavenie navigácie

- **1** Počas aktivity podržte tlačidlo **MENU**.
- **2** Vyberte položku **Zastaviť navigáciu**.

# Mapa

 predstavuje vašu polohu na mape. Na mape sa zobrazia názvy a symboly miest. Pri navigovaní k cieľu sa vaša trasa označí čiarou na mape.

- Navigácia na mape (*Posúvanie a priblíženie mapy*, strana 74)
- Nastavenia mapy (*[Nastavenia mapy](#page-97-0)*, strana 90)

### Posúvanie a priblíženie mapy

- **1** Ak chcete zobraziť mapu počas navigácie, stlačte tlačidlo **UP** alebo **DOWN**.
- **2** Podržte tlačidlo **MENU**.
- **3** Vyberte položku **Posun/Zoom**.
- **4** Vyberte možnosť:
	- $\cdot$  Stlačením tlačidla  $\triangle$  prepínate medzi posúvaním nahor a nadol, posúvaním vľavo a vpravo, alebo priblížením.
	- Stlačením tlačidla **UP** a **DOWN** posuňte alebo priblížte mapu.
	- Ak chcete funkciu ukončiť, stlačte tlačidlo **BACK**.

# Kompas

Zariadenie obsahuje 3-osový kompas s automatickou kalibráciou. Funkcia a vzhľad kompasu sa menia v závislosti od vašej aktivity, podľa stavu zapnutia systému GPS a podľa stavu navigácie do cieľa. Nastavenia kompasu môžete zmeniť ručne (*[Nastavenia kompasu](#page-95-0)*, strana 88). Ak chcete rýchlo otvoriť nastavenia kompasu, môžete stlačiť tlačidlo  $\triangle$  v miniaplikácii kompasu.

# Výškomer a barometer

Zariadenie obsahuje interný výškomer a barometer. Zariadenie nepretržite zhromažďuje údaje o výške a tlaku, dokonca aj v režime nízkej spotreby. Výškomer zobrazuje vašu približnú výšku na základe zmien tlaku. Barometer zobrazuje údaje o tlaku okolitého prostredia založené na pevnej nadmorskej výške, kde bol naposledy kalibrovaný výškomer (*[Nastavenia výškomeru](#page-95-0)*, strana 88). Ak chcete rýchlo otvoriť nastavenia výškomeru alebo barometra, vyberte v miniaplikácii výškomeru alebo barometra položku .

# História

História zahŕňa tieto údaje: čas, vzdialenosť, kalórie, priemerné tempo alebo rýchlosť, údaje okruhu a informácie z voliteľných snímačov.

**POZNÁMKA:** keď je pamäť zariadenia plná, prepíšu sa najstaršie údaje.

# Využívanie histórie

História obsahuje predchádzajúce aktivity, ktoré ste uložili do zariadenia.

Zariadenie má miniaplikáciu histórie na rýchly prístup k vašim údajom o aktivitách (*[Miniaplikácie](#page-92-0)*, strana 85).

- **1** Na úvodnej obrazovke hodiniek podržte tlačidlo **MENU**.
- **2** Vyberte položky **História** > **Aktivity**.
- **3** Vyberte aktivitu.
- **4** Stlačte tlačidlo  $\left( \blacktriangle \right)$
- **5** Vyberte možnosť:
	- Ak chcete zobraziť dodatočné informácie o aktivite, vyberte položku **Všetky štatistiky**.
	- Ak chcete zobraziť vplyv aktivity na vašu aeróbnu a anaeróbnu kondíciu, vyberte položku **Účinok tréningu**  (*[Informácie o funkcii Training Effect](#page-48-0)*, strana 41).
	- Ak chcete zobraziť čas v každej zóne srdcového tepu, vyberte položku **Srdcový tep**.
	- Ak chcete vybrať okruh a zobraziť dodatočné informácie o každom okruhu, vyberte položku **Okruhy**.
	- Ak chcete vybrať zjazd na lyžiach či snowboarde a zobraziť dodatočné informácie o každom zjazde, vyberte položku **Zjazdy**.
	- Ak chcete vybrať sériu cvičení a zobraziť dodatočné informácie o každej sérii, vyberte položku **Série**.
	- Aktivitu zobrazíte na mape výberom položky **Mapa**.
	- Ak chcete zobraziť graf výšky pre aktivitu, vyberte položku **Graf nadmorskej výšky**.
	- Ak chcete vymazať vybranú aktivitu, vyberte položku **Vymazať**.

#### Multišportová história

Zariadenie ukladá celkový multišportový súhrn aktivity vrátane celkovej vzdialenosti, času, kalórií a údajov z voliteľného príslušenstva. Zariadenie tiež oddeľuje údaje aktivity pre každý športový segment a prechod, aby ste mohli porovnať podobné tréningové aktivity a sledovať, ako rýchlo sa pohybujete cez prechody. História prechodov zahŕňa vzdialenosť, čas, priemernú rýchlosť a kalórie.

# Osobné rekordy

Po ukončení aktivity sa na hodinkách zobrazia nové osobné rekordy, ktoré ste počas tejto aktivity dosiahli. Osobné rekordy zahŕňajú váš najrýchlejší čas na niekoľkých typických pretekárskych vzdialenostiach, najvyššiu hmotnosť silovej aktivity pri najčastejších pohyboch a najdlhší beh, jazdu alebo plávanie.

**POZNÁMKA:** v prípade cyklistiky k osobným rekordom patrí aj najväčší výstup a najlepší výkon (vyžaduje sa merač výkonu).

#### Zobrazenie vašich osobných rekordov

- **1** Na úvodnej obrazovke hodiniek podržte tlačidlo **MENU**.
- **2** Vyberte položky **História** > **Rekordy**.
- **3** Vyberte šport.
- **4** Vyberte rekord.
- **5** Vyberte položku **Zobraziť záznam**.

#### Obnova osobného rekordu

Každý osobný rekord možno nastaviť na predošlý zaznamenaný údaj.

- **1** Na úvodnej obrazovke hodiniek podržte tlačidlo **MENU**.
- **2** Vyberte položky **História** > **Rekordy**.
- **3** Vyberte šport.
- **4** Vyberte rekord, ktorý chcete obnoviť.
- **5** Vyberte položku **Predchádz.** > **Áno**.

**POZNÁMKA:** nevymažú sa tým žiadne uložené aktivity.

### Vymazanie osobných rekordov

- **1** Na úvodnej obrazovke hodiniek podržte tlačidlo **MENU**.
- **2** Vyberte položky **História** > **Rekordy**.
- **3** Vyberte šport.
- **4** Vyberte jednu z možností:
	- Ak chcete vymazať jeden rekord, vyberte rekord a zvoľte položky **Vymazať záznam** > **Áno**.
	- Ak chcete vymazať všetky rekordy v danom športe, vyberte položky **Vymazať všetky záznamy** > **Áno**.
	- **POZNÁMKA:** nevymažú sa tým žiadne uložené aktivity.

# Zobrazenie súhrnov dát

Môžete si zobraziť zhromaždené údaje o vzdialenosti a čase uložené vo vašich hodinkách.

- **1** Na úvodnej obrazovke hodiniek podržte tlačidlo **MENU**.
- **2** Vyberte položky **História** > **Celkové hodnoty**.
- **3** Vyberte aktivitu.
- **4** Vyberte možnosť na zobrazenie týždenných alebo mesačných súhrnov.

# Používanie počítadla kilometrov

Počítadlo kilometrov automaticky zaznamenáva celkovú prejdenú vzdialenosť, dosiahnutú nadmorskú výšku a čas v rámci aktivít.

- **1** Na úvodnej obrazovke hodiniek podržte tlačidlo **MENU**.
- **2** Vyberte položky **História** > **Celkové hodnoty** > **Počít. kilometrov**.
- **3** Stlačením tlačidla **UP** alebo **DOWN** zobrazíte súhrny počítadla kilometrov.

# Vymazanie histórie

- **1** Na úvodnej obrazovke hodiniek podržte tlačidlo **MENU**.
- **2** Vyberte položky **História** > **Možnosti**.
- **3** Vyberte možnosť:
	- Výberom položky **Odstrániť všetky aktivity** vymažete všetky aktivity z histórie.
	- Výberom položky **Vynulovať súhrny** obnovíte všetky súhrny vzdialeností a časov. **POZNÁMKA:** nevymažú sa tým žiadne uložené aktivity.

# Prispôsobenie zariadenia

# Nastavenia aktivít a aplikácií

Tieto nastavenia umožňujú prispôsobiť aplikáciu každej predinštalovanej aktivity v závislosti od vašich potrieb. Napríklad môžete prispôsobiť stránky s údajmi a povoliť upozornenia a tréningové funkcie. Nie všetky nastavenia sú dostupné pre všetky typy aktivít.

Podržte tlačidlo **MENU**, vyberte položku **Aktivity a aplikácie**, vyberte aktivitu a napokon vyberte nastavenia aktivity.

- **Vzdialenosť 3D**: vypočíta vašu prejdenú vzdialenosť pomocou vašej zmeny nadmorskej výšky a vášho horizontálneho pohybu na zemi.
- **Rýchlosť 3D**: vypočíta vašu rýchlosť pomocou vašej zmeny nadmorskej výšky a vášho horizontálneho pohybu na zemi. (*[3D rýchlosť a vzdialenosť](#page-89-0)*, strana 82).
- **Dominantná farba**: nastaví dominantnú farbu pre každú aktivitu s cieľom ľahšie identifikovať, ktorá aktivita je práve aktívna.
- **Pridať aktivitu**: umožňuje vám prispôsobiť si multišportovú aktivitu.
- **Upozornenia**: nastaví tréningové alebo navigačné upozornenia pre aktivitu.
- **Auto. rozp. stúpania**: umožní hodinkám rozpoznávať zmeny nadmorskej výšky automaticky prostredníctvom zabudovaného výškomera.
- **Auto Lap**: nastaví možnosti pre funkciu Auto Lap (*Auto Lap*[, strana 81](#page-88-0)).
- **Auto Pause**: nastaví hodinky tak, aby prestali zaznamenávať údaje, keď sa prestanete hýbať alebo vaša rýchlosť klesne pod stanovenú hodnotu (*[Zapnutie Auto Pause](#page-89-0)®* , strana 82).
- **Auto. oddych**: umožní hodinkám automaticky rozpoznať, kedy odpočívate pri plávaní v bazéne, a vytvoriť interval odpočinku (*[Automatický odpočinok a manuálny odpočinok](#page-23-0)*, strana 16).
- **Auto štart**: umožní hodinkám rozpoznávať zjazdy na lyžiach automaticky prostredníctvom zabudovaného akcelerometra.
- **Automatické rolovanie**: umožní automatické prechádzanie všetkými obrazovkami s údajmi o aktivite, kým je spustený časovač (*[Používanie automatického rolovania](#page-90-0)*, strana 83).
- **Automatická séria**: umožní hodinkám automaticky spustiť a zastaviť série cvikov počas aktivity silového tréningu.
- **Farba pozadia**: nastaví bielu alebo čiernu farbu pozadia každej aktivity.
- **Veľké čísla**: zmení veľkosti čísel na obrazovke s informáciami o golfových jamkách.
- **ClimbPro**: zobrazí obrazovky plánovania výstupu a monitorovania počas navigácie.
- **Odporúčaná palica**: zobrazí výzvu, ktorá vám umožní zadať, ktorú golfovú palicu ste použili po každom zaznamenanom odpale pri hraní golfu.
- **Spustenie odpočtu**: aktivuje časovač s odpočítavaním pre intervaly pri plávaní v bazéne.
- **Obrazovky s údajmi**: umožní prispôsobiť obrazovky s údajmi a pridať nové obrazovky s údajmi pre aktivitu (*[Prispôsobenie obrazoviek s údajmi](#page-86-0)*, strana 79).
- **Vzdialenosť drivera**: nastaví priemernú vzdialenosť odpálenej loptičky pri hraní golfu.
- **Upraviť trasy**: umožní upravovať úroveň náročnosti a stav trasy počas lezeckej aktivity.
- **Upraviť hmotnosť**: umožní vám pridať hmotnosť použitú na sériu cvičení počas silového tréningu alebo kardioaktivity.
- **Vzdialenosť v golfe**: nastavte mernú jednotku používanú pri hraní golfu.
- **GPS**: nastaví režim pre anténu GPS (*[Zmena nastavenia GPS](#page-90-0)*, strana 83).
- **Systém hodnotenia**: nastaví systém hodnotenia na odstupňovanie náročnosti trasy pri lezeckých aktivitách.
- **Bodovanie s hendikepom**: pri hraní golfu umožňuje záznam skóre s hendikepom. Možnosť Miestny hendikep umožňuje ručne zadať počet úderov, ktoré sa majú odčítať od celkového skóre. Možnosť Index/Sklon vám umožňuje zadať svoj hendikep a hodnotenie obtiažnosti ihriska, aby hodinky mohli vypočítať váš hendikep pre dané ihrisko. Ak povolíte niektorú z možností záznamu skóre s hendikepom, môžete upraviť hodnotu svojho hendikepu.

**Číslo dráhy**: nastaví číslo dráhy pri dráhovom behu.

**Tlačidlo Lap**: umožní vám zaznamenať okruh alebo oddych počas aktivity.

- **Tlačidlá uzamknutia**: uzamkne tlačidlá počas aktivít s viacerými športmi na predchádzanie náhodnému stlačeniu tlačidiel.
- **Metronóm**: hrá tóny v stabilnom rytme, vďaka čomu pomáha zlepšovať váš výkon prostredníctvom tréningu pri rýchlejšej, pomalšej alebo zosúladenejšej kadencii (*[Používanie metronómu](#page-14-0)*, strana 7).
- **Veľkosť bazéna**: nastaví dĺžku bazéna pre plávanie v bazéne.
- **Priemerovanie výkonu**: kontroluje, či hodinky zahŕňajú nulové hodnoty údajov o výkone, ktoré sa vyskytujú, keď nepedálujete.
- **Výkonný režim**: nastaví predvolený režim napájania pre danú aktivitu.
- **Zapnúť šetrenie energie**: aktivuje možnosti časového limitu na šetrenie energie pre danú aktivitu (*[Nastavenia](#page-91-0)  [časového limitu na úsporu energie](#page-91-0)*, strana 84).
- **Zaznamenať aktivitu**: slúži na povolenie záznamu aktivít do súboru FIT v prípade golfových aktivít. Do súborov FIT sa zaznamenávajú informácie o kondícii na mieru pre Garmin Connect.
- **Interval záznamu**: nastaví frekvenciu zaznamenávania bodov na trase počas expedície (*[Zmena intervalu](#page-31-0) [zaznamenávania bodov na trase](#page-31-0)*, strana 24).
- **Nahrávať po západe slnka**: nastaví hodinky na zaznamenávanie bodov na trase po západe slnka počas expedície.
- **Zaznamenať VO2 Max.**: povolí zaznamenávanie max. VO2 pri bežeckých aktivitách v teréne a bežeckých aktivitách Ultra Run.
- **Premenovať**: nastaví názov aktivity.
- **Opakovať**: aktivuje možnosť Opakovať pre aktivity s viacerými športmi. Napríklad môžete použiť túto možnosť pre aktivity, ktoré zahŕňajú viacero prechodov, ako je napríklad swimrun.
- **Obnova predv. nastavení**: umožní obnoviť predvolené nastavenia aktivity.
- **Štatistiky trasy**: umožní sledovanie štatistík trasy pre lezecké aktivity v interiéri.
- **Skóre**: aktivuje alebo deaktivuje automatické zaznamenávanie skóre, keď začnete kolo golfu. Na začiatku hry sa zobrazí voľba Vždy sa pýtať.
- **Spôsob bodovania**: nastaví spôsob záznamu skóre pre hru na rany alebo Stableford skórovanie počas golfu.
- **Samohodnotenie**: nastavuje, ako často hodnotíte svoju vnímanú námahu pre danú aktivitu (*[Zapnutie](#page-73-0) [sebahodnotenia](#page-73-0)*, strana 66).
- **Upozornenia segmentu**: aktivuje pokyny, ktoré vás upozornia na blížiace sa segmenty.

**Sledovanie štatistík**: umožní sledovanie štatistík pri hraní golfu.

- **Rozpoznanie záberov**: aktivuje detekciu záberov pri plávaní v bazéne.
- **Aut. zmena športu swimrun**: umožní vám automaticky prechádzať medzi plaveckou a bežeckou časťou multišportovej aktivity swimrun.
- **Turnajový režim**: zakazuje funkcie, ktoré nie sú povolené počas sankcionovaných turnajov.

**Presuny**: umožní vykonávať prechody pre aktivity s viacerými športmi.

- **Upozornenia na vibrácie**: povoľuje upozornenia, ktoré vám oznámia, kedy sa máte počas aktivity nadýchnuť alebo vydýchnuť.
- **Tréningové videá**: povoľuje inštruktážne animácie pre silové cvičenia, kardioaktivity, jogu alebo Pilates. Animácie sú k dispozícii pre vopred nainštalované cvičenia a cvičenia prevzaté z Garmin Connect.

### <span id="page-86-0"></span>Prispôsobenie obrazoviek s údajmi

Pri jednotlivých aktivitách môžete zobraziť, skryť a meniť rozloženie a obsah obrazoviek s údajmi.

- **1** Podržte tlačidlo **MENU**.
- **2** Vyberte položku **Aktivity a aplikácie**.
- **3** Vyberte aktivitu, ktorú chcete prispôsobiť.
- **4** Zvoľte nastavenia aktivity.
- **5** Vyberte položku **Obrazovky s údajmi**.
- **6** Vyberte obrazovku s údajmi, ktorú chcete prispôsobiť.
- **7** Vyberte jednu z možností:
	- Ak chcete nastaviť počet dátových polí na obrazovke s údajmi, vyberte položku **Rozloženie**.
	- Vyberte položku **Dátové políčka** a vyberte pole, v ktorom chcete zmeniť zobrazené údaje. **TIP:** zoznam všetkých dostupných dátových polí nájdete v časti *[Dátové polia](#page-116-0)*, strana 109. Nie všetky dátové polia sú k dispozícii pre všetky typy aktivít.
	- Ak chcete zmeniť umiestnenie obrazovky s údajmi v slučke, vyberte položku **Zmeniť usporiadanie**.
	- Ak chcete obrazovku s údajmi odstrániť zo slučky, vyberte položku **Odstrániť**.
- **8** Ak potrebujete obrazovku s údajmi pridať do slučky, vyberte položku **Pridať nové**. Môžete si pridať vlastnú obrazovku s údajmi alebo si vybrať jednu z vopred definovaných.

### Pridanie mapy do aktivity

V rámci aktivity si môžete pridať mapu do slučky obrazoviek s údajmi.

- **1** Podržte tlačidlo **MENU**.
- **2** Vyberte položku **Aktivity a aplikácie**.
- **3** Vyberte aktivitu, ktorú chcete prispôsobiť.
- **4** Zvoľte nastavenia aktivity.
- **5** Vyberte položky **Obrazovky s údajmi** > **Pridať nové** > **Mapa**.

### Upozornenia aktivity

Pre každú aktivitu si môžete nastaviť upozornenia, ktoré vám môžu pomôcť zamerať sa počas tréningu na konkrétne ciele, poskytnú vám viac informácií o okolitom prostredí a navedú vás do cieľa. Niektoré upozornenia sú k dispozícii len na konkrétne aktivity. Existujú tri typy upozornení: upozornenia udalostí, upozornenia rozsahu a opakujúce sa upozornenia.

**Upozornenie udalostí**: upozornenie vás na udalosť upozorní raz. Udalosť má konkrétnu hodnotu. Napríklad môžete nastaviť, aby vás hodinky upozornili, keď spálite konkrétny počet kalórií.

- **Upozornenie rozsahu**: upozornenie rozsahu vás upozorní vždy, keď sú hodinky nad alebo pod stanoveným rozsahom hodnôt. Hodinky môžete napríklad nastaviť, aby vás upozornili, keď váš srdcový tep klesne pod 60 úderov za minútu (bpm) alebo stúpne nad 210 úderov za minútu.
- **Opakujúce sa upozornenie**: opakujúce sa upozornenie vás upozorní vždy, keď hodinky zaznamenajú stanovenú hodnotu alebo interval. Hodinky môžete napríklad nastaviť tak, aby vás upozorňovali každých 30 minút.

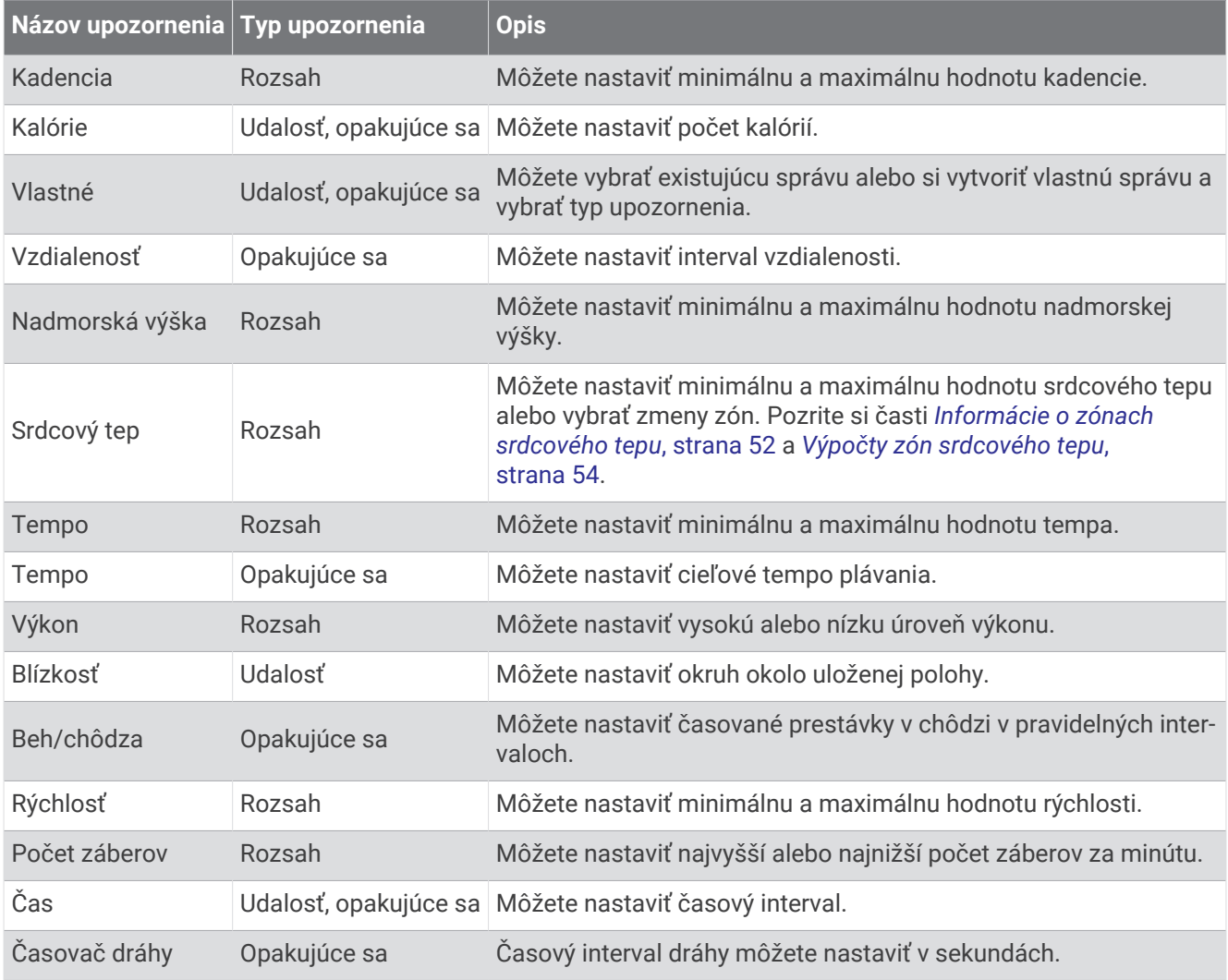

#### <span id="page-88-0"></span>Nastavenie upozornenia

- **1** Podržte tlačidlo **MENU**.
- **2** Vyberte položku **Aktivity a aplikácie**.
- **3** Vyberte aktivitu.

**POZNÁMKA:** táto funkcia nie je dostupná pre všetky aktivity.

- **4** Zvoľte nastavenia aktivity.
- **5** Vyberte položku **Upozornenia**.
- **6** Vyberte možnosť:
	- Ak chcete pre aktivitu vybrať nové upozornenie, vyberte položku **Pridať nové**.
	- Ak chcete upraviť už existujúce upozornenie, vyberte názov upozornenia.
- **7** V prípade potreby vyberte typy upozornenia.
- **8** Vyberte zónu, zadajte minimálnu a maximálnu hodnotu, prípadne zadajte vlastnú hodnotu upozornenia.
- **9** V prípade potreby upozornenie aktivujte.

Pre udalosť a opakujúce sa upozornenia sa zobrazí hlásenie vždy, keď dosiahnete hodnotu upozornenia. Pre rozsah upozornení sa zobrazí hlásenie vždy, keď prekročíte alebo klesnete mimo určeného rozsahu (minimálna a maximálna hodnota).

### Auto Lap

#### Označovanie okruhov podľa vzdialenosti

Funkciu Auto Lap môžete použiť na automatické označovanie okruhu po určitej vzdialenosti. Táto funkcia je užitočná pri porovnávaní výkonu v rámci jednotlivých úsekov aktivity (napríklad po každej míli alebo po 5 kilometroch).

- **1** Podržte tlačidlo **MENU**.
- **2** Vyberte položku **Aktivity a aplikácie**.
- **3** Vyberte aktivitu.

**POZNÁMKA:** táto funkcia nie je dostupná pre všetky aktivity.

- **4** Zvoľte nastavenia aktivity.
- **5** Vyberte položku **Auto Lap**.
- **6** Vyberte možnosť:
	- Výberom položky **Auto Lap** zapnete alebo vypnete funkciu Auto Lap.
	- Ak chcete upraviť vzdialenosť medzi jednotlivými okruhmi, vyberte položku **Automatická vzdialenosť**.

Vždy, keď dokončíte okruh, zobrazí sa správa s časom daného okruhu. Ak sú zapnuté zvukové tóny, zariadenie zároveň pípa alebo vibruje (*[Nastavenia systému](#page-100-0)*, strana 93).

#### Prispôsobenie hlásenia upozornenia na okruh

Jedno alebo dve údajové polia, ktoré sa zobrazujú v hlásení upozornenia na okruh, si môžete prispôsobiť.

- **1** Podržte tlačidlo **MENU**.
- **2** Vyberte položku **Aktivity a aplikácie**.
- **3** Vyberte aktivitu.

**POZNÁMKA:** táto funkcia nie je dostupná pre všetky aktivity.

- **4** Zvoľte nastavenia aktivity.
- **5** Vyberte položky **Auto Lap** > **Upozornenie na kolo**.
- **6** Vyberte pole, ktoré chcete zmeniť.
- **7** Vyberte položku **Ukážka** (voliteľné).

### <span id="page-89-0"></span>Zapnutie Auto Pause<sup>®</sup>

Pomocou funkcie Auto Pause môžete automaticky pozastaviť časovač, keď sa prestanete pohybovať. Táto funkcia je užitočná pri aktivitách, ktorých súčasťou sú semafory alebo iné miesta, na ktorých musíte zastaviť.

**POZNÁMKA:** keď je časovač aktivity zastavený alebo pozastavený, história sa nezaznamenáva.

- **1** Podržte tlačidlo **MENU**.
- **2** Vyberte položku **Aktivity a aplikácie**.
- **3** Vyberte aktivitu.
	- **POZNÁMKA:** táto funkcia nie je dostupná pre všetky aktivity.
- **4** Zvoľte nastavenia aktivity.
- **5** Vyberte položku **Auto Pause**.
- **6** Vyberte možnosť:
	- Ak chcete, aby sa časovač automaticky pozastavil, keď sa prestanete pohybovať, vyberte možnosť **V pokoji**.
	- Ak chcete, aby sa časovač automaticky pozastavil, keď vaše tempo alebo rýchlosť klesne pod určitú úroveň, vyberte možnosť **Vlastné**.

#### Aktivácia automatického rozpoznania lezenia

Funkciu automatického rozpoznania lezenia môžete použiť na automatické rozpoznanie zmien nadmorskej výšky. Môžete ju použiť počas aktivít ako lezenie, turistika, behanie alebo bicyklovanie.

- **1** Podržte tlačidlo **MENU**.
- **2** Vyberte položku **Aktivity a aplikácie**.
- **3** Vyberte aktivitu.

**POZNÁMKA:** táto funkcia nie je dostupná pre všetky aktivity.

- **4** Zvoľte nastavenia aktivity.
- **5** Vyberte položku **Auto. rozp. stúpania** > **Stav**.
- **6** Vyberte možnosť **Vždy** alebo **Mimo navigácie**.
- **7** Vyberte možnosť:
	- Vyberte položku **Obrazovka počas behu** pre určenie obrazovky s údajmi, ktorá sa zobrazí počas behu.
	- Vyberte položku **Obrazovka počas stúpania** pre určenie obrazovky s údajmi, ktorá sa zobrazí počas lezenia.
	- Vyberte položku **Obrátiť farby** pre obrátenie farieb displeja pri zmene režimov.
	- Vyberte položku **Vertikálna rýchlosť** pre nastavenie rýchlosti stúpania.
	- Vyberte položku **Prepínanie režimov** pre nastavenie rýchlosti zmeny režimov zo strany zariadenia.

**POZNÁMKA:** možnosť Aktuálna obrazovka vám umožňuje automaticky prejsť na poslednú obrazovku, ktorú ste si prezerali pred tým, ako došlo k prechodu z dôvodu automatického rozpoznania lezenia.

### 3D rýchlosť a vzdialenosť

Môžete nastaviť 3D rýchlosť a vzdialenosť na výpočet vaše rýchlosti a vzdialenosti pomocou zmeny nadmorskej výšky aj horizontálneho pohybu po zemi. Môžete ju použiť počas aktivít ako lyžovanie, lezenie, navigácia, turistika, behanie alebo bicyklovanie.

### <span id="page-90-0"></span>Zapnutie a vypnutie tlačidla kola

Môžete zapnúť nastavenie Tlačidlo Lap na zaznamenanie kola alebo oddychu počas aktivity pomocou tlačidla LAP. Nastavenie Tlačidlo Lap môžete vypnúť, aby ste nezaznamenávali kolá náhodným stlačením tlačidla počas aktivity.

- **1** Podržte tlačidlo **MENU**.
- **2** Vyberte položku **Aktivity a aplikácie**.
- **3** Vyberte aktivitu.
- **4** Zvoľte nastavenia aktivity.
- **5** Vyberte položku **Tlačidlo Lap**.

Stav tlačidla kola sa zmení na Zapnúť(é) alebo Vypnúť(é) v závislosti od aktuálneho nastavenia.

#### Používanie automatického rolovania

Pomocou funkcie automatického rolovania sa automaticky zobrazujú všetky obrazovky s údajmi o aktivite, keď beží časovač.

- **1** Podržte tlačidlo **MENU**.
- **2** Vyberte položku **Aktivity a aplikácie**.
- **3** Vyberte aktivitu.

**POZNÁMKA:** táto funkcia nie je dostupná pre všetky aktivity.

- **4** Zvoľte nastavenia aktivity.
- **5** Vyberte položku **Automatické rolovanie**.
- **6** Vyberte rýchlosť zobrazovania.

### Zmena nastavenia GPS

Ďalšie informácie o systéme GPS nájdete na stránke [garmin.com/aboutGPS](https://www.garmin.com/aboutGPS).

- **1** Podržte tlačidlo **MENU**.
- **2** Vyberte položku **Aktivity a aplikácie**.
- **3** Vyberte aktivitu.

**POZNÁMKA:** táto funkcia nie je dostupná pre všetky aktivity.

- **4** Zvoľte nastavenia aktivity.
- **5** Vyberte položku **GPS**.
- **6** Vyberte možnosť:
	- Na deaktiváciu GPS pre aktivitu vyberte položku **Vypnúť(é)**.
	- Ak chcete aktivovať satelitný systém GPS, vyberte položku **Iba GPS**.
	- Na získanie presnejších informácií o polohe v situáciách s nízkou viditeľnosťou oblohy vyberte položku **GPS + GLONASS** (ruský satelitný systém).

**POZNÁMKA:** pri používaní systému GPS spolu s iným satelitným systémom sa môže výdrž batérie znížiť rýchlejšie než pri používaní samotného systému GPS.

- Na získanie presnejších informácií o polohe v situáciách s nízkou viditeľnosťou oblohy vyberte položku **GPS + GALILEO** (satelitný systém Európskej Únie).
- Ak chcete body na trase a údaje snímača zaznamenávať menej často, vyberte možnosť **UltraTrac**. **POZNÁMKA:** zapnutím funkcie UltraTrac predĺžite výdrž batérie, zníži sa však kvalita zaznamenaných aktivít. Funkciu UltraTrac by ste mali používať pri aktivitách, ktoré vyžadujú dlhšiu výdrž batérie a pri ktorých časté aktualizácie údajov snímača nie sú až také dôležité.

### <span id="page-91-0"></span>GPS a iné satelitné systémy

Používanie GPS spolu s iným satelitným systémom ponúkajú vyšší výkon v náročných prostrediach a rýchlejšie získanie polohy než pri používaní samotného systému GPS. Pri používaní viacerých systémov sa však môže výdrž batérie znížiť rýchlejšie než pri používaní samotného systému GPS.

Zariadenie môže používať tieto satelitné systémy (GNSS).

**GPS**: satelitná zostava vytvorená Spojenými štátmi.

**GLONASS**: satelitná zostava vytvorená Ruskom.

**GALILEO**: satelitná zostava vytvorená Európskou vesmírnou agentúrou.

#### Nastavenia časového limitu na úsporu energie

Nastavenia časového limitu ovplyvňujú, ako dlho zostáva zariadenie v tréningovom režime, napríklad keď čakáte na štart pretekov. Podržte tlačidlo **MENU**, vyberte položky **Aktivity a aplikácie**, vyberte aktivitu a následne nastavenia aktivity. Ak chcete upraviť nastavenia časového limitu pre danú aktivitu, vyberte položku **Zapnúť šetrenie energie**.

**Normálne**: nastaví zariadenie tak, aby vstúpilo do režimu hodín s nízkou spotrebou energie po 5 minútach nečinnosti.

**Rozšírené**: nastaví zariadenie tak, aby vstúpilo do režimu hodín s nízkou spotrebou energie po 25 minútach nečinnosti. Rozšírený režim môže viesť ku skráteniu výdrže batérie medzi nabíjaniami.

### Zmena poradia aktivity v zozname aplikácií

- **1** Podržte tlačidlo **MENU**.
- **2** Vyberte položku **Aktivity a aplikácie**.
- **3** Vyberte aktivitu.
- **4** Vyberte možnosť **Zmeniť usporiadanie**.
- **5** Stláčaním tlačidiel **UP** alebo **DOWN** upravte usporiadanie aktivít v zozname aplikácií.

# <span id="page-92-0"></span>Miniaplikácie

Vaše zariadenie sa dodáva s vopred nahratými miniaplikáciami, ktoré poskytujú okamžité informácie. Niektoré miniaplikácie vyžadujú pripojenie cez rozhranie Bluetooth s kompatibilným smartfónom.

Predvolene nie sú niektoré miniaplikácie viditeľné. Môžete ich do slučky miniaplikácií pridať manuálne (*[Prispôsobenie okruhu miniaplikácií](#page-93-0)*, strana 86).

**ABC**: zobrazuje kombinované informácie výškomeru, barometra a kompasu.

**Alternatívne časové pásma**: zobrazuje aktuálny čas v ďalších časových pásmach.

- **Aklimatizácia na nadmorskú výšku**: v nadmorských výškach nad 800 m zobrazuje grafy znázorňujúce hodnoty vašich priemerných údajov pulzného oxymetra, hodnoty dychovej frekvencie a srdcového tepu v pokoji za posledných sedem dní s korekciou podľa nadmorskej výšky.
- **Body Battery**: pri celodennom používaní zobrazuje vašu aktuálnu úroveň Body Battery a graf úrovne za posledných niekoľko hodín.
- **Kalendár**: zobrazuje blížiace sa stretnutia uložené v kalendári smartfónu.

**Kalórie**: zobrazuje informácie o kalóriách pre aktuálny deň.

- **Kompas**: zobrazuje elektronický kompas.
- **Používanie zariadenia**: zobrazuje aktuálnu verziu softvéru a štatistiky používania zariadenia.
- **Sledovanie psov**: zobrazuje informácie o polohe vášho psa pri spárovaní kompatibilného zariadenia na sledovanie psov s vaším zariadením Enduro.
- **Vyšliapané poschodia**: sleduje vaše vyšliapané poschodia a váš pokrok smerom k cieľu.
- **Tréner Garmin**: zobrazuje naplánované tréningy, keď vo svojom účte zvolíte Garmin tréningový plán s trénerom Garmin Connect.
- **Golf**: zobrazuje skóre a štatistiky golfu za posledné kolo/hru.
- **Štatistiky zdravia**: zobrazuje dynamický súhrn vašej aktuálnej štatistiky zdravia. Merania zahŕňajú srdcový tep, úroveň Body Battery, námahu a ďalšie hodnoty.
- **Srdcový tep**: zobrazuje váš aktuálny srdcový tep v tepoch za minútu (bpm) a graf vášho priemerného pokojového srdcového tepu (RHR).
- **História**: zobrazuje históriu aktivít a graf vašich zaznamenaných aktivít.
- **Stav HRV**: zobrazuje váš sedemdňový priemer nočnej variability srdcovej frekvencie (*[Stav variability srdcového](#page-49-0)  tepu*[, strana 42\)](#page-49-0).
- **Minúty intenzívneho cvičenia**: sleduje váš čas strávený stredne intenzívnymi až vysoko intenzívnymi aktivitami, váš týždenný cieľ v rámci minút intenzívnej aktivity a váš pokrok smerom k cieľu.
- **Ovládacie prvky inReach®** : umožňuje odosielať správy do spárovaného zariadenia inReach.
- **Posledná aktivita**: zobrazuje krátky súhrn vašej poslednej zaznamenanej aktivity, ako je napr. posledný beh, posledná jazda alebo posledné plávanie.
- **Posledný šport**: zobrazuje krátky súhrn vašej poslednej zaznamenanej športovej aktivity.
- **Posledný beh**: zobrazuje krátky súhrn vášho posledného zaznamenaného behu.
- **Ovládanie hudby**: poskytuje ovládacie prvky prehrávača hudby pre váš smartfón.
- **Môj deň**: zobrazuje dynamický súhrn vašich aktivít v daný deň. Metrika zahŕňa aktivity merané na čas, minúty intenzívneho cvičenia, prejdené poschodia, kroky, spálené kalórie a ďalšie údaje.
- **Upozornenia**: upozornia vás na prichádzajúce hovory, textové správy, aktualizácie na sociálnych sieťach a ďalšie informácie na základe nastavení oznámení smartfónu.
- **Výkon**: zobrazuje hodnoty merania výkonu, ktoré vám môžu pomôcť sledovať a pochopiť vaše tréningové aktivity a súťažné výkony.
- **Pulzový oxymeter**: umožňuje manuálne nameranie pulzovým oxymetrom.
- **Ovládače RCT kamery**: umožňuje manuálne fotografovať, nahrávať videoklip a prispôsobovať nastavenia (*[Používanie ovládacích prvkov kamery Varia](#page-107-0)*, strana 100).
- **Dýchanie**: vaša aktuálna dychová frekvencia v počte nádychov za minútu a priemer za sedem dní. Môžete si urobiť dychové cvičenie, ktoré vám pomôže uvoľniť sa.

**Informácie snímača**: zobrazuje informácie z interného snímača alebo pripojeného bezdrôtového snímača.

<span id="page-93-0"></span>**Spánok**: zobrazuje celkový čas spánku, skóre spánku a informácie o fázach spánku za predchádzajúcu noc.

**Intenzita solárneho vstupu**: zobrazuje graf intenzity slnečného vstupu za posledných 6 hodín.

**Kroky**: sleduje váš denný počet krokov, cieľový počet krokov a údaje za predchádzajúce dni.

**Námaha**: zobrazuje aktuálnu úroveň námahy a graf úrovne stresu. Môžete si urobiť dychové cvičenie, ktoré vám pomôže uvoľniť sa.

**Východ a západ slnka**: zobrazuje čas východu a západu slnka, časy súmraku.

- **Tréningový stav**: zobrazuje váš aktuálny tréningový stav a tréningové zaťaženie, ktoré vám znázorňujú, aký vplyv má tréning na úroveň vašej kondície a váš výkon.
- **Ovládacie prvky VIRB**: poskytuje ovládacie prvky kamery po spárovaní zariadenia VIRB s vaším zariadením Enduro.

**Počasie**: zobrazuje aktuálnu teplotu a predpoveď počasia.

**Zariadenie Xero®** : zobrazuje informácie o polohe lasera po spárovaní kompatibilného zariadenia Xero s vaším zariadením Enduro.

#### Prispôsobenie okruhu miniaplikácií

Môžete zmeniť poradie miniaplikácií v okruhu miniaplikácií, odstrániť miniaplikácie a pridať nové miniaplikácie.

- **1** Podržte tlačidlo **MENU**.
- **2** Vyberte položku **Miniaplikácie**.
- **3** Vyberte položku **Prehľady miniaplikácií** na zapnutie alebo vypnutie zobrazení miniaplikácií. **POZNÁMKA:** zobrazenia miniaplikácií zobrazujú súhrnné údaje pre viacero miniaplikácií na jednej obrazovke.
- **4** Vyberte položku **Upraviť**.
- **5** Vyberte požadovanú miniaplikáciu.
- **6** Vyberte možnosť:
	- Stlačením tlačidla **UP** alebo **DOWN** zmeníte umiestnenie miniaplikácie v okruhu miniaplikácií.
	- Vyberte položku  $\blacksquare$  a odstráňte miniaplikáciu z okruhu miniaplikácií.
- **7** Vyberte položku **Pridať**.
- **8** Vyberte požadovanú miniaplikáciu.

Miniaplikácia sa pridá do okruhu miniaplikácií.

#### Používanie miniaplikácie na meranie úrovne námahy

Miniaplikácia na meranie úrovne námahy zobrazuje vašu aktuálnu úroveň námahy a graf úrovne námahy za posledných niekoľko hodín. Tiež slúži ako sprievodca dychovým cvičením, ktoré vám pomôže uvoľniť sa.

**1** Kým sedíte alebo nevykonávate žiadnu činnosť, na hodinkách vyberte položku **UP** alebo **DOWN** na zobrazenie miniaplikácie s úrovňou námahy.

Zobrazí sa aktualizovaná úroveň námahy.

**TIP:** ak ste natoľko aktívny, že hodinky nedokážu určiť úroveň námahy, namiesto čísla označujúceho úroveň námahy sa zobrazí správa. Svoju úroveň námahy môžete skontrolovať znova po niekoľkých minútach nečinnosti.

**2** Stlačením  $\triangle$  zobrazíte graf svojej úrovne námahy za posledné štyri hodiny.

Modré dieliky označujú časové úseky oddychu. Žlté dieliky označujú časové úseky námahy. Sivé dieliky označujú časové úseky príliš intenzívnej aktivity, počas ktorých sa vaša úroveň námahy nedala určiť.

- **3** Ak chcete zobraziť ďalšie podrobnosti o úrovni vašej námahy a graf priemernej úrovne námahy za posledných sedem dní, stlačte tlačidlo **DOWN**.
- **4** Na spustenie dychového cvičenia stlačte tlačidlo **(A)** a postupujte podľa pokynov na obrazovke.

### <span id="page-94-0"></span>Prispôsobenie miniaplikácie My Day

Zoznam metrík zobrazený v miniaplikácii Môj deň si môžete prispôsobiť.

- **1** Ak chcete zobraziť miniaplikáciu **Môj deň**, na úvodnej obrazovke hodiniek stlačte tlačidlo **UP** alebo **DOWN**.
- **2** Podržte tlačidlo **MENU**.
- **3** Vyberte položku **Možnosti funkcie Môj deň**.
- **4** Pomocou prepínačov môžete jednotlivé metriky zobraziť alebo skryť.

# Prispôsobenie ponuky ovládacích prvkov

V ponuke ovládacích prvkov môžete pridávať, odstraňovať a meniť poradie možností ponuky so skratkami (*[Zobrazenie ponuky ovládacích prvkov](#page-9-0)*, strana 2).

- **1** Podržte tlačidlo **MENU**.
- **2** Vyberte položku **Ovládacie prvky**.
- **3** Vyberte skratku na prispôsobenie.
- **4** Vyberte možnosť:
	- Výberom položky **Zmeniť usporiadanie** môžete presunúť skratku v ponuke ovládacích prvkov na iné miesto.
	- Výberom položky **Odstrániť** môžete odstrániť skratku z ponuky ovládacích prvkov.
- **5** V prípade potreby môžete výberom položky **Pridať nové** pridať do ponuky ovládacích prvkov ďalšiu skratku.

# Nastavenia vzhľadu hodiniek

Vzhľad hodiniek si môžete prispôsobiť prostredníctvom výberu rozloženia, farieb a doplnkových údajov. Môžete si tiež prevziať vlastné vzhľady hodiniek z obchodu Connect IQ.

### Prispôsobenie vzhľadu hodiniek

Pred aktiváciou vzhľadu hodiniek Connect IQ musíte nainštalovať vzhľad hodiniek z obchodu Connect IQ (*[Funkcie Connect IQ](#page-36-0)*, strana 29).

Môžete si prispôsobiť informácie a zobrazovanie vzhľadu hodiniek alebo aktivovať nainštalovaný vzhľad hodiniek Connect IQ.

- **1** Na úvodnej obrazovke hodiniek podržte tlačidlo **MENU**.
- **2** Vyberte položku **Obrázok pozadia**.
- **3** Stláčaním tlačidla **UP** alebo **DOWN** si môžete prezrieť možnosti vzhľadu hodiniek.
- **4** Pomocou položky **Pridať nové** môžete prechádzať cez dodatočne načítané vzhľady hodiniek.
- **5** Výberom položky > **Použiť** aktivujete vopred nahratý vzhľad hodiniek alebo nainštalovaný vzhľad hodiniek Connect IQ.
- **6** Ak používate vopred nahratý vzhľad hodiniek, vyberte položku  $\triangle$  > Upravit.
- **7** Vyberte možnosť:
	- Ak chcete zmeniť štýl čísiel analógového vzhľadu hodiniek, vyberte položku **Ciferník**.
	- Ak chcete zmeniť šport, ktorého výkonnostné ukazovatele sa budú zobrazovať na obrazovke hodiniek, vyberte položku **Výber športu**.
	- Ak chcete zmeniť štýl ručičiek analógového vzhľadu hodiniek, vyberte položku **Ručičky**.
	- Ak chcete zmeniť štýl čísiel digitálneho vzhľadu hodiniek, vyberte položku **Rozloženie**.
	- Ak chcete zmeniť štýl sekúnd digitálneho vzhľadu hodiniek, vyberte položku **Sekundy**.
	- Ak chcete zmeniť údaje, ktoré zobrazuje vzhľad hodiniek, vyberte položku **Údaje**.
	- Ak chcete pridať alebo zmeniť farbu motívu vzhľadu hodiniek, vyberte položku **Dominantná farba**.
	- Ak chcete zmeniť farbu pozadia, vyberte položku **Farba pozadia**.
	- Ak chcete uložiť zmeny, vyberte položku **Hotovo**.

# <span id="page-95-0"></span>Nastavenia snímačov

#### Nastavenia kompasu

Podržte tlačidlo **MENU** a vyberte položky **Snímače a doplnky** > **Kompas**.

**Kalibrovať**: umožňuje manuálne kalibrovať snímač kompasu (*Manuálna kalibrácia kompasu*, strana 88).

**Zobraziť**: nastaví smer kurzu na kompase na písmená, stupne alebo miliradiány.

**Referenčný Sever**: nastaví referenčný sever kompasu (*Nastavenie referenčného severu*, strana 88).

**Režim**: nastaví, aby kompas používal iba dáta elektronického snímača (Zapnúť(é)), kombináciu dát systému GPS a elektronického snímača počas pohybu (Automaticky), alebo iba dáta GPS (Vypnúť(é)).

#### Manuálna kalibrácia kompasu

#### *OZNÁMENIE*

Elektronický kompas kalibrujte vo vonkajšom prostredí. Ak chcete zlepšiť presnosť kurzu, nestojte v blízkosti objektov vplývajúcich na magnetické polia, ako sú napríklad vozidlá, budovy či elektrické vedenie.

Kalibráciu hodiniek už vykonali pri ich výrobe a hodinky predvolene využívajú automatickú kalibráciu. Ak zistíte chybnú činnosť kompasu, napríklad po prejdení veľkej vzdialenosti alebo po extrémnych zmenách teploty, môžete kalibráciu kompasu vykonať manuálne.

- **1** Podržte tlačidlo **MENU**.
- **2** Vyberte položky **Snímače a doplnky** > **Kompas** > **Kalibrovať** > **Štart**.
- **3** Postupujte podľa pokynov na obrazovke.

**TIP:** pohybujte zápästím v tvare malej osmičky, kým sa nezobrazí správa.

#### Nastavenie referenčného severu

Môžete nastaviť referenciu smeru, ktorá sa použije pri výpočte informácií kurzu.

- **1** Podržte tlačidlo **MENU**.
- **2** Vyberte položky **Snímače a doplnky** > **Kompas** > **Referenčný Sever**.
- **3** Vyberte možnosť:
	- Ak chcete nastaviť geografický sever ako referenciu kurzu, vyberte položku **Pravý**.
	- Ak chcete automaticky nastaviť magnetickú odchýlku pre vašu polohu, vyberte položku **Magnetický**.
	- Ak chcete nastaviť súradnice severu (000º) ako referenciu kurzu, vyberte položku **Súradnice**.
	- Ak chcete nastaviť magnetickú odchýlku manuálne, vyberte položku **Používateľ**, zadajte magnetickú odchýlku a vyberte **Hotovo**.

#### Nastavenia výškomeru

Podržte tlačidlo **MENU** a vyberte položky **Snímače a doplnky** > **Výškomer**.

**Kalibrovať**: umožňuje manuálne kalibrovať snímač výškomeru.

**Autokal.**: umožňuje výškomeru vykonávať automatickú kalibráciu pri každom použití satelitných systémov.

**Režim snímača**: nastavuje režim pre snímač. Možnosť Automaticky používa výškomer aj barometer v závislosti od vášho pohybu. Môžete použiť možnosť Len výškomer, keď vaša aktivita zahŕňa zmeny nadmorskej výšky, prípadne môžete použiť možnosť Len barometer, keď vaša aktivita nezahŕňa zmeny nadmorskej výšky.

**Nadmorská výška**: nastavuje jednotky merania použité pre nadmorskú výšku.

#### <span id="page-96-0"></span>Kalibrácia barometrického výškomera

Kalibráciu vašich hodiniek už vykonali vo výrobnom závode a hodinky predvolene využívajú automatickú kalibráciu v štartovacom bode GPS. Môžete vykonať manuálnu kalibráciu barometrického výškomeru, ak poznáte presnú nadmorskú výšku.

- **1** Podržte tlačidlo **MENU**.
- **2** Vyberte položky **Snímače a doplnky** > **Výškomer**.
- **3** Vyberte možnosť:
	- Ak chcete kalibrovať automaticky z počiatočného bodu systému GPS, vyberte položku **Autokal.** a potom zvoľte požadovanú možnosť.
	- Pre manuálne zadanie aktuálnej nadmorskej výšky vyberte položku **Kalibrovať** > **Zadajte manuálne**.
	- Aktuálnu nadmorskú výšku pomocou digitálneho modelu nadmorskej výšky zadáte výberom položiek **Kalibrovať** > **Použiť model DEM**.

**POZNÁMKA:** niektoré zariadenia vyžadujú telefónne pripojenie, aby mohli používať DEM na kalibráciu.

• Aktuálnu nadmorskú výšku na základe vášho štartovacieho bodu systému GPS zadáte výberom položiek **Kalibrovať** > **Použiť GPS**.

#### Nastavenia barometra

Podržte tlačidlo **MENU** a vyberte položky **Snímače a doplnky** > **Barometer**.

**Kalibrovať**: umožňuje vám manuálne kalibrovať snímač barometra.

**Graf**: nastaví časový rozsah pre graf v miniaplikácii barometra.

**Upoz. na búrku**: nastavuje rýchlosť zmeny barometrického tlaku, ktorá aktivuje upozornenie na búrku.

**Tlak**: nastavuje spôsob zobrazenia údajov o tlaku v zariadení.

#### Kalibrácia barometra

Kalibráciu vašich hodiniek už vykonali vo výrobnom závode a hodinky predvolene využívajú automatickú kalibráciu v štartovacom bode GPS. Môžete manuálne kalibrovať barometer, ak poznáte správnu nadmorskú výšku alebo správny tlak na hladine mora.

- **1** Podržte tlačidlo **MENU**.
- **2** Vyberte položku **Snímače a doplnky** > **Barometer** > **Kalibrovať**.
- **3** Vyberte možnosť:
	- Pre zadanie aktuálnej nadmorskej výšky a tlaku na hladine mora (voliteľné) vyberte možnosť **Zadajte manuálne**.
	- Automatickú kalibráciu pomocou digitálneho modelu nadmorskej výšky vykonáte výberom možnosti **Použiť model DEM**.

**POZNÁMKA:** niektoré hodinky vyžadujú telefónne pripojenie, aby mohli používať DEM na kalibráciu.

• Pre vykonanie automatickej kalibrácie z vášho štartovacieho bodu GPS vyberte možnosť **Použiť GPS**.

#### Xero Nastavenia polohy lasera

Skôr ako budete môcť prispôsobiť nastavenia polohy lasera, musíte spárovať kompatibilné zariadenie Xero (*[Párovanie bezdrôtových snímačov](#page-104-0)*, strana 97).

#### Podržte tlačidlo **MENU** a vyberte položky **Snímače a doplnky** > **Umiestnenie laseru XERO** > **Umiestnenia lasera**.

**Počas aktivity**: umožňuje zobrazenie informácií o polohe lasera z kompatibilného spárovaného zariadenia Xero počas aktivity.

**Režim zdieľania**: umožňuje zdieľať informácie o polohe lasera alebo ich súkromne vysielať.

# <span id="page-97-0"></span>Nastavenia mapy

Môžete si prispôsobiť, ako sa mapa zobrazí v aplikácii mapy a obrazovkách s údajmi.

**POZNÁMKA:** v prípade potreby môžete namiesto použitia systémových nastavení prispôsobiť nastavenia mapy pre konkrétne činnosti.

Podržte položku **MENU** a vyberte položku **Mapa**.

**Orientácia**: nastaví orientáciu mapy. Možnosť Na sever zobrazí sever v hornej časti obrazovky. Možnosť Trasa hore zobrazí váš aktuálny smer pohybu v hornej časti obrazovky.

**Používateľské lokality**: zobrazí alebo skryje uložené polohy na mape.

**Automatické zväčšovanie**: automatický výber úrovne priblíženia na optimálne použitie vašej mapy. Keď je táto možnosť vypnutá, musíte približovať alebo odďaľovať manuálne.

# Nastavenia navigácie

Môžete prispôsobiť funkcie a vzhľad máp pri navigácii do cieľa.

### Prispôsobenie funkcií mapy

- **1** Podržte tlačidlo **MENU**.
- **2** Vyberte položky **Navigácia** > **Obrazovky s údajmi**.
- **3** Vyberte možnosť:
	- Vyberte položku **Mapa** na zapnutie alebo vypnutie mapy.
	- Vyberte položku **Príručka** na zapnutie alebo vypnutie obrazovky navádzania, ktorá zobrazuje kompas s kurzom na sledovanie počas navigácie.
	- Vyberte položku **Graf nadmorskej výšky** na zapnutie alebo vypnutie grafu výšky.
	- Vyberte obrazovku, ktorú chcete pridať, odstrániť alebo prispôsobiť.

### Nastavenia kurzu

Môžete nastaviť správanie ukazovateľa, ktorý sa zobrazuje počas navigácie.

Podržte tlačidlo **MENU** a vyberte položky **Navigácia** > **Typ**.

**Smer k cieľu**: ukazuje v smere vášho cieľa.

**Kurz**: zobrazuje váš vzťah k čiare dráhy, ktorá vedie do cieľa (*[Ukazovateľ kurzu](#page-98-0)*, strana 91).

#### <span id="page-98-0"></span>Ukazovateľ kurzu

Ukazovateľ kurzu je najpraktickejší, keď sa nechávate navigovať do cieľa priamou trasou, napríklad pri navigácii na vode. Môže vám pomôcť dostať sa späť na líniu kurzu, ak sa vychýlite od kurzu pri vyhýbaní sa prekážkam alebo nebezpečenstvám.

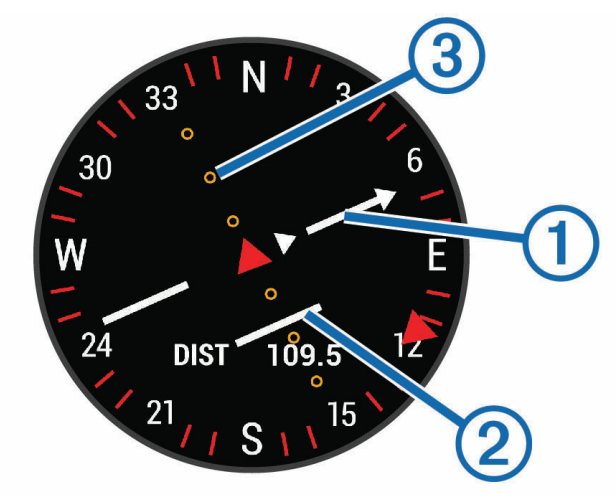

Ukazovateľ kurzu  $\Omega$  indikuje váš vzťah voči línii kurzu, ktorá vedie do vášho cieľa. Indikátor odchýlenia sa od kurzu (CDI) (2) označuje odchýlenie (napravo alebo naľavo) od daného kurzu. Bodky (3) signalizujú, ako ďaleko od kurzu sa nachádzate.

#### Nastavenie indikátora smeru

Môžete nastaviť ukazovateľ smeru, aby sa zobrazil na stránkach s údajmi počas navigovania. Tento indikátor ukazuje na smer do cieľa.

- **1** Podržte tlačidlo **MENU**.
- **2** Vyberte položky **Navigácia** > **Chyba kurzu**.

#### Nastavenie navigačných upozornení

Môžete nastaviť upozornenia, ktoré vám pomôžu pri navigácii do cieľa.

- **1** Podržte tlačidlo **MENU**.
- **2** Vyberte položky **Navigácia** > **Upozornenia**.
- **3** Vyberte možnosť:
	- Pre nastavenie upozornenia na špecifickú vzdialenosť do konečného cieľa vyberte položku **Vzdialenosť do cieľa**.
	- Pre nastavenie upozornenia na odhadovaný zostávajúci čas do dosiahnutia konečného cieľa vyberte položku **Odhadovaný čas na trase do cieľa**.
	- Pre nastavenie upozornenia v prípade odbočenia z trasy vyberte položku **Mimo kurz**.
	- Na aktiváciu podrobných navigačných pokynov vyberte položku **Výzva odbočení**.
- **4** V prípade potreby vyberte možnosť **Stav** pre zapnutie príslušného upozornenia.
- **5** V prípade potreby zadajte hodnotu vzdialenosti alebo času a vyberte položku  $\blacktriangledown$ .

### Nastavenia správcu napájania

Podržte tlačidlo **MENU** a vyberte položku **Správca výkonu**.

- **Šetrič batérie**: umožňuje prispôsobiť systémové nastavenia tak, aby predĺžili výdrž batérie v režime hodiniek (*[Prispôsobenie funkcie šetriča batérie](#page-99-0)*, strana 92).
- **Režim batérie**: umožňuje prispôsobiť systémové nastavenia, nastavenia aktivity a nastavenia GPS tak, aby sa počas aktivity predĺžila výdrž batérie (*[Prispôsobenie režimov napájania](#page-99-0)*, strana 92).

**Percentá batérie**: zobrazí zostávajúcu výdrž batérie v percentách.

**Odhady výdrže batérie**: zobrazí zostávajúcu výdrž batérie ako odhadovaný počet dní alebo hodín.

### <span id="page-99-0"></span>Prispôsobenie funkcie šetriča batérie

Funkcia šetriča batérie umožňuje rýchlo upraviť systémové nastavenia tak, aby sa predĺžila životnosť batérie v režime hodiniek.

Zapnite funkciu šetriča batérie z ponuky ovládacích prvkov (*[Zobrazenie ponuky ovládacích prvkov](#page-9-0)*, strana 2).

- **1** Podržte tlačidlo **MENU**.
- **2** Vyberte položky **Správca výkonu** > **Šetrič batérie**.
- **3** Ak chcete zapnúť funkciu šetriča batérie, vyberte položku **Stav**.
- **4** Vyberte položku **Upraviť** a zvoľte požadovanú možnosť:
	- Ak chcete povoliť obrazovku hodiniek s nízkou spotrebou, ktorá sa aktualizuje raz za minútu, vyberte položku **Obrázok pozadia**.
	- Vyberte položku **Telefón** a odpojte spárovaný telefón.
	- Vyberte položku **Sledovanie aktivity**, ak chcete vypnúť sledovanie aktivít po celý deň vrátane krokov, chodenia po schodoch, intenzívnych minút, sledovania spánku aMove IQ udalostí.
	- Zvoľte položku **ST na zápästí** na vypnutie monitora srdcovej frekvencie na zápästí
	- Výberom položky **Podsvietenie** deaktivujete automatické podsvietenie.
	- Hodinky zobrazujú hodiny výdrže batérie získané pri každej zmene nastavenia.
- **5** Ak chcete aktivovať funkciu šetriča batérie počas normálnej doby spánku, vyberte možnosť **Počas spánku**. **TIP:** svoje bežné hodiny spánku môžete nastaviť v účte Garmin Connect.
- **6** Vyberte položku **Upozornenie na nízky stav batérie**, aby sa zobrazilo upozornenie, keď je batéria takmer vybitá.

### Prispôsobenie režimov napájania

Vaše zariadenie sa dodáva s niekoľkými predinštalovanými režimami napájania, ktoré vám umožňujú rýchlo upraviť nastavenia systému, nastavenia aktivity a nastavenia GPS a predĺžiť tak výdrž batérie počas aktivity. Môžete prispôsobiť existujúce režimy napájania a vytvoriť nové vlastné režimy napájania.

- **1** Podržte tlačidlo **MENU**.
- **2** Vyberte položky **Správca výkonu** > **Režim batérie**.
- **3** Vyberte možnosť:
	- Vyberte režim napájania, ktorý chcete prispôsobiť.
	- Ak chcete vytvoriť vlastný režim napájania, vyberte položku **Pridať nové**.
- **4** V prípade potreby zadajte vlastný názov.
- **5** Vyberte možnosť prispôsobenia špecifických nastavení režimov napájania. Môžete napríklad zmeniť nastavenie GPS alebo odpojiť spárovaný telefón. Hodinky zobrazujú hodiny výdrže batérie získané pri každej zmene nastavenia.
- **6** V prípade potreby vyberte položku **Hotovo**, aby ste uložili a používali vlastný režim napájania.

### Obnovenie režimu napájania

Prednastavený režim napájania môžete obnoviť na predvolené výrobné nastavenia.

- **1** Podržte tlačidlo **MENU**.
- **2** Vyberte položky **Správca výkonu** > **Režim batérie**.
- **3** Vyberte prednastavený režim napájania.
- **4** Vyberte položky **Obnoviť** > **Áno**.

# <span id="page-100-0"></span>Nastavenia systému

Podržte tlačidlo **MENU** a vyberte položky **Systém**.

**Jazyk**: slúži na nastavenie zobrazovaného jazyka zariadenia.

**Čas**: slúži na nastavenie času (*Nastavenia času*, strana 93).

**Podsvietenie**: slúži na nastavenie podsvietenia (*[Zmena nastavení podsvietenia](#page-101-0)*, strana 94).

**Zvuky**: slúži na nastavenie zvukov zariadenia, ako sú tóny tlačidiel, upozornenia a vibrácie.

- **Nerušiť**: slúži na zapnutie alebo vypnutie režimu nerušenia. Pomocou možnosti Počas spánku môžete zapnúť v zariadení automatické prepnutie do režimu Nerušiť počas vášho spánku. Svoje normálne hodiny spánku môžete nastaviť v účte Garmin Connect.
- **Klávesové skratky**: umožňuje priradiť klávesové skratky ku klávesom zariadenia (*[Prispôsobovanie klávesových](#page-101-0)  skratiek*[, strana 94\)](#page-101-0).
- **Autom. zamknúť**: umožňuje aktivovať automatické uzamykanie tlačidiel, aby nedošlo k náhodnému stlačeniu tlačidiel. Pomocou možnosti Počas aktivity môžete uzamknúť klávesy počas časovanej aktivity. Pomocou možnosti Nie počas aktivity môžete uzamknúť klávesy vtedy, keď nezaznamenávate žiadnu časovanú aktivitu.
- **Jednotky**: slúži na nastavenie merných jednotiek používaných na zariadení (*[Zmena merných jednotiek](#page-101-0)*, [strana 94\)](#page-101-0).
- **Formát**: nastavuje všeobecné predvoľby formátu, napríklad tempo a rýchlosť zobrazené počas aktivít, začiatok týždňa a možnosti geografickej polohy a dátumu.
- **Záznam údajov**: umožňuje nastaviť, ako zariadenie zaznamenáva údaje aktivít. Možnosť Inteligentné záznamu (predvolená) umožňuje dlhšie zaznamenávanie aktivít. Možnosť záznamu Každú sekundu poskytuje podrobnejšie záznamy aktivít, no nemusí zaznamenať celý priebeh dlhšie trvajúcej aktivity.
- **Režim USB**: umožňuje nastaviť zariadenie tak, aby po pripojení k počítaču používalo režim veľkokapacitného úložného zariadenia alebo režim Garmin.
- **Vynulovať**: umožní vám obnoviť údaje a nastavenia používateľa (*[Obnovenie všetkých predvolených nastavení](#page-113-0)*, [strana 106\)](#page-113-0).

**Aktual.softvéru**: umožňuje nainštalovať aktualizácie softvéru prevzaté pomocou aplikácie Garmin Express.

**Info**: zobrazuje informácie o zariadení, softvéri, licencii a zákonných predpisoch.

### Nastavenia času

Podržte položku **MENU** a vyberte položky **Systém** > **Čas**.

- **Formát času**: umožňuje nastaviť zariadenie tak, aby zobrazovalo čas v 12-hodinovom, 24-hodinovom alebo vojenskom formáte.
- **Nastaviť čas**: Umožňuje nastaviť časové pásmo pre dané zariadenie. Pomocou voľby Automaticky sa časové pásmo nastaví automaticky na základe vašej polohy GPS.

**Čas**: umožňuje nastaviť čas, ak je zvolená možnosť Manuálne.

- **Upozornenia**: umožňuje nastaviť hodinové upozornenia, ako aj upozornenia na východ a západ slnka, ktoré sa ozvú v špecifickom čase podľa zadaného počtu minút alebo hodín pred samotným východom alebo západom slnka (*[Nastavenie časových upozornení](#page-101-0)*, strana 94).
- **Synchroniz. času**: umožňuje manuálnu synchronizáciu času pri prechode do iného časového pásma alebo pri zmene zimného času na letný (*[Synchronizácia času](#page-101-0)*, strana 94).

#### <span id="page-101-0"></span>Nastavenie časových upozornení

- **1** Podržte tlačidlo **MENU**.
- **2** Vyberte položku **Systém** > **Čas** > **Upozornenia**.
- **3** Vyberte jednu z možností:
	- Ak chcete nastaviť zvukové upozornenie konkrétny počet minút alebo hodín pred západom slnka, vyberte položku **Do západu slnka** > **Stav** > **Zapnúť(é)**, vyberte položku **Čas** a zadajte čas.
	- Ak chcete nastaviť zvukové upozornenie konkrétny počet minút alebo hodín pred východom slnka, vyberte položku **Do východu slnka** > **Stav** > **Zapnúť(é)**, vyberte položku **Čas** a zadajte čas.
	- Ak chcete nastaviť zvukové upozornenie každú hodinu, vyberte položku **Každ. hod.** > **Zapnúť(é)**.

#### Synchronizácia času

Po každom zapnutí zariadenia a vyhľadaní satelitov alebo po spustení aplikácie Garmin Connect na vašom spárovanom telefóne zariadenie automaticky zistí časové pásma a aktuálny čas. Synchronizáciu času môžete vykonať aj manuálne pri prechode do iného časového pásma alebo pri zmene zimného času na letný čas.

- **1** Podržte tlačidlo **MENU**.
- **2** Vyberte položku **Systém** > **Čas** > **Synchroniz. času**.
- **3** Počkajte, kým sa zariadenie pripojí k spárovanému telefónu alebo vyhľadá satelity (*[Vyhľadanie satelitných](#page-113-0)  signálov*[, strana 106](#page-113-0)).

**TIP:** stlačením tlačidla DOWN môžete vymeniť zdroj.

#### Zmena nastavení podsvietenia

- **1** Podržte tlačidlo **MENU**.
- **2** Vyberte položky **Systém** > **Podsvietenie**.
- **3** Vyberte možnosť:
	- Vyberte položku **Počas aktivity**.
	- Vyberte položku **Nie počas aktivity**.
	- Vyberte položku **Počas spánku**.
- **4** Vyberte možnosť:
	- Ak chcete, aby sa podsvietenie zapínalo pri stlačení tlačidiel, vyberte možnosť **Tlačidlá**.
	- Ak chcete, aby sa podsvietenie zapínalo pri upozorneniach, vyberte možnosť **Upozornenia**.
	- Ak chcete, aby sa podsvietenie zapínalo pri zdvihnutí a otočení ruky, teda keď sa chcete pozrieť na zápästie, vyberte možnosť **Gesto**.
	- Výberom možnosti **Časový limit** môžete nastaviť, po akom dlhom čase sa má podsvietenie vypnúť.
	- Výberom možnosti **Jas** môžete nastaviť úroveň jasu podsvietenia.

#### Prispôsobovanie klávesových skratiek

Môžete si prispôsobiť funkciu podržania jednotlivých tlačidiel a kombinácií tlačidiel.

- **1** Podržte tlačidlo **MENU**.
- **2** Vyberte položku **Systém** > **Klávesové skratky**.
- **3** Zvoľte tlačidlo alebo kombináciu tlačidiel, ktoré chcete prispôsobiť.
- **4** Zvoľte funkciu.

#### Zmena merných jednotiek

Môžete prispôsobiť jednotky merania vzdialenosti, tempa a rýchlosti, nadmorskej výšky, hmotnosti, výšky a teploty.

- **1** Podržte tlačidlo **MENU**.
- **2** Vyberte položky **Systém** > **Jednotky**.
- **3** Vyberte typ merania.
- **4** Vyberte mernú jednotku.

# Zobrazenie informácií o zariadení

Môžete zobraziť informácie o zariadení, napr. ID jednotky, verziu softvéru, informácie o predpisoch a licenčnú zmluvu.

- **1** Podržte tlačidlo **MENU**.
- **2** Vyberte položky **Systém** > **Info**.

### Zobrazenie elektronického štítku s informáciami o predpisoch a ich dodržiavaní

Štítok pre toto zariadenie je poskytovaný elektronicky. Elektronický štítok môže poskytovať informácie o predpisoch, ako napr. identifikačné čísla poskytnuté FCC alebo regionálne označenia zhody, ako aj informácie o príslušnom produkte a licenciách.

- **1** Podržte tlačidlo **MENU**.
- **2** Z ponuky systému vyberte položku **Info**.

# Bezdrôtové snímače

Hodinky môžete spárovať a používať s bezdrôtovými snímačmi ANT+ alebo Bluetooth (*[Párovanie bezdrôtových](#page-104-0) snímačov*[, strana 97\)](#page-104-0). Po spárovaní zariadení si môžete prispôsobiť voliteľné dátové polia (*[Prispôsobenie](#page-86-0) [obrazoviek s údajmi](#page-86-0)*, strana 79). Ak bol snímač súčasťou balenia hodiniek, snímač a hodinky sú už spárované.

Informácie o kompatibilite konkrétneho snímača Garmin, kúpe alebo o tom, ako zobraziť príručku používateľa nájdete na stránke [buy.garmin.com](http://buy.garmin.com) pre daný snímač.

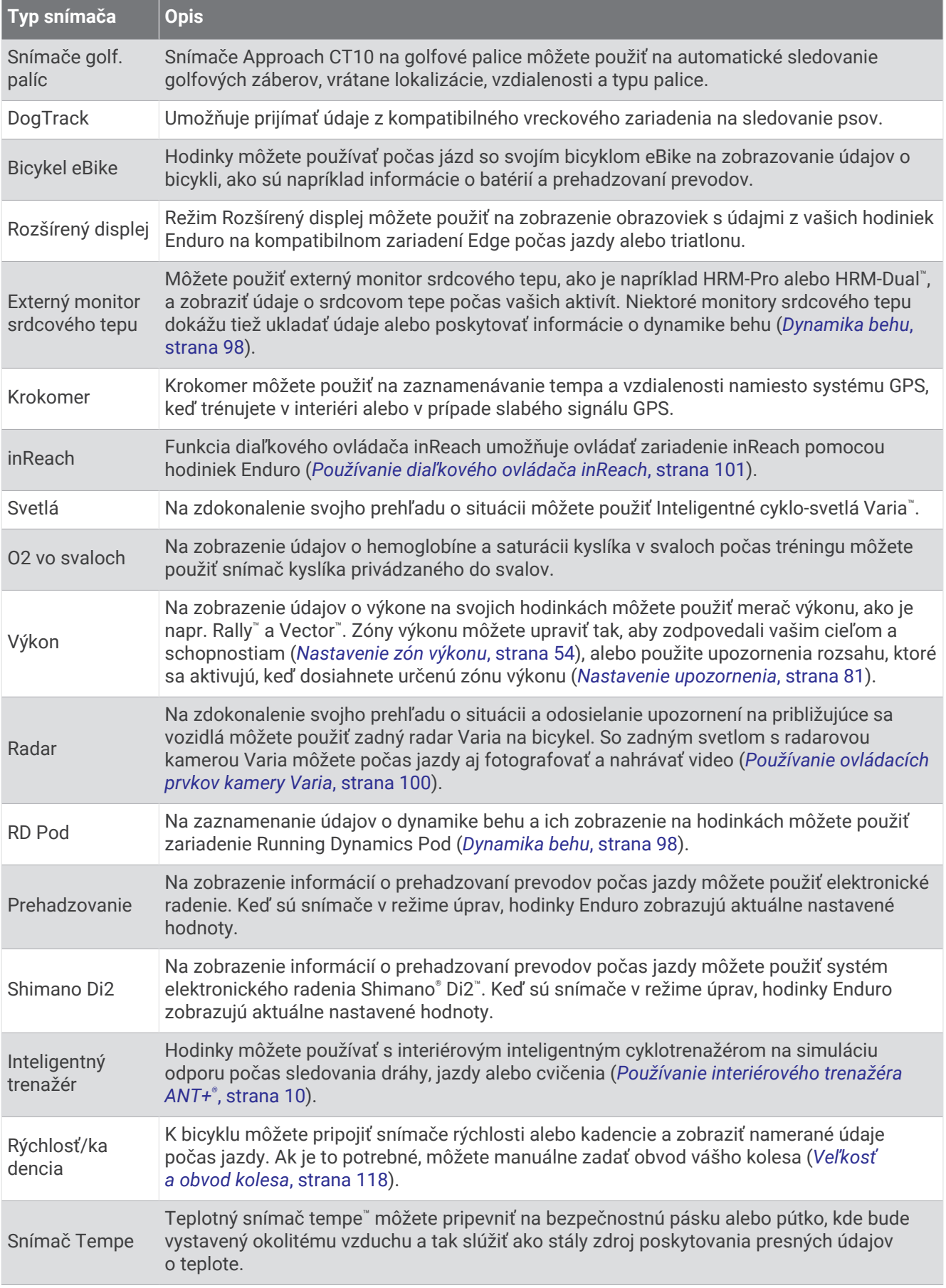

<span id="page-104-0"></span>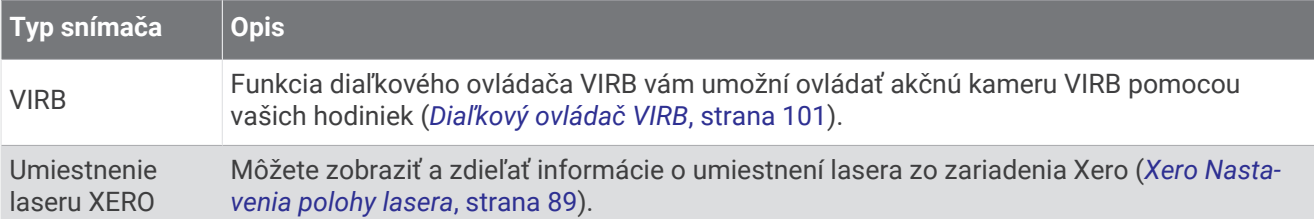

# Párovanie bezdrôtových snímačov

Pri prvom pripojení bezdrôtového snímača pomocou technológie ANT+ alebo Bluetooth musíte hodinky spárovať so snímačom. Ak snímač disponuje technológiou ANT+ aj Bluetooth, spoločnosť Garmin vám odporúča spárovať ho pomocou technológie ANT+. Po spárovaní sa hodinky automaticky pripoja k snímaču, keď spustíte aktivitu a keď je snímač aktívny a v dosahu.

**1** Počas párovania monitora srdcového tepu si nasaďte monitor srdcového tepu.

Monitor srdcového tepu odosiela alebo prijíma informácie až po jeho nasadení.

**2** Hodinky umiestnite do vzdialenosti 3 m (10 stôp) od snímača.

**POZNÁMKA:** počas párovania udržujte vzdialenosť 10 m (33 stôp) od ďalších snímačov.

- **3** Podržte tlačidlo **MENU**.
- **4** Vyberte položky **Snímače a doplnky** > **Pridať nové**.
- **5** Vyberte možnosť:
	- Vyberte položku **Vyhľadať všetky snímače**.
	- Vyberte typ snímača.

Po spárovaní snímača s vašimi hodinkami sa zmení stav snímača zHľadá sa na Pripojené. Údaje snímača sa zobrazia v slučke obrazovky s údajmi alebo vo vlastnom dátovom poli. Môžete si prispôsobiť voliteľné údajové polia (*[Prispôsobenie obrazoviek s údajmi](#page-86-0)*, strana 79).

# HRM-Pro Tempo a vzdialenosť behu

Príslušenstvo série HRM-Pro vypočítava vaše tempo a vzdialenosť behu na základe vášho používateľského profilu a pohybu meraného snímačom pri každom kroku. Monitor srdcového tepu poskytuje tempo a vzdialenosť behu, keď nie je k dispozícii GPS, napríklad počas behu na bežeckom páse. Po pripojení pomocou technológie ANT+ môžete na svojich kompatibilných hodinkách Enduro zobraziť tempo a vzdialenosť behu. Po pripojení pomocou technológie Bluetooth si ho môžete pozrieť aj v kompatibilných tréningových aplikáciách tretích strán.

Presnosť tempa a vzdialenosti sa zdokonaľuje pomocou kalibrácie.

**Automatická kalibrácia**: predvolené nastavenie vašich hodiniek je **Automaticky kalibrovať**. Príslušenstvo série HRM-Pro sa kalibruje vždy počas behu vonku, ak je pripojené ku kompatibilným hodinkám Enduro.

**POZNÁMKA:** automatická kalibrácia nefunguje pre profily vnútorných aktivít a aktivít trail či ultra beh (*[Tipy](#page-105-0) [pre zaznamenávanie tempa a vzdialenosti behu](#page-105-0)*, strana 98).

#### **Manuálna kalibrácia**: môžete vybrať položku **Kalibrovať a uložiť** po ukončení behu na bežiacom páse s pripojeným príslušenstvom série HRM-Pro (*[Kalibrácia vzdialenosti na bežiacom páse](#page-16-0)*, strana 9).

### <span id="page-105-0"></span>Tipy pre zaznamenávanie tempa a vzdialenosti behu

- Aktualizujte Enduro softvér hodiniek (*[Aktualizácie produktov](#page-11-0)*, strana 4).
- Dokončite viacero behov vonku so zapnutou funkciou GPS a pripojeným príslušenstvom série HRM-Pro. Je dôležité, aby sa rozsah vášho tempa vonku zhodoval s rozsahom tempa na bežeckom páse.
- Ak bežíte aj po piesku alebo hlbokom snehu, prejdite do nastavení snímača a vypnite funkciu **Automaticky kalibrovať**.
- Ak ste predtým pripojili krokomer ANT+, nastavte jeho stav na **Vypnúť(é)** alebo ho odstráňte zo zoznamu pripojených snímačov.
- Dokončite beh na bežeckom páse s manuálnou kalibráciou (*[Kalibrácia vzdialenosti na bežiacom páse](#page-16-0)*, [strana 9](#page-16-0)).
- Ak sa automatická a manuálna kalibrácia nezdajú byť presné, prejdite do nastavení snímača a vyberte položku **Monitor srdc. t. – tempo a vzdial.** > **Vynulovať údaje kalibrácie**.

**POZNÁMKA:** môžete skúsiť vypnúť **Automaticky kalibrovať** a potom kalibrovať znova ručne (*[Kalibrácia](#page-16-0) [vzdialenosti na bežiacom páse](#page-16-0)*, strana 9).

# Dynamika behu

Na získanie aktuálnej spätnej väzby o vašej bežeckej forme môžete použiť kompatibilné zariadenie Enduro spárované s príslušenstvom HRM-Pro alebo iným príslušenstvom na zisťovanie dynamiky behu.

Príslušenstvo na zisťovanie dynamiky behu má akcelerometer, ktorý meria pohyb trupu na výpočet šiestich metrík behu.

**Kadencia**: kadencia vyjadruje počet krokov za minútu. Zobrazuje celkový počet krokov (pravá a ľavá noha spolu).

- **Vertikálna oscilácia**: vertikálna oscilácia predstavuje silu odrazov počas behu. Zobrazuje vertikálny pohyb trupu meraný v centimetroch.
- **Doba kontaktu so zemou**: doba kontaktu so zemou predstavuje časový úsek v rámci každého kroku, v priebehu ktorého dochádza ku kontaktu so zemou počas behu. Táto hodnota sa meria v milisekundách.

**POZNÁMKA:** doba kontaktu so zemou a pomer doby kontaktu so zemou nie sú dostupné pri chôdzi.

**Pomer doby kontaktu so zemou**: pomer doby kontaktu so zemou zobrazuje pomer kontaktu vašej ľavej/pravej nohy so zemou počas behu. Zobrazuje sa ako percentuálny údaj. Môže to byť napríklad 53,2 so šípkou smerujúcou doľava alebo doprava.

**Dĺžka kroku**: dĺžka kroku je dĺžka medzi dvomi miestami dotyku chodidla so zemou. Meria sa v metroch.

**Vertikálny pomer**: Vertikálny pomer je pomer vertikálnej oscilácie a dĺžky kroku. Zobrazuje sa ako percentuálny údaj. Nižšia hodnota väčšinou indikuje lepšiu techniku behu.

### Tréning s funkciou dynamiky behu

Skôr než si budete môcť zobraziť dynamiku behu, musíte si nasadiť príslušenstvo pre dynamiku behu, ako napríklad príslušenstvo HRM-Pro, a spárovať ho s vaším zariadením (*[Párovanie bezdrôtových snímačov](#page-104-0)*, [strana 97\)](#page-104-0).

- **1** Podržte tlačidlo **MENU**.
- **2** Vyberte položku **Aktivity a aplikácie**.
- **3** Vyberte aktivitu.
- **4** Zvoľte nastavenia aktivity.
- **5** Vyberte položky **Obrazovky s údajmi** > **Pridať nové**.
- **6** Vyberte obrazovku s údajmi dynamiky behu.

**POZNÁMKA:** obrazovky dynamiky behu nie sú k dispozícii pre všetky aktivity.

- **7** Choďte si zabehať (*[Spustenie aktivity](#page-13-0)*, strana 6).
- **8** Stlačením tlačidla **UP** alebo **DOWN** zobrazíte obrazovky dynamiky behu, ktoré zobrazujú vaše metríky.

### Farebné zóny a hodnoty dynamiky behu

Na obrazovkách dynamiky behu sa zobrazuje farebný ukazovateľ primárnej metriky. Ako primárnu metriku môžete zobraziť kadenciu, vertikálnu osciláciu, dobu kontaktu so zemou, pomer doby kontaktu so zemou alebo vertikálny pomer. Farebný ukazovateľ vyjadruje výsledok porovnania vašich údajov dynamiky behu s údajmi iných bežcov. Farebné zóny sú založené na percentile.

Spoločnosť Garmin zapojila do svojich výskumov rôznych bežcov s rôznymi úrovňami fyzickej kondície. Hodnoty v červených alebo oranžových zónach sú typické pre neskúsených a pomalších bežcov. Hodnoty v zelených, modrých alebo fialových zónach sú typické pre skúsenejších a rýchlejších bežcov. U skúsenejších bežcov spravidla pozorujeme kratšiu dobu kontaktu so zemou, nižšiu vertikálnu osciláciu, nižší vertikálny pomer a vyššiu kadenciu než u menej skúsených bežcov. Vyšší bežci majú však zvyčajne o trochu pomalšiu kadenciu, dlhšie kroky a o trochu vyššiu vertikálnu osciláciu. Vertikálny pomer predstavuje podiel vertikálnej oscilácie a dĺžky kroku. Nemá súvis s výškou postavy.

Ďalšie informácie o dynamike behu nájdete na stránke [garmin.com/runningdynamics](http://www.garmin.com/runningdynamics). Ďalšie teórie a spracovania údajov týkajúce sa dynamiky behu si môžete vyhľadať na podobných webových stránkach a publikáciách.

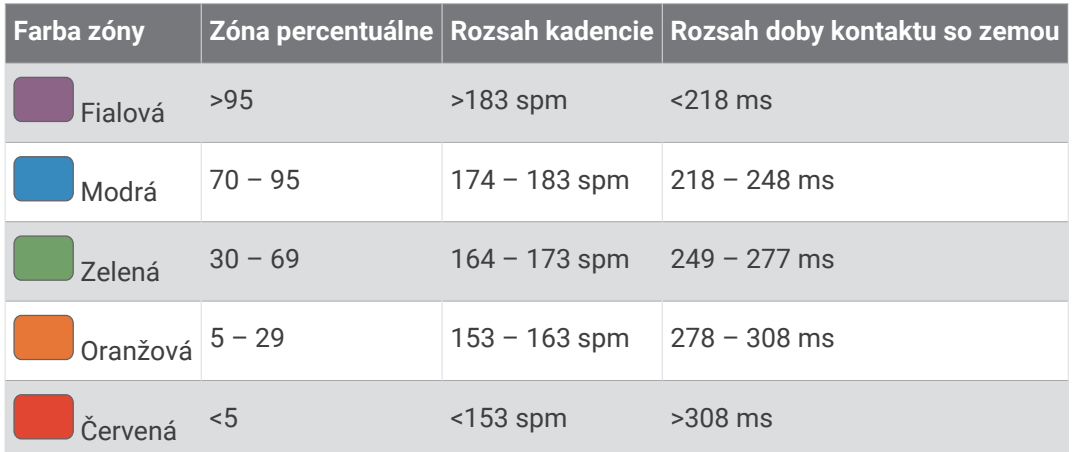

#### Údaje o pomere doby kontaktu so zemou

Pomer doby kontaktu so zemou slúži na meranie symetrie vášho behu a vyjadruje sa ako percento celkovej doby kontaktu so zemou. Napríklad údaj 51,3 % so šípkou smerujúcou doľava znamená, že bežec strávi pri kontakte so zemou viac času na ľavej nohe. Ak sa vám na obrazovke s údajmi zobrazujú obidve čísla, napr. 48 – 52, 48 % prislúcha ľavej a 52 % pravej nohe.

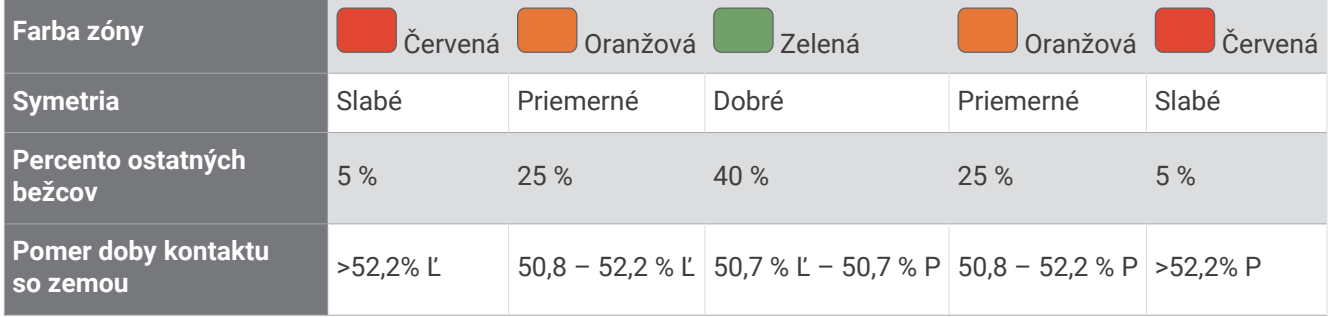

Pri vývoji a testovaní dynamiky behu tím Garmin u niektorých bežcov zistil súvislosť medzi zraneniami a väčšou nerovnováhou. U mnohých bežcov sa pomer doby kontaktu so zemou pri behu hore alebo dole kopcom zvykne výraznejšie vzďaľovať od čísel 50 – 50. Väčšina bežeckých trénerov sa zhoduje v tom, že symetrický beh je správny. Špičkoví bežci mávajú spravidla rýchle a vyvážené kroky.

Počas behu môžete sledovať ukazovateľ alebo pole s údajmi, prípadne si môžete po behu pozrieť súhrn vo svojom účte Garmin Connect. Podobne ako iné údaje týkajúce sa dynamiky behu aj pomer doby kontaktu so zemou je kvantitatívna veličina, ktorá vám má pomôcť zistiť, v akej ste bežeckej forme.

#### <span id="page-107-0"></span>Údaje o vertikálnej oscilácii a vertikálnom pomere

Rozpätia údajov o vertikálnej oscilácii a vertikálnom pomere sa mierne líšia v závislosti od snímača a od toho, či je umiestnený na hrudi (príslušenstvo HRM-Pro, HRM-Run™ alebo HRM-Tri) alebo na zápästí (príslušenstvo Running Dynamics Pod).

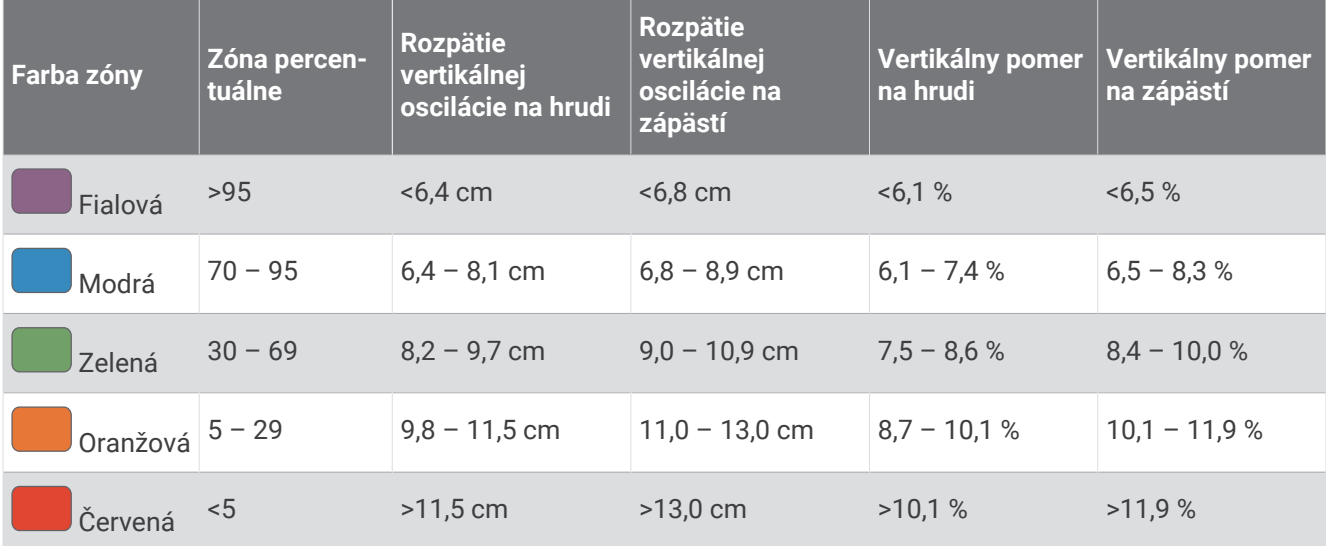

### Tipy pre prípad chýbajúcich údajov dynamiky behu

Ak sa nezobrazujú údaje dynamiky behu, môžete vyskúšať tieto tipy.

- Uistite sa, že máte príslušenstvo na zisťovanie dynamiky behu, napr. príslušenstvo HRM-Pro. Príslušenstvo s podporou funkcií dynamiky behu má na prednej strane modulu  $\hat{\mathcal{X}}$ .
- Príslušenstvo na zisťovanie dynamiky behu podľa pokynov znova spárujte s hodinkami.
- Ak používate príslušenstvo HRM-Pro, spárujte ho s hodinkami ANT+ pomocou technológie Bluetooth, a nie technológie Bluetooth.
- Ak sa ako údaje dynamiky behu zobrazujú iba nuly, uistite sa, či nosíte príslušenstvo správne otočené. **POZNÁMKA:** doba kontaktu so zemou a pomer doby kontaktu so zemou sa zobrazujú iba počas behu. Pri chôdzi sa nepočítajú.

# Používanie ovládacích prvkov kamery Varia

#### *OZNÁMENIE*

Niektoré jurisdikcie môžu zakazovať alebo regulovať nahrávanie videa, zvuku alebo fotografií alebo môžu vyžadovať, aby všetky strany o nahrávaní vedeli a poskytli súhlas. Je vašou povinnosťou poznať a dodržiavať všetky zákony, nariadenia a akékoľvek iné obmedzenia v jurisdikciách, v ktorých plánujete používať toto zariadenie.

Skôr ako budete môcť používať ovládače kamery Varia, musíte svoje príslušenstvo spárovať s hodinkami (*[Párovanie bezdrôtových snímačov](#page-104-0)*, strana 97).

- **1** Pridajte miniaplikáciu **Kamera RCT** do hodiniek (*[Miniaplikácie](#page-92-0)*, strana 85).
- **2** V miniaplikácii **Kamera RCT** vyberte jednu z možností:
	- Zvoľte položku: na zobrazenie nastavení kamery.
	- $\cdot$  Na fotografovanie použite  $\circ$ .
	- $\cdot$  Na uloženie klipu vyberte $\blacktriangleright$ .

# Diaľkový ovládač inReach

Funkcia diaľkového ovládača inReach umožňuje ovládať zariadenie inReach pomocou zariadenia Enduro. Kompatibilné zariadenie inReach si môžete kúpiť na stránke [buy.garmin.com.](http://buy.garmin.com)
#### Používanie diaľkového ovládača inReach

Pred použitím funkcie diaľkového ovládača inReach je potrebné pridať miniaplikáciu inReach do ponuky miniaplikácií (*[Prispôsobenie okruhu miniaplikácií](#page-93-0)*, strana 86).

- **1** Zapnite zariadenie inReach.
- **2** Na hodinkách Enduro stlačením tlačidla **UP** alebo **DOWN** na úvodnej obrazovke hodiniek zobrazte miniaplikáciu inReach.
- **3** Stlačením tlačidla vyhľadajte svoje zariadenieinReach.
- **4** Stlačením tlačidla spárujte svoje zariadeniejnReach.
- **5** Stlačte tlačidlo **a** a vyberte možnosť:
	- Ak chcete odoslať správu SOS, vyberte položku **Spustiť signál SOS**. **POZNÁMKA:** funkciu SOS by ste mali používať len v skutočnej núdzovej situácii.
	- Ak chcete odoslať textovú správu, vyberte položky **Správy** > **Nová správa**, vyberte kontakty, ktorým ju adresujete, a zadajte text správy alebo vyberte niektorú z možností rýchleho textu.
	- Ak chcete odoslať prednastavenú správu, vyberte položku **Poslať predvolené** a vyberte správu zo zoznamu.
	- Ak chcete zobraziť časovač a prejdenú vzdialenosť počas aktivity, vyberte položku **Sledovanie**.

### Diaľkový ovládač VIRB

Funkcia diaľkového ovládača VIRB vám umožní ovládať akčnú kameru VIRB pomocou vášho zariadenia.

#### Ovládanie VIRB akčnej kamery

Pred použitím funkcie diaľkového ovládača VIRB musíte aktivovať nastavenie diaľkového ovládania na vašej VIRB kamere. Ďalšie informácie nájdete v *VIRB príručke používateľa*.

- **1** Zapnite VIRB kameru.
- **2** Spárujte kameru VIRB s hodinkami Enduro (*[Párovanie bezdrôtových snímačov](#page-104-0)*, strana 97). Miniaplikácia VIRB sa automaticky pridá do okruhu miniaplikácií.
- **3** Na obrázku pozadia hodiniek stlačením tlačidla **UP** alebo **DOWN** zobrazte miniaplikáciu VIRB.
- **4** V prípade potreby počkajte, kým sa hodinky pripoja ku kamere.
- **5** Vyberte možnosť:
	- Ak chcete zaznamenať video, vyberte položku **Spustiť záznam**. Na obrazovke zariadenia Enduro sa zobrazí počítadlo videa.
	- Ak chcete nasnímať fotografiu počas nahrávania videa, stlačte tlačidlo **DOWN**.
	- Ak chcete zastaviť nahrávanie videa, stlačte tlačidlo  $\triangle$ .
	- Ak chcete nasnímať fotografiu, vyberte položku **Odfotiť**.
	- Ak chcete nasnímať viacero fotografií v sériovom režime, vyberte položku **Nasnímať sekvenciu**.
	- Ak chcete poslať kameru do režimu spánku, vyberte položku **Uspať fotoaparát**.
	- Ak chcete zobudiť kameru z režimu spánku, vyberte položku **Zobudiť fotoaparát**.
	- Ak chcete zmeniť nastavenia videa a fotografie, vyberte položku **Nastavenia**.

#### Ovládanie akčnej kamery VIRB počas aktivity

Pred použitím funkcie diaľkového ovládača VIRB musíte aktivovať nastavenie diaľkového ovládania na vašej VIRB kamere. Ďalšie informácie nájdete v *VIRB príručke používateľa*.

- **1** Zapnite VIRB kameru.
- **2** Spárujte kameru VIRB s hodinkami Enduro (*[Párovanie bezdrôtových snímačov](#page-104-0)*, strana 97). Keď je kamera spárovaná, obrazovka s údajmi VIRB sa automaticky pridá do aktivít.
- **3** Počas aktivity môžete stlačením tlačidla **UP** alebo **DOWN** zobraziť obrazovku s údajmi VIRB.
- **4** V prípade potreby počkajte, kým sa hodinky pripoja ku kamere.
- **5** Podržte tlačidlo **MENU**.
- **6** Vyberte položku **VIRB**.
- **7** Vyberte možnosť:
	- Ak chcete ovládať kameru prostredníctvom časovača aktivity, vyberte položky **Nastavenia** > **Režim záznamu** > **Spu./zast.časov.**.

**POZNÁMKA:** zaznamenávanie videa sa automaticky spustí alebo zastaví, keď spustíte alebo zastavíte aktivitu.

- Ak chcete ovládať kameru prostredníctvom možností ponuky, vyberte položky **Nastavenia** > **Režim záznamu** > **Manuálne**.
- Ak chcete video zaznamenať manuálne, vyberte položku **Spustiť záznam**. Na obrazovke zariadenia Enduro sa zobrazí počítadlo videa.
- Ak chcete nasnímať fotografiu počas nahrávania videa, stlačte tlačidlo **DOWN**.
- Ak chcete manuálne zastaviť nahrávanie videa, stlačte tlačidlo  $\triangle$ .
- Ak chcete nasnímať viacero fotografií v sériovom režime, vyberte položku **Nasnímať sekvenciu**.
- Ak chcete poslať kameru do režimu spánku, vyberte položku **Uspať fotoaparát**.
- Ak chcete zobudiť kameru z režimu spánku, vyberte položku **Zobudiť fotoaparát**.

# Informácie o zariadení

### Technické údaje

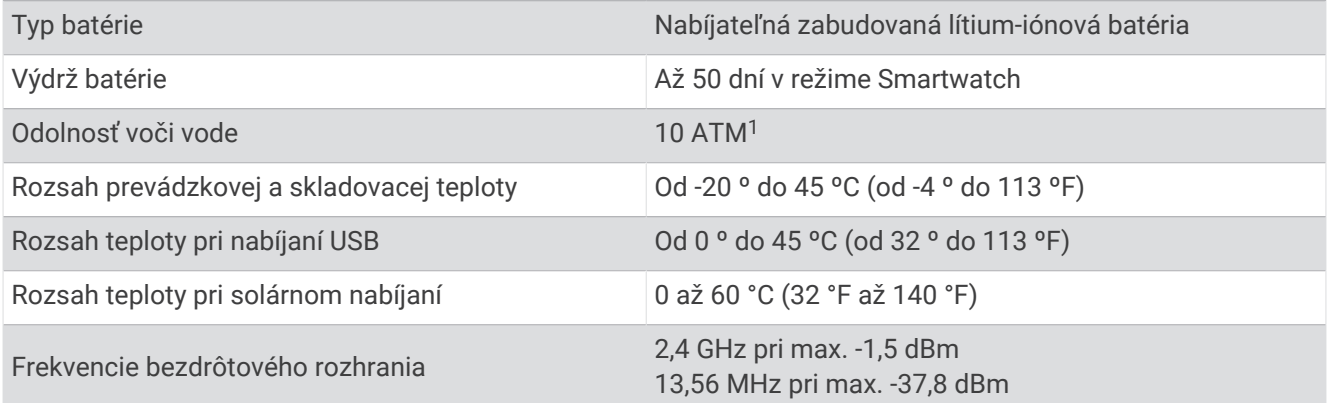

<sup>1</sup> Zariadenie odoláva tlaku ekvivalentnému hĺbke 100 m. Ak chcete získať ďalšie informácie, navštívte stránku [garmin.com/waterrating.](http://www.garmin.com/waterrating)

#### Informácie o batérii

Skutočná výdrž batérie závisí od povolených funkcií na vašom zariadení, ako sú sledovanie aktivity, monitor srdcového tepu na zápästí, upozornenia zo smartfónu, GPS, vnútorné snímače a pripojené snímače.

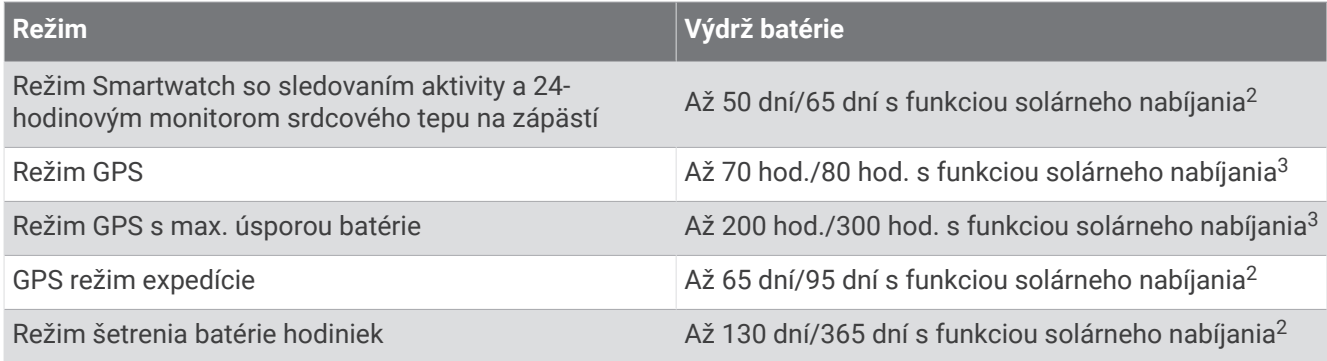

## Údržba zariadenia

#### Starostlivosť o zariadenie

#### *OZNÁMENIE*

Na čistenie zariadenia nepoužívajte ostré predmety.

Nepoužívajte chemické čistiace prostriedky, rozpúšťadlá ani repelenty proti hmyzu, ktoré môžu poškodiť plastové súčasti a povrchovú úpravu.

Po kontakte zariadenia s chlórom, slanou vodou, opaľovacím krémom, kozmetikou, alkoholom alebo inými agresívnymi chemikáliami zariadenie dôkladne opláchnite sladkou vodou. Pri dlhodobom vystavení zariadenia týmto látkam sa môže poškodiť kryt.

Nestláčajte tlačidlá pod vodou.

Zabráňte prudkým nárazom a so zariadením zaobchádzajte opatrne, v opačnom prípade sa môže skrátiť životnosť produktu.

Zariadenie neskladujte na miestach, kde môže dôjsť k jeho dlhšiemu vystaveniu extrémnym teplotám, pretože to môže spôsobiť trvalé poškodenie.

#### Čistenie hodiniek

#### **UPOZORNENIE**

Niektorí používatelia sa môžu stretnúť s podráždením pokožky po dlhšom používaní hodiniek, hlavne vtedy, ak má používateľ citlivú pokožku alebo alergiu. Ak si všimnete akékoľvek podráždenie pokožky, odstráňte hodinky a poskytnite svojej pokožke čas na uzdravenie. Na zabránenie podráždenia pokožky zaistite, aby boli hodinky čisté a suché, a zároveň hodinky na zápästí príliš neuťahujte.

#### *OZNÁMENIE*

Aj malé množstvo potu alebo vlhkosti môže pri pripojení k nabíjačke spôsobiť koróziu elektrických kontaktov. Korózia môže brániť v nabíjaní a prenose údajov.

**1** Hodinky čistite handričkou navlhčenou roztokom šetrného čistiaceho prostriedku.

**2** Utrite ho dosucha.

Po vyčistení nechajte hodinky úplne vyschnúť.

**TIP:** viac informácií nájdete na adrese [garmin.com/fitandcare.](http://www.garmin.com/fitandcare)

<sup>2</sup> Pri použití za svetelných podmienok 50 000 luxov

<sup>3</sup> Celodenné nosenie vrátane 3 hod./deň vonku za svetelných podmienok 50 000 luxov

#### Čistenie nylonového remienka

- Nylonový remienok ručne umyte jemným čistiacim prostriedkom, ako je saponát na riad.
- Nylonový remienok nie je vôbec vhodný do pračky ani sušičky.
- Keď chcete nylonový remienok vysušiť, zaveste ho alebo ho položte na rovný povrch a nechajte ho úplne vyschnúť.
- Viac informácií nájdete na webovej stránke [garmin.com/fitandcare](http://www.garmin.com/fitandcare).

#### Výmena nylonového remienka UltraFit

**1** Jeden koniec remienka pretiahnite cez otvor medzi kolíkom a telom hodiniek.

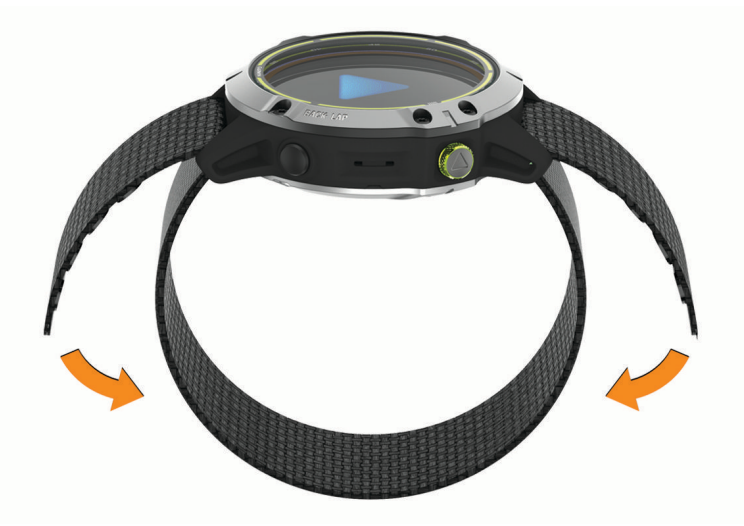

- **2** Druhý koniec remienka pretiahnite cez druhú stranu zariadenia.
- **3** Zapnite suchý zips na remienku, aby vám sedel na zápästí.

#### Správa údajov

**POZNÁMKA:** zariadenie nie je kompatibilné so systémom Windows® 95, 98, Me, Windows NT® a Mac® OS 10.3 a skoršími.

#### Vymazávanie súborov

#### *OZNÁMENIE*

Ak nepoznáte účel súboru, neodstraňujte ho. Pamäť vášho zariadenia obsahuje dôležité systémové súbory, ktoré by sa nemali vymazávať.

- **1** Otvorte mechaniku alebo jednotku **Garmin**.
- **2** V prípade potreby otvorte priečinok alebo jednotku.
- **3** Vyberte súbor.
- **4** Na klávesnici stlačte kláves **Vymazať**. POZNÁMKA: ak používate počítač Apple®, musíte vyprázdniť priečinok Kôš, ak chcete súbory úplne odstrániť.

# Riešenie problémov

### Moje zariadenie je v nesprávnom jazyku

Výber jazyka zariadenia môžete zmeniť v prípade, ak ste na zariadení neúmyselne vybrali nesprávny jazyk.

- **1** Podržte tlačidlo **MENU**.
- **2** Posuňte sa nadol na poslednú položku v zozname a stlače tlačidlo  $\triangle$ .
- **3** Stlačte tlačidlo  $\bigcirc$
- **4** Vyberte jazyk.

### Je môj telefón kompatibilný s mojimi hodinkami?

Hodinky Enduro sú kompatibilné s telefónmi pomocou technológie Bluetooth.

Na webovej stránke [garmin.com/ble](http://www.garmin.com/ble) nájdete informácie o kompatibiliteBluetooth.

### Môj telefón sa nepripojí k hodinkám

Ak sa váš telefón nepripojí k hodinkám, môžete vyskúšať tieto tipy.

- Vypnite telefón a hodinky a znova ich zapnite.
- V telefóne povoľte technológiu Bluetooth.
- Aktualizujte aplikáciu Garmin Connect na najnovšiu verziu.
- Na účely opätovného spárovania odstráňte vaše hodinky z aplikácie Garmin Connect, ako aj nastavenia Bluetooth na vašom telefóne.
- Ak ste si kúpili nový telefón, odstráňte hodinky z aplikácie Garmin Connect v telefóne, ktorý chcete prestať používať.
- Telefón umiestnite do vzdialenosti najviac 10 m (33 stôp) od hodiniek.
- V telefóne otvorte aplikáciuGarmin Connect a vyberte položku **a zariade a vyberte Zariadenia Garmin** > **Pridať zariadenie** na prechod do režim párovania.
- Na úvodnej obrazovke hodiniek podržte tlačidlo **MENU** a vyberte položky **Telefón** > **Spárovať telefón**.

### Môžem s hodinkami použiť snímač Bluetooth?

Hodinky sú kompatibilné s niektorými snímačmi Bluetooth. Pri prvom pripojení bezdrôtového snímača k hodinkám Garmin musíte hodinky a snímač spárovať. Po spárovaní sa hodinky automaticky pripoja k snímaču, keď spustíte aktivitu a keď je snímač aktívny a v dosahu.

- **1** Podržte **MENU**.
- **2** Vyberte položky **Snímače a doplnky** > **Pridať nové**.
- **3** Vyberte jednu z možností:
	- Vyberte položku **Vyhľadať všetky snímače**.
	- Vyberte typ snímača.

Môžete si prispôsobiť voliteľné údajové polia (*[Prispôsobenie obrazoviek s údajmi](#page-86-0)*, strana 79).

### Reštartovanie hodiniek

- **1** Podržte tlačidlo **LIGHT**, kým sa hodinky nevypnú.
- **2** Podržaním tlačidla **LIGHT** sa hodinky zapnú.

### Obnovenie všetkých predvolených nastavení

Pred obnovením všetkých predvolených nastavení by ste mali hodinky synchronizovať s aplikáciou Garmin Connect a nahrať údaje o svojich aktivitách.

Môžete obnoviť predvolené výrobné hodnoty všetkých nastavení hodiniek.

- **1** Na obrázku pozadia hodiniek podržte tlačidlo **MENU**.
- **2** Zvoľte možnosť **Systém** > **Vynulovať**.
- **3** Vyberte jednu z možností:
	- Ak chcete obnoviť predvolené výrobné hodnoty všetkých nastavení hodiniek a uchovať všetky používateľom zadané informácie a históriu aktivity, vyberte položku **Obnoviť predvolené nastavenia**.
	- Ak chcete z histórie vymazať všetky aktivity, vyberte položku **Odstrániť všetky aktivity**.
	- Ak chcete obnoviť všetky súhrny vzdialeností a časov, vyberte položku **Vynulovať súhrny**.
	- Ak chcete obnoviť predvolené výrobné hodnoty všetkých nastavení hodiniek a odstrániť všetky používateľom zadané informácie a históriu aktivity, vyberte položku **Odstrániť údaje a obnoviť nastavenia**. **POZNÁMKA:** ak ste si vytvorili peňaženku Garmin Pay, táto možnosť odstráni peňaženku z hodiniek.

### Vyhľadanie satelitných signálov

Toto zariadenie môže na vyhľadanie satelitných signálov vyžadovať priamy výhľad na oblohu. Čas a dátum sa nastaví automaticky na základe polohy GPS.

**TIP:** ďalšie informácie o systéme GPS nájdete na stránke [garmin.com/aboutGPS](https://www.garmin.com/aboutGPS).

**1** Vyjdite na otvorené priestranstvo.

Hodinky by mali byť orientované tak, aby 6. hodina smerovala k oblohe.

**2** Čakajte, kým zariadenie nájde satelity. Vyhľadanie satelitných signálov môže trvať 30 až 60 sekúnd.

#### Zlepšenie príjmu satelitného signálu GPS

- Opakovane synchronizujte hodinky so svojím účtom Garmin:
	- Pomocou kábla USB a aplikácie Garmin Express pripojte hodinky k počítaču.
	- Synchronizujte hodinky s aplikáciou Garmin Connect pomocou telefóna so zapnutou funkciou Bluetooth.

Počas pripojenia k účtu Garmin hodinky preberú satelitné údaje za niekoľko dní a umožnia rýchle vyhľadanie satelitných signálov.

- Vyjdite na otvorené priestranstvo, kde sa nenachádzajú vysoké budovy ani stromy.
- Zostaňte niekoľko minút bez pohybu.

#### Hodnota teploty nie je presná

Teplota vášho tela ovplyvňuje hodnotu teploty na internom teplotnom snímači. Ak chcete získať najpresnejšiu hodnotu teploty, mali by ste sňať hodinky zo zápästia a počkať 20 až 30 minúť.

Ak chcete zobrazovať presné hodnoty okolitej teploty počas nosenia hodiniek, môžete tiež použiť voliteľný externý teplotný snímač tempe.

### Maximalizovanie výdrže batérie

Existuje niekoľko spôsobov, ako môžete predĺžiť výdrž batérie.

- Zmeňte režim napájania počas aktivity (*[Zmena režimu napájania](#page-13-0)*, strana 6).
- Zapnite funkciu úsporného režimu batérie z ponuky ovládacích prvkov (*[Zobrazenie ponuky ovládacích prvkov](#page-9-0)*, [strana 2](#page-9-0)).
- Znížte časový limit podsvietenia (*[Zmena nastavení podsvietenia](#page-101-0)*, strana 94).
- Znížte jas podsvietenia.
- Používajte pre svoju aktivitu režim UltraTrac GPS (*[Zmena nastavenia GPS](#page-90-0)*, strana 83).
- Ak nepoužívate funkcie vyžadujúce pripojenie, vypnite technológiu Bluetooth (*[Funkcie s pripojením](#page-32-0)*, [strana 25\)](#page-32-0).
- Keď pozastavíte svoju aktivitu na dlhšiu dobu, použite možnosť vrátenia sa k nej neskôr (*[Zastavenie aktivity](#page-14-0)*, [strana 7](#page-14-0)).
- Vypnite funkciu sledovania aktivity (*[Vypnutie sledovania aktivity](#page-63-0)*, strana 56).
- Používajte vzhľad hodiniek, ktorý sa neaktualizuje každú sekundu.
- Používajte napríklad vzhľad hodiniek bez sekundovej ručičky (*[Prispôsobenie vzhľadu hodiniek](#page-94-0)*, strana 87).
- Obmedzte upozornenia smartfónu, ktoré zariadenie zobrazuje (*[Správa upozornení](#page-34-0)*, strana 27).
- Zastavte prenos údajov srdcového tepu do spárovaných zariadení Garmin (*[Prenos údajov o srdcovom tepe do](#page-43-0)  [zariadení Garmin](#page-43-0)*, strana 36).
- Vypnite monitorovanie srdcového tepu na zápästí (*[Vypnutie monitora srdcového tepu na zápästí](#page-44-0)*, strana 37). **POZNÁMKA:** monitorovanie srdcového tepu na zápästí sa používa na výpočet minút vysoko intenzívneho cvičenia a spálených kalórií.
- Zapnite manuálne odčítavanie údajov z pulzného oxymetra (*[Vypnutie automatického odčítavania údajov](#page-58-0) [pulzného oxymetra](#page-58-0)*, strana 51).

### Sledovanie aktivity

Ďalšie informácie o presnosti sledovania aktivity nájdete na stránke [garmin.com/ataccuracy](http://garmin.com/ataccuracy).

#### Počet krokov prejdených za deň sa nezobrazuje

Počet krokov za deň prejdených sa vždy o polnoci vynuluje.

Ak sa namiesto počtu prejdených krokov zobrazia pomlčky, počkajte, kým zariadenie vyhľadá satelitné signály a automaticky nastaví čas.

#### Môj krokomer sa javí nepresný

Ak sa vám zdá byť počet krokov nepresný, vyskúšajte tieto tipy.

- Nasaďte si hodinky na ľavé zápästie.
- Pri tlačení kočíka alebo kosačky noste hodinky vo vrecku.
- Hodinky noste vo vrecku, len ak máte zamestnané ruky.

**POZNÁMKA:** hodinky môžu aj niektoré opakované pohyby interpretovať ako kroky (napr. umývanie riadu, skladanie bielizne alebo tlieskanie).

#### Počty krokov na zariadení a v mojom účte Garmin Connect sa nezhodujú.

Počet krokov vo vašom účte Garmin Connect sa aktualizuje po synchronizácii so zariadením.

- **1** Vyberte možnosť:
	- Zosynchronizujte počet krokov s aplikáciou Garmin Express (*[Používanie funkcie Garmin Connect na vašom](#page-36-0)  počítači*[, strana 29](#page-36-0)).
	- Zosynchronizujte počet krokov s aplikáciou Garmin Connect (*[Manuálna synchronizácia údajov s aplikáciou](#page-36-0) [Garmin Connect](#page-36-0)*, strana 29).
- **2** Počkajte, kým zariadenie zosynchronizuje údaje.

Synchronizácia môže trvať niekoľko minút.

**POZNÁMKA:** obnovením aplikácie Garmin Connect alebo aplikácie Garmin Express sa údaje nezosynchronizujú, ani sa tým neaktualizuje počet krokov.

#### Súčet prejdených poschodí je podľa všetkého nepresný

Hodinky využívajú vstavaný barometer, ktorým merajú zmeny nadmorskej výšky pri zdolávaní poschodí. Jedno zdolané poschodie zodpovedá 3 m (10 ft) prevýšeniu.

- Pri vystupovaní po schodoch sa nepridŕžajte zábradlia a schody zdolávajte po jednom.
- Vo veterných podmienkach zakryte hodinky rukávom alebo bundou, pretože silné poryvy vetra môžu zapríčiniť chybné merania.

### Ako získať ďalšie informácie

Viac informácií o tomto výrobku nájdete na internetovej stránke Garmin.

- Ďalšie príručky, články a aktualizácie softvéru nájdete na webovej stránke [support.garmin.com.](http://support.garmin.com)
- Informácie o voliteľnom príslušenstve a náhradných dieloch nájdete na webovej stránke [buy.garmin.com](http://buy.garmin.com) alebo vám ich poskytne predajca produktov značky Garmin.
- Informácie o presnosti funkcií nájdete na webovej stránke [www.garmin.com/ataccuracy.](http://www.garmin.com/ataccuracy) Toto nie je medicínske zariadenie.

# Príloha

# Dátové polia

**POZNÁMKA:** nie všetky dátové polia sú k dispozícii pre všetky typy aktivít. Niektoré dátové polia vyžadujú na zobrazenie údajov zariadenie ANT+ alebo príslušenstvo Bluetooth.

- **% funkčného prahu výkonu**: aktuálny výkon ako percento funkčného prahu výkonu.
- **%HRR posledného kola**: priemerná percentuálna hodnota rezervy srdcového tepu (maximálny srdcový tep mínus srdcový tep v pokoji) v rámci posledného dokončeného okruhu.
- **% max. interval. maxima**: maximálna percentuálna hodnota maximálneho srdcového tepu v rámci aktuálneho intervalu plávania.
- **% max. interval. priemeru**: priemerná percentuálna hodnota maximálneho srdcového tepu v rámci aktuálneho intervalu plávania.
- **% max. priem. srdcového tepu**: priemerná percentuálna hodnota maximálneho srdcového tepu v rámci aktuálnej aktivity.
- **% max. srd. tepu/okruh**: priemerná percentuálna hodnota maximálneho srdcového tepu v rámci aktuálneho okruhu.
- **% max. srd. tepu/posl. kolo**: priemerná percentuálna hodnota maximálneho srdcového tepu v rámci posledného dokončeného okruhu.
- **% maximálneho srdcového tepu**: percentuálna hodnota maximálneho srdcového tepu.
- **% rezervy srd. tepu/okruh**: priemerná percentuálna hodnota rezervy srdcového tepu (maximálny srdcový tep mínus srdcový tep v pokoji) v rámci aktuálneho okruhu.
- **% rezervy srdcového tepu**: percentuálna hodnota rezervy srdcového tepu (maximálny srdcový tep mínus srdcový tep v pokoji).

**Aeróbny účinok tréningu**: vplyv aktuálnej aktivity na úroveň vašej aeróbnej kondície.

**Anaeróbny účinok tréningu**: vplyv aktuálnej aktivity na úroveň vašej anaeróbnej kondície.

**Barometrický tlak**: aktuálny kalibrovaný tlak okolitého prostredia.

**Batéria Di2**: zostávajúca výdrž batérie snímača Di2.

**Batérie elektrického bicykla**: zostávajúca úroveň nabitia batérie elektrického bicykla.

**Čas do nasledujúceho bodu**: odhadovaný čas príchodu do nasledujúceho zemepisného bodu na trase

(vyjadrený v miestnom čase zemepisného bodu). Tieto údaje sa zobrazujú, len keď používate navigáciu.

**Čas intervalu**: čas odmeraný stopkami v rámci aktuálneho intervalu.

**Čas k nasledujúcemu**: odhadovaný čas zostávajúci do príchodu do nasledujúceho zemepisného bodu na trase. Tieto údaje sa zobrazujú, len keď používate navigáciu.

**Čas oddychu**: časovač, ktorým sa stopuje aktuálny oddych (pri plávaní v bazéne).

**Čas okruhu**: čas odmeraný stopkami pre aktuálny okruh.

**Čas okruhu postojačky**: čas postojačky počas pedálovania v rámci aktuálneho okruhu.

**Čas okruhu v sede**: čas posediačky počas pedálovania v rámci aktuálneho okruhu.

**Časovač**: aktuálny čas na časovači s odpočítavaním.

**Časová zóna**: čas uplynutý v každej zóne srdcového tepu alebo výkonnostnej zóne.

**Čas plávania**: čas plávania pre aktuálnu aktivitu, ktorý nezahŕňa čas odpočinku.

**Čas posledného okruhu**: čas odmeraný stopkami pre posledný dokončený okruh.

**Čas postojačky**: čas postojačky počas pedálovania v rámci aktuálnej aktivity.

**Čas státia**: celkový čas státia v rámci aktuálnej aktivity.

**Čas v pohybe**: celkový čas pohybu v rámci aktuálnej aktivity.

**Čas v sede**: čas posediačky počas pedálovania v rámci aktuálnej aktivity.

**Celkové klesanie**: celkové klesanie vo vzdialenosti nadmorskej výšky od posledného vynulovania.

**Celkové stúpanie**: celkové stúpanie vo vzdialenosti nadmorskej výšky od posledného vynulovania.

**Celkovo popredu/pozadu**: beh. Celkový čas popredu/pozadu voči cieľovému tempu.

**Celkový hemoglobín**: odhadovaná celková koncentrácia hemoglobínu v svale.

**Cieľové tempo nasl. úseku**: beh. Cieľové tempo nasledujúceho úseku.

**Cieľové tempo úseku**: beh. Cieľové tempo aktuálneho úseku.

**Cieľový navigačný bod**: posledný bod na trase do cieľa. Tieto údaje sa zobrazujú, len keď používate navigáciu.

**COG**: skutočný smer jazdy bez ohľadu na trasu, ktorú ste nabrali, a dočasné zmeny kurzu.

**Denný čas (sekundy)**: denný čas vrátane sekúnd.

**Dĺžka kroku**: dĺžka kroku od jedného došľapu po ďalší, meraná v metroch.

**Dĺžka kroku počas okruhu**: priemerná dĺžka kroku v rámci aktuálneho okruhu.

**Dĺžky**: počet dĺžok bazéna dokončených počas aktuálnej aktivity.

**Dĺžky intervalu**: počet dĺžok bazéna dokončených počas aktuálneho intervalu.

**Doba kontaktu so zemou**: farebný ukazovateľ zobrazujúci čas kontaktu so zemou pri každom kroku počas behu. Meria sa v milisekundách.

**Doba kontaktu so zemou**: časový úsek pri každom kroku, počas ktorého dochádza počas behu ku kontaktu so zemou. Meria sa v milisekundách. Čas kontaktu so zemou sa nepočíta počas chôdze.

**Doba kontaktu so zemou/okruh**: priemerná doba kontaktu so zemou v rámci aktuálneho okruhu.

**Dosah el. bicykla**: odhadovaná vzdialenosť dojazdu, na ktorej môže elektrický bicykel poskytovať pomoc.

- **Dráha**: smer z východiskového bodu do cieľového miesta. Dráhu možno zobraziť ako plánovanú alebo nastavenú trasu. Tieto údaje sa zobrazujú, len keď používate navigáciu.
- **Efektívnosť šliapania**: meranie účinnosti pedálovania jazdca.
- **ETA**: odhadovaný čas príchodu do konečného cieľa (vyjadrený v miestnom čase cieľa). Tieto údaje sa zobrazujú, len keď používate navigáciu.
- **ETE**: odhadovaný čas zostávajúci do príchodu do konečného cieľa. Tieto údaje sa zobrazujú, len keď používate navigáciu.
- **Fáza max. výk./pr. pedál**: aktuálny uhol vrcholu fázy výkonu pravej nohy. Vrchol fázy výkonu je rozpätie uhla, počas ktorého jazdec podáva vrcholovú časť jazdného výkonu.
- **Fáza max. výk./ prav. pedál/okruh**: priemerný uhol vrcholu fázy výkonu pravej nohy v rámci aktuálneho okruhu.

**Fáza max.výk.na ľ.pedál počas okr**: priemerný uhol vrcholu fázy výkonu ľavej nohy v rámci aktuálneho okruhu.

- **Fáza max. výk. na ľavý pedál**: aktuálny uhol vrcholu fázy výkonu ľavej nohy. Vrchol fázy výkonu je rozpätie uhla, počas ktorého jazdec podáva vrcholovú časť jazdného výkonu.
- **Fáza výkonu/pravý pedál**: aktuálny uhol fázy výkonu pravej nohy. Fáza výkonu je oblasť zdvihu pedálu, kde sa vytvára pozitívny výkon.
- **Fáza výkonu na ľ.pedál počas okr**: priemerný uhol fázy výkonu ľavej nohy v rámci aktuálneho okruhu.
- **Fáza výkonu na ľavý pedál**: aktuálny uhol fázy výkonu ľavej nohy. Fáza výkonu je oblasť zdvihu pedálu, kde sa vytvára pozitívny výkon.

**Fáza výkonu na p. pedál v okruhu**: priemerný uhol fázy výkonu pravej nohy v rámci aktuálneho okruhu.

- **Frekv. záberov posl. okruhu**: pádlové športy. Priemerný počet záberov za minútu (záb./min.) počas posledného dokončeného okruhu.
- **Frekv. záberov posled. okruhu**: plávanie. Priemerný počet záberov za minútu (záb./min.) počas posledného dokončeného okruhu.

**GPS**: sila satelitného signálu GPS.

**Hodiny**: denný čas na základe aktuálnej polohy a nastavení času (formát, časové pásmo, letný čas).

**Hodiny batérie**: počet hodín zostávajúcich do vyčerpania batérie.

**Intensity Factor**: Intensity Factor™ v rámci aktuálnej aktivity.

**Intenzita záberu**: pádlové športy. Počet záberov za minútu (záb./min.).

**Inter. priemer % rezervy srd. tepu**: priemerná percentuálna hodnota rezervy srdcového tepu (maximálny srdcový tep mínus srdcový tep v pokoji) v rámci aktuálneho intervalu plávania.

**Intervalové max. srdc. tepu**: maximálny srdcový tep v rámci aktuálneho intervalu plávania.

**Intervalové max % rezervy tepu**: maximálna percentuálna hodnota rezervy srdcového tepu (maximálny srdcový tep mínus srdcový tep v pokoji) v rámci aktuálneho intervalu plávania.

**Intervalový priemer srd. tepu**: priemerný srdcový tep v rámci aktuálneho intervalu plávania.

**Kad. posl. okruhu**: cyklistika. Priemerná kadencia v rámci posledného dokončeného okruhu.

**Kad. posl. okruhu**: beh. Priemerná kadencia v rámci posledného dokončeného okruhu.

**Kadencia**: cyklistika. Počet otáčok ramena kľuky. Ak chcete, aby sa zobrazovali tieto údaje, zariadenie musí byť pripojené k príslušenstvu kadencie.

**Kadencia**: beh. Počet krokov za minútu (pravá a ľavá noha).

**Kadencia okruhu**: cyklistika. Priemerná kadencia v rámci aktuálneho okruhu.

**Kadencia okruhu**: beh. Priemerná kadencia v rámci aktuálneho okruhu.

**Kalórie**: celkový počet spálených kalórií.

**Kilojoules**: nahromadená vykonaná práca (výkon) v kilojouloch.

**Klesanie v okruhu**: vertikálna vzdialenosť prekonaná klesaním v rámci posledného okruhu.

**Klesanie v posl. kole**: vertikálna vzdialenosť prekonaná klesaním v rámci posledného dokončeného okruhu.

**Kĺzavosť**: pomer prejdenej horizontálnej a vertikálnej vzdialenosti.

- **Kĺzavosť do cieľa**: kĺzavosť potrebná na zostup z aktuálneho miesta do nadmorskej výšky cieľa. Tieto údaje sa zobrazujú, len keď používate navigáciu.
- **KOMPASOVÝ UKAZOVATEĽ**: smer vášho pohybu podľa kompasu.

**Kroky**: celkový počet krokov vykonaných v rámci aktuálnej aktivity.

**Kurz**: smer vášho pohybu.

**Kurz GPS**: smer vášho pohybu podľa GPS.

**Kurz kompasu**: smer vášho pohybu podľa kompasu.

- **Max. nám. rých. nad dnom**: maximálna rýchlosť jazdy v uzloch v rámci aktuálnej aktivity bez ohľadu na trasu, ktorú ste nabrali, a dočasné zmeny kurzu.
- **Max. rýchlosť nad dnom**: maximálna rýchlosť jazdy v rámci aktuálnej aktivity bez ohľadu na trasu, ktorú ste nabrali, a dočasné zmeny kurzu.
- **Maximálna nadmorská výška**: najvyššia nadmorská výška dosiahnutá od posledného vynulovania.

**Maximálna námorná rýchlosť**: maximálna rýchlosť v uzloch v rámci aktuálnej aktivity.

**Maximálna rýchlosť**: maximálna rýchlosť v rámci aktuálnej aktivity.

- **Maximálne klesanie**: maximálna rýchlosť klesania v stopách za minútu alebo v metroch za minútu od posledného vynulovania.
- **Maximálne stúpanie**: maximálna rýchlosť stúpania v stopách za minútu alebo v metroch za minútu od posledného vynulovania.
- **Maximálny výkon**: maximálny výkon v rámci aktuálnej aktivity.

**Maximálny výkon okruhu**: maximálny výkon v rámci aktuálneho okruhu.

**Maximálny výkon posledného kola**: maximálny výkon v rámci posledného dokončeného okruhu.

- **Maximum za 24 hodín**: najvyššia teplota zaznamenaná kompatibilným snímačom teploty za posledných 24 hodín.
- **Mimo kurz**: vzdialenosť smerom doľava alebo doprava, o ktorú ste sa odchýlili od pôvodnej trasy cesty. Tieto údaje sa zobrazujú, len keď používate navigáciu.
- **Minimálna nadmorská výška**: najnižšia nadmorská výška dosiahnutá od posledného vynulovania.
- **Minimum za 24 hodín**: najnižšia teplota zaznamenaná kompatibilným snímačom teploty za posledných 24 hodín.

**Multišportový čas**: celkový čas za všetky športy pri multišportovej aktivite vrátane prechodov.

**Nadmorská výška**: nadmorská výška vašej aktuálnej polohy nad alebo pod morskou hladinou.

**Nadmorská výška GPS**: nadmorská výška miesta vašej aktuálnej polohy zistená pomocou GPS.

**Nám. rýchl. nad dnom**: skutočná rýchlosť jazdy v uzloch bez ohľadu na trasu, ktorú ste nabrali, a dočasné zmeny kurzu.

**Námorná rýchlosť**: aktuálna rýchlosť v uzloch.

**Námorná vzdialenosť**: prejdená vzdialenosť zobrazená v námorných metroch alebo námorných stopách.

**Nasledujúci zemepisný bod**: nasledujúci bod na trase. Tieto údaje sa zobrazujú, len keď používate navigáciu.

**Nastavenie prevodu**: aktuálne nastavenie prevodu zo snímača polohy prevodu.

**Nastaviť časovač**: čas strávený na aktuálnej sérií cvičení počas silového tréningu.

**Normalized Power**: Normalized Power<sup>™</sup> v rámci aktuálnej aktivity.

**Normalized Power kola**: priemerná Normalized Power v rámci aktuálneho okruhu.

**Normalized Power posl. kola**: priemerná Normalized Power v rámci posledného dokončeného okruhu.

**Odhadovaná celková vzdialenosť**: odhadovaná vzdialenosť z východiskového bodu do konečného cieľa. Tieto údaje sa zobrazujú, len keď používate navigáciu.

**Okolitý tlak**: nekalibrovaný tlak okolitého prostredia.

**Okruhy**: počet okruhov dokončených v rámci aktuálnej aktivity.

**Opak.**: počet opakovaní v sérií cvičení počas silového tréningu.

**Percentá batérie**: percento zostávajúcej úrovne nabitia batérie.

**Plynulosť**: miera zachovania konzistentnej rýchlosti a plynulosti pri prechádzaní cez odbočky počas aktuálnej aktivity.

**Plynulosť okruhu**: celkové skóre plynulosti v rámci aktuálneho okruhu.

**Plynulosť pedálovania**: meranie rovnomernosti sily, ktorou jazdec pôsobí na pedále počas každého stúpnutia na pedál.

**Počet záb. posl. okruhu**: plávanie. Celkový počet záberov v rámci posledného dokončeného okruhu.

**Počet záb. posl. okruhu**: pádlové športy. Celkový počet záberov v rámci posledného dokončeného okruhu.

**Počet záberov**: plávanie. Počet záberov za minútu (záb./min.).

**Počet záberov/interval**: priemerný počet záberov za minútu (záb./min.) počas aktuálneho intervalu.

**Počet záberov/okruh**: plávanie. Priemerný počet záberov za minútu (záb./min.) počas aktuálneho okruhu.

**Počet záberov/okruh**: pádlové športy. Priemerný počet záberov za minútu (záb./min.) počas aktuálneho okruhu.

**Počet záberov na dĺžku v intervale**: priemerný počet záberov na dĺžku bazéna počas aktuálneho intervalu.

**Počet záberov poslednej dĺžky**: priemerný počet záberov za minútu (záb./min.) počas poslednej dokončenej dĺžky bazéna.

**Poloha**: aktuálna poloha vyjadrená na základe vybratého nastavenia formátu pozície.

**Poloha cieľa**: poloha vášho konečného cieľa.

**Pomer DKZ**: pomer doby kontaktu pravej a ľavej nohy so zemou počas behu.

**Pomer kont-zem/okruh**: priemerný pomer doby kontaktu so zemou v rámci aktuálneho okruhu.

**Pomer výkonu k hmotnosti**: aktuálny výkon meraný vo wattoch na kilogram.

**Pr. fáza max. výk. na ľavý pedál**: priemerný uhol vrcholu fázy výkonu ľavej nohy v rámci aktuálnej aktivity.

**Pr. fáza výk. vyn. na ľ. ped.**: priemerný uhol fázy výkonu ľavej nohy v rámci aktuálnej aktivity.

**Pr. fáza výk. vyn. na pr. ped.**: priemerný uhol fázy výkonu pravej nohy v rámci aktuálnej aktivity.

**Predné**: predný prevod bicykla zo snímača polohy prevodu.

**Prehľady miniaplikácií**: beh. Farebný ukazovateľ zobrazujúci váš aktuálny rozsah kadencie.

**Prejd. posch. nadol**: celkový počet zídených poschodí za daný deň.

**Prejd.posch. nahor**: celkový počet vyjdených poschodí za daný deň.

**Prevodová batéria**: stav batérie snímača polohy prevodu.

**Prevodový pomer**: počet zubov na prednom a zadnom prevode bicykla zistený snímačom polohy prevodu.

**Prevody**: predný a zadný prevod bicykla zo snímača polohy prevodu.

**Priem. % rezervy srdcového tepu**: priemerná percentuálna hodnota rezervy srdcového tepu (maximálny srdcový tep mínus srdcový tep v pokoji) v rámci aktuálnej aktivity.

**Priem. doba kont. so zemou**: priemerná doba kontaktu so zemou v rámci aktuálnej aktivity.

**Priem. fáza max výk. na p. pedál**: priemerný uhol vrcholu fázy výkonu pravej nohy v rámci aktuálnej aktivity.

- **Priem. námorná rýchl. nad dnom**: priemerná rýchlosť jazdy v uzloch v rámci aktuálnej aktivity bez ohľadu na trasu, ktorú ste nabrali, a dočasné zmeny kurzu.
- **Priem. pomer kont. so zemou**: priemerný pomer doby kontaktu so zemou v rámci aktuálneho tréningu.
- **Priem. rýchl. nad dnom**: priemerná rýchlosť jazdy v rámci aktuálnej aktivity bez ohľadu na trasu, ktorú ste nabrali, a dočasné zmeny kurzu.
- **Priem. stredové vyváženie pedála**: priemerné stredové vyváženie plochy v rámci aktuálnej aktivity.
- **Priem. vzdial. na záber**: plávanie. Priemerná prejdená vzdialenosť na záber počas aktuálnej aktivity.
- **Priem. vzdial. na záber**: pádlové športy. Priemerná prejdená vzdialenosť na záber počas aktuálnej aktivity.
- **Priemerná celková rýchlosť**: priemerná rýchlosť v rámci aktuálnej aktivity, vrátane rýchlostí počas pohybu aj počas státia.
- **Priemerná dĺžka kroku**: priemerná dĺžka kroku v rámci aktuálneho tréningu.
- **Priemerná frekvencia záberov**: pádlové športy. Priemerný počet záberov za minútu (záb./min.) počas aktuálnej aktivity.
- **Priemerná kadencia**: cyklistika. Priemerná kadencia v rámci aktuálnej aktivity.
- **Priemerná kadencia**: beh. Priemerná kadencia v rámci aktuálnej aktivity.
- **Priemerná námorná rýchlosť**: priemerná rýchlosť v uzloch v rámci aktuálnej aktivity.
- **Priemerná rovnováha**: priemerná rovnováha výkonu ľavej a pravej nohy v rámci aktuálnej aktivity.
- **Priemerná rýchlosť**: priemerná rýchlosť v rámci aktuálnej aktivity.
- **Priemerná rýchlosť pohybu**: priemerná rýchlosť pri pohybe v rámci aktuálnej aktivity.
- **Priemerná vertikálna oscilácia**: priemerná miera vertikálnej oscilácie v rámci aktuálnej aktivity.
- **Priemerné klesanie**: priemerná vertikálna vzdialenosť prekonaná klesaním od posledného vynulovania.
- **Priemerné skóre Swolf**: priemerné Swolf skóre v rámci aktuálnej aktivity. Swolf skóre je súčet času, za ktorý ste odplávali jednu dĺžku, plus počet záberov na danú dĺžku (*[Terminológia plávania](#page-22-0)*, strana 15). Pri plávaní na otvorenej vodnej ploche sa na výpočet Swolf skóre používa vzdialenosť 25 metrov.
- **Priemerné stúpanie**: priemerná vertikálna vzdialenosť prekonaná stúpaním od posledného vynulovania.
- **Priemerné tempo**: priemerné tempo v rámci aktuálnej aktivity.
- **Priemerné tempo na 500 m**: priemerné tempo veslovania na 500 metrov v rámci aktuálnej aktivity.
- **Priemerný čas kola**: priemerný čas okruhu pre aktuálnu aktivitu.
- **Priemerný počet záberov na dĺžku**: priemerný počet záberov na dĺžku bazéna počas aktuálnej aktivity.
- **Priemerný srdcový tep**: priemerný srdcový tep v rámci aktuálnej aktivity.
- **Priemerný vertikálny pomer**: priemerný pomer vertikálnej oscilácie a dĺžky kroku v rámci aktuálneho tréningu. **Priemerný výkon**: priemerný výkon v rámci aktuálnej aktivity.
- **Respiračná frekvencia**: vaša rýchlosť dýchania v nádychoch za minútu (brpm).
- **Rovnováha**: aktuálna rovnováha výkonu ľavej a pravej nohy.
- **Rovnováha 10 s**: priemerná rovnováha výkonu ľavej a pravej nohy pri 10-sekundovom pohybe.
- **Rovnováha 30 s**: priemerná rovnováha výkonu ľavej a pravej nohy pri 30-sekundovom pohybe.
- **Rovnováha 3 s**: priemerná rovnováha výkonu ľavej a pravej nohy pri 3-sekundovom pohybe.
- **Rovnováha kola**: priemerná rovnováha výkonu ľavej a pravej nohy v rámci aktuálneho okruhu.
- **Rýchlosť**: aktuálna rýchlosť jazdy.
- **Rýchlosť do cieľa**: rýchlosť, akou sa približujete k cieľu na trase. Tieto údaje sa zobrazujú, len keď používate navigáciu.
- **Rýchlosť nad dnom okruh**: priemerná rýchlosť jazdy v rámci aktuálneho okruhu bez ohľadu na trasu, ktorú ste nabrali, a dočasné zmeny kurzu.
- **Rýchlosť okruhu**: priemerná rýchlosť v rámci aktuálneho okruhu.
- **Rýchlosť posledného okruhu**: priemerná rýchlosť v rámci posledného dokončeného okruhu.
- **Rýchlosť vzhľadom na dno**: skutočná rýchlosť jazdy bez ohľadu na trasu, ktorú ste nabrali, a dočasné zmeny kurzu.

**Saturácia O2 vo svaloch %**: odhadované percento saturácie kyslíka v svaloch v rámci aktuálnej aktivity. **Schody za minútu**: počet poschodí vyjdených za minútu.

**Sklon**: výpočet stúpania (prevýšenie) v rámci behu (vzdialenosť). Ak napríklad na každé 3 m (10 stôp) prevýšenia pripadá horizontálna vzdialenosť 60 m (200 stôp), sklon je 5 %.

- **Smer k cieľu**: smer z aktuálnej polohy do cieľového miesta. Tieto údaje sa zobrazujú, len keď používate navigáciu.
- **SOG posledný okruh**: priemerná rýchlosť jazdy v rámci posledného dokončeného okruhu bez ohľadu na trasu, ktorú ste nabrali, a dočasné zmeny kurzu.

**Srdcový tep**: váš srdcový tep v úderoch za minútu (bpm). Vaše zariadenie musí mať monitorovanie srdcového tepu na zápästí alebo musí byť pripojené ku kompatibilnému monitoru srdcového tepu.

**Srdcový tep počas okruhu**: priemerný srdcový tep v rámci aktuálneho okruhu.

**Srdcový tep počas posl. kola**: priemerný srdcový tep v rámci posledného dokončeného okruhu.

**Stav kondície**: skóre podmienky výkonu predstavuje aktuálny odhad vašej spôsobilosti podať výkon.

**Stredové vyváž. pedála/okruh**: priemerné stredové vyváženie plochy v rámci aktuálneho okruhu.

**Stredové vyváženie pedála**: stredové vyváženie plochy. Stredové vyváženie plochy je poloha on ploche pedálu, kde pôsobí sila.

**Stres**: aktuálna úroveň námahy.

**Stúpanie v okruhu**: vertikálna vzdialenosť prekonaná stúpaním v rámci posledného okruhu.

**Stúpanie v posl. kole**: vertikálna vzdialenosť prekonaná stúpaním v rámci posledného dokončeného okruhu.

**Súradnice**: aktuálna poloha vyjadrená zemepisnou šírkou a dĺžkou bez ohľadu na vybraté nastavenie formátu pozície.

**Swolf intervalu**: priemerné Swolf skóre v rámci aktuálneho intervalu.

**Swolf okruhu**: priemerné Swolf skóre v rámci aktuálneho okruhu.

**SWOLF posl. okruhu**: priemerné Swolf skóre v rámci posledného dokončeného okruhu.

**SWOLF poslednej dĺžky**: priemerné Swolf skóre v rámci poslednej dokončenej dĺžky bazéna.

**Tem. pos. 500 m okr.**: priemerné tempo veslovania na 500 metrov v rámci posledného okruhu. **Tempo**: aktuálne tempo.

**Tempo intervalu**: priemerné tempo v rámci aktuálneho intervalu.

**Tempo na 500 m**: aktuálne tempo veslovania na 500 metrov.

**Tempo na 500 m okruhu**: priemerné tempo veslovania na 500 metrov v rámci aktuálneho okruhu.

**Tempo okruhu**: priemerné tempo v rámci aktuálneho okruhu.

**Tempo posledného kola**: priemerné tempo v rámci posledného dokončeného okruhu.

**Tempo poslednej dĺžky**: priemerné tempo v rámci poslednej dokončenej dĺžky bazéna.

**Tempo úseku**: beh. Tempo aktuálneho úseku.

**Teplota**: teplota prostredia počas aktivity. Teplota vášho tela ovplyvňuje teplotný snímač. Na získanie konzistentného zdroja presných údajov o teplote môžete so svojim zariadením spárovať snímač tempe.

**Training Stress Score**: Training Stress Score™ v rámci aktuálnej aktivity.

**Typ záberov intervalu**: aktuálny typ záberov v intervale.

**Typ záberov poslednej dĺžky**: typ záberov použitých počas poslednej dokončenej dĺžky bazéna.

**Ukaz. pomeru DKZ**: farebný ukazovateľ zobrazujúci pomer doby kontaktu pravej a ľavej nohy so zemou počas behu.

**Ukazov. vert. oscilácie**: farebný ukazovateľ zobrazujúci mieru vertikálneho pohybu pri behu.

**Ukazov. vert. pomeru**: farebný ukazovateľ zobrazujúci pomer vertikálnej oscilácie a dĺžky kroku.

**Ukazovateľ celk. stúpania/klesania**: celkové stúpanie a klesanie (nadmorská výška) počas aktivity alebo od posledného vynulovania.

**Ukazovateľ funkcie PacePro**: beh. Vaše aktuálne tempo úseku a vaše cieľové tempo úseku.

**Ukazovateľ srdcového tepu**: farebný ukazovateľ zobrazujúci vašu aktuálnu zónu srdcového tepu.

**Ukazovateľ účinku tréningu**: vplyv aktuálnej aktivity na úroveň vašej aeróbnej a anaeróbnej kondície.

**UKAZOVATEĽ VÝKONU**: farebný ukazovateľ zobrazujúci vašu aktuálnu zónu výkonu.

- **Uplynutý čas**: celkový zaznamenaný čas. Napríklad: Ak spustíte časovač a bežíte 10 minút, potom časovač na 5 minút zastavíte a následne ho spustíte a bežíte 20 minút, váš uplynutý čas je 35 minút.
- **Vertikálna oscilácia**: miera nadskakovania pri behu. Zvislý pohyb trupu meraný v centimetroch pri každom kroku.
- **Vertikálna oscilácia okruhu**: priemerná miera vertikálnej oscilácie v rámci aktuálneho okruhu.
- **Vertikálna rýchlosť**: rýchlosť stúpania alebo klesania v priebehu času.
- **Vertikálna rýchlosť k cieľu**: rýchlosť stúpania alebo klesania k vopred určenej nadmorskej výške. Tieto údaje sa zobrazujú, len keď používate navigáciu.
- **Vertikálna vzdialenosť do cieľa**: vertikálna vzdialenosť medzi vašou aktuálnou polohou a konečným cieľom. Tieto údaje sa zobrazujú, len keď používate navigáciu.
- **Vertikálny pomer**: pomer vertikálnej oscilácie a dĺžky kroku.
- **Vertikálny pomer okruhu**: priemerný pomer vertikálnej oscilácie a dĺžky kroku v rámci aktuálneho okruhu.

**Východ slnka**: čas východu slnka na základe vašej GPS polohy.

- **Výkon**: cyklistika. Aktuálny výkon vo wattoch.
- **Výkon**: lyžovanie. Aktuálny výkon vo wattoch. Zariadenie musí byť pripojené ku kompatibilnému monitoru srdcového tepu.
- **Výkon okruhu**: priemerný výkon v rámci aktuálneho okruhu.
- **Výkon posled. okruhu**: priemerný výkon v rámci posledného dokončeného okruhu.
- **Výkon za 10 s**: priemerný výkon pri 10-sekundovom pohybe.
- **Výkon za 30 s**: priemerný výkon pri 30-sekundovom pohybe.
- **Výkon za 3 s**: priemerný výkon pri 3-sekundovom pohybe.
- **Vytrvalosť**: miera náročnosti aktuálnej aktivity vypočítaná na základe nadmorskej výšky, stúpania a náhlych zmien v smere pohybu.
- **Vytrvalosť okruhu**: celkové skóre vytrvalosti v rámci aktuálneho okruhu.
- **Vzd. k nasl. bodu**: zostávajúca vzdialenosť k nasledujúcemu zemepisnému bodu na trase. Tieto údaje sa zobrazujú, len keď používate navigáciu.
- **Vzdial./záber posled. okruhu**: pádlové športy. Priemerná prejdená vzdialenosť na záber počas posledného dokončeného okruhu.
- **Vzdial. na záber v posl. okruhu**: plávanie. Priemerná prejdená vzdialenosť na záber počas posledného dokončeného okruhu.
- **Vzdialenosť**: prejdená vzdialenosť v rámci aktuálnej trasy alebo aktivity.
- **Vzdialenosť intervalu**: prejdená vzdialenosť v rámci aktuálneho intervalu.
- **Vzdialenosť na jeden záber**: pádlové športy. Prejdená vzdialenosť na záber.
- **Vzdialenosť nasl. úseku**: beh. Celková vzdialenosť nasledujúceho úseku.
- **Vzdialenosť na záber okruhu**: plávanie. Priemerná prejdená vzdialenosť na záber počas aktuálneho okruhu.
- **Vzdialenosť na záber okruhu**: pádlové športy. Priemerná prejdená vzdialenosť na záber počas aktuálneho okruhu.
- **Vzdialenosť okruhu**: prejdená vzdialenosť v rámci aktuálneho okruhu.
- **Vzdialenosť posledného okruhu**: prejdená vzdialenosť v rámci posledného dokončeného okruhu.
- **Vzdialenosť úseku**: beh. Celková vzdialenosť aktuálneho úseku.
- **Zábery**: plávanie. Celkový počet záberov v rámci aktuálnej aktivity.
- **Zábery**: pádlové športy. Celkový počet záberov v rámci aktuálnej aktivity.
- **Zábery poslednej dĺžky**: celkový počet záberov v rámci poslednej dokončenej dĺžky bazéna.
- **Zábery za okruh**: plávanie. Celkový počet záberov v rámci aktuálneho okruhu.
- **Zábery za okruh**: pádlové športy. Celkový počet záberov v rámci aktuálneho okruhu.
- **Zadné**: zadný prevod bicykla zo snímača polohy prevodu.

**Západ slnka**: čas západu slnka na základe vašej GPS polohy.

- **Zaťaženie**: tréningová záťaž v rámci aktuálnej aktivity. Tréningová záťaž je miera nadmernej spotreby kyslíka po cvičení (EPOC), ktorá je ukazovateľom náročnosti vášho cvičenia.
- **Zóna srdcového tepu**: aktuálny rozsah vášho srdcového tepu (1 až 5). Predvolené zóny sú nastavené podľa vášho používateľského profilu a maximálneho srdcového tepu (220 mínus váš vek).

**Zóna výkonu**: aktuálny rozsah výkonu (1 až 7) vychádzajúci z hodnoty FTP alebo vlastných nastavení.

**Zopakovať o**: časovač, ktorým sa stopuje posledný interval plus aktuálny oddych (pri plávaní v bazéne).

**Zostáv. vzdialenosť**: zostávajúca vzdialenosť do konečného cieľa. Tieto údaje sa zobrazujú, len keď používate navigáciu.

**Zostávajúca vzdial. úseku**: beh. Zostávajúca vzdialenosť aktuálneho úseku.

### Štandardná klasifikácia na základe hodnoty VO2 Max.

V týchto tabuľkách je uvedená štandardizovaná klasifikácia odhadovaných hodnôt VO2 Max podľa veku a pohlavia.

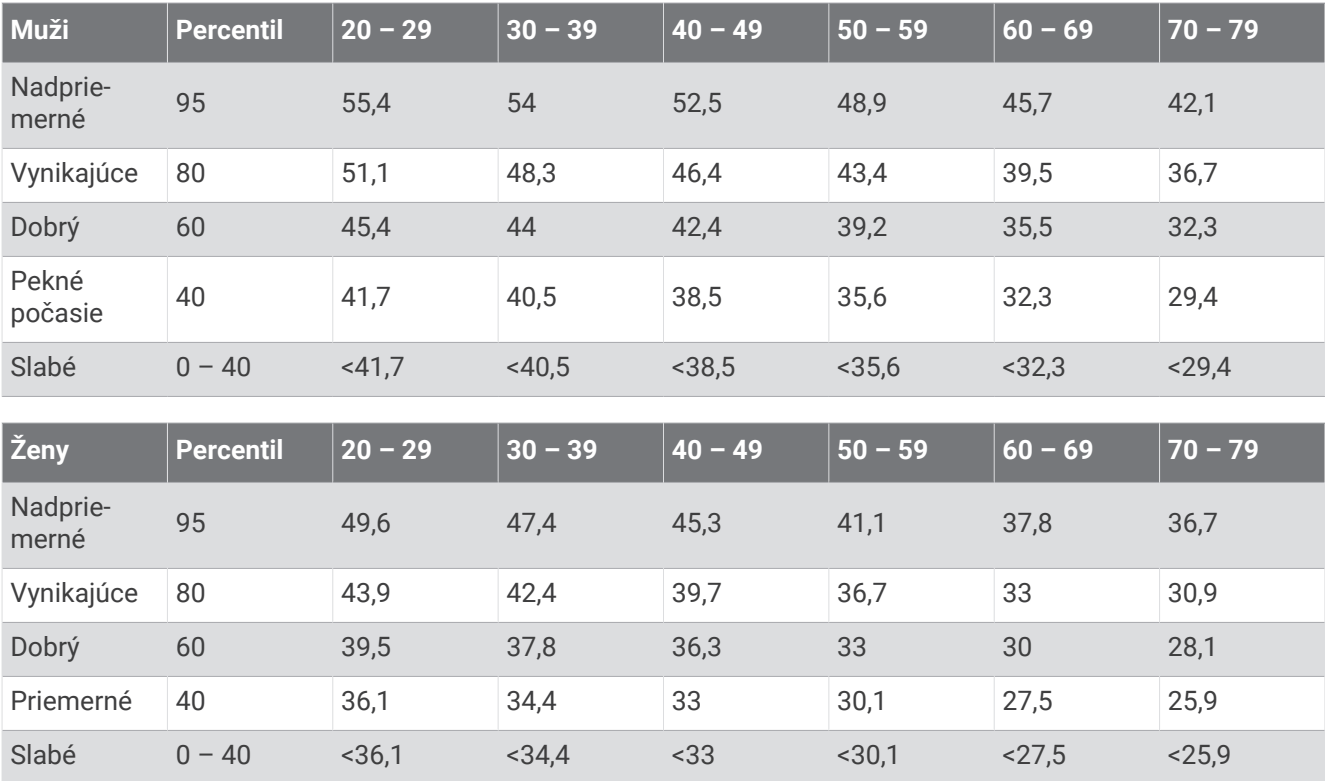

Údaje použité so súhlasom organizácie The Cooper Institute. Ďalšie informácie nájdete na webovej lokalite [www.CooperInstitute.org](http://www.CooperInstitute.org).

# Hodnoty FTP

Tieto tabuľky obsahujú klasifikácie odhadov funkčného prahového výkonu (FTP) podľa pohlavia.

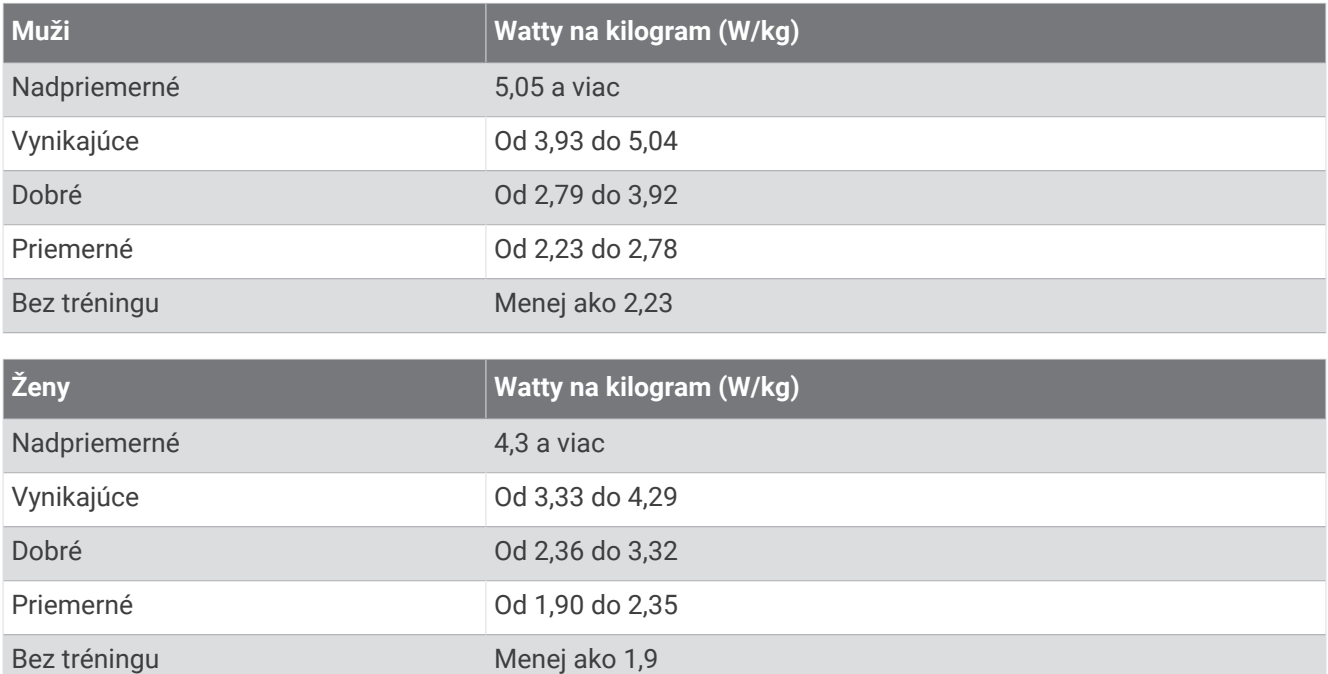

Hodnoty FTP sú založené na výskume *Training and Racing with a Power Meter (Tréning a závodenie s meraním výkonu)* (Boulder, CO: VeloPress, 2010), ktorý vykonali Hunter Allen a Andrew Coggan, PhD.

## Veľkosť a obvod kolesa

Váš snímač rýchlosti automaticky zistí vašu veľkosť kolesa. Ak je to potrebné, môžete manuálne zadať obvod vášho kolesa do nastavení snímača rýchlosti.

Veľkosť pneumatiky je označená na oboch stranách pneumatiky. Toto nie je kompletný zoznam. Môžete tiež odmerať obvod vášho kolesa alebo použiť jednu z kalkulačiek dostupnú na internete.

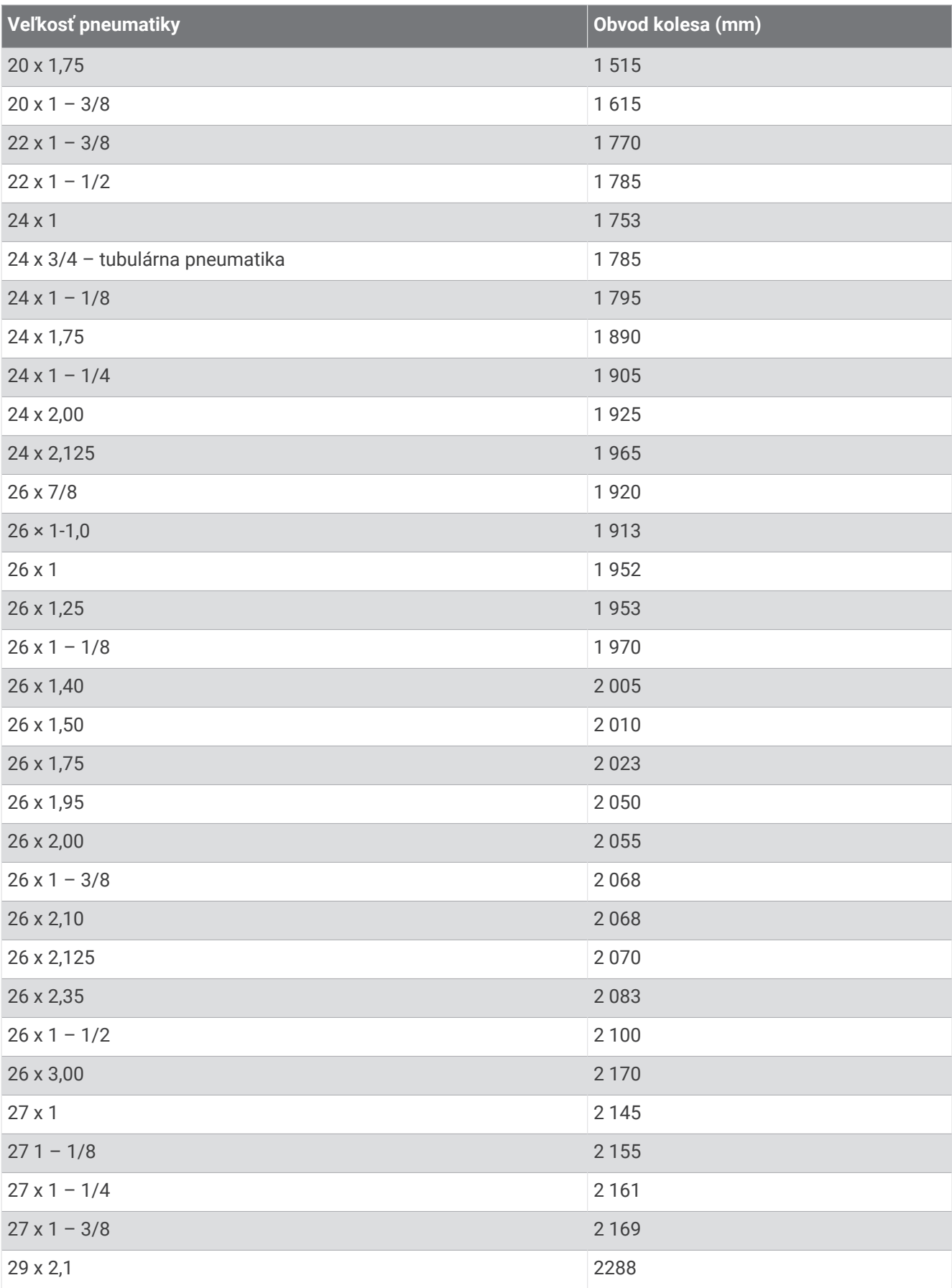

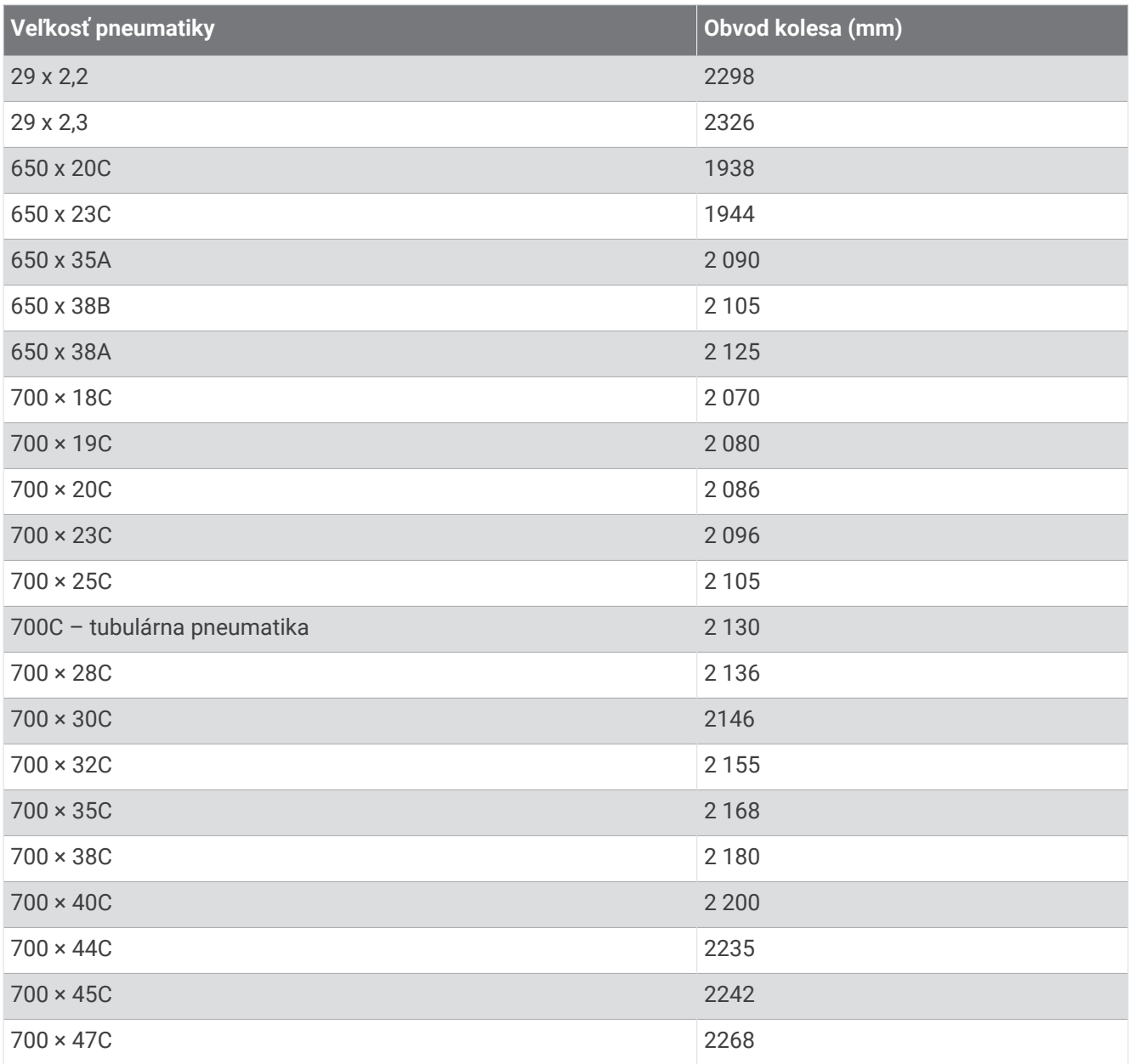

### Definície symbolov

Tieto symboly sa môžu nachádzať na štítkoch na zariadení alebo na príslušenstve.

Symbol likvidácie a recyklácie odpadu OEEZ. Symbol OEEZ sa nachádza na produkte v súlade so smernicou EÚ 2012/19/EÚ o odpade z elektrických a elektronických zariadení (OEEZ). Jeho účelom je zabrániť nesprávnej likvidácii tohto produktu a podporovať opätovné využívanie zdrojov a recykláciu.

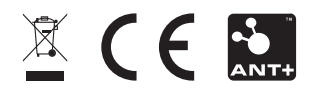

September 2022 GUID-BD965919-30AA-4EB5-95D7-A899658C50EB v2